# **Sun N1 Service Provisioning System**ユーザーズガイド**(OS Provisioning Plug-In 3.0)**

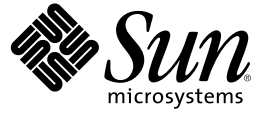

Sun Microsystems, Inc. 4150 Network Circle Santa Clara, CA 95054 U.S.A.

Part No: 819–6503–10 2006 年 4 月

Copyright 2006 Sun Microsystems, Inc. 4150 Network Circle, Santa Clara, CA 95054 U.S.A. All rights reserved.

本製品およびそれに関連する文書は著作権法により保護されており、その使用、複製、頒布および逆コンパイルを制限するライセンスのもとにお いて頒布されます。サン・マイクロシステムズ株式会社の書面による事前の許可なく、本製品および関連する文書のいかなる部分も、いかなる方 法によっても複製することが禁じられます。

本製品の一部は、カリフォルニア大学からライセンスされている Berkeley BSD システムに基づいていることがあります。UNIX は、X/Open Company, Ltd. が独占的にライセンスしている米国ならびに他の国における登録商標です。フォント技術を含む第三者のソフトウェアは、著作権に より保護されており、提供者からライセンスを受けているものです。

U.S. Government Rights Commercial software. Government users are subject to the Sun Microsystems, Inc. standard license agreement and applicable provisions of the FAR and its supplements.

本製品に含まれる HG-MinchoL、HG-MinchoL-Sun、HG-PMinchoL-Sun、HG-GothicB、HG-GothicB-Sun、および HG-PGothicB-Sun は、株式会社リ<br>コーがリョービイマジクス株式会社からライセンス供与されたタイプフェースマスタをもとに作成されたものです。 HeiseiMin-W3H は、株式会<br>社リコーが財団法人日本規格協会からライセンス供与されたタイプフェースマスタをもとに作 とは禁止されています。

Sun、Sun Microsystems、docs.sun.com、 および Java は、米国およびその他の国における米国 Sun Microsystems, Inc. (以下、米国 Sun Microsystems 社と します) の商標、登録商標もしくは、サービスマークです。

サンのロゴマーク、Solaris のロゴマーク、Java Coffee Cup のロゴマーク、および Solaris は、米国 Sun Microsystems 社の登録商標です。

すべての SPARC 商標は、米国 SPARC International, Inc. のライセンスを受けて使用している同社の米国およびその他の国における商標または登録商 標です。SPARC 商標が付いた製品は、米国 Sun Microsystems 社が開発したアーキテクチャに基づくものです。

OPENLOOK、OpenBoot、JLE は、サン・マイクロシステムズ株式会社の登録商標です。

Wnn は、京都大学、株式会社アステック、オムロン株式会社で共同開発されたソフトウェアです。

Wnn6 は、オムロン株式会社、オムロンソフトウェア株式会社で共同開発されたソフトウェアです。Copyright OMRON Co., Ltd. 1995-2000. All Rights Reserved. © Copyright OMRON SOFTWARE Co.,Ltd. 1995-2002 All Rights Reserved.©

「ATOK」は、株式会社ジャストシステムの登録商標です。

「ATOK Server/ATOK12」は、株式会社ジャストシステムの著作物であり、「ATOK Server/ATOK12」にかかる著作権その他の権利は、株式会社 ジャストシステムおよび各権利者に帰属します。

「ATOK Server/ATOK12」に含まれる郵便番号辞書 (7 桁/5 桁) は日本郵政公社が公開したデータを元に制作された物です (一部データの加工を行 なっています)。

「ATOK Server/ATOK12」に含まれるフェイスマーク辞書は、株式会社ビレッジセンターの許諾のもと、同社が発行する『インターネット・パソ コン通信フェイスマークガイド』に添付のものを使用しています。

Unicode は、Unicode, Inc. の商標です。

本書で参照されている製品やサービスに関しては、該当する会社または組織に直接お問い合わせください。

OPEN LOOK および Sun Graphical User Interface は、米国 Sun Microsystems 社が自社のユーザおよびライセンス実施権者向けに開発しました。 米国<br>Sun Microsystems 社は、コンピュータ産業用のビジュアルまたはグラフィカル・ユーザインタフェースの概念の研究開発における米国 Xerox 社の<br>先駆者としての成果を認めるものです。 米国 Sun Microsystems 社は米 ており、このライセンスは、OPEN LOOK のグラフィカル・ユーザインタフェースを実装するか、またはその他の方法で米国 Sun Microsystems 社 との書面によるライセンス契約を遵守する、米国 Sun Microsystems 社のライセンス実施権者にも適用されます。

本書は、「現状のまま」をベースとして提供され、商品性、特定目的への適合性または第三者の権利の非侵害の黙示の保証を含みそれに限定され から……<br>ない、明示的であるか黙示的であるかを問わない、なんらの保証も行われないものとします。

本製品が、外国為替および外国貿易管理法 (外為法) に定められる戦略物資等 (貨物または役務) に該当する場合、本製品を輸出または日本国外へ持 ち出す際には、サン・マイクロシステムズ株式会社の事前の書面による承諾を得ることのほか、外為法および関連法規に基づく輸出手続き、また 場合によっては、米国商務省または米国所轄官庁の許可を得ることが必要です。

原典: Sun N1 Service Provisioning System User's Guide for OS Provisioning Plug-In 3.0

Part No: 819-4458-10

Revision A

# 目次

 $\mathbf{1}$ 

 $\overline{\mathbf{2}}$ 

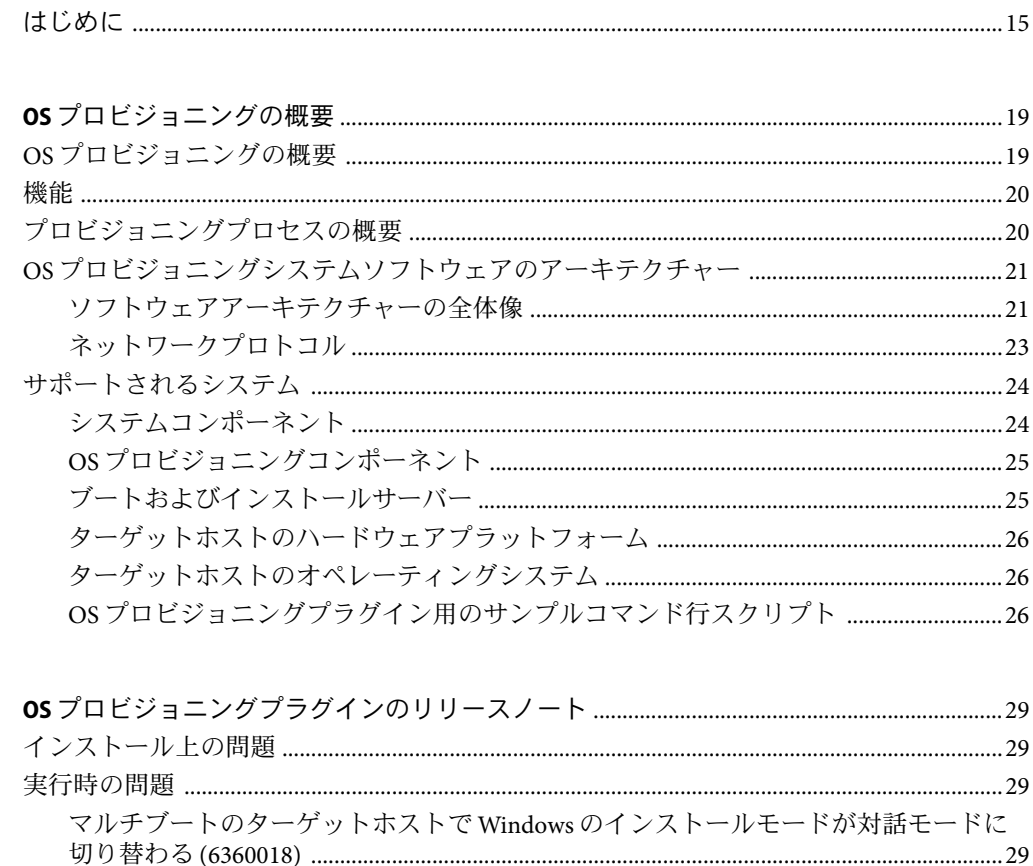

SPARC: Solaris OS プロビジョニングサーバーの作成プランの Detailed Preflight で無効な Linux ブートおよびインストールサーバーで TFTP サーバーが正しく起動しない OS イメージのインポートやプロビジョニングプランが取り消されない (6379004) ....32 OSプロビジョニングプラグインのアップグレード後にOSプロビジョニングコンポー

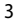

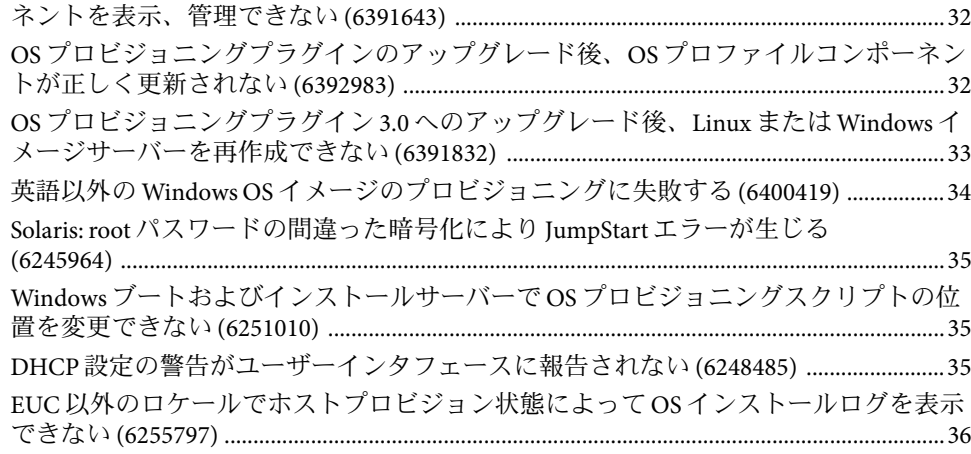

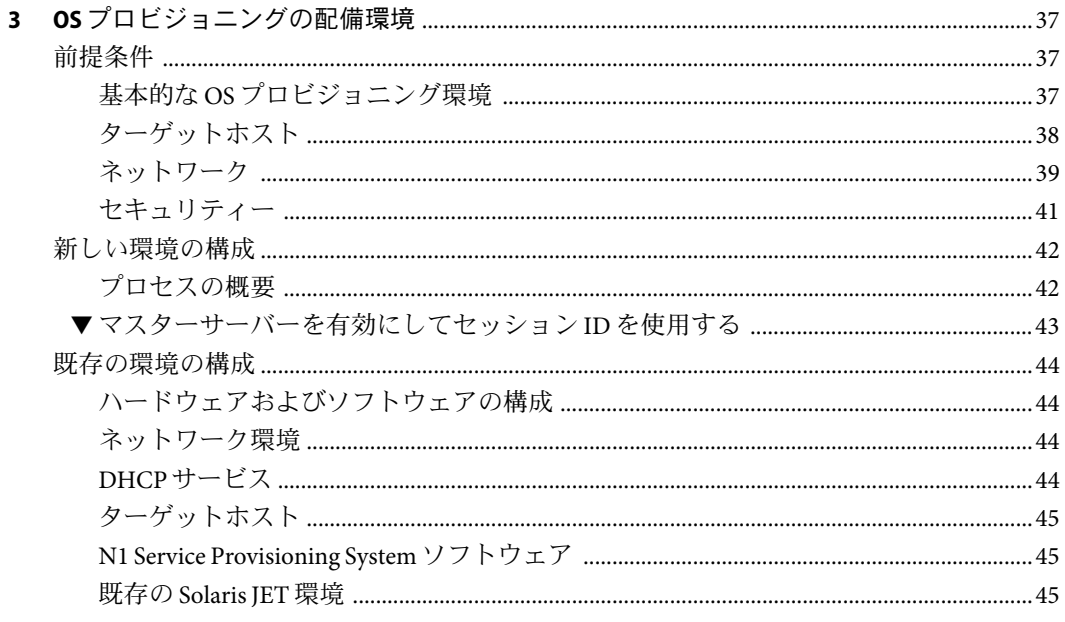

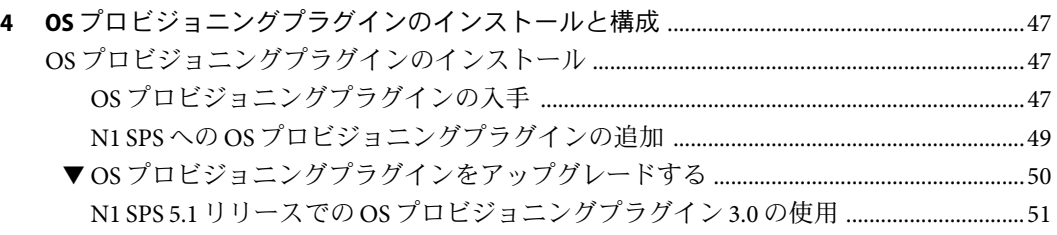

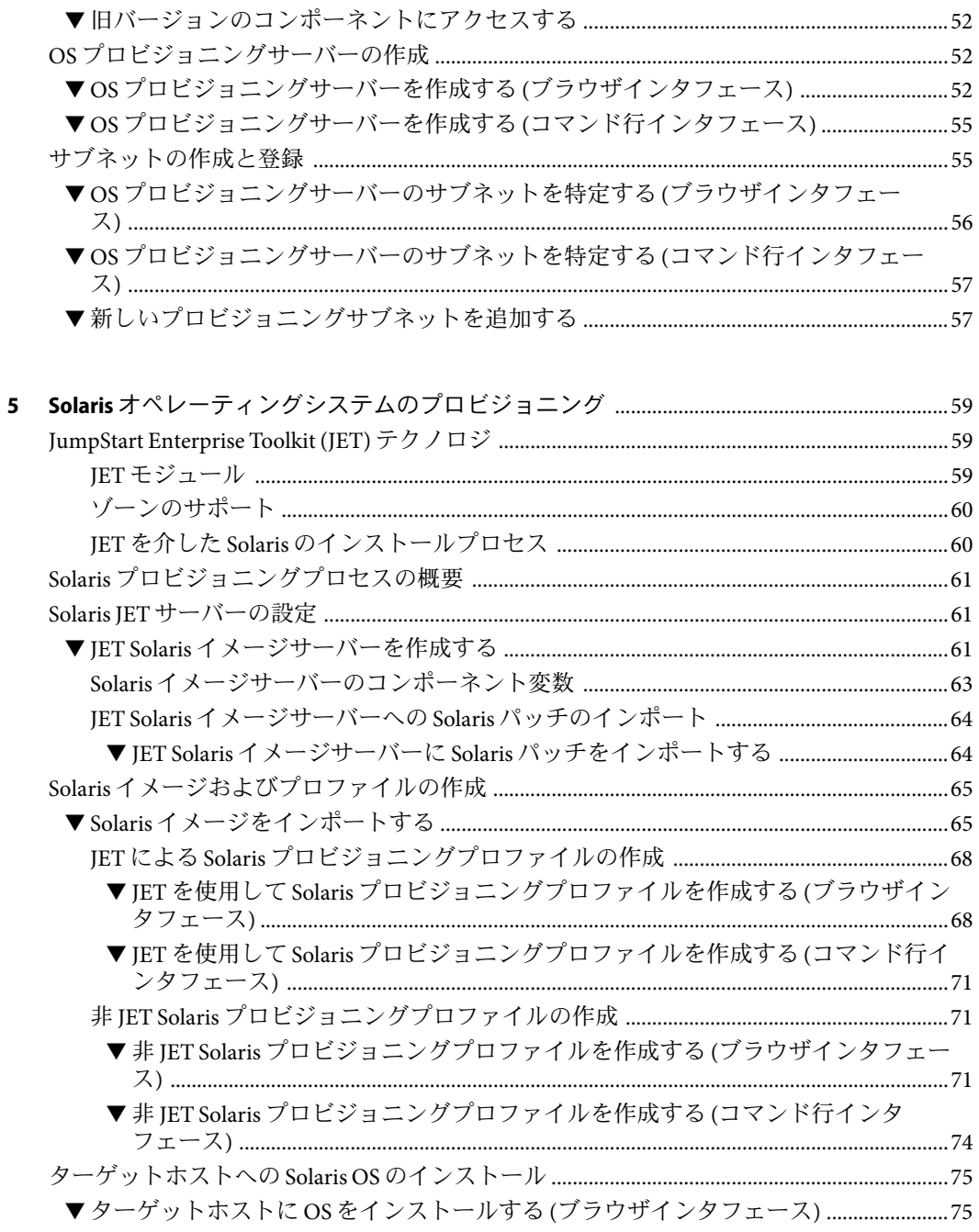

▼ターゲットホストに Solaris OS をインストールする (コマンド行インタフェース) ...... 77 

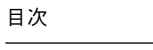

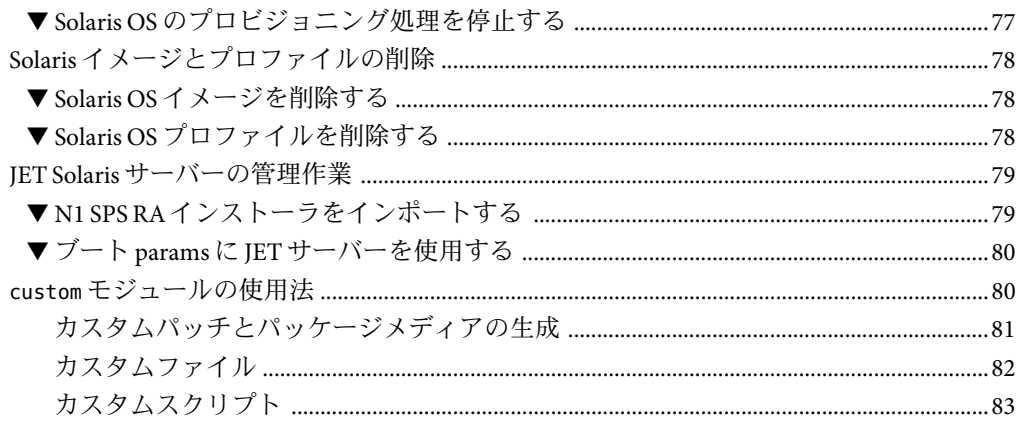

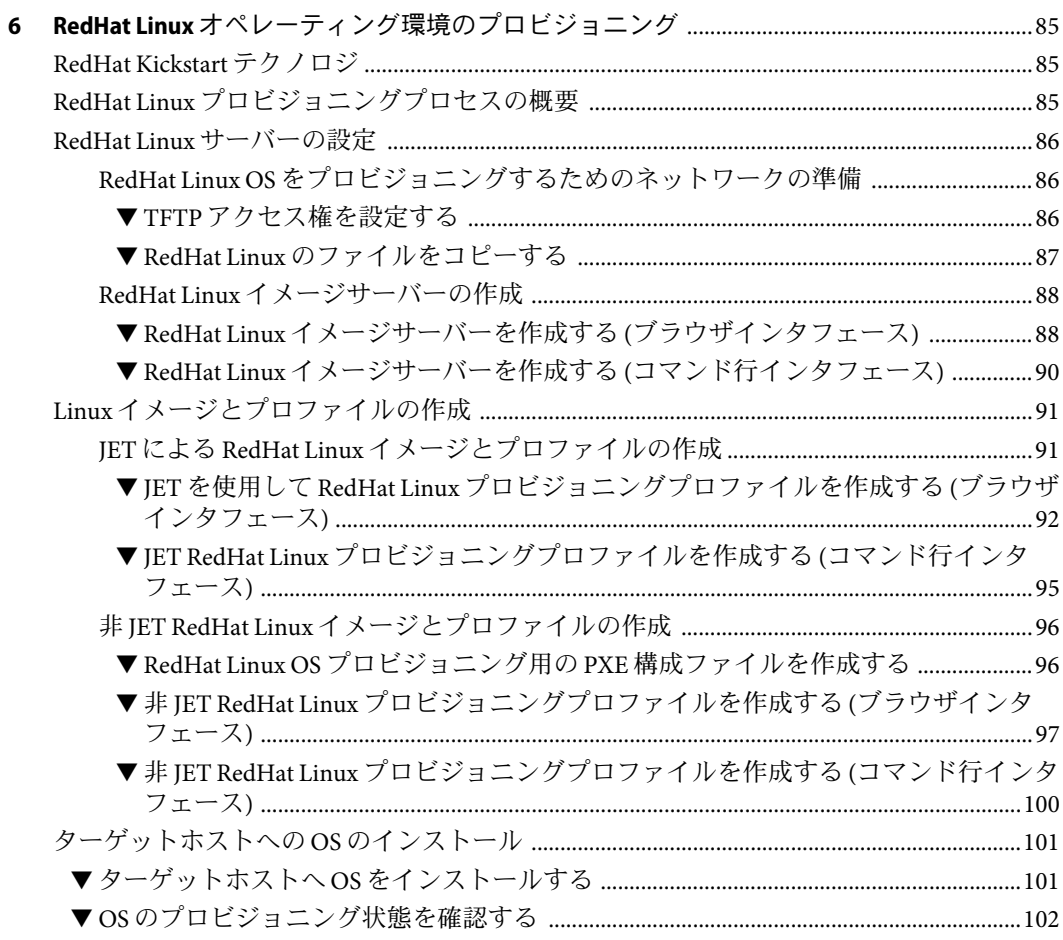

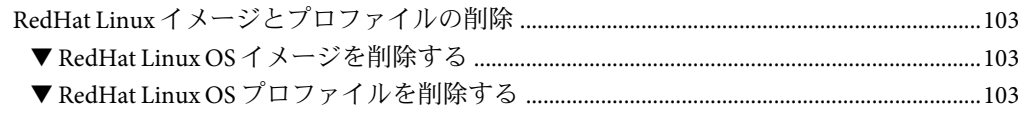

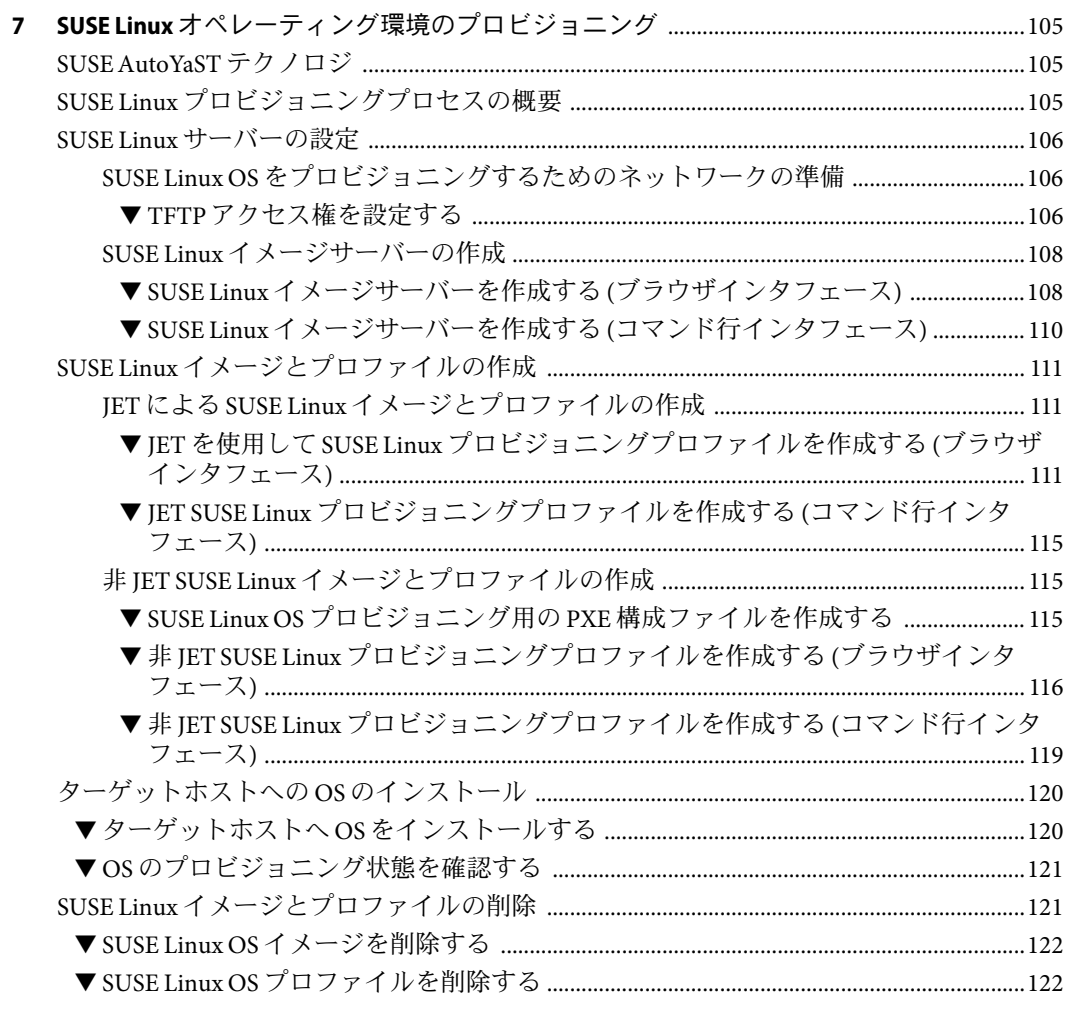

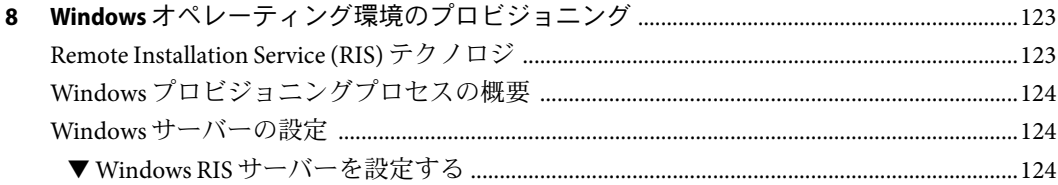

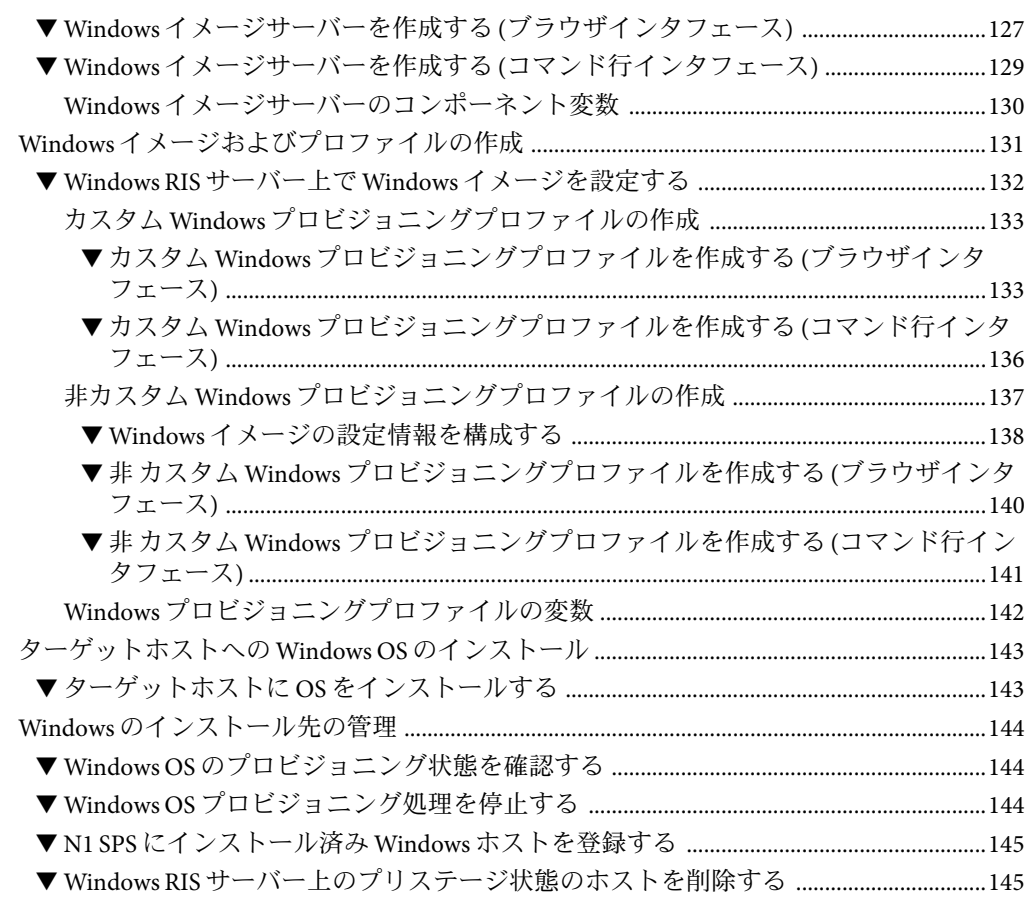

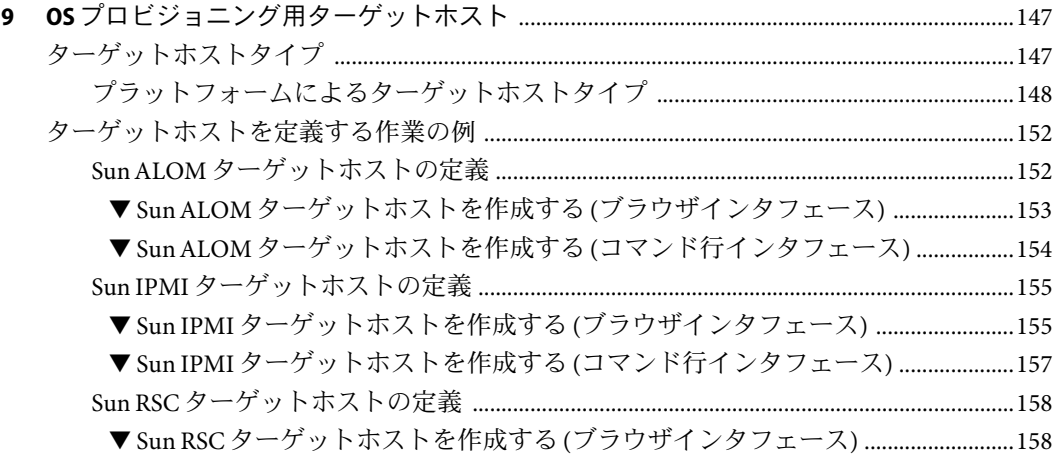

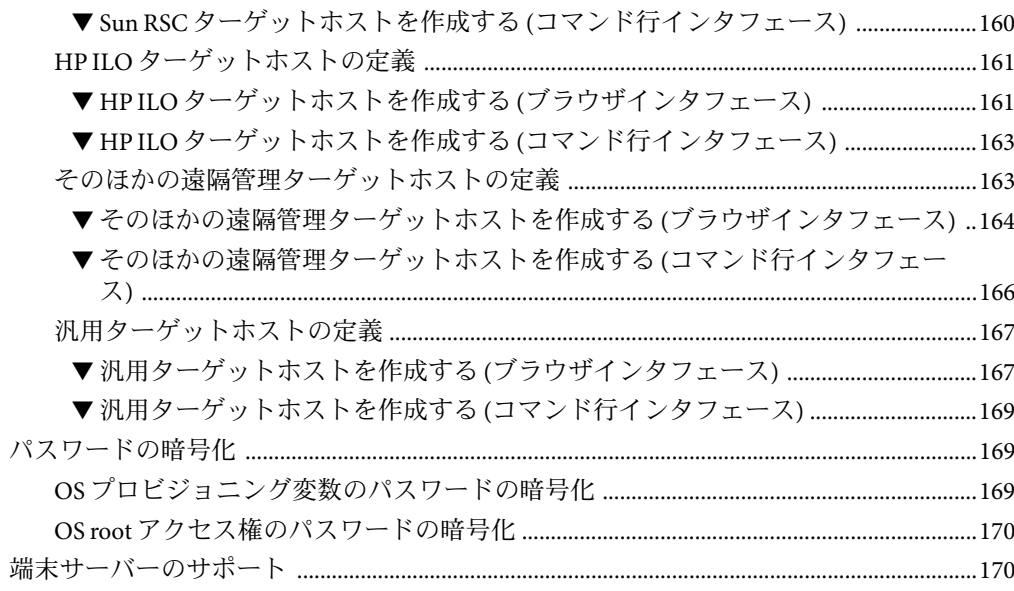

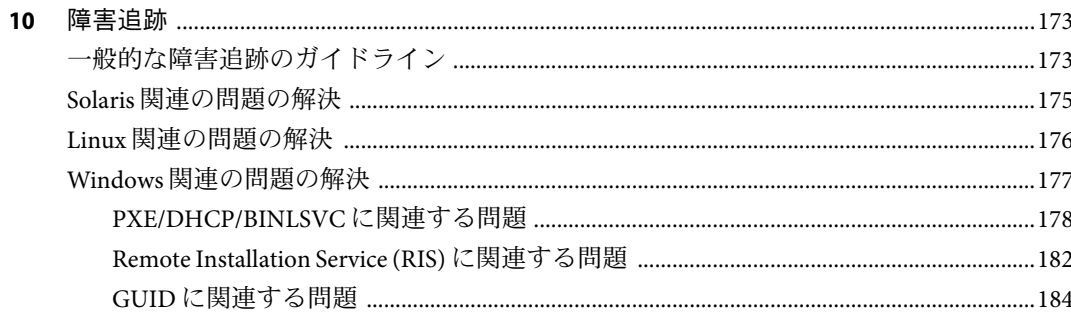

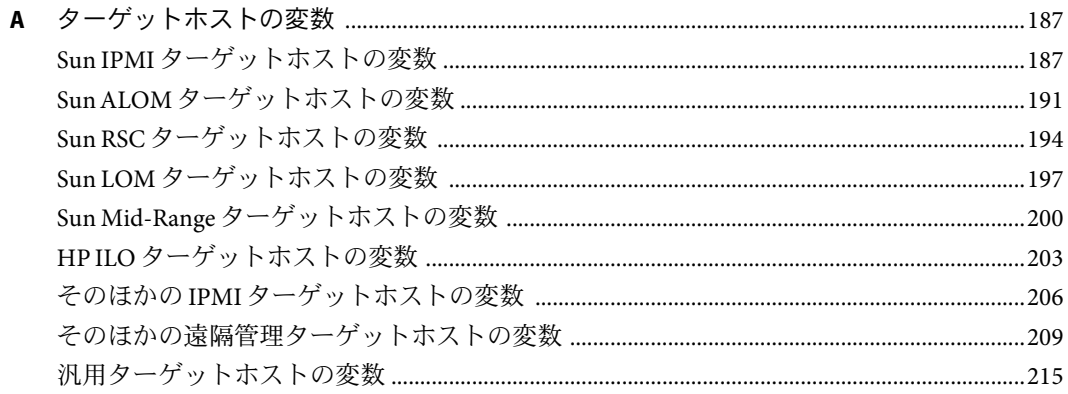

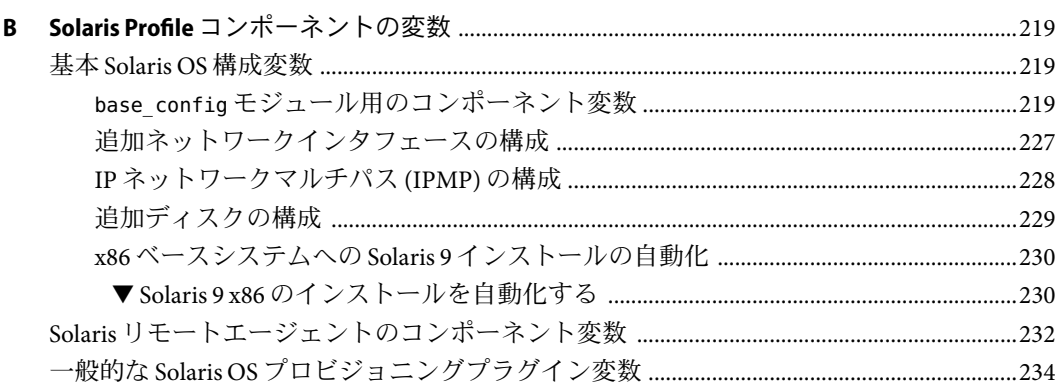

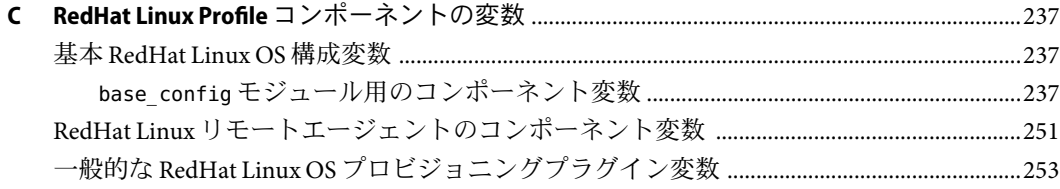

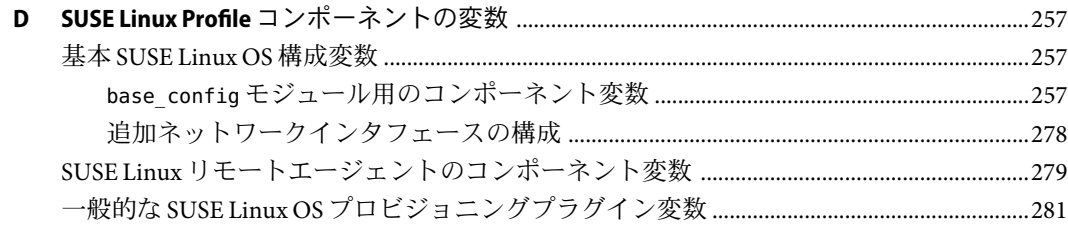

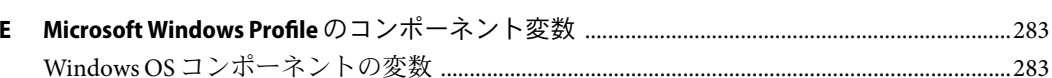

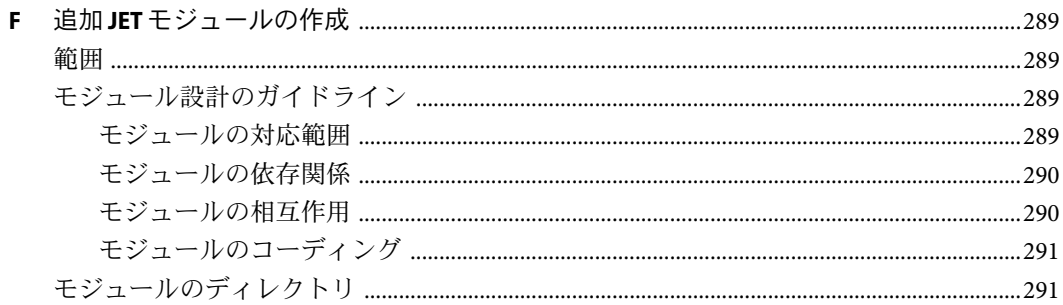

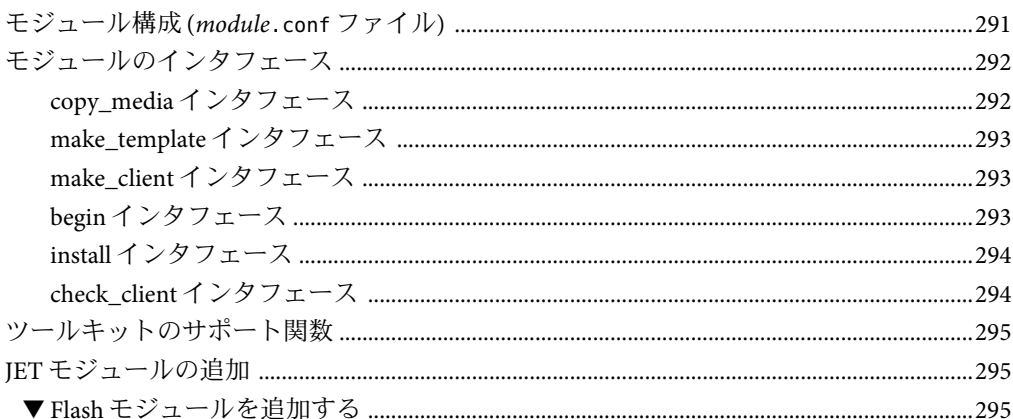

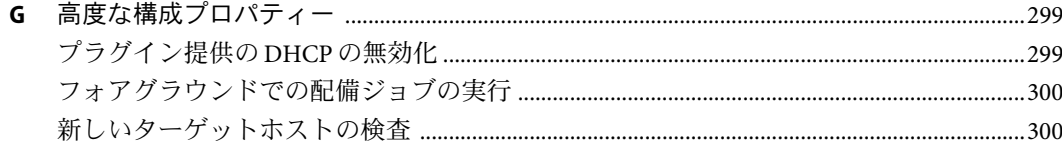

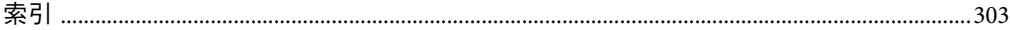

# 表目次

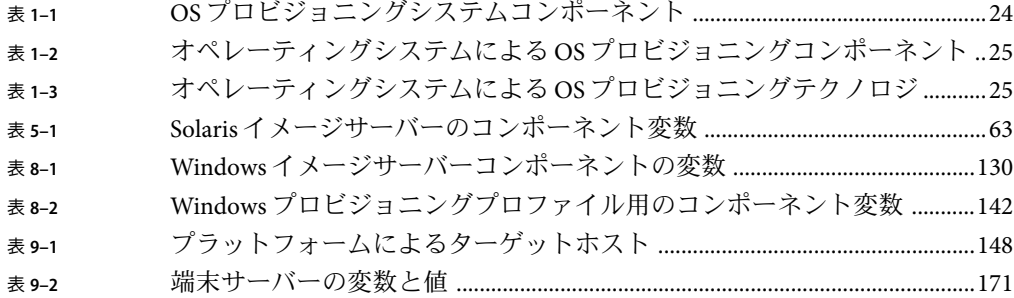

# <span id="page-14-0"></span>はじめに

このマニュアルでは、N1 Service Provisioning System (N1 SPS) 製品によるオペレーティング システムのプロビジョニング方法を説明します。

#### 対象読者

このマニュアルの主な対象読者は、企業全体でオペレーティングシステムを保守する、 N1 SPS ソフトウェアのシステム管理者およびオペレータです。このようなユーザーは、 次の内容に関する十分な知識があると想定されています。

- N1 SPS 製品
- 標準的な UNIX™および Windows のコマンドとユーティリティー
- プロビジョニングするオペレーティングシステムで使用可能な一般的な概念と管理機 能

# お読みになる前に

N1 SPS ソフトウェアの使用法に関する十分な知識のないユーザーは、次のマニュアルを お読みください。

- 『 Sun N1 Service Provisioning System 5.2 システム管理者ガイド』
- 『 Sun N1 Service Provisioning System 5.2 インストールガイド』
- 『Sun N1 Service Provisioning System 5.2 オペレーションとプロビジョニングガイド』

#### マニュアルの構成

第 1 [章で](#page-18-0)は、OS プロビジョニング機能の概要を説明します。

第 2 [章に](#page-28-0)は、OS プロビジョニング機能に関する既知の問題と最新情報が記載されていま す。

第 3 [章で](#page-36-0)は、OS のプロビジョニングをより簡単にサポートできるよう環境を設定する方 法について説明します。

第 4 [章で](#page-46-0)は、OS プロビジョニングプラグインをインストールおよび構成する方法につい て説明します。

第 5 [章で](#page-58-0)は、Solaris システムのプロビジョニング方法に関する詳細な手順を説明します。 第 6 [章で](#page-84-0)は、RedHat Linux システムのプロビジョニング方法に関する詳細な手順を説明し ます。 第 7 [章で](#page-104-0)は、SUSE Linux システムのプロビジョニング方法に関する詳細な手順を説明し ます。 第 8 [章で](#page-122-0)は、Windows システムのプロビジョニング方法に関する詳細な手順を説明しま す。 第 9 [章で](#page-146-0)は、OS プロビジョニング用として適切なターゲットホストについて説明しま す。 [付録](#page-186-0)Aでは、各ターゲットホストタイプに適用される固有の変数について説明します。 [付録](#page-218-0) B では、Solaris プロビジョニングプロファイルに適用される固有の変数について説 明します。 [付録](#page-236-0) C では、RedHat Linux プロビジョニングプロファイルに固有の変数について説明し ます。 [付録](#page-256-0) D では、SUSE Linux プロビジョニングプロファイルに固有の変数について説明しま す。 [付録](#page-282-0) E では、Windows プロビジョニングプロファイルに固有の変数について説明しま す。 [付録](#page-288-0) F では、ユーザー固有のカスタムモジュールを作成することによって、Solaris プロビ ジョニング機能を拡張する方法について説明します。 [付録](#page-298-0) G では、プロビジョニングプラン用に高度なプロパティーを構成する方法について 説明します。

# **Sun**以外の**Web**サイト

このマニュアル内で参照している Sun 以外の URLは、追加の関連情報を提供します。

注 **–** このマニュアル内で引用する Sun 以外の Web サイトの可用性については、Sun は責任 を負いません。Sun は、これらのサイトあるいはリソースに関する、あるいはこれらのサ イト、リソースから利用可能であるコンテンツ、広告、製品、あるいは資料に関して一 切の責任を負いません。こうしたサイトやリソース上で、またはこれらを経由して利用 できるコンテンツ、製品、サービスを利用または信頼したことに伴って発生した (あるい は発生したと主張される) 実際の (あるいは主張される) 損害や損失についても、Sun は一 切の責任を負いません。

# マニュアル、サポート、およびトレーニング

Sun の Web サイトでは、以下の追加情報を提供しています。

- マニュアル(<http://jp.sun.com/documentation/>)
- サポート(<http://jp.sun.com/support/>)
- トレーニング (<http://jp.sun.com/training/>)

# 表記上の規則

このマニュアルでは、次のような字体や記号を特別な意味を持つものとして使用しま す。

表**P–1**表記上の規則

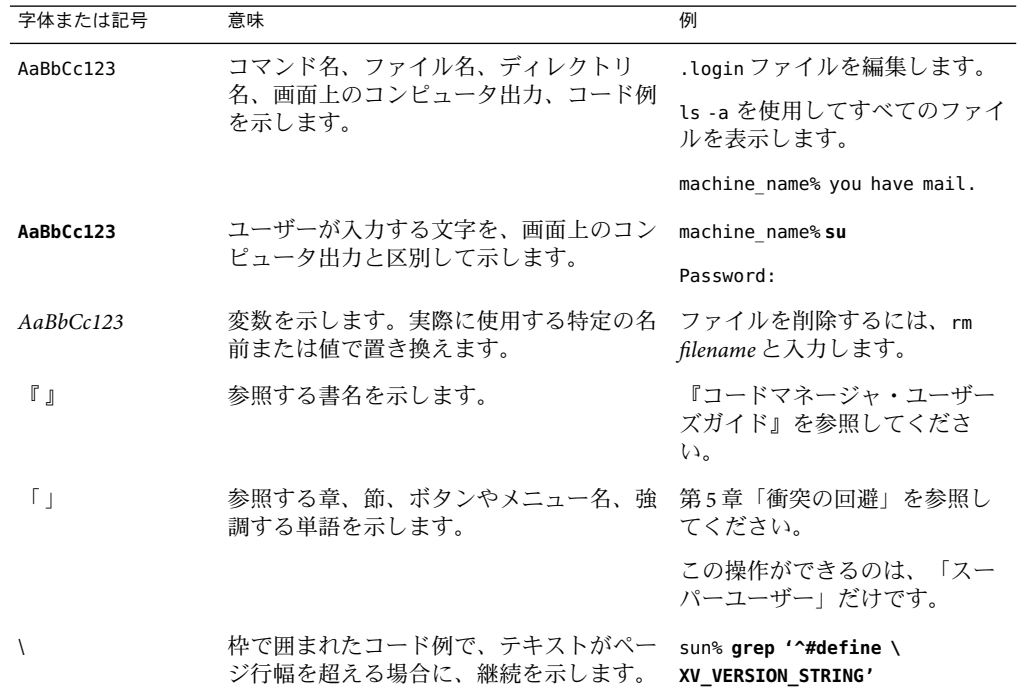

コード例は次のように表示されます。

■ Cシェル

machine\_name% **command y**|**n** [*filename*]

■ Cシェルのスーパーユーザー

machine\_name# **command y**|**n** [*filename*]

■ Bourne シェルおよび Korn シェル

\$ **command y**|**n** [*filename*]

- Bourne シェルおよび Korn シェルのスーパーユーザー
	- # **command y**|**n** [*filename*]

[ ] は省略可能な項目を示します。上記の例は、*filename* は省略してもよいことを示してい ます。

| は区切り文字 (セパレータ) です。この文字で分割されている引数のうち 1 つだけを指定 します。

キーボードのキー名は英文で、頭文字を大文字で示します (例: Shift キーを押します)。た だし、キーボードによっては Enter キーが Return キーの動作をします。

ダッシュ (-) は 2 つのキーを同時に押すことを示します。たとえば、Ctrl-D は Control キーを押したまま D キーを押すことを意味します。

# <span id="page-18-0"></span>OSプロビジョニングの概要

オペレーティングシステム (OS) プロビジョニングプラグインを使用すると、以前にアン インストールが行われたシステム、あるいは現在稼働中のシステムに Solaris、Linux、お よび Windows オペレーティングシステムをプロビジョニングできます。このプラグイン は、異機種システム混在プラットフォームでの OS プロビジョニングを自動化して構成す るソリューションを提供します。またプラグインには、インストールの履歴とバー ジョンを追跡する機能もあります。

この章では、次の項目について説明します。

- 19 ページの「OS プロビジョニングの概要」
- 20[ページの「機能」](#page-19-0)
- 20[ページの「プロビジョニングプロセスの概要」](#page-19-0)
- 21 ページの「OS [プロビジョニングシステムソフトウェアのアーキテクチャー」](#page-20-0)
- 24 [ページの「サポートされるシステム」](#page-23-0)

# **OS**プロビジョニングの概要

OS プロビジョニングプラグインソリューションは、「ベアメタル」ハードウェアにオペ レーティングシステムをプロビジョニングするコストと複雑さを軽減します。このソ リューションは、ハードウェアの再配置を必要とせず、オペレーティングシステムのイ ンストールに関する、手作業のエラーが発生しやすい処理を自動化します。プラグイン ソリューションは 1 つのシャーシまたはシステムのレベルでのプロビジョニングを自動 化するだけでなく、データセンターのプロビジョニングも自動化します。このソリュー ションにより、システム管理者と一般ユーザーにとっては、配備の柔軟性が高くなりま す。このソリューションを使用すると、市販のソフトウェアを使用する日常的なシステ ム管理作業を自動化できます。配備するハードウェア、オペレーティングシステム、ま たは基本テクノロジに関係なく、プロビジョニングプロセスは同じようなプロセスにな ります。

OS プロビジョニングプラグインソリューションは N1 Service Provisioning System (N1 SPS) 製品に基づいています。N1 SPS 製品は、一連のコマンド行ツールとグラフィカルユー ザーインタフェースを提供しています。プロビジョニングソフトウェアツールにより、

<span id="page-19-0"></span>ネットワーク上に分散しているベアメタルハードウェアのオペレーティングシステムの プロビジョニングがより容易に行えるようになります。このアプローチを使用すること で、オペレーティングシステムのプロビジョニング作業を、ネットワーク上で使用可能 なそのほかのソフトウェアサービスと全く同じようなサービスと見なすことができま す。OS プロビジョニング機能は、Web ブラウザまたはコマンド行から起動できます。

システム管理者は、必要なオペレーティングシステムを、サーバーに接続することなく 自動的にサーバーにプロビジョニングできます。ほとんどの環境において、OS プロビ ジョニングプラグインソリューションでは、ターゲットシステムのプロンプト (OBPな ど) でコマンドを入力したり、電源スイッチのオン/オフを行なったりする必要はありま せん。この自動化された手作業の不要なインストールは、何百台というマシンにインス トールしようとする管理者にとって、非常に便利です。そのため、ホストから要求を開 始するのではなく、集中管理された位置からホストにオペレーティングシステムを展開 できます。

OS プロビジョニングプラグインソリューションは優れたインフラストラクチャーソフト ウェアプロビジョニングソリューションを提供するだけでなく、インストール履歴の追 跡、アーカイブ、バージョン管理などの幅広いプロビジョニングの問題にも対処しま す。このソリューションは、イメージのライフサイクル管理とサーバーのライフサイク ル管理の両方に対処します。このソリューションは、さまざまなオペレーティングシス テムのインストールメカニズムの複雑さを抽象化することによって、共通のオペレー ションフローを提供します。

# 機能

OS プロビジョニングプラグインは、N1 SPS のブラウザインタフェースとコマンド行イン タフェースを通じて、次の機能を提供します。

- カスタマイズされた OSプロファイルの情報の作成、管理、および登録
- プロビジョニング可能なホストの情報の作成、管理、および登録
- プロビジョニング可能なホストへのオペレーティングシステムのプロビジョニング
- ブートおよびインストールサーバーの情報の作成、管理、および登録
- OSプロビジョニングサーバーの情報の作成、管理、および登録

## プロビジョニングプロセスの概要

オペレーティングシステム (OS) プロビジョニングは、特定のオペレーティングシステム を複数のホストにインストールする作業です。このプロセスは、次のような複数のハイ レベルな手順から構成されています。

- 1. OS プロビジョニングをサポートするようにハードウェアを構成する。推奨される適 切な構成と要件の詳細については、24 [ページの「サポートされるシステム」お](#page-23-0)よび 第3[章で](#page-36-0)説明しています。
- 2. 47 ページの「OS [プロビジョニングプラグインのインストール」で](#page-46-0)説明されているよ うに、OS プロビジョニングプラグインをインストールする。
- <span id="page-20-0"></span>3. 52 ページの「OS [プロビジョニングサーバーの作成」で](#page-51-0)説明されているように、OS プロビジョニングサーバーを作成する。
- 4. プロビジョニング対象の適切なターゲットホストを定義する。第9[章を](#page-146-0)参照してくだ さい。
- 5. ターゲットホストに適切なオペレーティングシステムをプロビジョニングする。 第5[章、](#page-84-0)[第](#page-104-0)6章、第7章、および第8[章を](#page-122-0)参照してください。

## **OS**プロビジョニングシステムソフトウェアのアーキテク チャー

OS プロビジョニングプラグインは、IPMI、ALOM、RSC、LOM、ILO、SC、および Telnet などの異なるプロトコルをサポートするさまざまなターゲットホストに、異種オペレー ティングシステムをプロビジョニングするフレームワークを提供します。

# ソフトウェアアーキテクチャーの全体像

次の図に、OS プロビジョニングプラグインに使用される機能コンポーネントを示しま す。次の図では、N1 SPS マスターサーバーがファイアウォールの外部にあり、そのほか のコンポーネントがファイアウォールの内部にあると仮定しています。OS プロビジョニ ングサーバーは、サブネット、VLAN などから構成されるネットワークレイヤー 2 接続を ユーザーが設定すると仮定しています。すべてのネットワーク情報は OS プロビジョニン グサーバーに登録されます。

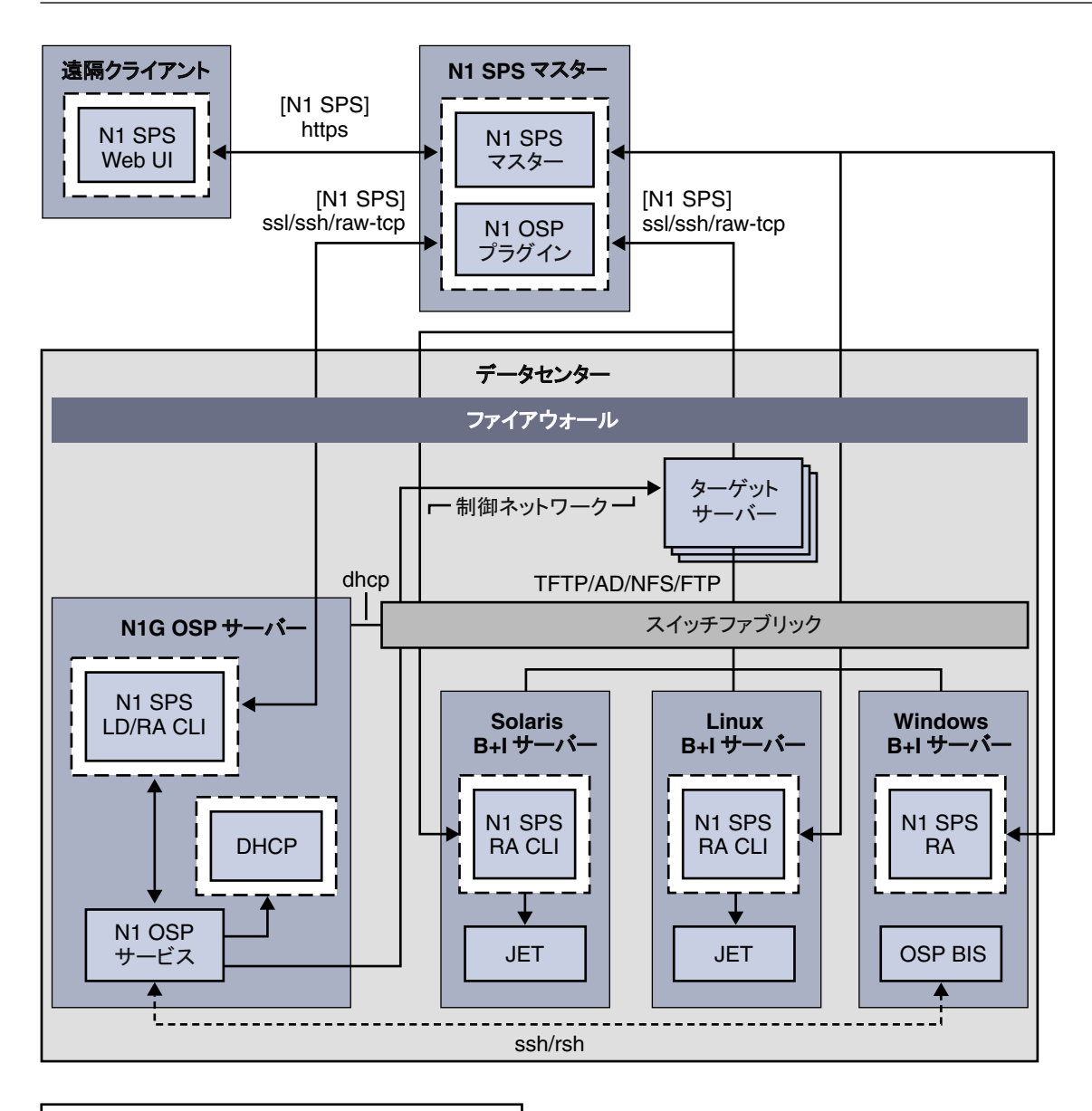

Function Server Process 䉰䊷䊋䊷 ᯏ⢻ 䊒䊨䉶䉴

この図では、OS プロビジョニングコンポーネント間の関係を説明しています (用語は多 少省略して使用)。

図**1–1**ソフトウェアアーキテクチャー図

- <span id="page-22-0"></span>■ 遠隔クライアント – N1 SPS の遠隔クライアントは、ブラウザインタフェースとコマン ド行インタフェースを実行します。遠隔クライアントには、マスターサーバーから独 立したシステムを使用できます。
- N1 SPS Master N1 SPS マスターサーバーは、N1 SPS ソフトウェアのメイン処理エンジ ンです。
- N1 OSP Plug-In OS プロビジョニングプラグインは、マスターサーバーにインストー ルされます。このプラグインは、さまざまなプロトコルをサポートするさまざまな ハードウェアプラットフォーム上にオペレーティングシステムをインストールする機 能を提供します。
- N1 OSP Server OS プロビジョニング制御サーバーは、通常、OS プロビジョニング サーバーと呼ばれる、OS プロビジョニングプラグインのメイン処理エンジンです。 OS プロビジョニングサーバーは、OS プロビジョニングサービス (N1 OSP Service) を実 行し、このサービスが OS プロビジョニングの動作を統合します。OS プロビジョニン グサーバーは、適切なネットワーク管理プロトコル (IPMI、ALOM、LOM、RSC、 ILO、および端末サーバーなど) を使用する制御ネットワークを介してターゲットホス トを制御します。制御ネットワーク上のこれらのプロトコルは、電源、ブート、コン ソールの各サービスの自動化に使用されます。

OS プロビジョニングサーバーは、幅広いネットワークトポロジ (複数のサブネット、 VLAN など) をサポートしています。OS プロビジョニングサーバーには DHCPサー バーが含まれ、関連する IPアドレスおよびそのほかのブート固有の情報をターゲット ホストに提供します。

- ブートおよびインストールサーバー OS 固有のブートおよびインストールサーバーを サポートする次の 3 つのサーバーが示されています。
	- Solaris B + I Server Solaris ブートおよびインストールサーバーは JumpStart™ Enterprise Toolkit (JET) を使用して、Solaris ディストリビューションメディアとイン ストールプロファイルのインストールを自動化します。
	- LinuxB+I Server Linux ブートおよびインストールサーバーは Linux Kickstart テク ノロジを使用します。
	- WindowsB+I Server Windows ブートおよびインストールサーバーは Windows Remote Installation Services (RIS) テクノロジを使用します。

ブートおよびインストールサーバーは、自動化と監視の目的のため、OS 固有のブー トおよびインストールサービスを搭載しています。Linux および Windows のブートお よびインストールサーバーの設定は、OS プロビジョニングプラグインの外部で行う 必要があります。Linux システムの場合、N1 SPS リモートエージェント (RA) を手動で インストールする必要があります。Solaris システムの場合、OS プロビジョニングプラ グインは RAをインストールおよび構成します。

# ネットワークプロトコル

OS プロビジョニングプラグインは次のネットワークプロトコルを使用します。

第1章 • OSプロビジョニングの概要 23

- <span id="page-23-0"></span>■ DHCP-DHCPは、スイッチファブリックを介して OSプロビジョニングサーバーと ターゲットホストの間で IPアドレスとブートメタデータを割り当てるために使用され ます。
- ネットワーク管理プロトコル IPMI、ALOM、LOM、RSC、ILO および端末サーバー などのプロトコルは、OS プロビジョニングサーバーからターゲットホストへの制御 ネットワークを介して使用されます。
- TFTP、Active Directory、NFS、および FTPプロトコル ブートおよびインストール サーバーは適切なプロトコルを使用して通信を行い、またターゲットホストに OS を インストールします。

# サポートされるシステム

OS プロビジョニングプラグインソリューションは、オペレーティングシステムとハード ウェアプラットフォームのマトリックスをサポートしています。このサポートは次のい くつかのカテゴリに分類されます。

- システムコンポーネント
- OSプロビジョニングコンポーネント
- ブートおよびインストールサーバー
- ターゲットホストのハードウェアプラットフォーム
- ターゲットホストのオペレーティングシステム

# システムコンポーネント

次の表に、OS プロビジョニングに使用されるシステムコンポーネントを示します。

表 **1–1**OSプロビジョニングシステムコンポーネント

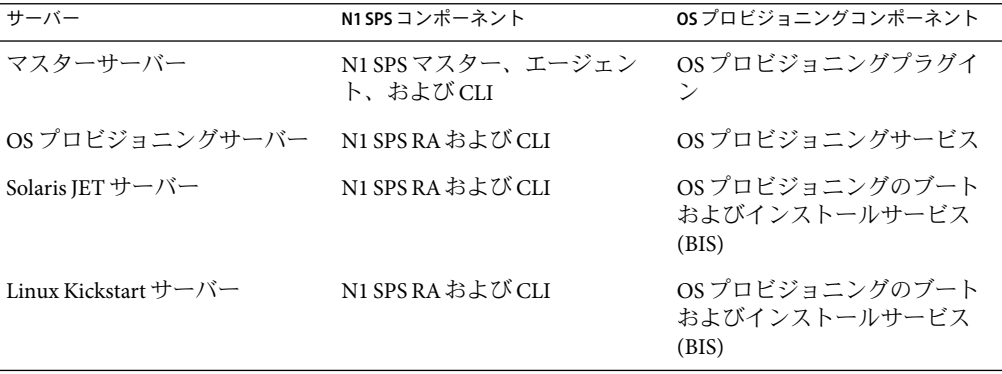

<span id="page-24-0"></span>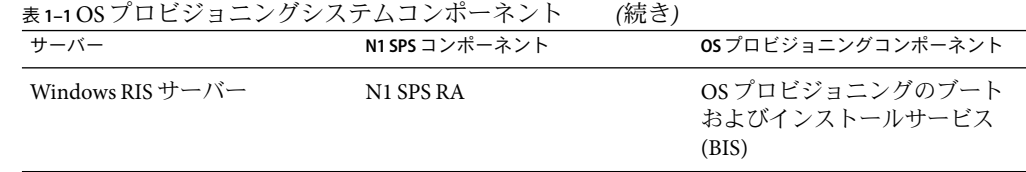

# **OS**プロビジョニングコンポーネント

次の表に、プロビジョニングコンポーネントと、オペレーティングシステムに対するプ ロビジョニングコンポーネントの関係を示します。

表 **1–2**オペレーティングシステムによるOSプロビジョニングコンポーネント

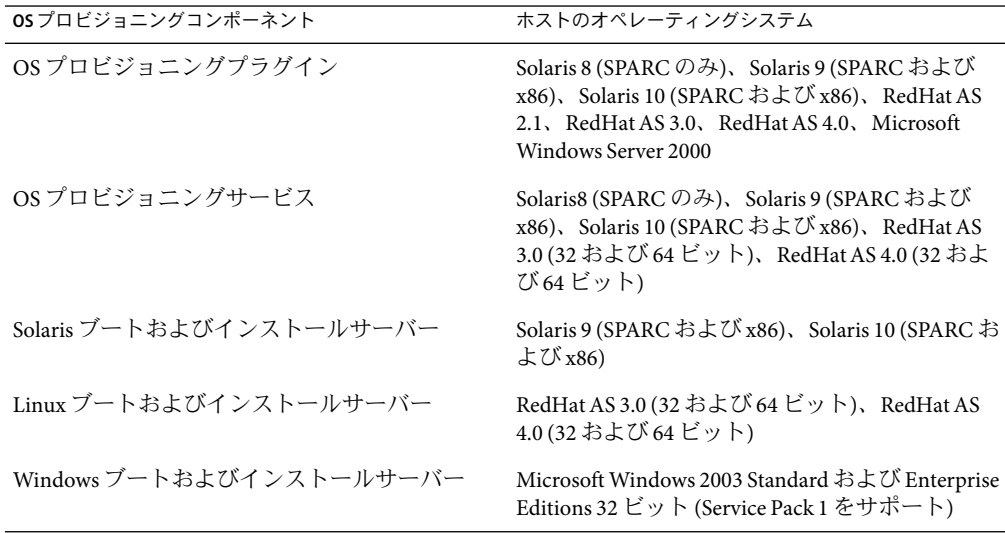

# ブートおよびインストールサーバー

次の表に、各オペレーティングシステムに適用されるプロビジョニングテクノロジを示 します。

表 **1–3**オペレーティングシステムによるOSプロビジョニングテクノロジ

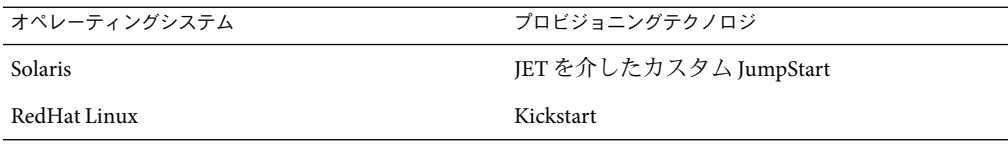

<span id="page-25-0"></span>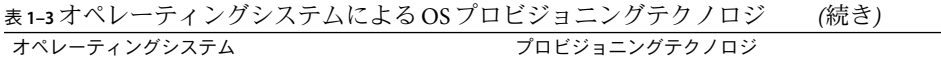

#### SUSE Linux AutoYaST

Microsoft Windows 2003 Server Enterprise Edition 32 Remote Installation Service (RIS) ビット (Service Pack 1 をサポート)

# ターゲットホストのハードウェアプラットフォー ム

サポートされるターゲットホストは、ホストがサポートするプロトコルにより区別され ます。サポートされるプラットフォームと関連付けられるターゲットホストタイプの詳 細なリストについては、147 [ページの「ターゲットホストタイプ」を](#page-146-0)参照してください。

# ターゲットホストのオペレーティングシステム

OS プロビジョニングプラグインは、次のオペレーティングシステムをプロビジョニング できます。

- SPARC版 Solaris 8、9、および 10
- x86版 Solaris 9、および 10
- RedHat AS Linux 3.0 および 4.0 (32 および 64 ビット)
- SUSE Linux 9.0 (32 ビット)
- Microsoft Windows 2000 Server (複数サービスパックをサポート)
- Microsoft Windows 2000 Advanced Server (複数サービスパックをサポート)
- Microsoft Windows Server 2003 Standard および Enterprise Editions (32 および 64 ビット、 Service Pack 1 をサポート)
- Microsoft Windows Server 2003 Web Edition (32 ビット、Service Pack 1 をサポート)

# **OS**プロビジョニングプラグイン用のサンプルコ マンド行スクリプト

N1 SPS 5.2 DVD の /plugins/com.sun.n1osp/SampleClis ディレクトリに、サンプル CLI ス クリプトファイルがあります。それらのスクリプトは、次のようなさまざまなタスクを 実行します。

- OS プロファイルの作成
- ターゲットホストの作成
- ブートおよびインストールサーバーのインストール
- ターゲットホストへのプロビジョニング

これらのサンプルスクリプトは、実際の環境に固有の CLI コマンドを実行する際の参考 にできます。

注 **–**また、Sunでは、サンプルスクリプトをサポートしていません。実際の環境に応じ て、サンプル内のコマンドおよび引数を自分で編集する必要があります。

<span id="page-28-0"></span>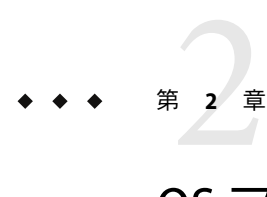

# OSプロビジョニングプラグインのリ リースノート

この章では、OS プロビジョニングプラグインの最新情報、および既知の問題について説 明します。

この章では、次の項目について説明します。

- 29ページの「インストール上の問題」
- 29ページの「実行時の問題」

# インストール上の問題

インストールに関する問題はありません。

## 実行時の問題

オペレーティングシステムをプロビジョニングする際に次の問題が存在することが判明 しています。

# マルチブートのターゲットホストで**Windows**のイ ンストールモードが対話モードに切り替わる **(6360018)**

説明 : Solaris または Linux OS が動作しているターゲットホストへの Windows OS のプロビ ジョニングで、システムに Windows OS 用の未使用ディスク領域が十分にない場合は、イ ンストールモードが対話モードに切り替わります。

回避策**:** 次に示す回避方法のどれか 1 つを選択してください。

■ ターゲットホストにプロビジョニングする前に、fdisk ユーティリティーを使用し、 ターゲットホストから Solaris または Linux パーティションを削除する。

<span id="page-29-0"></span>■ インストール中にこの問題が発生した場合は、対話画面の指示に従い、DOS FDISK ユーティリティーを使用して、既存の未知のパーティションを削除する。

# **Windows RIS**サーバーが**DHCP PXE**要求に応答しな い**(6333612)**

説明 : Windows RIS サーバー上の最初のインタフェースがプロビジョニングインタフェー スとして構成されていない場合、RIS サーバーは、ターゲットホストからの DHCP PXE 要 求に応答しません。この問題は、Windows ブートおよびインストールサーバー上の BINLSVC/RIS サーバーが、システムのブート時に構成される最初のインタフェースで待 機するために発生します。最初のインタフェースをプロビジョニングインタフェースと して構成していない場合、RIS サーバーはターゲットホストからの DHCP PXE 要求に応答 できません。詳細は、178 ページの「[PXE/DHCP/BINLSVC](#page-177-0) に関連する問題」を参照して ください。

次のエラーメッセージが表示されます。

CLIENT MAC ADDR: 00 09 3D 12 D4 16 GUID: DF5EF8FE E568 11D9 811E 0060B0B37D21 CLIENT IP: 172.0.0.1 MASK: 255.255.255.0 DHCP IP: 172.0.0.3 PXE-E55: ProxyDHCP service did not reply to request on port 4011.

PXE-M0F: Exiting Broadcom PXE ROM

回避策**:** 次に示す回避方法のどれか 1 つを選択してください。

- Windows RIS サーバー上で、プロビジョニングインタフェースだけを使用可能にし て、ほかのすべてのインタフェースを使用不可にする。
- Windows RIS サーバー上で、ネットワークサービスがアクヤスするネットワーク接続 の順序を変更する。次の手順に従ってください。
	- 1. Windows RIS サーバー上で、「スタート」メニューから「コントロールパネル」 ウィンドウを開きます。
	- 2. 「コントロールパネル」ウィンドウで「ネットワーク接続」をクリックします。
	- 3. 「ネットワーク接続」画面で「詳細」タブを選択します。
	- 4. 「詳細設定」ボタンをクリックします。
	- 5. 「アダプタとバインド」タブをクリックします。
	- 6. ネットワークサービスがアクセスする接続の順序を変更します。プロビジョニン グインタフェースが最初のインタフェースになっていることを確認します。
	- 7. BINLSVC を停止し、再起動します。この操作は、Services GUI から、または MS-DOS コマンドウィンドウで次のコマンドを入力することによって行うことが できます。
		- > net stop binlsvc
		- > net start binlsvc

# <span id="page-30-0"></span>**SPARC: Solaris OS**プロビジョニングサーバーの作 成プランの**Detailed Preflight**で無効なエラーが表 示される**(6376733)**

説明 : Solaris 9 リリースが動作する SPARC システムへの OS プロビジョニングサーバーの 作成で、「Run Detailed Preflight」オプションを選択すると、 16 個の無効な警告メッセー ジが表示されます。

それらの警告メッセージの形式は次のとおりです。

Error verifying native procedure during preflight for the command

"/opt/SUNWn1sps\_en/N1\_Service\_Provisioning\_System/agent/data/systemcomps/com.sun.n1osp/pkgaddutil /opt/SUNWn1sps\_en/N1\_Service\_Provisioning\_System/agent/data/systemcomps/com.sun.n1osp adminfile *package\_name*". (026084)

User "root" does not have execute permissions for command

"/opt/SUNWn1sps\_en/N1\_Service\_Provisioning\_System/agent/data/systemcomps/com.sun.n1osp/pkgaddutil". (026079)

> この例で、*package\_name* は、OS プロビジョニングサーバーに追加できないと警告で指摘 されているパッケージを表します。

> 回避策**:** 無効なエラーメッセージは無視してください。示されたパッケージは OS プロビ ジョニングサーバーに追加され、サーバーは正しく作成されます。

# **Linux**ブートおよびインストールサーバーで**TFTP** サーバーが正しく起動しない**(6382810)**

説明 : Solaris ブートおよびインストールサーバーによる Linux OS のプロビジョニングで、 TFTPサービスが正しく起動されません。ターゲットホストにプロビジョニングするに は、ブートおよびインストールサーバー上の TFTPサービスを手動で起動する必要があり ます。

回避策**:** OS ディストリビューション媒体にアクセス可能な状態にし、ブートおよびイン ストールサーバー上で次の手順を行なってください。

- 1. IPアドレスを plumb します。
- 2. NFS share をエクスポートします。
- 3. TFTPサービスを起動します。

TFTPサービスの起動方法の詳細については、ご使用の Solaris リリースのシステム管理者 マニュアルを参照してください。

第2章 • OSプロビジョニングプラグインのリリースノート 31

## <span id="page-31-0"></span>**OS**イメージのインポートやプロビジョニングプ ランが取り消されない**(6379004)**

説明 : OS イメージのインポートプランあるいは OS プロビジョニングプランを取り消して も、バックグラウンドでプラン処理が継続します。この問題は、次の状況で発生しま す。

- **OS** イメージのインポート- イメージのインポートを完了する前に OS イメージのイン ポートプランを取り消すと、プランは取り消されますが、そのインポートが完了する まで、バックグラウンドでインポート処理が継続されます。
- **OS** プロビジョニング フォアグラウンドでプロビジョニング処理を行うように OS プ ロビジョニングを構成していて、OS プロビジョニングが完了する前に OS プロビ ジョニングプランを取り消すと、バックグラウンドでプロビジョニング処理が継続し ます。

回避策**:** OS プロビジョニングサーバーまたはブートおよびインストールサーバー上で、 インポートまたはプロビジョニングプロセスを手動で終了してください。

# **OS**プロビジョニングプラグインのアップグレー ド後に**OS**プロビジョニングコンポーネントを表 示、管理できない**(6391643)**

説明 : OS プロビジョニングプラグイン 3.0 をアップグレードすると、N1 SPS ブラウザイン タフェースで、インストールされた OS プロビジョニングコンポーネントを表示、管理で きなくなります。

回避策**:** 各コンポーネントの詳細ページにある「Version History」リンクを使用すると、旧 リリースで作成した OS プロビジョニングコンポーネントの詳細情報を表示できます。詳 細は、52 [ページの「旧バージョンのコンポーネントにアクセスする」を](#page-51-0)参照してくださ い。

# **OS**プロビジョニングプラグインのアップグレー ド後、**OS**プロファイルコンポーネントが正しく 更新されない**(6392983)**

説明 : OS プロビジョニングプラグイン 3.0 へのアップグレード後に OS プロファイルコン ポーネントを作成し直すと、現在のプラグインバージョンで廃止された変数の設定が、 コンポーネントに含まれていることがあります。その場合、コンポーネントの再作成 後、コンポーネント変数が正しく更新されず、そのコンポーネントへの参照を含むプロ ビジョニングプランで問題が起きることがあります。次のようなメッセージが表示され ます。

<span id="page-32-0"></span>The plan (or preflight) "/system/autogen/Solaris9\_7\_ sparc.standard-inst-provision\_start-1141144282798" finished with 1 failed host(s). (017034)

Unable to find accessible variable in component referenced by substitution variable : [container: sysidcfg\_network\_interface\_base\_]. (04011

この例のエラーは、OS プロビジョニングプラグイン 3.0 の Solaris OS プロファイルコン ポーネントに sysidcfg\_network\_interface\_base\_config\_ 変数が含まれていないことが原 因です。

回避策**:** 次に示す回避方法のどれか 1 つを選択してください。

- OSプロビジョニングプラグインのアップグレード後に、以前の OSプロファイルコン ポーネントプロファイルを再作成するのではなく、新規に作成する。
- 以前の OS プロファイルコンポーネントを削除し、有効な変数設定を含む OS プロ ファイルを新規に作成する。
- 以前の OS プロファイルコンポーネントから非推奨の変数の値を削除する。

# **OS**プロビジョニングプラグイン**3.0**へのアップグ レード後、**Linux**または**Windows**イメージサー バーを再作成できない**(6391832)**

説明 : OS プロビジョニングプラグイン 3.0 へのアップグレード後の Linux または Windows イメージサーバーの再作成で、installPath 変数の値を変更すると、再作成に失敗しま す。次のようなメッセージが表示されます。

Problems encountered during plan run or preflight

The plan (or preflight) "/com/sun/n1osp/untyped/LinuxServer-create" finished with 1 failed host(s). (017034)

This host has already been reserved or already exists. (011220)

回避策**:** 次に示す回避方法のどれか 1 つを選択してください。

- 旧バージョンのイメージサーバーの installPath 変数値が有効な場合は、installPath 変数の値をそのまま変更しないで残す。
- OS イメージサーバーに対する installPath 変数の値を変更する必要がある場合は、次の 手順の説明に従って OS イメージサーバーを新規に作成する。
	- 88ページの「RedHat Linux [イメージサーバーを作成する](#page-87-0)(ブラウザインタフェー [ス](#page-87-0))」
	- 108 ページの「SUSE Linux [イメージサーバーを作成する](#page-107-0) (ブラウザインタフェー [ス](#page-107-0))」

第2章 • OSプロビジョニングプラグインのリリースノート 33 しゅうしょう いっちょう 33

<span id="page-33-0"></span>■ 124ページの「Windows RIS [サーバーを設定する」](#page-123-0)

新しい OS イメージサーバーを作成したら、次のプラン変数設定を変更します。

- installPath 変数に有効な値を設定します。
- linuxHostまたはwindowsHost 変数に設定されているプランの仮想ホスト名を変更 します。次に例を示します。[target:sys.hostName]-1-linux。

# 英語以外の**Windows OS**イメージのプロビジョニ ングに失敗する**(6400419)**

説明 : 英語以外の言語で Windows OS イメージをプロビジョニングしようとすると、イン ストールに失敗します。これは、Microsoft RIS サービスがデフォルトで英語の OSChooser ファイルを探すことが原因です。次のようなメッセージが表示されます。

The system cannot find the path specified.

An error occurred on the server. Please notify your administrator. E:\RemoteInstall\OSChooser\English\LOGIN.OSC

回避策**:** 次に示す回避方法のどれか 1 つを選択してください。

- OSChooser ファイルを変更する。次の手順に従ってください。
	- 1. multilng.osc ファイルをエディタで開いて、最初のエントリがイメージの言語を 示すようにします。
	- 2. multilng.osc ファイル内の <TITLE> タグの前に次の行を追加します。

<META ACTION=AUTOENTER>

- 3. multilng.osc ファイルを同じディレクトリ内の welcome.osc ファイルにコピーしま す。
- 4. \OSChooser\*language*\ welcome.osc をエディタで開いて、 <TITLE> タグの前に次の テキスト行を挿入します。

#### <META ACTION=AUTOENTER>

■ 英語以外の言語ディレクトリにある OSChooser ファイルを English ディレクトリにコ ピーします。

% **cd RemoteInstall\OSChooser**

% **copy -r** *Language* **English**

# <span id="page-34-0"></span>**Solaris: root**パスワードの間違った暗号化により **JumpStart**エラーが生じる**(6245964)**

説明 : インストール中に次のメッセージが表示され、インストールが対話式になります。

#### root\_password=Clz6pK2b6qw=

syntax error line 2 position 15

Solaris OS プロファイルのパスワード変数 sysidcfg\_root\_password\_base\_conf は暗号化さ れた値を持っています。ただし、ユーザーが指定したパスワードは Solaris 暗号化パス ワードではありませんでした。

回避策**:** Solaris のツールを使用してパスワードを暗号化します。暗号化されたパスワード をユーザーが作成する適切なメカニズムは、パスワードを使用してユーザーを作成する ことです。/etc/shadow ファイルで暗号化されたパスワードを調べ、それを sysidcfg\_root\_password\_base\_conf 変数の値として使用します。

# **Windows**ブートおよびインストールサーバーで **OS**プロビジョニングスクリプトの位置を変更で きない**(6251010)**

説明 : Windows ブートおよびインストールサーバーが作成されると、Windows ブートおよ びインストールサーバーの OS プロビジョニングスクリプトの位置を変更できません。

回避策**:** 別の名前を持つ新しい Windows ブートおよびインストールサーバーを再度作成し ます。

# **DHCP**設定の警告がユーザーインタフェースに報 告されない**(6248485)**

説明 : DHCP設定が正しくないため、プロビジョニング処理が失敗します。stdout または stderr には、表示されるメッセージがありません。

回避策**:** 誤った設定により、OS プロビジョニングサブネットが、間違った値を使用して 作成されます。OS プロビジョニングサーバーの /var/adm/n1osp\* ログファイルで、DHCP エラーがないか調べます。

# <span id="page-35-0"></span>**EUC**以外のロケールでホストプロビジョン状態に よって**OS**インストールログを表示できない **(6255797)**

説明 : OS インストールで指定されたロケールに関係なく、インストールログファイルは 常に関連する EUC ロケールになります。リモートエージェントのロケールがこの EUC ロ ケールとは異なる場合、ロケールが一致しないため、「Status Monitoring」ページから正 しくログファイルを表示できません。

回避策**:** 適切なロケールを使用してサービスポートまたはコンソール (該当する場合) に接 続し、ログファイルを直接表示します。
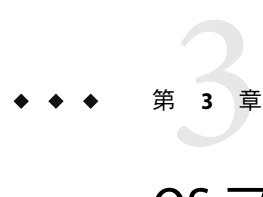

# OSプロビジョニングの配備環境

この章では、OS プロビジョニングをサポートする環境を設定するためのガイドラインを 説明します。

- 37 ページの「前提条件」
- 42[ページの「新しい環境の構成」](#page-41-0)
- 44[ページの「既存の環境の構成」](#page-43-0)

# 前提条件

OS プロビジョニングプラグインを使用してオペレーティングシステムのプロビジョニン グを行うには、システム管理とネットワーキングの基本を理解している必要がありま す。また、オペレーティングシステムのプロビジョニングには、マシン間で基本的な IP 接続が存在している必要があります。

# 基本的な**OS**プロビジョニング環境

基本的な OS プロビジョニング環境には、次の要件が必要です。

- N1 SPS マスターサーバー N1 Service Provisioning System ソフトウェアがインストール され、マスターサーバーとして実行されるよう構成されているシステム。
- OSプロビジョニングサーバー プラグインを介して OSプロビジョニングサーバーが インストールされている Solaris または RedHat システム。OS プロビジョニングサー バーは DHCPサービスを実行して、ターゲットホストの要求に応答します。OS プロ ビジョニングサーバーでサポートされる OS リリースについては、25 [ページの「](#page-24-0)OS プ [ロビジョニングコンポーネント」の](#page-24-0)一覧を参照してください。

Solaris OS プロビジョニングサーバーの場合は、OS プロビジョニングサーバーを作成 する前に Java 1.4.2 リリースをシステムにインストールする必要があります。この Java SE 1.4.2 リリースは、/usr/bin/java ディレクトリに置くか、/usr/bin/java ディレクト リにリンクさせます。

RedHat OS プロビジョニングサーバーの場合は、OS プロビジョニングサーバーを作成 する前に 32 ビット版 Java 1.4.2 および dhcp-3.01–10\_EL3 RPM をシステムにインストー ルする必要があります。この Java 1.4.2 リリースは、/usr/bin/java ディレクトリに置 くか、/usr/bin/java ディレクトリにリンクさせます。64 ビット Java バージョンをイ ンストールした場合は、/opt/SUNWn1osp/lib/libgridos\_rhel3\_x86\_64.so に /opt/SUNWn1osp/lib/libgridos.so をリンクさせます。

- ブートおよびインストールサーバー ターゲットホストにプロビジョニングする OS イメージを提供するサーバー。環境に応じて、ブートおよびインストールサーバーの 種類を選択します。
	- Solaris ブートおよびインストールサーバー Solaris システムをプロビジョニング するには、Solaris ブートおよびインストールサーバーが必要です。
	- Linux ブートおよびインストールサーバー Linux システムをプロビジョニングす るには、Linux がインストールされている Linux または Solaris ブートおよびインス トールサーバーが必要です。
	- Windows ブートおよびインストールサーバー Windows システムをプロビジョニ ングするには、Windows 2003 Service Pack 1 がインストールされている Windows ブートおよびインストールサーバーが必要です。

プロビジョニングソフトウェア を使用してターゲットホストにプロビジョニングする には、ブートおよびインストールサーバーのネットワークインタフェースを構成して おく必要があります。

- OSプロビジョニングサーバー、ブートおよびインストールサーバー、プロビジョニ ングターゲットは、ネイティブ LAN、VLAN またはルーターを介して、あるネット ワーク内でアクセス可能である必要があります。ネットワークの構成に関する詳細に ついては、適切なネットワークとオペレーティングシステムのマニュアルを参照して ください。
- プロビジョニングターゲットからの DHCPパケットは、OS プロビジョニングサー バーに到達できる必要があります。

注 **–** N1 SPS マスターサーバー、OS プロビジョニングサーバー、および Solaris ブートおよ びインストールサーバーは、1 つの物理システムであることが可能です。ただし、1 つの システムでこれら 3 つすべてのサーバーを実行すると、サーバーの負荷が増大し、また サーバーが処理しなければならないネットワークトラフィックが増大します。これらを 分離することで、将来の高いスケーラビリティーが実現できます。

# ターゲットホスト

OS プロビジョニング用のプロビジョニング可能なターゲットシステムを設定する必要が あります。OS プロビジョニングサーバーは、MAC アドレス、GUID、遠隔管理接続、お よびアクセス情報など、これらのターゲットに関する情報を認識する必要があります。 ターゲットの定義については[、第](#page-146-0) 9 章を参照してください。

### ネットワーク

OS プロビジョニングプラグインは、幅広いネットワーク構成およびトポロジで動作する よう設計されています。そのため、プラグインはネットワークトポロジを規定したり、 スイッチやルーターなどのネットワーク要素を操作したりする必要はありません。ただ し、プラグインは次のネットワーク通信の存在に依存します。

- OSプロビジョニングサーバーのプロビジョニングインタフェースと、ターゲットホ ストのプロビジョニングインタフェースの間のレイヤー 2 接続
- ブートおよびインストールサーバーのプロビジョニングインタフェースと、ター ゲットホストのプロビジョニングインタフェースの間の IP接続
- OSプロビジョニングサーバー、ターゲットホストのネットワーク管理ポート、およ びブートおよびインストールサーバーの制御ネットワークインタフェースの間の IP接 続

ネットワークインフラストラクチャーに対するこれらの要件は、OS プロビジョニング サーバーの機能にとって中心的な 2 つのネットワークタイプのニーズによって課せられ るものです。これらのネットワークタイプは制御ネットワークとプロビジョニング ネットワークです。

注 **–**アクセスネットワークは、OSプロビジョニングサーバーとブートおよびインストー ルサーバーへのアクセスに使用されるネットワークです。アクセスネットワークの例と しては企業内イントラネットがあります。このネットワークは、OS プロビジョニング機 能には必要ありません。セキュリティーの観点から、アクセスネットワークを、制御 ネットワークおよびプロビジョニングネットワークから分離する必要があります。

次の図に、ネットワーク環境を示します。

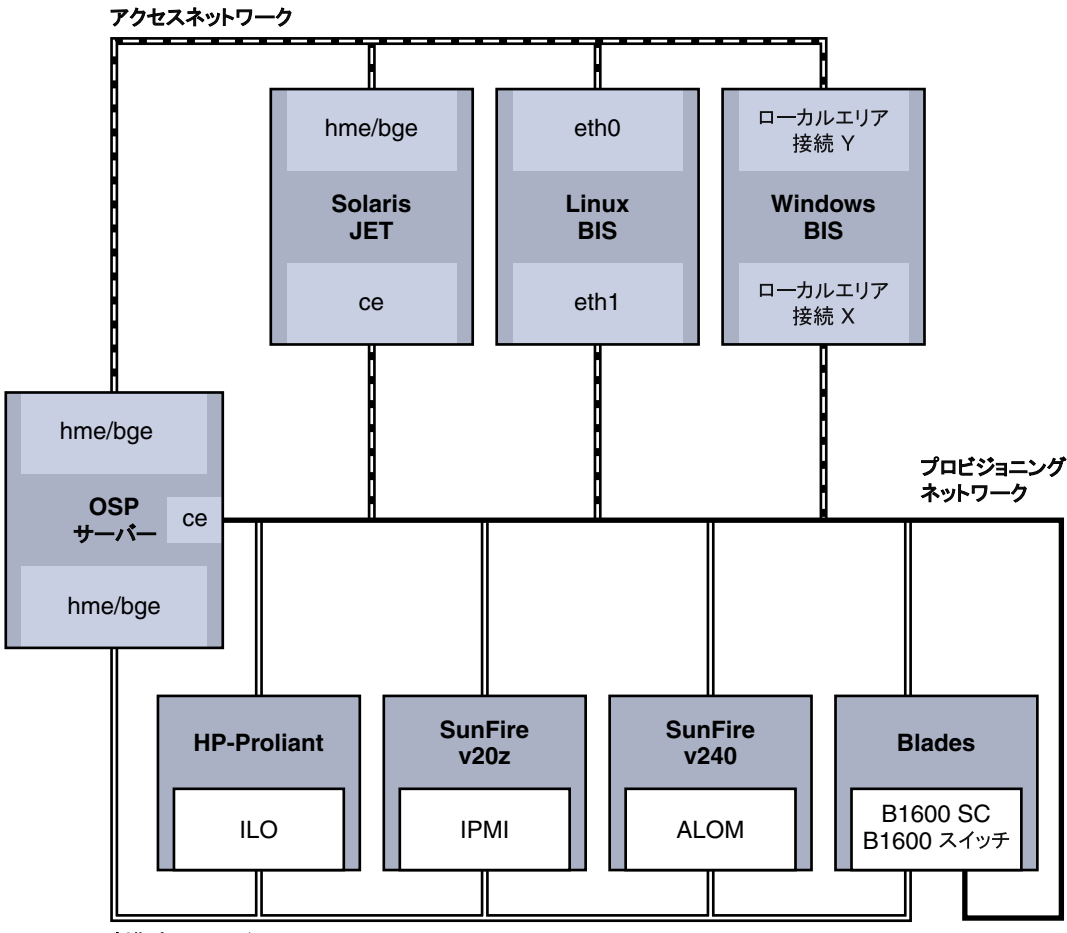

**制御ネットワーク** 

図 **3–1**OSプロビジョニング用のネットワーク環境図

#### プロビジョニングネットワーク

プロビジョニングネットワークは、OS プロビジョニングサーバーのプロビジョニングイ ンタフェース、ターゲットプラットフォームのプロビジョニングインタフェース、およ び 1 つまたは複数のブートおよびインストールサーバーのプロビジョニングインタ フェースから構成されています。プロビジョニングネットワークは1つまたは複数のサ ブネットから構成できます。OS プロビジョニングプラグインのインストールは、OS プ ロビジョニング用の複数のプロビジョニングネットワークの使用をサポートしていま す。ネットワークベースのプロビジョニングに必要なプロトコルとテクノロジにより、 これらのプロビジョニングネットワークに関する次の要件が規定されます。要件は次の 通りです。

- OSプロビジョニングサーバーのプロビジョニングインタフェースおよびターゲット プラットフォームのプロビジョニングインタフェースは、共通のレイヤー2ブロード キャストドメインに存在する必要がある。
- ホストにサービスを提供するブートおよびインストールサーバーのプロビジョニング インタフェースには、ターゲットプラットフォームのプロビジョニングインタフェー スのサブネットへの IP接続が必要である。これは、次の 2 つの方法のいずれかで実現 できます。
	- ブートおよびインストールサーバーはプロビジョニングサブネットにネットワー クインタフェースを持っている。
	- ブートおよびインストールサーバーは、ルーティングによりプロビジョニングサ ブネットから到達可能なプロビジョニングインタフェースを持っている。

#### 制御ネットワーク

制御ネットワークは、主に次の 2 つの機能のために OS プロビジョニングサーバーにより 使用されるネットワークです。

- ターゲットホストのネットワーク管理ポートを管理し、電源の状態、ブートの順序、 およびターゲットプラットフォームのコンソールを制御する
- プロビジョニング操作のためにブートおよびインストールサーバーを構成する

制御ネットワークは純粋な IPネットワークを使用でき、またシリアル/端末サーバー要素 を持つ場合もあります。OS プロビジョニングサーバーは、IPネットワークでブートおよ びインストールサーバーと通信します。同時に、ターゲットホストのネットワーク管理 ポートとの通信が IPネットワークまたはシリアルネットワークで行われる場合がありま す。制御ネットワークは数多くのサブネット上に存在することができます。制御ネット ワークの要件は、ブートおよびインストールサーバーとターゲットネットワーク管理 ポートが、OS プロビジョニングサーバーから到達可能であることのみです。

#### スイッチ型ネットワーク

スイッチ型ネットワークの要件は、スイッチを使用する環境では特別な意味を持ちま す。スイッチ型ネットワークでは、スイッチ型接続はトランクまたはアクセス (非トラン ク) モードのいずれかを取ることが可能です。制御ネットワークの場合、OS プロビ ジョニングサーバーからの IP ルーティングが唯一の要件であるため、スイッチ型接続は アクセスモードになることができます。プロビジョニングネットワークは、プロビ ジョニングネットワークの設計に応じて、スイッチ型ポートをトランクモードとアクセ スモードのいずれかにすることができます。

# セキュリティー

OS プロビジョニングプラグインソフトウェアは N1 SPS セキュリティーモデルを利用しま す。異なるサーバー間でのほとんどの通信は、N1 SPS リモートエージェント (RA) を介し て行われます。セキュリティー保護された通信を行うように RAを構成します。マスター サーバーと RAの間のセキュリティー保護された通信を有効にする方法の詳細について は、ドキュメントを参照してください。

<span id="page-41-0"></span>ターゲットの遠隔管理を行うため、OS プロビジョニングサーバーには暗号化されたパス ワードが格納されます。パスワードの暗号化の詳細については、169 [ページの「パスワー](#page-168-0) [ドの暗号化」を](#page-168-0)参照してください。

Windows ブートおよびインストールサーバーと通信するためには、RSH サービスまたは SSH サービスのいずれかを有効にする必要があります。OS プロビジョニングサーバーと Windows ブートおよびインストールサーバーの間の通信のセキュリティーを保護するに は、SSH サービスを使用します。124 ページの「Windows RIS [サーバーを設定する」を](#page-123-0)参 照してください。

## 新しい環境の構成

Sun Data Center Reference Architecture は、汎用データセンター構成を定義するためのベス トプラクティスを取り込み、適用するものです。このアーキテクチャーは、低リスク、 低総所有コスト (TCO) で確実かつ迅速に組み立て、テストし、配備することができま す。Data Center Reference Architecture Implementations は Sun Data Center Reference Architecture のインスタンス化で、顧客の要件を満たすために、サービスとともに実際の ハードウェアとソフトウェアに完全な詳細事項を提供します。Data Center Reference Architecture Implementations は、中小規模および大規模データセンター用に事前に設計お よびテストされたコンポーネントのグループで、企業の統合プロジェクトおよび移行プ ロジェクト用の、運用準備が完了したターゲット環境を提供します。

Sun Data Center Reference Architecture Implementation フレームワークは、SunFire Server、 Sun StorEdgeTM ストレージアレイ、Sun JavaTM Enterprise System および Solaris ソフトウェア だけでなく、LAN および SAN インフラストラクチャーからなる柔軟性の高い組み合わせ です。詳細については、[Sun Data Center Reference Architecture web site](http://www.sun.com/service/refarch/datacenter.html) を参照してくださ い。

#### プロセスの概要

- 1. N1 SPS マスターサーバー、OS プロビジョニングサーバー、ブートおよびインストー ルサーバー用にハードウェアを準備します。
- 2. N1 SPS ソフトウェアを入手します。
- 3. 『Sun N1 Service Provisioning System 5.2 インストールガイド』の「Sun N1 Service Provisioning System 5.2 のインストール」の説明に従って、N1 SPS マスターサーバーを インストールします。
- 4. OS プロビジョニングサーバーに N1 SPS RAおよび N1 SPS コマンド行インタフェース (CLI) をインストールします。
- 5. Solaris ブートおよびインストールサーバーに N1 SPS RAおよび N1 SPS CLI をインス トールします。
- 6. Linux ブートおよびインストールサーバーに N1 SPS RAおよび N1 SPS CLI をインストー ルします。
- 7. Windows ブートおよびインストールサーバーに N1 SPS RAをインストールします。
- 8 . OS プロビジョニングサーバーと Solaris、Linux、および Windows それぞれのブートお よびインストールサーバーで RAを準備します。詳細は、『Sun N1 Service Provisioning System 5.2 システム管理者ガイド』の「物理ホストを準備する」を参照してくださ い。

注 **–**安全のため、N1 SPSデータベースをバックアップします。『Sun N1 Service Provisioning System 5.2 システム管理者ガイド』の第 9 章「バックアップと復元」を参照し てください。

### ▼ マスターサーバーを有効にしてセッション**ID**を使 用する

- マスターサーバーの構成ファイルを編集します。 **1** デフォルトでは、このファイルは次の位置にあります。 /opt/SUNWn1sps/N1\_Service\_Provisioning\_System\_5.2/server/config/config.properties
- これが既存の**N1 SPS**インストールである場合、次の手順に従ってください。 **2**
	- **a.** 次の形式に似たセッション**ID**エントリを検索します。 config.allowSessionIDOnHosts=masterserver,biss1
	- **b.** イコール記号のあとの値を、**OS**プロビジョニングサーバーと**Solaris**ブートおよびイン ストールサーバーの名前に変更します。 次に例を示します。config.allowSessionIDOnHosts=myspsserver,sol10bis
- これが**N1 SPS**の新規インストールである場合、次のような行を追加します。 **3** config.allowSessionIDOnHosts=masterserver,biss1 イコール記号のあとの値には、OS プロビジョニングサーバーと Solaris ブートおよびイン ストールサーバーの名前が含まれている必要があります。
- 使用する環境の大域プラン実行タイムアウトを調整します。 **4**

config.properties ファイルの次のエントリを変更します。

pe.defaultPlanTimeout=12000 pe.nonPlanExecNativeTimeout=12000

タイムアウトは秒単位です。タイムアウトは、サイトで予想される最も長いプラン実行 処理より長くする必要があります。デフォルトのプランタイムアウトは 30 分 (1800 秒) で す。デフォルトのネイティブタイムアウトは 10 分 (600 秒) です。上記の例は任意の値で すが、200 分 (12000 秒) という高い値を設定しています。

第3章 • OSプロビジョニングの配備環境 43

<span id="page-43-0"></span>これらの変更を有効にするには、マスターサーバーを停止して再起動します。 **5** n1sps としてマスターサーバーにログインし、次のコマンドを入力します。

# **cr\_server stop** # **cr\_server start** デフォルトでは、これらのコマンドは次のファイル内にあります。

/opt/SUNWn1sps/N1\_Service\_Provisioning\_System\_5.2/server/bin

#### 既存の環境の構成

OS プロビジョニングプラグインを使用すると、既存のサーバーおよびネットワーク環境 に OS をプロビジョニングできます。以降の節では、既存の環境でプラグインをどのよう に使用するかを詳細に説明します。

#### ハードウェアおよびソフトウェアの構成

N1 SPS マスターサーバー、OS プロビジョニングサーバー、Solaris ブートおよびインス トールサーバー、Linux ブートおよびインストールサーバー、および Windows ブートおよ びインストールサーバーをサポートするハードウェアが用意されていることを確認しま す。適切なシステムの詳細については、24 [ページの「サポートされるシステム」を](#page-23-0)参照 してください。

#### ネットワーク環境

マスターサーバー、OS プロビジョニングサーバー、およびブートおよびインストール サーバーが IPネットワークを介して相互に接続できることを確認します。ブートおよび インストールサーバーのネットワークインタフェースを構成します。

サーバーを同時にプロビジョニングする十分な帯域幅があることを確認します。帯域幅 の要件は、実行する同時プロビジョニング処理の数に応じて異なります。

注 **–**同時OSインストールは大量の帯域幅を必要とし、帯域幅が使用できない場合には障 害やタイムアウトが発生する場合があります。問題を回避するには、物理的にトラ フィックを分離するか、より多くのブートおよびインストールサーバーを配備します。

# **DHCP**サービス

OS プロビジョニングサーバーは独自の DHCPサービスを使用します。DHCPサービス は、ターゲットにインストール時パラメータとインストール時 IPアドレスを提供するた めに、プロビジョニング処理中に使用されます。DHCPサービスは、プロビジョニング

の対象ではないクライアントには応答しません。そのため、このサブネットでサービス を提供するほかの DHCPサービスが存在する場合、これらのサービスがプロビジョニン グ処理中にターゲットに応答していないことを確認してください。OS がプロビジョニン グされると、ターゲットに応答するよう DHCPを再度アクティブにすることができま す。OS プロビジョニングサーバーを同じサブネットに配置するか、ルーティングに よって、ターゲットの DHCPパケットが OS プロビジョニングサーバーに到達できること を確認してください。

ネットワークの DHCPサービスを使用してターゲットホストをインストールする場合 は、OS プロビジョニングサーバーの提供する DHCPサービスを使用不可にできます。 ターゲットホストからの DHCP要求に応答するよう、DHCPサービスを正しく構成する 必要があります。OS プロビジョニングの DHCPサービスを使用不可にする方法について は、299 [ページの「プラグイン提供の](#page-298-0) DHCPの無効化」を参照してください。

# ターゲットホスト

OS プロビジョニングプラグインは、プロビジョニング中の電源オン/オフのサイクルを自 動化できます。ターゲットの遠隔管理インタフェース (存在する場合) を有効にします。 ターゲットが遠隔管理をサポートしていない場合は、汎用ターゲットを使用します。 ターゲットホストの詳細については[、第](#page-146-0) 9 章を参照してください。

#### **N1 Service Provisioning System**ソフトウェア

N1 SPS ソフトウェアがバージョン 5.1 またはそれ以降であることを確認します。

#### 既存の**Solaris JET**環境

JumpStart Enterprise Toolkit (JET) テクノロジを実行している場合、OS プロビジョニングプ ラグインを使用する前には、JET 製品をアンインストールする必要があります。詳細につ いては、61 ページの「Solaris JET [サーバーの設定」を](#page-60-0)参照してください。

OS プロビジョニングプラグインに付属する SUNWjet パッケージのデフォルトのベース ディレクトリは /opt/SUNWjet です。旧バージョンの SUNWjet では、デフォルトのベース ディレクトリとして /opt/jet を使用していました。

既存の JET パッケージを使用している場合は、61 ページの「Solaris JET [サーバーの設](#page-60-0) [定」で](#page-60-0)説明されている手順で、既存のパッケージをアンインストールしてから JET サー バーを作成します。このプロセスでは次の作業を実行します。

- 1. /opt/SUNWjet で OS プロビジョニングプラグインに付属するバージョンの SUNWjet を インストールする。
- 2. /opt/jet/Products 内のすべての既存の JET 製品モジュールに、 /opt/SUNWjet/Products へのシンボリックリンクを作成する。

第3章 • OSプロビジョニングの配備環境 45

処理が完了すると、OS プロビジョニングプラグインを使用して新しい Solaris プロファイ ルを作成する場合、サーバーに以前インストールされていた任意の JET 製品モジュール を名前によって含めることができます。

以前の /opt/jet/Templates および /opt/jet/Clients 領域は変更されません。必要に応じ てこれらの領域を参照できます。また値によっては、OS プロビジョニングプラグインを 使用して新しい Solaris プロファイルを作成するのに役立つ場合があります。

<span id="page-46-0"></span>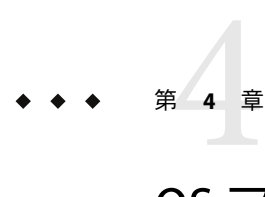

# OSプロビジョニングプラグインのイン ストールと構成

オペレーティングシステム (OS) プロビジョニングの観点から見ると、インストールは次 の3つの段階から構成されています。

- N1 SPS ソフトウェアのインストール (『Sun N1 Service Provisioning System 5.2 インス トールガイド』 で解説)
- OS プロビジョニングプラグインのインストール
- プロビジョニングするオペレーティングシステム環境のインストール

3 つのインストールのすべての段階には、複数の構成手順もあります。

この章では、次の内容について説明します。

- 47ページの「OSプロビジョニングプラグインのインストール」
- 52ページの「OS[プロビジョニングサーバーの作成」](#page-51-0)
- 55[ページの「サブネットの作成と登録」](#page-54-0)

# **OS**プロビジョニングプラグインのインストール

# **OS**プロビジョニングプラグインの入手

OS プロビジョニングプラグインの入手の手順は 2 段階に分かれます。はじめに OS プロ ビジョニングプラグイン JAR ファイルが含まれたパッケージファイルをシステムに追加 する必要があります。そのあとに OS プロビジョニングプラグイン JAR ファイルをイン ポートします。マスターサーバーにプラグインを追加する手順は、次のとおりです。

1. JAR ファイルを含むファイルを追加します。

OS プロビジョニングプラグインは、N1 Service Provisioning System に対するプラグイン としてパッケージ化されています。OS プロビジョニングプラグイン用のプラグイン ファイルは、N1 SPS 5.2 DVD または Sun Download Center (<http://sunsolve.sun.com>) か ら入手できます。

プラグインパッケージをシステムに追加する方法については、次の手順を参照してく ださい。

- 48ページの「Solarisへの OS プロビジョニングプラグインの追加」
- 48ページの「Linux への OS プロビジョニングプラグインの追加」
- 49ページの「Windowsへの OS [プロビジョニングプラグインの追加」](#page-48-0)
- 2. JAR ファイルをインポートします。

パッケージファイルをシステムに追加すると、OS プロビジョニングプラグインは 2種 類の JAR ファイルからインポートできます。状況に応じて、適切なファイルを選択し てください。

- OS プロビジョニングプラグインをはじめてインポートする場合は、 *n1-basedir*/com.sun.n1osp/com.sun.n1osp\_3.0.jar ファイルを入手します。
- 旧バージョンの OS プロビジョニングプラグインがすでにインポートされている場 合は、*n1-basedir*/com.sun.n1osp/Upgrade/com.sun.n1osp\_2.0\_3.0.jar ファイルを入 手します。

プラグイン JAR ファイルのインポート方法については、49 [ページの「](#page-48-0)N1 SPS への OS [プロビジョニングプラグインの追加」を](#page-48-0)参照してください。

#### **Solaris**への**OS**プロビジョニングプラグインの追加

プラグイン製品名プラグインは、SUNWspsosp パッケージに含まれています。

- ▼ **Solaris**用の**OS**プロビジョニングプラグインパッケージを追加す る
- 端末ウィンドウで、スーパーユーザーになります。 **1**
- プラグインパッケージを含むディレクトリに移動します。 **2**
- 次のコマンドを入力し、**Return**キーを押します。 **3**

#### **# pkgadd -d** *package\_directory* **SUNWspsosp**

スタンドアロン用 JAR ファイルは /opt/SUNWn1sps/plugins/com.sun.n1osp/ ディレクトリ にあります。アップグレード用 JAR ファイルは /opt/SUNWn1sps/plugins/com.sun.n1osp/Upgrade ディレクトリにあります。

#### **Linux**への**OS**プロビジョニングプラグインの追加

プラグイン製品名プラグインは、sun-spsosp-3.0-1.noarch.rpm ファイルに含まれていま す。

- <span id="page-48-0"></span>▼ **Linux**用の**OS**プロビジョニングプラグインパッケージを追加する
- 端末ウィンドウで、スーパーユーザーになります。 **1**
- sun-spsosp-3.0-1.noarch.rpm ファイルを含むディレクトリに移動します。 **2**
- 次のコマンドを入力し、**Return**キーを押します。 **3**

**# rpm -i** *package\_directory* **sun-spsosp-3.0-1.noarch.rpm**

スタンドアロン用 JAR ファイルは /opt/sun/N1\_Service\_Provisioning\_System/plugins/com.sun.n1osp/ ディレクトリにあり ます。アップグレード用 JAR ファイルは /opt/sun/N1\_Service\_Provisioning\_System/plugins/com.sun.n1osp/Upgrade ディレクトリ にあります。

#### **Windows**への**OS**プロビジョニングプラグインの追加

Windows 用のプラグイン製品名プラグインは、Microsoft Installer (MSI) パッケージファイ ルの sun-spsosp-3.0.msi に含まれています。

- ▼ **Windows**用の**OS**プロビジョニングプラグイン**MSI**ファイルを追 加する
- sun-spsosp-3.0.msi ファイルを含むディレクトリに移動します。 **1**
- sun-spsosp-3.0.msiファイルをダブルクリックします。 **2**

インストーラの GUI が起動されます。JAR ファイルは、c:\Program Files\N1 Service Provisioning System\plugins\com.sun.n1osp ディレクトリにコピーされます。

# **N1 SPS**への**OS**プロビジョニングプラグインの追 加

ある特定のプラグインを N1 SPS 製品に認識させるには、そのプラグインをインポートす る必要があります。プラグインをインポートするには、『Sun N1 Service Provisioning System 5.2 システム管理者ガイド』の第 5 章「プラグインの管理」で詳しく説明されてい る手順に従います。

- 1. N1 SPS ブラウザインタフェースのメインウィンドウの「Administrative」セクション で、「Plug-ins」をクリックします。
- 2. 「Plug-ins」ページの「Action」列で、「Import」をクリックします。
- 3. JAR ファイルのある場所に移動します。
- 4. 「Continue to Import」ボタンをクリックします。

インポートが正常に完了すると、プラグインの詳細ページが開いて、そのプラグインが 提供するオブジェクトが表示されます。

また、コマンド行からプラグインアーカイブファイルをインポートすることもできま す。

■ 以前に OSプロビジョニングプラグインを使用したことがない場合は、次のコマンド を使用してプラグインをインポートします。

% **cr-cli -cmd plg.p.add -path com.sun.n1osp\_3.0.jar -u** *username* **-p** *password*

■ 旧バージョンの OS プロビジョニングプラグインがすでにある場合は、次のコマンド を使用してプラグインをインポートします。

% **cr-cli -cmd plg.p.add -path com.sun.n1osp\_2.0\_3.0.jar -u** *username* **-p** *password*

# ▼ **OS**プロビジョニングプラグインをアップグレー ドする

OS プロビジョニングプラグインをバージョン2.0 からバージョン3.0 へアップグレードす るには、次の手順に従います。

- 『**Sun N1 Service Provisioning System 5.2**インストールガイド』の第**10**章「**Sun N1 Service Provisioning System 5.2**へのアップグレード」で説明されている手順に従って、**N1 SPS**ソフ トウェアをバージョン**5.2**にアップグレードします。 **1**
- com.sun.n1osp\_2.0\_3.0.jarファイルを入手し、インポートします。 **2** OS プロビジョニングプラグインをインストールする方法については、47 [ページの「](#page-46-0)OS [プロビジョニングプラグインのインストール」を](#page-46-0)参照してください。
- **OS**プロビジョニング**(**制御**)**サーバーをアップグレードします。 **3** OS プロビジョニングプラグイン3.0 ソフトウェアを使用して、既存のすべての OS プロビ ジョニングサーバーを再度作成する必要があります。52 ページの「OS [プロビジョニン](#page-51-0) [グサーバーの作成」を](#page-51-0)参照してください。
- 環境内のすべての**OS**イメージサーバーをアップグレードします。 **4** OS プロビジョニングプラグイン3.0 ソフトウェアを使用して、既存のすべての OS イメー ジサーバーを再度作成する必要があります。
	- **JET Solaris**イメージサーバーの再作成方法については、**61**[ページの「](#page-60-0)**JET Solaris**イメー [ジサーバーを作成する」を](#page-60-0)参照してください。
	- **Red Hat Linux**イメージサーバーの作成方法については、**88**ページの「**[RedHat Linux](#page-87-0)**イ [メージサーバーの作成」を](#page-87-0)参照してください。
- **JET SUSE Linux**イメージサーバーの作成方法については、**108**[ページの「](#page-107-0)**SUSE Linux**イ [メージサーバーの作成」を](#page-107-0)参照してください。
- **Windows**イメージサーバーの作成方法については、**124**[ページの「](#page-123-0)**Windows**サーバー [の設定」を](#page-123-0)参照してください。

注 **–**ブートおよびインストールサーバーの再作成では、以前にinstallPath変数に使用し たのと同じ値を使用する必要があります。以前の installPath 変数値が有効でなくなって いる場合は、有効な installPath 変数値を使用して、ブートおよびインストールサーバー を新規に作成する必要があります。

- 既存のすべての**OS**プロファイル内の遠隔エージェントの変数を変更します。 **5** プロファイルの product\_version\_spsra 変数は、現在の N1 SPS RA ソフトウェアのバー ジョンを反映している必要があります。既存のプロファイルをエディタで開き、 product version spsra 変数の値を 5.2 に変更します。この変数の詳細については、 [232](#page-231-0) ページの「Solaris [リモートエージェントのコンポーネント変数」を](#page-231-0)参照してください。
- 注意事項 Solaris OS の OS ブロビジョニングブラグインパッケージのインストールに失敗した場 合は、いったんパッケージを削除して、インストールをやり直してください。
	- OSプロビジョニングプラグイン 3.0 で新しい変数を使用する場合は、N1 SPS 環境内に ターゲットホストを再作成する必要があります。ターゲットホストの作成方法の詳細 は[、第](#page-146-0)9章を参照してください。

既存のターゲットホストの定義をそのまま使用する場合は、OS プロビジョニングプ ラグイン 3.0 を使用して、それらのホストに引き続きプロビジョニングすることがで きます。

# **N1 SPS 5.1**リリースでの**OS**プロビジョニングプラ グイン**3.0**の使用

N1 SPS 5.2 リリースからは、OS プロビジョニングプラグイン 3.0 が N1 SPS 5.2 のパスにデ フォルト値を使用するよう変更されています。N1 SPS 5.1 リリースのOS プロビジョニン グプラグインを使用している場合は、OS プロビジョニングプラグイン 3.0 が有効になる ように、プラン内の sps\_cli 変数値を編集する必要があります。この後の手順で、この値 を編集してください。

- 52 ページの「OS [プロビジョニングサーバーの作成」](#page-51-0)
- 61ページの「Solaris JET [サーバーの設定」](#page-60-0)
- 88ページの「RedHat Linux [イメージサーバーの作成」](#page-87-0)
- 108 ページの「SUSE Linux [イメージサーバーの作成」](#page-107-0)

# <span id="page-51-0"></span>▼ 旧バージョンのコンポーネントにアクセスする

新しいバージョンのプラグインにアップグレードすると、そのプラグインの「Common Tasks」ページが更新され、新しいバージョンのプラグインを使用してインストールされ たコンポーネントへのリンクが表示されます。この機能により、最新の機能と改善点を 含むコンポーネントを簡単に表示できます。古い機能に依存するコンポーネントは、 「Common Tasks」ページからはリンクされません。

以前にインストールしたコンポーネントが見つからない場合、そのコンポーネントは旧 バージョンのプラグインから作成された可能性があります。旧バージョンのコンポーネ ントを表示または使用するには、次の手順に従います。

- 「**Common Tasks**」ページで、適切なコンポーネントプロシージャーをクリックします。 「Component Details」ページが表示されます。 **1**
- 「**Component Details**」ページで「**Version History**」をクリックします。 コンポーネントとバージョンのリストが表示されます。 **2**
- **3** 適切なリンクをクリックします。
	- コンポーネントの機能を実行するには、そのバージョン番号をクリックするか、使用 するコンポーネントに適用される「**Details**」リンクをクリックします。
	- コンポーネントがインストールされている場所を知るには、「**Where Installed**」をク リックします。

# **OS**プロビジョニングサーバーの作成

OS プロビジョニングプラグインがインポートされていても、OS プロビジョニングサー バーを作成し設定するまでは、オペレーティングシステムをプロビジョニングできませ  $h<sub>o</sub>$ 

## ▼ **OS**プロビジョニングサーバーを作成する**(**ブラウ ザインタフェース**)**

この作業が終了すると、OS プロビジョニングソフトウェアが OS プロビジョニングサー バーにインストールされます。また、OS プロビジョニングサーバーには DHCPサービス がインストールされます。

■ Solaris OS が動作する OS プロビジョニングサーバーの場合は、プロビジョニングサー バーを作成する前に、システムに Java 2 SE 1.4.2 リリースをインストールする必要があ ります。この Java 2 SE 1.4.2 リリースは、/usr/bin/java ディレクトリに置くか、 /usr/bin/java ディレクトリにリンクさせます。 始める前に

- RedHat Enterprise Linux が動作する OSプロビジョニングサーバーの場合は、プロビ ジョニングサーバーを作成する前に、Java 2 SE 1.4.2 32 ビットリリースとRedHat ディス トリビューション用の DHCP RPM をシステムにインストールする必要があります。 この Java 2 SE 1.4.2 リリースは、/usr/bin/java ディレクトリに置くか、/usr/bin/java ディレクトリにリンクさせます。システムに 64 ビット Java バージョンがインストー ルされている場合は、 /opt/SUNWn1osp/lib/libgridos.so を /opt/SUNWn1osp/lib/libgridos\_rhel3\_x86\_64.so にリンクさせます。OS プロビジョニ ングサーバーのホスト名がシステム上のループバックアドレスではなく、主インタ フェースに解決されることを確認します。
- **N1 SPS**ブラウザインタフェースの「**Common Tasks**」セクションで、「**OS Provisioning**」を **1** 選択します。
- 「**OS Provisioning Common Tasks**」ページの「**OSP Control Server**」セクションで「**Create**」を クリックします。 **2**
- 「**Plans Details**」ページの「**Run**」をクリックします。 **3**
- このプランに使用する変数を選択します。 **4**
	- 既存の変数セットを使用するには、「**Plan Parameters**」テーブルの「**Service**」コン ポーネント行にあるドロップダウンメニューから名前を選択します。
	- 新しい変数セットを作成するには、「**Plan Parameters**」テーブルの「**Service**」コン ポーネント行で「**Select from List**」をクリックします。
		- **a.** 「**Create Set**」をクリックします。
		- **b.** 変数セットの名前を入力します。
		- **c.** 必要に応じて変数を変更します。

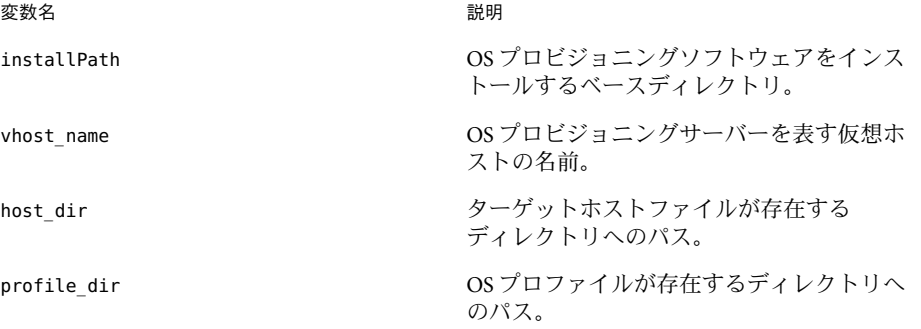

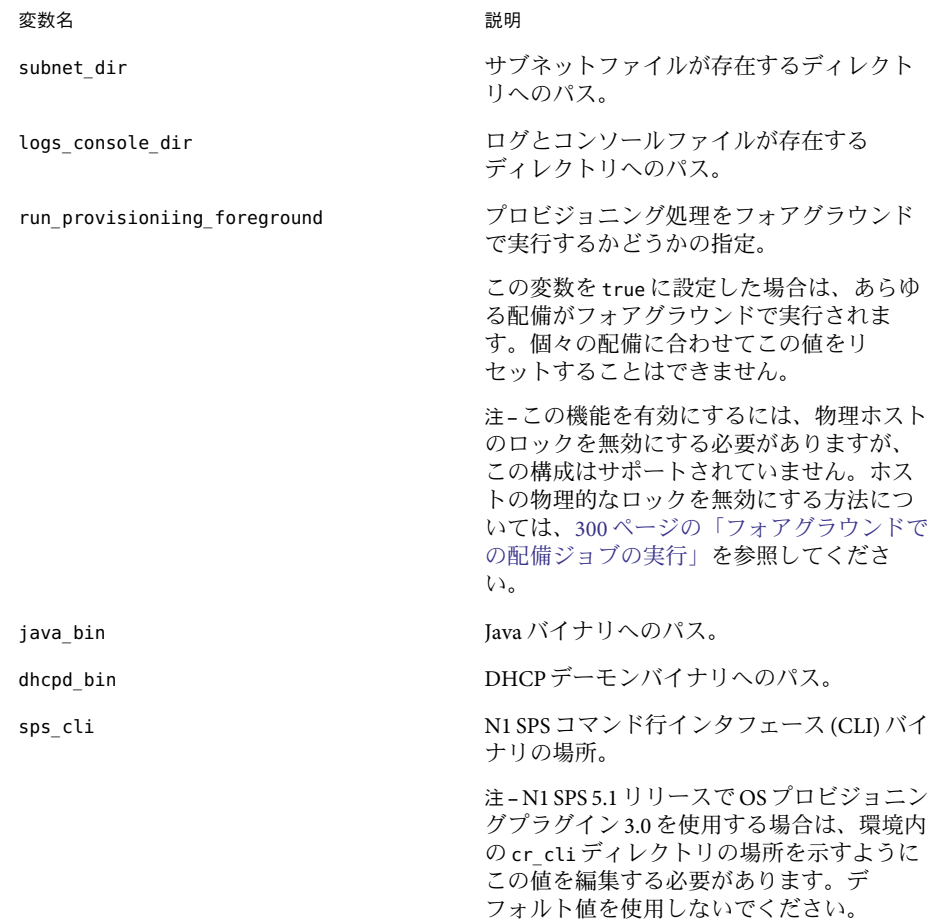

- **d.** 変数セットを保存します。
- **e.** 「**Plan Parameters**」テーブルの「**Service**」コンポーネント行にあるドロップダウン メニューから、直前に保存した変数セットを選択します。
- **OS**プロビジョニングサーバーを作成するホストを選択します。 **5**
- 「**Run Plan (includes preflight)**」をクリックします。 このプランの実行には通常は約 15 分かかります。インストールの進行中、進行状況を参 照するには「Plan Run」ウィンドウの「Details」リンクをクリックします。 **6**
- <span id="page-54-0"></span>**OS**プロビジョニングサーバーが正常に作成されたことを確認するには、プロビジョニン **7** グサーバーのウィンドウの左側にある「**Hosts**」リンクをクリックします。 -osp が付加された仮想ホストの名前が表示されます。たとえば、ホスト masterserver に インストールした場合、仮想ホストは masterserver-osp となります。
- 環境によっては、上記手順で作成、起動される ISC DHCPサーバーではなく、ネットワー クの DHCPサーバーの使用が望ましいことがあります。プロビジョニングソフトウェア によって設定された ISC DHCPサーバーを使用不可にする場合は、299 [ページの「プラグ](#page-298-0) イン提供の DHCP[の無効化」を](#page-298-0)参照してください。 参照
- OS プロビジョニングサーバーがブートおよびインストールサーバーと同じ物理ホスト上 に存在する場合は、ターゲットホストへのプロビジョニングの前にそのシステムのイン タフェースを構成する必要があります。OS プロビジョニングサーバーは、ブートおよび インストールサーバーのインタフェースを自動的には構成しません。 注意事項

# ▼ **OS**プロビジョニングサーバーを作成する**(**コマン ド行インタフェース**)**

コマンド行からサーバーを作成するには、次の例のようなコマンドを入力します。 ◗

# **cr\_cli -cmd pe.p.run -u admin -p admin -PID "NM:/com/sun/n1osp/untyped/Service-create"** \ **-tar H:NM:masterserver,H:NM:bikickstart -comp - -vs + -pto 30 -nto 10**

> 注 **–**ターゲットはOSプロビジョニングサーバーである必要があります。この例では、N1 SPS マスターサーバーが OS プロビジョニングサーバーとして使用されます。

環境によっては、上記手順で作成、起動される ISC DHCPサーバーではなく、ネットワー クの DHCPサーバーの使用が望ましいことがあります。プロビジョニングソフトウェア によって設定された ISC DHCPサーバーを使用不可にする場合は、299 [ページの「プラグ](#page-298-0) イン提供の DHCP[の無効化」を](#page-298-0)参照してください。 参照

### サブネットの作成と登録

OS プロビジョニングサーバーは DHCPサービスを提供します。DHCPサービスは、ター ゲットのプロビジョニングに使用されるすべてのサブネット上で待機する必要がありま す。N1 SPS インタフェースでは、OS プロビジョニングサーバーが DHCP要求に応答でき るよう、ターゲットのプロビジョニングに使用されるサブネットを特定する必要があり ます。OS プロビジョニングサービスは、プロビジョニング処理中に、プロビジョニング サーバー上の必要なアドレスを使用してインタフェースを作成します (まだ作成されてい ない場合)。

第4章 • OSプロビジョニングプラグインのインストールと構成 ちょうしょう しょうせい いちちょう いちのしょう

<span id="page-55-0"></span>▼ **OS**プロビジョニングサーバーのサブネットを特 定する**(**ブラウザインタフェース**)**

ブラウザインタフェースからサブネットを管理するには、次の手順に従います。

- **N1 SPS**ブラウザインタフェースの「**Common Tasks**」セクションで、「**OS Provisioning**」を **1** 選択します。
- 「**OS Provisioning Common Tasks**」ページの「**OSP Subnets**」セクションで「**Manage**」をク リックします。 **2**
- 「**Component Details**」ページの「**Create**」行で「**Run action**」をクリックします。 **3**
- このプランに使用する変数を選択します。 **4**
	- 既存の変数セットを使用するには、「**Plan Parameters**」テーブルの「Service」コン ポーネント行にあるドロップダウンメニューから名前を選択します。
	- 新しい変数セットを作成するには、「Plan Parameters」テーブルの「Service」コン ポーネント行で「**Select from List**」をクリックします。
		- **a.** 「**Create Set**」をクリックします。
		- **b.** 変数セットの名前を入力します。
		- **c.** 必要に応じて変数を変更します。

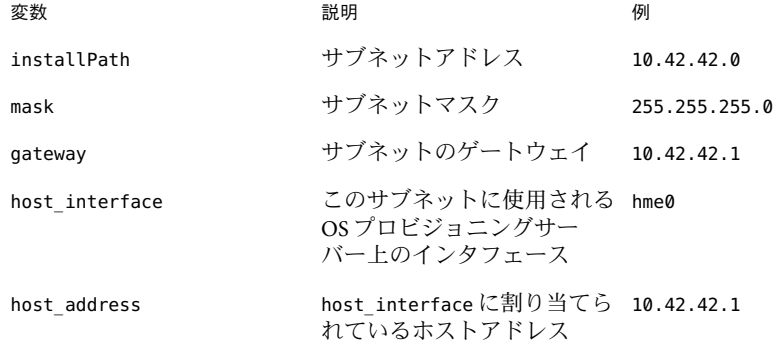

注 **–** OSプロビジョニングソフトウェアは、インタフェースの作成とアドレスの割 り当てを、これらの値がまだ設定されていない場合、プロビジョニング処理時に 行います。

- **d.** 変数セットを保存します。
- **e.** 「**Plan Parameters**」テーブルの「Service」コンポーネント行にあるドロップダウ ンメニューから、直前に保存した変数セットを選択します。
- このサブネットを適用する仮想ホストを選択します。 **5**

ヒント **–** OSプロビジョニングサーバーの仮想ホストの名前の最後は-ospです。

- 「**Run Plan (includes preflight)**」をクリックします。 **6**
- ▼ **OS**プロビジョニングサーバーのサブネットを特 定する**(**コマンド行インタフェース**)**

コマンド行からサブネットを管理するには、次の手順に従います。

変数セットを作成します。 **1** 次の例のようなコマンドを入力します。

# **cr\_cli -cmd cdb.vs.add -comp NM:/com/sun/n1osp/untyped/Subnet -name "subnet1"** \ **-u admin -p admin -vars "installPath=10.42.42.0;mask=255.255.255.0;gateway=10.42.42.1;** \ **host\_interface=ce8000;host\_address=10.42.42.1"**

> 変数の詳細については、56 ページの「OS [プロビジョニングサーバーのサブネットを特定](#page-55-0) する ([ブラウザインタフェース](#page-55-0))」の手順 4 を参照してください。

前の手順で作成した変数セットを使用して、プランを実行し、サブネットを作成しま **2** す。

次の例のようなコマンドを入力します。

# **cr\_cli -cmd pe.p.run -u admin -p admin -PID NM:/com/sun/n1osp/untyped/Subnet-create** \ **-tar H:NM:masterserver-osp -comp - -vs subnet1 -pto 30 -nto 10**

# ▼ 新しいプロビジョニングサブネットを追加する

複数のサブネットを使用して、オペレーティングシステムをプロビジョニングすること ができます。次の手順では、OS プロビジョニングサーバーに新しいサブネットを追加す る方法を説明します。

第4章 • OSプロビジョニングプラグインのインストールと構成 ちょうしょう しょうしょう いんじょう ちょうしょう

- OS プロビジョニングサーバー、適用可能なオペレーティングシステムのブートおよびイ ンストールサーバー、およびターゲットホストが同じ IPネットワーク内に存在すること を確認します。ブートおよびインストールサーバーのネットワークインタフェースを構 成します。 始める前に
	- **56**ページの「**OS**[プロビジョニングサーバーのサブネットを特定する](#page-55-0)**(**ブラウザインタ **1** [フェース](#page-55-0)**)**」の説明に従って、新しいサブネットコンポーネントを作成します。 IP接続に関しては2つのオプションがあります。
		- OSプロビジョニングサーバーの新しいIPアドレスを作成する。
		- 既存の IP アドレスを使用するが、DHCP パケットがターゲットから OS プロビジョニ ングサーバーに到達する経路を作成する。
	- ターゲットによりブートおよびインストールサーバーに到達できるよう、新しいサブ **2** ネットのブートおよびインストールサーバー上に新しいインタフェースを作成するか、 経路を定義します。
	- この新しいサブネットで**OS**メディアを供給するために、ファイルシステム共有が更新さ **3** れることを確認します。
	- ターゲットがこのサブネット内に存在することを確認します。 **4**
	- **IP**アドレスが新しいサブネット内に存在するよう、プロビジョニングするプロファイル **5** を編集します。

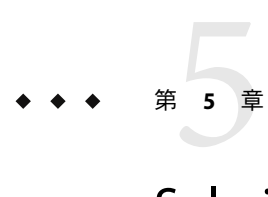

# Solarisオペレーティングシステムのプロ ビジョニング

この章では、OS プロビジョニングプラグインを使用して、Solaris オペレーティングシス テムをターゲットホストにインストールする方法について説明します。

この章では、次の内容について説明します。

- 59 ページの「JumpStart Enterprise Toolkit (JET) テクノロジ」
- 61 ページの「Solaris [プロビジョニングプロセスの概要」](#page-60-0)
- 61 ページの「Solaris IET [サーバーの設定」](#page-60-0)
- 65 ページの「Solaris [イメージおよびプロファイルの作成」](#page-64-0)
- 75 [ページの「ターゲットホストへの](#page-74-0) Solaris OS のインストール」
- 79 ページの「IET Solaris [サーバーの管理作業」](#page-78-0)
- 80ページの「custom [モジュールの使用法」](#page-79-0)

# **JumpStart Enterprise Toolkit (JET)**テクノロジ

OS プロビジョニングプラグインは、JumpStartTM Enterprise Toolkit (JET) テクノロジを通じ て提供される機能を使用して、Solaris オペレーティングシステム (OS) をプロビジョニン グします。JET は、Sun が開発した JumpStart テクノロジを拡張したもので、ネットワー ク経由での Solaris OS のインストールを自動化します。JET を介した OS プロビジョニング プラグインはこの機能をさらに拡張しつつ、複雑さを解消しています。

### **JET**モジュール

JET テクノロジは JumpStart サーバーに製品固有のモジュールを提供し、そのモジュール は Solaris OS およびそのほかの製品を構造化された状態でインストールします。この構造 により、JumpStart 終了スクリプトの「アドホック」スクリプティングを通じて実装可能 な機能が拡張されます。

OS プロビジョニングプラグインは、次の 3 つの JET モジュールを提供しています。

- base\_config Solaris OS のインストールと構成を行います。base\_config 変数の詳細に ついては、219 [ページの「基本](#page-218-0) Solaris OS 構成変数」を参照してください。
- spsra-Solarisシステム上で N1 SPS リモートエージェント (RA) のインストールと構成 を行います。spsra 変数の詳細については、232 ページの「Solaris [リモートエージェン](#page-231-0) [トのコンポーネント変数」を](#page-231-0)参照してください。
- custom Solaris パッケージ、パッチ、およびファイルの任意のリストをインストール します。また任意のスクリプトのコレクションを実行できます。カスタムモジュール の詳細については、80 ページの「custom [モジュールの使用法」を](#page-79-0)参照してくださ い。

# ゾーンのサポート

OS プロビジョニングプラグインに用意されている JET 機能は Solaris ゾーンを認識し、非 大域ゾーンに影響することなく、大域ゾーンにインストールできます。現在、非大域 ゾーンは NFS 共有エクスポートをサポートしていないため、非大域ゾーンでは、JET は サポートされません。

# **JET**を介した**Solaris**のインストールプロセス

JumpStart Enterprise Toolkit の構築シーケンスは次のようになります。

- 1. 標準 Solaris インストールフェーズ
- 2. 標準 JumpStart 終了スクリプトの呼び出し
- 3. 個別のモジュール「インストール」スクリプトの呼び出し
- 4. ターゲットサーバーの再起動
- 5. (省略可能) プラットフォーム関連のインストール作業 (各レベルのあとに再起動)
- 6. (省略可能) アプリケーション関連のインストール作業 (各レベルのあとに再起動)
- 7. (省略可能) 最終インストール作業 (再起動なし)
- 8. コンソールにログインプロンプトが表示される

最初に再起動したあとの省略可能な手順は、ターゲットサーバーテンプレート内で構成 される個別のモジュールに依存します。最初に再起動したあとツールキットが追加の作 業を実行することをモジュールが要求するように、モジュールを記述することができま す。この要求では、モジュールは作業がプラットフォーム関連領域とアプリケーション 関連領域のどちらで行われるか、または追加の再起動が予定されていない場合最後に作 業を行う必要があるかどうかを特定できます。

# <span id="page-60-0"></span>**Solaris**プロビジョニングプロセスの概要

Solaris オペレーティングシステムをプロビジョニングするには、次のような高度な作業 を実行する必要があります。

- 1. JET サーバーを設定します。
- 2. Solaris イメージを作成するか、JET サーバーに既存のイメージを添付します。
- 3. プロビジョニングプロファイルを作成します。
- 4. ターゲットホストを作成します。
- 5. ターゲットホストにイメージをインストールします。

# **Solaris JET**サーバーの設定

Solaris ブートおよびインストールサーバーは JET サーバーです。

# ▼ **JET Solaris**イメージサーバーを作成する

N1 SPS のブラウザインタフェースまたはコマンド行インターフェースから JET イメージ サーバーを作成できます。コマンド行からサーバーを作成するには、次の例のようなコ マンドを入力します。

# **cr\_cli -cmd pe.p.run -u admin -p admin -PID NM:/com/sun/n1osp/untyped/Jet-create \ -tar H:NM:biss1 -comp - -vs solaris8 + -pto 30 -nto 10**

solaris8 引数の部分は、適切なリリース値に置き換えてください。

ブラウザインタフェースからサーバーを作成するには、次の手順に従います。

- **Solaris**ブートおよびインストールサーバーにするシステムにログインします。 **1**
- 現在**JumpStart Enterprise Toolkit**を使用している場合は、これらのファイルを削除します。 **2** 次のコマンドを使用します。# **pkgrm SUNWjet**
- **N1 SPS**ブラウザインタフェースの「**Common Tasks**」セクションで、「**OS Provisioning**」を **3** 選択します。
- 「**OS Provisioning Common Tasks**」ページの「**JET Solaris Image Servers**」セクション で「**Create**」をクリックします。 **4**
- 「**Plans Details**」ページの「**Run**」をクリックします。 **5**
- **6** このブランに使用する変数を選択します。
	- 既存の変数セットを使用するには、「**Plan Parameters**」テーブルの「**JET**」コンポーネ ント行にあるドロップダウンメニューから名前を選択します。

第5章 • Solarisオペレーティングシステムのプロビジョニング 61

- 新しい変数セットを作成するには、「**Plan Parameters**」テーブルの「**JET**」コンポーネ ント行で「**Select from List**」をクリックします。
	- **a.** 「**Create Set**」をクリックします。
	- **b.** 変数セットの名前を入力します。
	- **c.** 変数を確認し、必要に応じて変数を変更します。 イメージサーバーコンポーネントの変数はごく少数で、それらのほとんどは変更 しません。これらの変数とそのデフォルト値のリストは、63 [ページの「](#page-62-0)Solaris イ [メージサーバーのコンポーネント変数」を](#page-62-0)参照してください。
	- **d.** 変数セットを保存します。
	- **e.** 「**Plan Parameters**」テーブルの「**JET**」コンポーネント行にあるドロップダウンメ ニューから、直前に保存した変数セットを選択します。
- 別のコンポーネントの変数設定を使用する場合は、「**Import Set From Component**」を クリックします。 「Import Variable Settings」ウィンドウが表示されます。

- **a.** 必要に応じて、変数設定のインポート元となるコンポーネントが入ったフォルダ へ移動します。
- **b.** コンポーネントのバージョンを選択します。

注**–**コンポーネントのバージョンが異なると、変数設定も異なる可能性がありま す。現在のコンポーネントと、変数設定のインポート元のコンポーネントの間で 共通に使用されている変数が存在することを確認します。現在のコンポーネント と、変数設定のインポート元のコンポーネントの間で共通に使用されている変数 が存在しない場合、変数設定はインポートされません。

- **c.** 「**Import Variable Settings**」をクリックします。 変数設定がインポートされ、表形式で表示されます。
- **d.** 「**Plan Details Run**」ページの「**Variable Settings**」ドロップダウンリストから、イン ポートした変数設定を選択し、「**Select**」をクリックします。
- <span id="page-62-0"></span>■ ファイルに保存されているコンポーネント変数設定を使用する場合は、次の手順に従 います。
	- **a.** 「**Import Sets from File**」テキストフィールドに、使用する変数設定ファイルへのパ スを入力します。

ファイルシステムをブラウズして適切なファイルを探すには、「ブラウズ」ボタ ンをクリックします。

**b.** 「**Import**」をクリックします。 変数設定がインポートされ、表形式で表示されます。

注**–**変数設定のインポート元のファイルと、プランで使用するコンポーネントの間 で共通に使用している変数が存在しない場合、変数設定はインポートされませ ん。

- **c.** 「**Plan Details Run**」ページの「**Variable Settings**」ドロップダウンリストから、イン ポートした変数設定を選択し、「**Select**」をクリックします。
- **JET**イメージサーバーを作成するホストを選択します。 **7**
- 「**Run Plan (includes preflight)**」をクリックします。 **8**
- **JET**イメージサーバーが正常に作成されたことを確認するには、プロビジョニングサー **9** バーのウィンドウの左側にある「**Hosts**」リンクをクリックします。 -jet が付加された仮想ホストの名前が表示されます。たとえば、ホスト masterserver に インストールした場合、仮想ホストは masterserver-jet となります。
- 注意事項 OS プロビジョニングサーバーがブートおよびインストールサーバーと同じ物理ホスト上 に存在する場合は、ターゲットホストへのプロビジョニングの前にそのシステム上でイ ンタフェースを構成する必要があります。OS プロビジョニングサーバーは、ブートおよ びインストールサーバーのインタフェースを自動的には構成しません。

# **Solaris**イメージサーバーのコンポーネント変数

イメージサーバーコンポーネントには次の変数が適用されます。

- 表 **5–1** Solarisイメージサーバーのコンポーネント変数
- 変数名 説明 説明 こうしょう デフォルト値
- installPath JET パッケージをインストールす /opt/SUNWjet る位置。

第5章 • Solarisオペレーティングシステムのプロビジョニング 63

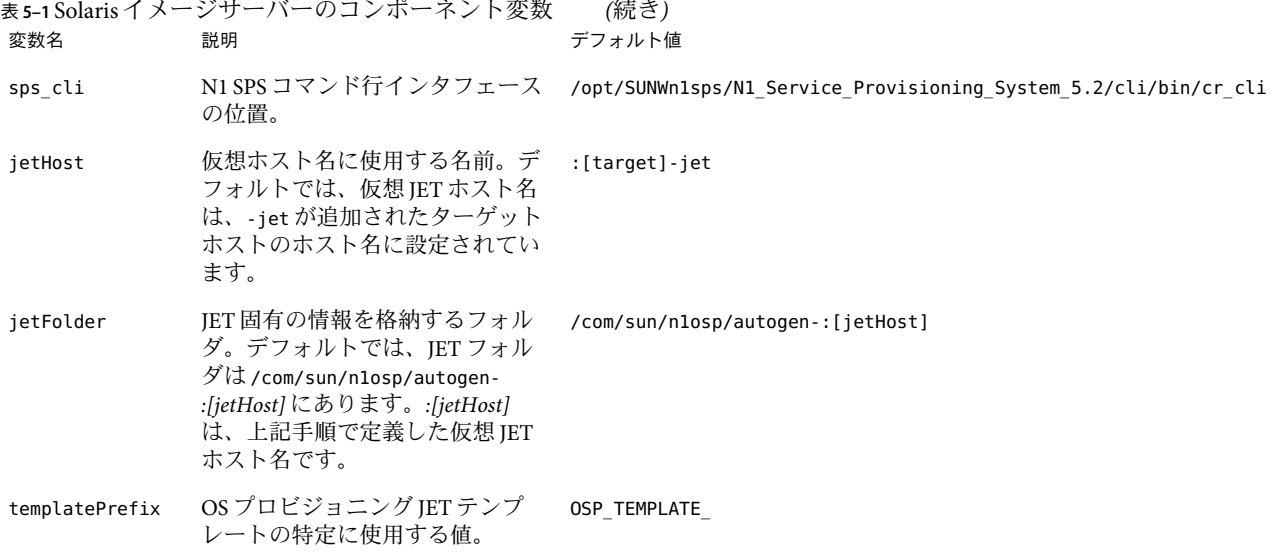

# **JET Solaris**イメージサーバーへの**Solaris**パッチの インポート

Solaris パッチを入手していて、NFS を介して JET Solaris イメージサーバーがそれらの パッチにアクセスできる場合は、JET Solaris イメージサーバーにそれらのパッチをイン ポートできます。そして、それらのパッチをプロビジョニングプランに追加できます。

- ▼ **JET Solaris**イメージサーバーに**Solaris**パッチをインポートする
- **N1 SPS**ブラウザインタフェースの「**Common Tasks**」セクションで、「**OS Provisioning**」を **1** 選択します。
- 「**OS Provisioning Common Tasks**」ページの「**JET Solaris Image Servers**」セクション で「**Manage**」をクリックします。 **2**
- 「**Component Details**」ページの「**Component Procedures**」テーブルで、 「import product patches」のチェックボックスを選択します。 **3**
- 「**Actions**」列の「import\_product\_patches」行で、「**Run**」をクリックします。 **4**
- 「**Plan Details Run**」ページの「**Current Installations**」リストから、パッチのインポート先の ブートおよびインストールサーバーを選択します。 **5**
- 「**Run Selected Installations**」をクリックします。 **6**
- <span id="page-64-0"></span>「**Plan Details Run**」ページで、このプランに使用する変数を指定します。 **7**
	- **a.** 「**JET Module Name**」フィールドで**spsra**モジュールを指定します。
	- **b.** 製品のバージョンを指定します。 たとえば、5.2 というように指定します。
- パッチのアーキテクチャーを指定します。 **8**
- 「**Media Path**」フィールドでパッチへのパスを指定します。 **9**
- 「**Run (includes preflight)**」をクリックします。 **10**

# **Solaris**イメージおよびプロファイルの作成

基本的な JumpStart の機能を提供するには、適切な Solaris OS メディアのイメージを JET サーバーにインストールする必要があります。続いてそのイメージを、イメージがどの ようにインストールされるかを説明するプロファイルに添付する必要があります。

### ▼ **Solaris**イメージをインポートする

基本的な JumpStart の機能を提供するには、適切な Solaris OS メディアのイメージを JET サーバーにインストールする必要があります。JET サーバーにインポートされる Solaris の バージョン (複数可) は、ターゲットサーバーにより必要とされるバージョンによって決 まります。同時に、同じ JET サーバーに、複数のバージョンの Solaris メディアをインス トールできます。

注 **–**メディアをJETサーバー上のディスクにコピーすることをお勧めしますが、必須では ありません。物理メディアを適切に共有して、その物理メディアからターゲットサー バーをブートすることができます。ただし、物理メディアを使用することによりター ゲットサーバーのビルドのパフォーマンスが厳しく制限され、複数のバージョンの Solaris をサポートする能力が最低限に制限されます。

ISO イメージだけでなく、setup\_install\_server コマンドによって作成されたイメージを インポートできます。プランの変数設定をエディタで開いて、インポートするイメージ を指定します。

- Solaris 9 OS の配備を完全自動化する場合は、追加の構成ファイルを作成して、Solaris 9 イ ンストールイメージに添える必要があります。詳細は、230 ページの「x86 [ベースシステ](#page-229-0) ムへの Solaris 9 [インストールの自動化」を](#page-229-0)参照してください。 始める前に
	- ローカルドライブから、またはネットワーク上の共有ドライブを使用することで、**JET 1** サーバーで**Solaris DVD**をマウントします。
- **N1 SPS**ブラウザインタフェースの「**Common Tasks**」セクションで、「**OS Provisioning**」を **2** 選択します。
- 「**OS Provisioning Common Tasks**」ページの「**Solaris Images**」セクションで「**Import**」をク リックします。 **3**
- 「**Plans Details**」ページの「**Run**」をクリックします。 **4**
- **5** このブランに使用する変数を選択します。
	- 既存の変数セットを使用するには、「**Plan Parameters**」テーブルの「**SolarisImage**」コ ンポーネント行にあるドロップダウンメニューから名前を選択します。
	- 新しい変数セットを作成するには、「**Plan Parameters**」テーブルの「**SolarisImaget**」コ ンポーネント行で「**Select from List**」をクリックします。
		- **a.** 「**Create Set**」をクリックします。
		- **b.** 変数セットの名前を入力します。
		- **c.** version変数に**Solaris**のメインバージョン番号を入力します。
		- **d.** release変数に**Solaris**のマイナーバージョン番号を入力します。
		- **e.** 残りの変数を確認し、必要に応じてそれらを変更します。 次の表で、追加の変数とそのデフォルト値を説明します。

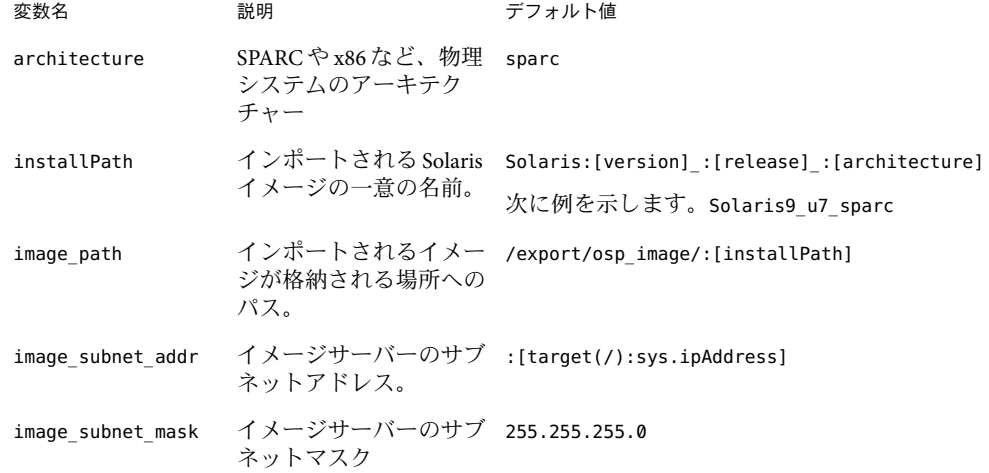

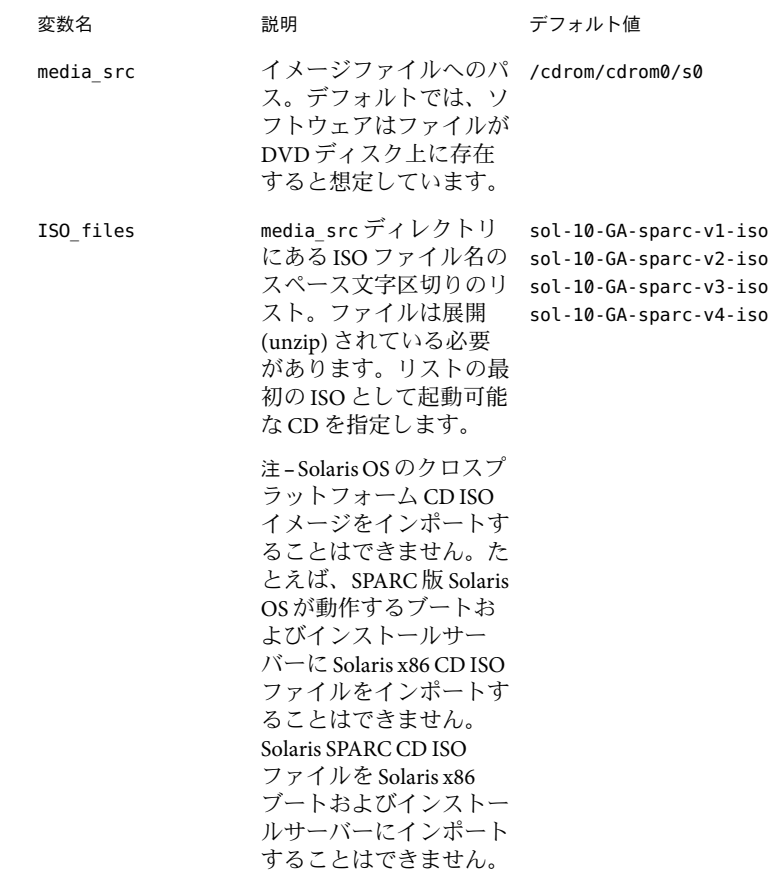

- **f.** 変数セットを保存します。
- **g.** 「**Plan Parameters**」テーブルの「**SolarisImage**」コンポーネント行にあるドロップダ ウンメニューから、直前に保存した変数セットを選択します。
- 「**Plan Details Run**」ページで、イメージのインポート先の**JET**イメージサーバーを選択し ます。 **6**

ヒント **–** JETイメージサーバーのホスト名の末尾は-jetです。

「**Run Plan (includes preflight)**」をクリックします。 **7**

# <span id="page-67-0"></span>**JET**による**Solaris**プロビジョニングプロファイル の作成

JumpStart Enterprise Toolkit (JET) は、Solaris OS のプロビジョニングに必要なプロファイル の作成作業を簡単にする一群のユーティリティーです。N1 SPS ブラウザインタフェース を使用し、ターゲットホストへの JET による自動インストールを行うのに必要なプロ ファイルキーワードおよびプロファイル値を生成できます。

JET は使用せずに、手動でプロファイル値を作成する場合は、JET モジュールを使用しな い Solaris プロビジョニングプロファイルを作成できます。71 [ページの「非](#page-70-0) JET Solaris プ [ロビジョニングプロファイルの作成」を](#page-70-0)参照してください。

#### ▼ **JET**を使用して**Solaris**プロビジョニングプロファイルを作成する **(**ブラウザインタフェース**)**

- 始める前に JET サーバーが存在し、そのサーバーで Solaris OS ソフトウェアが使用できることを確 認します。JET サーバーの作成方法の詳細については、 61 [ページの「](#page-60-0)Solaris JET サー [バーの設定」を](#page-60-0)参照してください。Solaris イメージの作成方法の詳細については、 65 ページの「Solaris [イメージをインポートする」を](#page-64-0)参照してください。
	- x86 ターゲットホストに Solaris OS をプロビジョニングする場合は、既存のすべての パーティションを削除するカスタム JumpStart プロファイルを作成し、 profile\_base\_config 変数でそのプロファイルを指定する必要があります。fdisk キー ワードを使用して既存のパーティションを削除する JumpStart プロファイルを作成す る方法については、『Solaris 10 インストールガイド (カスタム JumpStart/ 上級編)』を 参照してください。
	- **N1 SPS**ブラウザインタフェースの「**Common Tasks**」セクションで、「**OS Provisioning**」を **1** 選択します。
	- 「**OS Provisioning Common Tasks**」ページの「**Solaris Images**」セクションで「**Create Profile**」 をクリックします。 **2**
	- 「**Plans Details**」ページの「**Run**」をクリックします。 **3**
	- このプランに使用する変数を選択します。 **4**
		- 既存の変数セットを使用するには、「**Plan Parameters**」テーブルの「**SolarisImage**」コ ンポーネント行にあるドロップダウンメニューから名前を選択します。
		- 新しい変数セットを作成するには、「**Plan Parameters**」テーブルの「**SolarisImaget**」コ ンポーネント行で「**Select from List**」をクリックします。
			- **a.** 「**Create Set**」をクリックします。
			- **b.** 変数セットの名前を入力します。
- **c.** version変数に**Solaris**のメインバージョン番号を入力します。
- **d.** release変数に**Solaris**のマイナーバージョン番号を入力します。
- **e.** 残りの変数を確認し、必要に応じてそれらを変更します。 次の表で、追加の変数とそのデフォルト値を説明します。

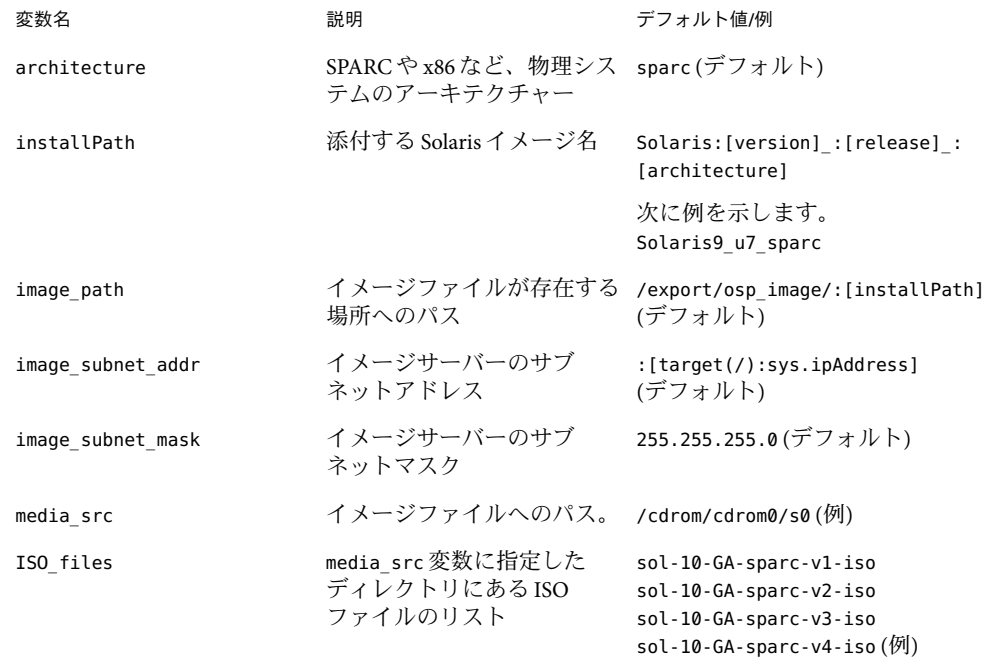

- **f.** 変数セットを保存します。
- **g.** 「**Plan Parameters**」テーブルの「**SolarisImage**」コンポーネント行にあるドロップダ ウンメニューから、直前に保存した変数セットを選択します。
- 「**Plan Details Run**」ページで、プロファイルの作成先の**JET**イメージサーバーを選択しま す。 **5**

ヒント **–** JETイメージサーバーのホスト名の末尾は-jetです。

- 必要に応じてプロファイル名を変更します。 **6**
- 必要に応じてプロファイルの説明を変更します。 **7**

使用する**JET**モジュールのリストを更新します。 **8**

JET 製品のモジュールは、JET サーバーのディレクトリ /opt/SUNWjet/Products にありま す。

デフォルトでは、プラン変数 JET Modules Name(s) に、Solaris プロファイルコンポーネン トに含める 2 つの JET モジュールがあります。

- base\_config Solaris OS のインストールと構成を行います。base\_config 変数の詳細に ついては、219 [ページの「基本](#page-218-0) Solaris OS 構成変数」を参照してください。
- spsra Solaris システム上で N1 SPS リモートエージェント (RA) のインストールと構成 を行います。spsra 変数の詳細については、232 ページの「Solaris [リモートエージェン](#page-231-0) [トのコンポーネント変数」を](#page-231-0)参照してください。

base\_config は、基本 Solaris インストールを行うための必須 JET モジュールです。そのほ かの /opt/SUNWjet/Products モジュールはすべて省略可能です。モジュール名をこのリス トに追加することにより、モジュールのインストール関数と構成変数が、新しく作成さ れた Solaris プロビジョニングプロファイルに追加されます。

省略可能な /opt/SUNWjet/Products モジュールの 1 つに、custom モジュールがあります。 custom モジュールは、Solaris のパッケージ、パッチ、およびファイルの任意のリストを インストールし、またスクリプトの任意のコレクションを実行できます。詳細について は、80 ページの「custom [モジュールの使用法」を](#page-79-0)参照してください。また、そのほかの JET モジュールを作成することもできます。JET モジュールの作成の詳細については[、付](#page-288-0) 緑Fを参照してください。

- 「**Run Plan (includes preflight)**」をクリックします。 **9**
- **(**省略可能**)**デフォルトのプロファイル値を変更します。 **10**
	- **a.** 新しいProvisionコンポーネントが含まれる**Solaris**フォルダに移動します。 たとえば、 /com/sun/n1osp/autogen-biss1-jet/provision/ などのフォルダです。
	- **b. Solaris**プロビジョニングコンポーネント名をクリックします。 たとえば Solaris10\_0205\_sparc.standard などです。
	- **c.** デフォルト値を編集します。 Solaris プロファイルの変数の詳細については[、付録](#page-218-0) B を参照してください。

注 **–** x86ターゲットホストに Solaris OS をプロビジョニングする場合は、そのター ゲットホスト上の既存のすべてのパーティションを削除するカスタム JumpStart プロ ファイルを作成する必要があります。profile base config 変数に、そのプロファイ ルの場所を指定します。

- **i.** 「**Details**」ページの最下部の「**Edit**」ボタンをクリックします。
- **ii.** 値を変更します。

**iii.** 「**Details**」ページの最下部の「**Check-in**」ボタンをクリックします。

- <span id="page-70-0"></span>▼ **JET**を使用して**Solaris**プロビジョニングプロファイルを作成する **(**コマンド行インタフェース**)**
- **SolarisImage**コンポーネントの変数セットを作成するには、次の例のようなコマンドを入 **1** 力します。

```
# cr_cli -cmd cdb.vs.add -comp NM:/com/sun/n1osp/untyped/SolarisImage \
-name "solaris10sparc" -u admin -p admin -vars "version=10;release=ga;architecture=sparc; \
image_path=/export/install/s10ga-sparc;image_subnet_addr=10.42.42.2; \
image_subnet_mask=255.255.255.0;media_src="
```
プランを実行するには、次の例のようなコマンドを入力します。 **2**

```
# cr_cli -cmd pe.p.run -u admin -p admin
-PID NM:/com/sun/n1osp/untyped/SolarisImage-create-profile
-tar H:NM:biss1-jet -comp - -vs solaris10sparc -pto 30 -nto 10
-f /tmp/solaris-profile
```
-u オプションで指定したデフォルトの N1 SPS ユーザー値を書き留めます。N1 SPS Remote Agent ソフトウェアがターゲットホストで起動するには、OS インストール後に、この ユーザーが存在する必要があります。

## 非**JET Solaris**プロビジョニングプロファイルの作 成

Solaris プロビジョニングプロファイルを手動で作成する場合は、JET モジュールを使用せ ずに、Solaris プロビジョニングプロファイルを作成できます。この節では、非 JET Solaris プロファイルを作成する方法を説明します。

JET を使用してプロファイルを生成する場合は、68 [ページの「](#page-67-0)JET による Solaris プロビ [ジョニングプロファイルの作成」を](#page-67-0)参照してください。

#### ▼ 非**JET Solaris**プロビジョニングプロファイルを作成する**(**ブラウザ インタフェース**)**

環境によっては、JET を使用して Solaris プロビジョニングプロファイルを生成するのでは なく、手動でプロファイルを作成する方が望ましいことがあります。たとえば、N1 SPS 環境にインポートするカスタム JumpStart 環境が存在する場合、その既存の環境の JumpStart ファイルを取り込むには、OS プロビジョニングプロファイルを手動で作成する 必要があります。

Solaris イメージサーバーが存在し、そのサーバーで Solaris オペレーティングシステムソ フトウェアが使用できることを確認します。Solaris イメージサーバーの作成の詳細につ いては、61 ページの「Solaris JET [サーバーの設定」を](#page-60-0)参照してください。 始める前に

- プロビジョニングソフトウェアのページの「**Common Tasks**」セクションで、「**OS 1 Provisioning**」を選択します。
- 「**OS Provisioning Common Tasks**」ページの「**Solaris Images**」セクションで「**Create Profile**」 をクリックします。 **2**
- 「**Plans Details**」ページの「**Run**」をクリックします。 **3**
- このプランに使用する変数を選択します。 **4**
	- 既存の変数セットを使用するには、「**Plan Parameters**」テーブルの「**SolarisImage**」コ ンポーネント行にあるドロップダウンメニューから名前を選択します。
	- 新しい変数セットを作成するには、「**Plan Parameters**」テーブルの「**SolarisImaget**」コ ンポーネント行で「**Select from List**」をクリックします。
		- **a.** 「**Create Set**」をクリックします。
		- **b.** 変数セットの名前を入力します。
		- **c.** version変数に**Solaris**のメインバージョン番号を入力します。
		- **d.** release変数に**Solaris**のマイナーバージョン番号を入力します。

**e.** 変数を確認し、必要に応じて変数を変更します。 次の表で、追加の変数とそのデフォルト値を説明します。

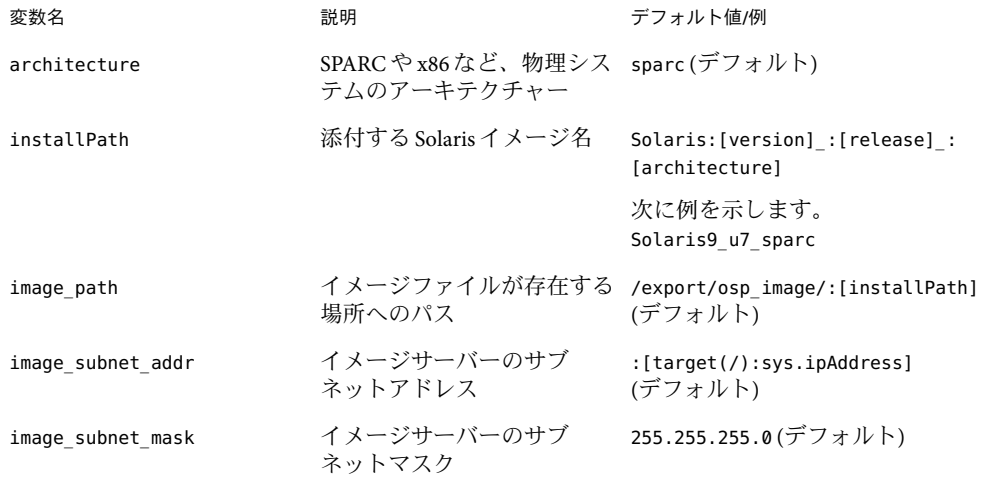
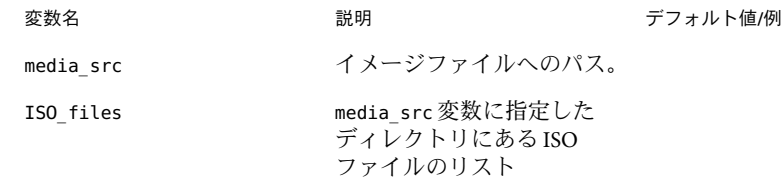

- **f.** 変数セットを保存します。
- **g.** 「**Plan Parameters**」テーブルの「**SolarisImage**」コンポーネント行にあるドロップダ ウンメニューから、直前に保存した変数セットを選択します。
- 「**Plan Details Run**」ページで、プロファイルの作成先の**Solaris**イメージサーバーを選択し ます。 **5**

ヒント **–** Solaris イメージサーバーのホスト名は末尾が -solaris になります。

- 必要に応じてプロファイル名を変更します。 **6**
- 必要に応じてプロファイルの説明を変更します。 **7**
- 「**Use the Jet Modules Specified Above**」のチェックボックスを選択解除します。 **8**
- 「**Run Plan (includes preflight)**」をクリックします。 **9**
- **Solaris**イメージサーバーに対して**Solaris**プロファイルが作成されたことを確認するに は、**N1 SPS**ブラウザインタフェースの左側にある「**Components**」をクリックします。 /com/sun/n1osp/autogen-*server-name*-solaris/provision/ フォルダに、provision コン ポーネントが作成されます。*server-name* は、変数セットに指定した Solaris サーバー名で す。次に例を示します。 /com/sun/n1osp/autogen-Solaris9\_u7\_sparc-solaris/provision/ **10**
- **(**省略可能**)**デフォルトのプロファイル値を変更します。 **11**
	- **a.** 新しいProvisionコンポーネントが含まれる**Solaris**フォルダにナビゲートします。 たとえば、 /com/sun/n1osp/autogen-biss1-jet/provision/ などのフォルダです。
	- **b. Solaris**プロビジョニングコンポーネント名をクリックします。 たとえば Solaris10\_0205\_sparc.standard などです。
	- **c.** デフォルト値を編集します。 Solaris プロファイルの変数の詳細については[、付録](#page-218-0) B を参照してください。

注 **–** x86ターゲットホストに Solaris OS をプロビジョニングする場合は、そのター ゲットホスト上の既存のすべてのパーティションを削除するカスタム JumpStart プロ ファイルを作成する必要があります。profile base\_config 変数には、このプロ ファイルの場所を指定します。

**i.** 「**Details**」ページの最下部の「**Edit**」ボタンをクリックします。

**ii.** 値を変更します。

注 **–**プロビジョニングプランに既存のJumpStart環境を使用する場合は、JumpStart ファイルのディレクトリと IPアドレスをポイントするように、 osp\_profile\_jumpstart\_ip\_address 変数と osp\_profile\_jumpstart\_directory 変数 の値を設定します。

**iii.** 「**Details**」ページの最下部の「**Check-in**」ボタンをクリックします。

- ▼ 非**JET Solaris**プロビジョニングプロファイルを作成する**(**コマンド 行インタフェース**)**
- **SolarisImage**コンポーネントの変数セットを作成するには、次の例のようなコマンドを入 **1** 力します。

```
# cr_cli -cmd cdb.vs.add -comp NM:/com/sun/n1osp/untyped/SolarisImage \
-name "solaris9" -u admin -p admin -vars "version=9;release=u7;architecture=sparc; \
image_path=/export/install/Solaris_9;image_subnet_addr=10.42.42.2; \
image_subnet_mask=255.255.255.0;media_src="
```
**JET**モジュール情報を指定するには、次のエントリを含む/tmp/solaris-profileファイル **2** を作成します。

```
standard-nojet
Standard Solaris
base_config spsra
false
```
各行の意味は次のとおりです。

- ファイルの最初の行は、ブラウザインタフェースのプラン変数セクションの「Profile Name」フィールドに対応します。
- ファイルの2行目は、ブラウザインタフェースのプラン変数セクションの「Profile Description」フィールドに対応します。
- ファイルの3行目は、ブラウザインタフェースのプラン変数セクションの「JET Module Name」フィールドに対応します。
- ファイルの4行目は、ブラウザインタフェースのプラン変数セクションの「Use the Iet Modules Specified Above」チェックボックスに対応します。

プランを実行するには、次の例のようなコマンドを入力します。 **3**

# **cr\_cli -cmd pe.p.run -u admin -p admin -PID NM:/com/sun/n1osp/untyped/SolarisImage-create-profile -tar H:NM:biss1-jet -comp - -vs solaris9 -pto 30 -nto 10 -f /tmp/solaris-profile**

-u オプションで指定したデフォルトの N1 SPS ユーザー値を書き留めます。N1 SPS Remote Agent ソフトウェアがターゲットホストで起動するには、OS インストール後に、この ユーザーが存在する必要があります。

### ターゲットホストへの**Solaris OS**のインストール

実際のプロビジョニングコンポーネントには、ユーザーが変更する場合がある変数の長 いリストが含まれています。使用可能なすべての変数の完全なリストは、 [付録](#page-218-0) B にあり ます。

▼ ターゲットホストに**OS**をインストールする**(**ブラ ウザインタフェース**)**

次の作業には、ターゲットホストに OS をインストールする際にユーザーが変更する可能 性がある変数のサブセットが含まれています。

- **N1 SPS**ブラウザインタフェースの「**Common Tasks**」セクションで、「**OS Provisioning**」を **1** 選択します。
- 「**OS Provisioning Common Tasks**」ページの「**Solaris Images**」セクションで「**Provision OS**」 をクリックします。 **2**
- provision コンポーネントが含まれる **Solaris** フォルダに移動します。 **3** たとえば、/com/sun/n1osp/autogen-biss1-jet/provision/ などのフォルダです。
- **Solaris**プロビジョニングコンポーネント名を選択します。 **4** たとえば、 Solaris\_9.standard などです。
- 「**Component Details**」ページで**Provision\_start:Install**プロシージャの横にある「**Run action**」をクリックします。 **5**
- **6** このブランに使用する変数を選択します。
	- 既存の変数セットを使用するには、「**Plan Parameters**」テーブルのコンポーネント名 の行にあるドロップダウンメニューから名前を選択します。
- 既存の変数セットの値を変更するには、「Plan Parameters」テーブルのコンポーネン ト名の行で「**Select from List**」をクリックします。
	- **a.** 変更する変数セットの列の「**Edit**」ボタンをクリックします。
	- **b.** 変数を確認し、必要に応じて変数を変更します。 変数とその説明、およびデフォルト値のリスト[は付録](#page-218-0) B にあります。
	- **c.** すべての値が正しければ「**Save**」ボタンをクリックします。
	- **d.** 「**Plan Parameters**」テーブルのコンポーネント名の行にあるドロップダウンメ ニューから、直前に保存した変数セットを選択します。
- 新しい変数セットを作成するには、「**Plan Parameters**」テーブルのコンポーネント名 の行で「**Select from List**」をクリックします。
	- **a.** 「**Create Set**」をクリックします。
	- **b.** 変数セットの名前を入力します。
	- **c.** 変数の値を確認または変更します。 多くの変数を変更しなければならない場合もありますが、通常は少数の変数を変 更します。「Component Variables」リストの変数名とプロンプトを使用すると、変 数の適切な入力形式を指定できます。変数とその説明、およびデフォルト値のリ スト[は付録](#page-218-0) B にあります。
	- **d.** すべての値が正しければ「**Save**」ボタンをクリックします。
	- **e.** 「**Plan Parameters**」テーブルのコンポーネント名の行にあるドロップダウンメ ニューから、直前に保存した変数セットを選択します。
- **OS**のプロビジョニング先であるターゲットホストを選択します。 **7**

ヒント **–**ターゲットホストのホスト名の末尾は-targetです。

- 「**Run Plan (includes preflight)**」をクリックします。 プランが完了し、Solaris イメージがターゲットホストにインストールされた時点で、 ターゲットホストにログインする必要があります。root ユーザーのパスワードは newroot です。 **8**
- 注意事項 x86 版の Solaris 10 1/06 OS をブロビジョニングする場合は、ブートおよびインストール サーバー上に /tftpboot/I86PC.Solaris\_10–1 フォルダが存在することを確認します。こ のフォルダが存在しない場合は、フォルダを作成して、ターゲットホストへのプロビ ジョニングをやり直します。

▼ ターゲットホストに**Solaris OS**をインストールす る**(**コマンド行インタフェース**)**

次の例のようなコマンドを入力します。ただしコンポーネントの名前とターゲットは、 ◗ 使用するコンポーネント名とターゲットに置き換えます。

```
# cr_cli -cmd pe.p.run -u admin -p admin -PID \
NM:/com/sun/n1osp/autogen-biss1-jet/provision/SolarisProfile-provision-start-Solaris_9.standard \
-tar H:NM:testv240-target -comp + -vs + -pto 60 -nto 60
```
- ▼ **Solaris OS**のプロビジョニング状態を確認する
- **N1 SPS**ブラウザインタフェースの「**Common Tasks**」セクションで、「**OS Provisioning**」を **1** 選択します。
- 「**OS Provisioning Common Tasks**」ページの「**OS Provisioning Administration Tasks**」セク ションで「**Status**」をクリックします。 **2**
- 「**Plans Details**」ページの「**Run**」をクリックします。 **3**
- 「**Plan Details Run**」ページで、**OS**のプロビジョニング先であるターゲットホストを選択し ます。 **4**
- 「**Run Plan (includes preflight)**」をクリックします。 **5**
- 「**Details**」リンクをたどり、状態を表示します。 **6**

### ▼ **Solaris OS**のプロビジョニング処理を停止する

- **N1 SPS**ブラウザインタフェースの「**Common Tasks**」セクションで、「**OS Provisioning**」を **1** 選択します。
- 「**OS Provisioning Common Tasks**」ページの「**OS Provisioning Administration Tasks**」セク ションで「**Abort**」をクリックします。 **2**
- 「**Plans Details**」ページの「**Run**」をクリックします。 **3**
- 「**Plan Details Run**」ページで、**OS**のプロビジョニング先であるターゲットホストを選択し ます。 **4**
- 「**Run Plan (includes preflight)**」をクリックします。 **5**

## **Solaris**イメージとプロファイルの削除

不要になった OS イメージやプロファイルは、N1 SPS 環境から定期的に削除することを推 奨します。

- ▼ **Solaris OS**イメージを削除する
- プロビジョニングソフトウェアのページの「**Common Tasks**」セクションで、「**OS 1 Provisioning**」を選択します。
- 「**OS Provisioning Common Tasks**」ページの「**Solaris Images**」セクションで「**Manage**」をク リックします。 **2**
- 「**Components Details**」ページで「**Uninstall: Delete**」のチェックボックスを選択します。 **3**
- 「**Run**」をクリックします。 **4** N1 SPS 環境から Soalris OS イメージが削除されます。「View link for Solaris Images」セク ションのイメージリストに、削除したイメージが表示されなくなっています。

注 **–**ブートおよびインストールサーバーから、Solaris OSイメージが削除されるわけでは ありません。

### ▼ **Solaris OS**プロファイルを削除する

- プロビジョニングソフトウェアのページの「**Common Tasks**」セクションで、「**OS 1 Provisioning**」を選択します。
- 「**OS Provisioning Common Tasks**」ページの「**Solaris Images**」セクションで「**Provision OS**」 をクリックします。 **2**
- 「**Components**」ページで、削除するプロファイルのチェックボックスを選択します。 **3**
- 「**Delete**」をクリックします。 **4**

### **JET Solaris**サーバーの管理作業

### ▼ **N1 SPS RA**インストーラをインポートする

クロスプラットフォームインストール (SPARC システムからの x86 プラットフォームへの インストールなど) を有効にするには、アーキテクチャー固有のインストーラを JET Solaris Image サーバーにインポートする必要があります。

- プロビジョニングソフトウェアのページの「**Common Tasks**」セクションで、「**OS 1 Provisioning**」を選択します。
- 「**OS Provisioning Common Tasks**」ページの「**JET Solaris Image Servers**」セクション で「**Manage**」をクリックします。 **2**
- 「**Component Details**」ページで**import\_product\_media**プロシージャーの横にある「**Run action**」をクリックします。 **3**
- インストーラをインポートする**JET Solaris Image**サーバーホストを選択し、「**Run Selected 4 Installations**」をクリックします。
- 「**Plans Run**」ページで、プラン変数を次のように設定します。 **5**

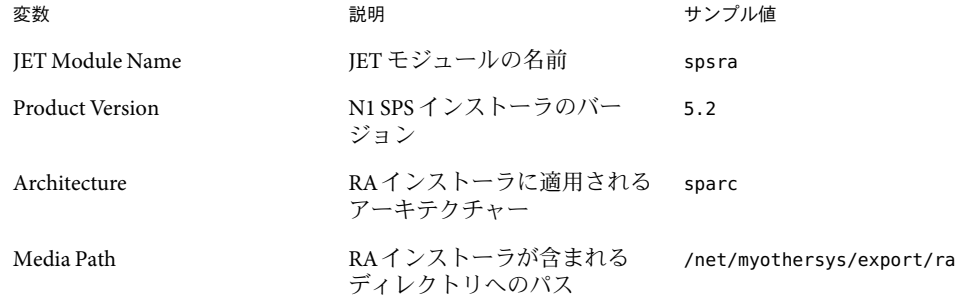

「**Run Plan (includes preflight)**」をクリックします。 **6**

注 **–**インポートされたRAインストーラからインストールするには、RAをインストールす る際に使用される Solaris プロファイルで、「Install RAfrom snapshot (y,n)」の値が n に設定 されている必要があります。232 ページの「Solaris [リモートエージェントのコンポーネン](#page-231-0) [ト変数」を](#page-231-0)参照してください。

### ▼ ブート**params**に**JET**サーバーを使用する

デフォルトでは、OS プロビジョニングサーバーにはブート構成用の DHCPターゲットホ スト情報が付属しています。Solaris ターゲットホストを手動で再起動する場合には、代 わりに JET サーバーを RARPブート params サーバーとして使用できます。

- **Generic Target** ホストを作成する際に、osp\_control\_service 変数を FALSE に設定します。 **1** Generic Target ホストの作成方法の詳細については、167 [ページの「汎用ターゲットホスト](#page-166-0) [の定義」を](#page-166-0)参照してください。この変数を FALSE に設定することにより、ターゲットホ ストは、OSプロビジョニングのサービスを受けるターゲットホストアドレスから、IET のサービスを受けるターゲットホストアドレスに変更されます。
- **RARP**ブート**params**サービス用に**JET**サーバーを構成するには、 **2** /opt/SUNWjet/etc/jumpstart.conf ファイルのJS\_CLIENT\_MANAGEMENTの値を変更します。 たとえば、SPARC システムでは次のように変更します。 JS\_CLIENT\_MANAGEMENT="bootp"

注**–**ターゲットホストをブートする際、ネットワーク経由でターゲットホストをブートお よびインストールするコンソールブートコマンドの例は boot net - install です。

## customモジュールの使用法

Solaris Profile の作成時に、Solaris プロファイルコンポーネントに custom モジュールを含 めることができます。Solaris プロファイルコンポーネントを作成する場合、プラン変数 には JET Module Name(s) が含まれます。

デフォルトでは、Solaris プロファイルコンポーネントには次の 2 つの JET モジュールが含 まれています。

- base\_config Solaris OS のインストールと構成を行います。base\_config 変数の詳細に ついては、219 [ページの「基本](#page-218-0) Solaris OS 構成変数」を参照してください。
- spsra Solaris システム上で N1 SPS リモートエージェント (RA) のインストールと構成 を行います。spsra 変数の詳細については、232 ページの「Solaris [リモートエージェン](#page-231-0) [トのコンポーネント変数」を](#page-231-0)参照してください。

3 番目に使用可能なモジュールは custom で、Solaris のパッケージ、パッチ、およびファイ ルの任意のリストをインストールし、またスクリプトの任意のコレクションを実行でき ます。Solaris プロファイルコンポーネントに custom モジュールを含めるには、Solaris プ ロファイルを作成する前に、custom を JET Module Name(s) プラン変数に追加します。

custom モジュール内の項目がターゲットサーバーにインストールされる際、インストー ルの順序は常に、パッケージ、パッチ、ファイル、スクリプトの順になります。この順 序が適切ではない場合、独自の JET モジュールを作成することもできます。JET モジュー ルの作成の詳細については[、付録](#page-288-0) F を参照してください。

custom モジュールは、ビルドのさまざまな段階でのパッケージやパッチのインストール に使用できます。60 ページの「JET を介した Solaris [のインストールプロセス」を](#page-59-0)参照し てください。

ターゲットサーバーテンプレートの編集では、ブートシーケンスのどの時点でパッケー ジをインストールする必要があるかに応じて、構成変数 custom\_packages [1-n] に追加 パッケージの名前のリストを指定することができます。同様に、変数 custom\_patches\_*[1-n]* でパッチを特定することもできます。

パッケージとパッチは指定された順序でインストールされるため、それらの間の依存関 係を満たすようそれらを適切に順序付ける必要があります。数多くのパッケージや パッチがある場合や、複数の異なるターゲットサーバーで共通のセットが頻繁に使用さ れる場合は、独自のモジュールの作成を検討してください。パッケージのインストール にパッチを組み込む必要がある場合も、このアプローチを検討しなければならない場合 があります。

製品インストールにインストールされるパッケージが含まれる場合、package.matrix ファイルが含まれます。このファイルには、インストールする必要があるパッケージの リストとともに、サポートされるオペレーティングシステムと製品のバージョン番号の リストが含まれています。また、同様に必要なパッチを定義する patch.matrix ファイル も存在します。

### カスタムパッチとパッケージメディアの生成

custom モジュールを使用すると、ターゲットサーバーごとにカスタムパッケージと パッチセットを定義できます。このモジュールは、ツールキットが検索する適切な場所 にパッケージとパッチメディアを配置できるようにする、2 つのスクリプトも提供しま す。

パッチとパッケージメディアをコピーする際、ツールキット構成ファイル (/opt/SUNWjet/etc/jumpstart.conf) にある JS\_PKG\_MEDIA と JS\_PATCH\_MEDIA の定義に 従って、スクリプトはメディアを配置します。別の場所を使用してすべてのメディアを 保持するには、スクリプトを実行する前に構成ファイルを変更します。

カスタムパッチは、/opt/SUNWjet/bin/copy\_custom\_patches スクリプトを使用して配置で きます。

# **copy\_custom\_patches** *src-dir patch* **[***patch***....]**

このスクリプトは少なくとも2つの引数を取り、最初の引数はパッチが含まれるソース ディレクトリです。そのほかの引数はパッチ番号と見なされ、これらはそのディレクト リ内に位置し、それ以降コピーされます。

カスタムパッケージは、/opt/SUNWjet/bin/copy\_custom\_packages スクリプトを使用して 転送できます。

# **copy\_custom\_packages** *src-dir arch package* **[***package***....]**

引数はカスタムスクリプトコマンドに使用される引数によく似ていますが、追加の *arch* 引数が含まれています。この引数はパッケージのターゲットアーキテクチャーの定義に 使用されます。ターゲットアーキテクチャーは、ターゲットサーバー上の uname -p の出 力により定義されます。現在、値は sparc または i386 のいずれかで、それぞれ SPARC アーキテクチャーと IA86 アーキテクチャーを表します。

カスタムパッチにはアーキテクチャーの定義は必要ありません。これは、パッケージが 使用可能な各アーキテクチャーに対して、独立した番号が付けられたパッチがリリース されるためです。

custom モジュールは、同じアーキテクチャーの同じパッケージの複数の異なるバー ジョンを含むことはできません。この機能が必要である場合は、これらの要件に対応す る特定のモジュールを検討してください[。付録](#page-288-0) F を参照してください。

### カスタムファイル

custom モジュールを使用すると、ターゲットサーバーでファイルを作成、上書きした り、ファイルを追加先にすることができます。ファイルは、次の 3 つの項目を定義する 値により参照されます。

- JumpStart サーバー上の /opt/SUNWjet/Clients 内のターゲットサーバーディレクトリか ら見て相対的な場所にあるソースファイル
- 「a」(追加) または「o」(上書き) のいずれかである処理のモード
- ターゲットサーバー上の宛先ファイル

たとえば、banana と呼ばれるターゲットサーバーの場合、banana の構築時に、テンプ レートのカスタム領域にある次の行は、JumpStart サーバー上のファイル

/opt/SUNWjet/Clients/banana/hosts の内容を、マシン banana 上のファイル /etc/hosts に 追加します。

custom\_files="hosts:a:/etc/hosts"

ソースファイルは、ターゲットサーバーの構築前に適切に配置する必要があります。 ファイルは /opt/SUNWjet ディレクトリツリー内に配置する必要があります。

注**–**ソースファイルには絶対パスを使用しないでください。

また、/etc/hosts or /etc/passwd など、ツリーの外部にあるファイルを参照しないでくだ さい。

3 つのフィールドの中央は、ターゲットサーバー上の宛先ファイルを追加または上書きす るかどうかを指定します。多数のターゲットサーバーに対してファイルのセットが共通 である場合は、/opt/SUNWjet/Clients ディレクトリ内での保持領域の作成を検討してく ださい。共通ファイルはそのディレクトリ内に配置します。ターゲットサーバーのテン プレートは、ファイルを次のように参照できます。

custom\_files="../common/hosts:a:/etc/hosts ../common/ftpusers:o:/etc/ftpusers"

ここでファイルは、各ターゲットサーバー固有のディレクトリに複数コピーされるので はなく、/opt/SUNWjet/Clients/common に配置されます。テンプレートファイルは Bourne シェルスクリプトであるため、通常の手法を使用して行を継続することができます。\ 文 字を使用するか、変数 custom files="\${custom files} ......" に情報を追加します。

### カスタムスクリプト

カスタムスクリプトは、スクリプトのソース位置により定義されます。ツールキット は、ビルド中にターゲットサーバーのスクラッチ領域にスクリプトをコピーし、適切な 時点でスクリプトを実行します。

前節で説明したカスタムファイルと同じように、スクリプトのソースは /opt/SUNWjet ディレクトリ内に存在する必要があります。ソースは、共通の保持領域に対する相対参 照になることも可能です。

システムが JumpStart サーバーの NFS イメージ上で動作し、実際のターゲットサーバー ファイルシステムが \$ROOTDIR ( /a) 上にマウントされている場合、カスタムモジュールは 最初の再起動の前に、スクリプトを実行するためのプロビジョニングを行いません。

最初の再起動の前にスクリプトを実行する場合は[、付録](#page-288-0) F で説明しているようにモ ジュールの作成を検討してください。

第 **6** 章  $\begin{array}{c}\n\bullet \\
\bullet \\
\bullet \\
\bullet\n\end{array}$ 

# RedHat Linuxオペレーティング環境のプ ロビジョニング

この章では、OS プロビジョニングプラグインを使用して、RedHat Linux オペレーティン グシステムをターゲットホストにインストールする方法について説明します。

この章では、次の内容について説明します。

- 85 ページの「RedHat Kickstart テクノロジ」
- 85ページの「RedHat Linux プロビジョニングプロセスの概要」
- 86ページの「RedHat Linux [サーバーの設定」](#page-85-0)
- 91 ページの「Linux [イメージとプロファイルの作成」](#page-90-0)
- 101 [ページの「ターゲットホストへの](#page-100-0) OS のインストール」

### **RedHat Kickstart**テクノロジ

OS プロビジョニングプラグインは RedHat Linux の Kickstart テクノロジを使用します。

## **RedHat Linux**プロビジョニングプロセスの概要

- 1. RedHat Linux イメージサーバーを設定します。
- 2. RedHat Linux イメージを作成するか、イメージサーバーに既存のイメージを添付しま す。
- 3. ターゲットホストを作成します。
- 4. ターゲットホストに OS をインストールします。

### <span id="page-85-0"></span>**RedHat Linux**サーバーの設定

OS プロビジョニングプラグインは、RedHat Linux の Kickstart 機能とともに、JumpStart Enterprise Toolkit (JET) テクノロジを通じて提供される機能を使用して、RedHat Linux オペ レーティングシステム (OS) をプロビジョニングします。RedHat Linux サーバーを設定す ると、OS をプロビジョニングするための Kickstart 処理を実行する JET モジュールが作成 されます。JET についての詳細は、59 ページの「[JumpStart Enterprise Toolkit \(JET\)](#page-58-0) テクノ [ロジ」を](#page-58-0)参照してください。

RedHat Linux ブートおよびインストールサーバーには次のソフトウェアが含まれていま す。

- Linux (RedHat Advanced Server 3.0 でテスト済み) または Solaris OS
- TFTPサーバー (tftp-server パッケージ)
- NFS サーバー (nfs-utils パッケージ)
- N1 SPS リモートエージェント (RA) (Linux 版)。詳細は、『Sun N1 Service Provisioning System 5.2 システム管理者ガイド』の「物理ホストを準備する」を参照してくださ い。

### **RedHat Linux OS**をプロビジョニングするための ネットワークの準備

RedHat Linux イメージサーバーを作成する前に、次の作業を行なっておく必要がありま す。

■ ブートおよびインストールサーバー上の RedHat Linux イメージへの TFTP アクセス権 の設定

この方法については、86 ページの「TFTPアクセス権を設定する」を参照してくださ い。

- RedHat Linux OS インストールイメージの作成 この方法については、87 ページの「RedHat Linux [のファイルをコピーする」を](#page-86-0)参照 してください。
- ▼ **TFTP**アクセス権を設定する

JET を使用して、RedHat Linux イメージサーバーを作成した場合、TFTPサービスは自動 的にプロビジョニング用に構成されます。ただし、その場合でも、ブートおよびインス トールサーバー上の TFTP ルートディレクトリに追加のディレクトリおよびファイルを作 成またはコピーする必要があります。OS ディストリビューションは、このブートおよび インストールサーバーからサービスを受ける各サブネットに関して、TFTPを介してアク セス可能である必要があります。

始める前に ブートおよびインストールサーバーに適切な TFTP サーバーソフトウェアがインストール されていることを確認してください。

- <span id="page-86-0"></span>**TFTP**ルートディレクトリの下に、次のディレクトリをコピーまたは作成します。 **1**
	- /tftpboot/pxelinux.0 Linux PXE ブートストラップファイルは <http://syslinux.zytor.com/pxe.php> からダウンロードできます。
	- /tftpboot/pxelinux.cfg/-このディレクトリには PXE 構成ファイルが含まれていま す。これらのファイルには、各ハードウェアプラットフォームおよび Linux ディスト リビューションに固有のパラメータが含まれています。

PXE 構成ファイルの作成方法については、96 ページの「[RedHat Linux OS](#page-95-0) プロビ ジョニング用の PXE [構成ファイルを作成する」を](#page-95-0)参照してください。

注 **–** この作業では、TFTPルートディレクトリの 1 例として /tftpboot を使用します。

- **JET**を使用しない**RedHat Linux**プロビジョニングプロファイルの場合は、**TFTP**ルート **2** ディレクトリに次のファイルをコピーします。
	- vmlinuz /images/pxeboot にあるディストリビューションのインストールカーネル。
	- initrd.img /images/pxeboot にあるディストリビューションのインストール RAM ディスク。

複数リリースの RedHat Linux OS のプロビジョニングを行えるようにする場合は、この ファイルに、 vmlinuz\_3.0 などの一意の名前を割り当てます。

▼ **RedHat Linux**のファイルをコピーする

ここでは、製品媒体から RedHat Linux のファイルをコピーすることによって、その OS イ メージを作成する手順を説明します。これらのコピーは、RedHat Linux OS または Solaris OS のいずれかが動作するシステムに配置できます。システムの CD-ROM ドライブに物理 製品媒体を挿入し、プロビジョニングプラン用のイメージソースとして CD を指定するこ ともできます。RedHat Linux ブートおよびインストールサーバーにコピーを配置する必 要はありません。

ブートおよびインストールサーバーではないシステムにコピーを配置する場合は、次の 条件が満たされる必要があります。

- JET を使用する RedHat Linux プロビジョニングの場合は、ブートおよびインストール サーバーとターゲットホストが NFS 経由でコピーにアクセスできること。
- JETを使用しない RedHat Linux プロビジョニングの場合は、ターゲットホストが NFS 経由でコピーにアクセスできること。

次の手順に従って、RedHat Linux ファイルのコピーを作成してください。

**Linux**ファイルを含めるディレクトリを作成します。 **1**

注**–**同じサーバーから複数のディストリビューションにサービスを提供するため、各 ディストリビューション用に独立したディレクトリを作成します。

- 最初の**CD-ROM**または**ISO**イメージファイルをマウントします。 **2** 次のいずれかの例のようなコマンドを使用します。 #**mount /dev/cdrom** *by default, will mount on /mnt/cdrom, check /etc/fstab* #**mount -o loop /***path-to-first-iso* **/mnt/loop** *assumes /mnt/loop exists*
- **CD-ROM**または**ISO**イメージファイルの内容を、手順**1**で作成したディレクトリにコピー **3** します。 次のいずれかの例のようなコマンドを使用します。 #**/bin/cp -avf /mnt/cdrom/\* /export/RHEL3.0**

#**/bin/cp -avf /mnt/loop/\* /export/RHEL3.0**

ディストリビューションのすべての**CD-ROM**または**ISO**メディアに対して手順**2**と**3**を繰 **4** り返します。

### **RedHat Linux**イメージサーバーの作成

RedHat Linux イメージをコピーしたあと、N1 SPS 環境内に RedHat Linux イメージサー バーを作成する必要があります。ブートおよびインストールサーバーを N1 SPS リモート エージェントにし、ブートおよびインストールサーバーをマスターサーバーに対するリ モートエージェントとして追加します。

- ▼ **RedHat Linux**イメージサーバーを作成する**(**ブラウザインタ フェース**)** ブラウザインタフェースからサーバーを作成するには、次の手順に従います。
- プロビジョニングソフトウェアのページの「**Common Tasks**」セクションで、「**OS 1 Provisioning**」を選択します。
- 「**OS Provisioning Common Tasks**」ページの「**Linux Image Servers**」セクションで「**Create**」 をクリックします。 **2**
- 「**Plans Details**」ページの「**Run**」をクリックします。 **3**
- このプランに使用する変数を選択します。 **4**
	- 既存の変数セットを使用するには、「**Plan Parameters**」テーブルの「**LinuxServer**」コン ポーネント行にあるドロップダウンメニューから名前を選択します。
- 新しい変数セットを作成するには、「**Plan Parameters**」テーブルの「**LinuxServer**」コン ポーネント行で「**Select from List**」をクリックします。
	- **a.** 「**Create Set**」をクリックします。
	- **b.** 変数セットの名前を入力します。

ホスト名に設定されています。

**c.** 必要に応じて、linuxHost変数を、コマンド行インタフェースの位置に変更しま す。 デフォルトでは、仮想 Linux ホスト名は、-linux が追加されたターゲットホストの

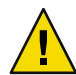

注意 - installPath や boot server tftp\_root\_directory 変数の値は、変更しないで ください。

- **d.** 変数セットを保存します。
- **e.** 「**Plan Parameters**」テーブルの「**LinuxServer**」コンポーネント行にあるドロップダ ウンメニューから、直前に保存した変数セットを選択します。
- 別のコンポーネントの変数設定を使用する場合は、「**Import Set From Component**」を クリックします。

「Import Variable Settings」ウィンドウが表示されます。

- **a.** 必要に応じて、変数設定のインポート元となるコンポーネントが入ったフォルダ へ移動します。
- **b.** コンポーネントのバージョンを選択します。

注**–**コンポーネントのバージョンが異なると、変数設定も異なる可能性がありま す。現在のコンポーネントおよびインポートする変数設定があるコンポーネント が共通の変数を使用していることを確認します。変数設定のインポート元のコン ポーネントと、プランで使用するコンポーネントの間で共通に使用している変数 が存在しない場合、変数設定はインポートされません。

- **c.** 「**Import Variable Settings**」をクリックします。 変数設定がインポートされ、表形式で表示されます。
- **d.** 「**Plan Details Run**」ページの「**Variable Settings**」ドロップダウンリストから、イン ポートした変数設定を選択し、「**Select**」をクリックします。
- ファイルに保存されているコンポーネント変数設定を使用する場合は、次の手順に従 います。
	- **a.** 「**Import Sets from File**」テキストフィールドに、使用する変数設定ファイルへのパ スを入力します。 ファイルシステムをブラウズして適切なファイルを探すには、「ブラウズ」ボタ ンをクリックします。
	- **b.** 「**Import**」をクリックします。 変数設定がインポートされ、表形式で表示されます。

注**–**変数設定のインポート元のファイルと、プランで使用するコンポーネントの間 で共通に使用している変数が存在しない場合、変数設定はインポートされませ ん。

- **c.** 「**Plan Details Run**」ページの「**Variable Settings**」ドロップダウンリストから、イン ポートした変数設定を選択し、「**Select**」をクリックします。
- **Linux**イメージサーバーを作成するホストを選択します。 **5**
- 「**Run Plan (includes preflight)**」をクリックします。 **6**
- イメージサーバーが正常に作成されたことを確認するには、プロビジョニングサーバー **7** のウィンドウの左側にある「**Hosts**」リンクをクリックします。 -linux が付加された仮想ホストの名前が表示されます。たとえば、ホスト bikickstart に インストールした場合、仮想ホストは bikickstart-linux です。 この手順によって、ブートおよびインストールサーバーに SUNWjet と JetRedHat 、

JetSuse パッケージがインストールされます。SUNWjet パッケージは、TFTPサーバーの設 定と、JET ベースディレクトリ (デフォルトでは /opt/SUNWjet) ディレクトリの NFS 共有 設定を行います。

注意事項 OS ブロビジョニングサーバーがブートおよびインストールサーバーと同じ物理ホスト上 に存在する場合は、ターゲットホストへのプロビジョニングの前にそのシステム上でイ ンタフェースを構成する必要があります。OS プロビジョニングサーバーは、ブートおよ びインストールサーバーのインタフェースを自動的には構成しません。

#### ▼ **RedHat Linux**イメージサーバーを作成する**(**コマンド行インタ フェース**)**

N1 SPS のブラウザインタフェースまたはコマンド行インターフェースから RedHat Linux イメージサーバーを作成できます。

- <span id="page-90-0"></span>ターゲットホストの位置を特定できるよう、kickstart ファイルは、RedHat Linux ブート およびインストールサーバー上の NFS エクスポートディレクトリ (例: /export/kickstart) に配置する必要があります。 始める前に
	- コマンド行からサーバーを作成するには、次のようなコマンドを入力します。 ◗

# **cr\_cli -cmd cdb.vs.add -comp NM:/com/sun/n1osp/untyped/LinuxServer** \ **-name "linuxserver" -u admin -p admin -vars "boot\_server\_tftp\_root\_directory=/tftpboot"** # **cr\_cli -cmd pe.p.run -u admin -p admin** \ **-PID NM:/com/sun/n1osp/untyped/LinuxServer-create** \ **-tar H:NM:bikickstart -comp - -vs linuxserver -pto 30 -nto 10**

これらのコマンドによって、ブートおよびインストールサーバーに SUNWjet、 JetRedHat、および JetSuse パッケージがインストールされます。SUNWjet パッケージは、 TFTPサーバーの設定と、JET ベースディレクトリ (デフォルトでは /opt/SUNWjet) ディレ クトリの NFS 共有設定を行います。

OS プロビジョニングサーバーがブートおよびインストールサーバーと同じ物理ホスト上 に存在する場合は、ターゲットホストへのプロビジョニングの前にそのシステム上でイ ンタフェースを構成する必要があります。OS プロビジョニングサーバーは、ブートおよ びインストールサーバーのインタフェースを自動的には構成しません。 注意事項

## **Linux**イメージとプロファイルの作成

RedHat Linux イメージサーバーを作成したあとには、プロビジョニングイメージおよび プロファイルを作成する必要があります。

- JumpStart Enterprise Toolkit (JET) でイメージおよびプロファイルを生成する場合は、91 ページの「JET による RedHat Linux イメージとプロファイルの作成」を参照してく ださい。
- イメージおよびプロファイルを手動で作成する場合は、96 [ページの「非](#page-95-0) IET RedHat Linux [イメージとプロファイルの作成」を](#page-95-0)参照してください。

### **JET**による**RedHat Linux**イメージとプロファイル の作成

JumpStart Enterprise Toolkit (JET) は、RedHat Linux OS のプロビジョニングに必要なプロ ファイルの作成作業を簡単にする一群のユーティリティーです。N1 SPS ブラウザインタ フェースを使用して、ターゲットホストの Kickstart インストールを自動的に行うのに必 要なプロファイルキーワードおよびプロファイル値を生成できます。

JET を使用せずに、手動でプロファイル値を作成する場合は、JET モジュールを使用しな い RedHat Linux イメージおよびプロファイルを作成できます。 96 [ページの「非](#page-95-0) JET RedHat Linux [イメージとプロファイルの作成」を](#page-95-0)参照してください。

- ▼ **JET**を使用して**RedHat Linux**プロビジョニングプロファイルを作 成する**(**ブラウザインタフェース**)**
- RedHat Linux イメージサーバーが存在し、そのサーバーで Linux オペレーティングシステ ムソフトウェアが使用できることを確認します。RedHat Linux イメージサーバーの作成 方法の詳細については、86 ページの「RedHat Linux [サーバーの設定」を](#page-85-0)参照してくださ い。 始める前に
	- プロビジョニングソフトウェアのページの「**Common Tasks**」セクションで、「**OS 1 Provisioning**」を選択します。
	- 「**OS Provisioning Common Tasks**」ページの「**RedHat Linux Images**」セクションで「**Create 2 Profile**」をクリックします。
	- 「**Plans Details**」ページの「**Run**」をクリックします。 **3**
	- このプランに使用する変数を選択します。 **4**
		- 既存の変数セットを使用するには、「**Plan Parameters**」テーブルの「**LinuxImage**」コン ポーネント行にあるドロップダウンメニューから名前を選択します。
		- 新しい変数セットを作成するには、「**Plan Parameters**」テーブルの「**LinuxImage**」コン ポーネント行で「**Select from List**」をクリックします。
			- **a.** 「**Create Set**」をクリックします。
			- **b.** 変数セットの名前を入力します。
			- **c.** 変数を確認し、必要に応じて変数を変更します。 次の表で、追加の変数とそのデフォルト値を説明します。

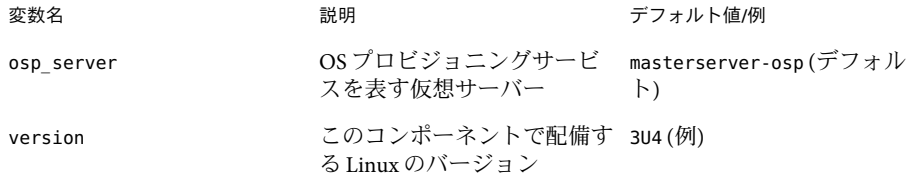

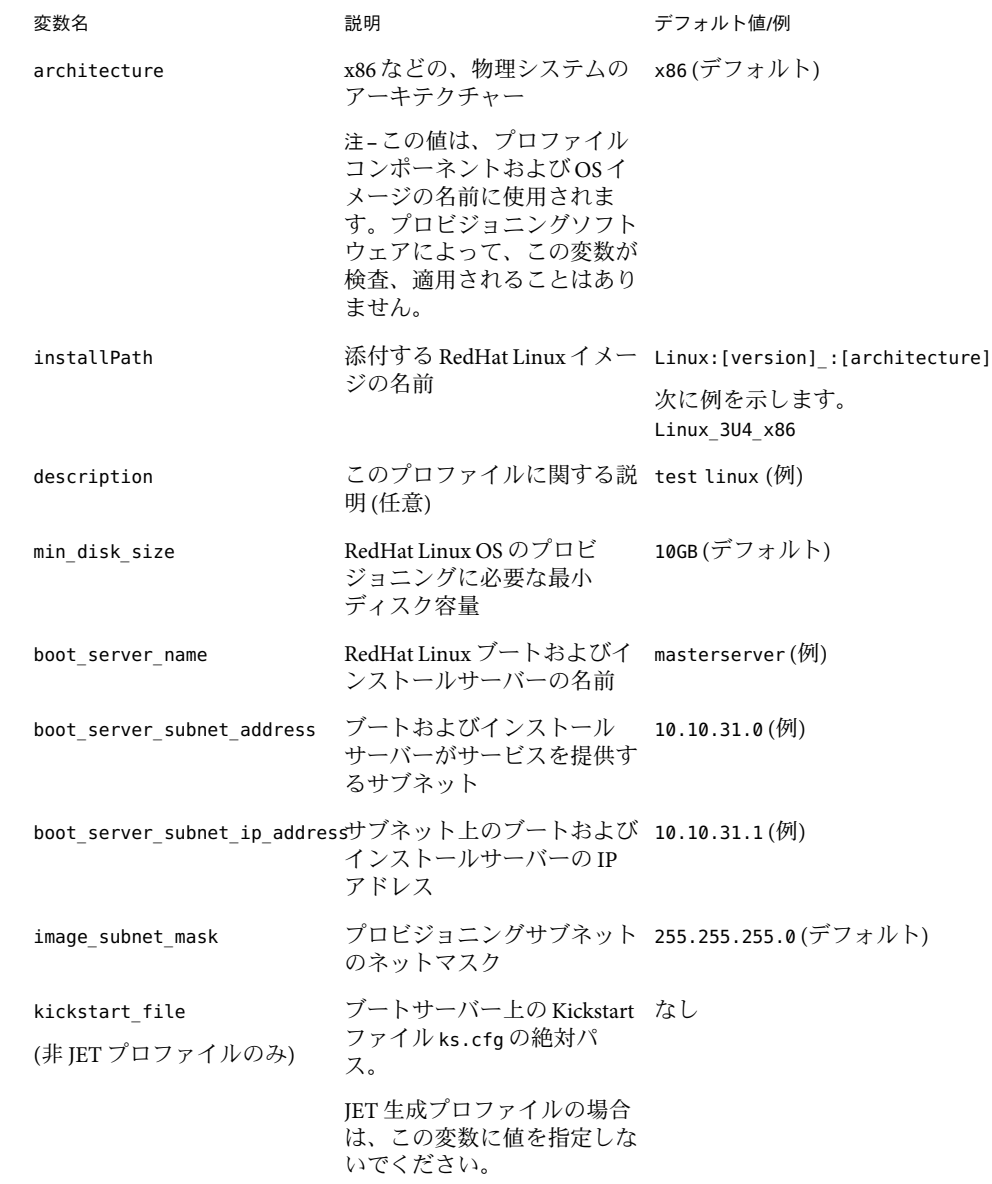

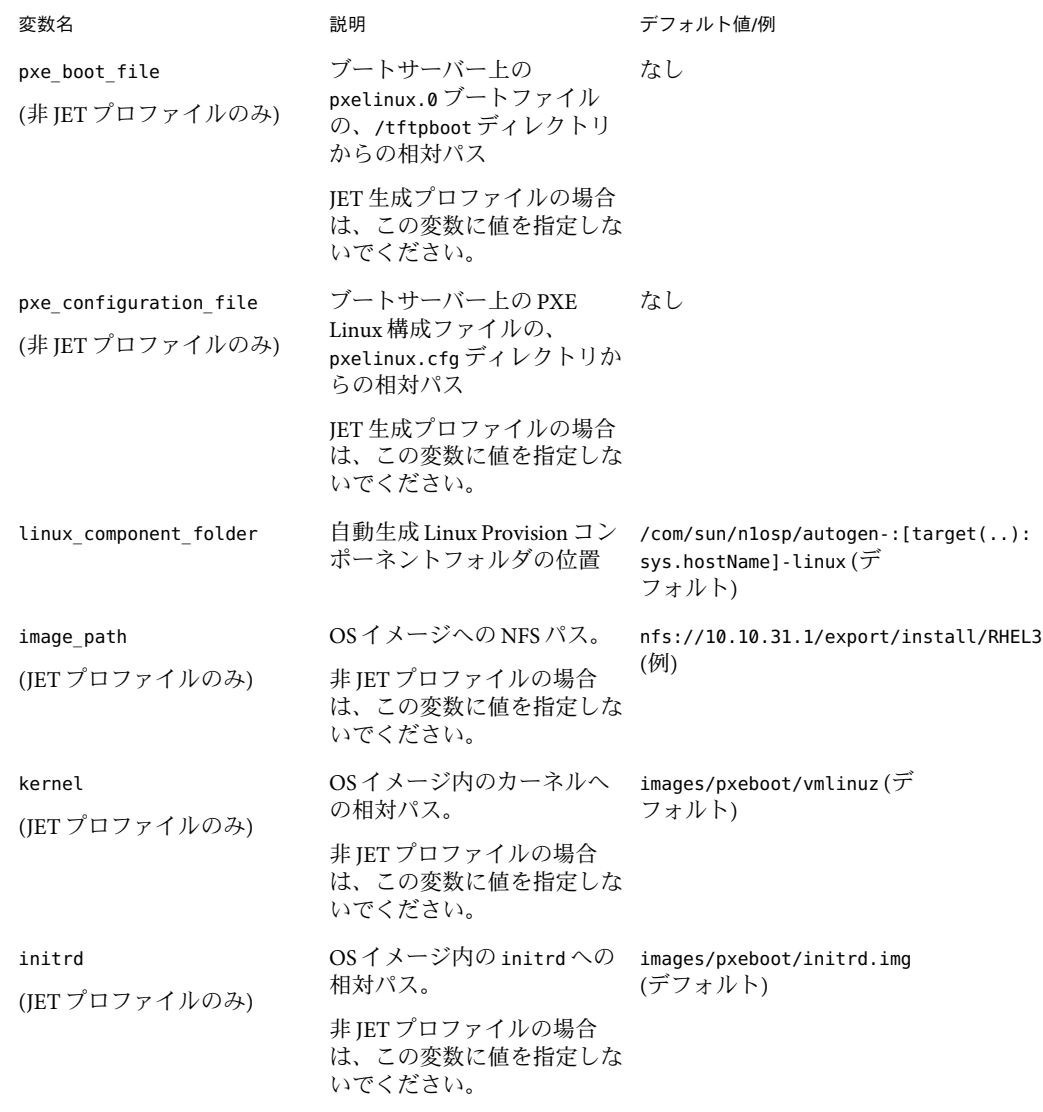

**d.** 変数セットを保存します。

- **e.** 「**Plan Parameters**」テーブルの「**LinuxImage**」コンポーネント行にあるドロップダ ウンメニューから、直前に保存した変数セットを選択します。
- 「**Plan Details Run**」ページで、プロファイルの作成先の**Linux**イメージサーバーを選択し **5** ます。

ヒント **–** Linuxイメージサーバーのホスト名は末尾が-linuxになります。

- 必要に応じてプロファイル名を変更します。 **6**
- 必要に応じてプロファイルの説明を変更します。 **7**
- 使用する**JET**モジュールのリストを更新します。 **8**

JET 製品のモジュールは、JET サーバーのディレクトリ /opt/SUNWjet/Products にありま す。

デフォルトでは、プラン変数 JET Modules Name(s) に、RedHat Linux プロファイルコン ポーネントに含める 2 つの JET モジュールがあります。

- base\_config RedHat Linux OS のインストールと構成を行います。base\_config 変数の 詳細については、237 ページの「基本 [RedHat Linux OS](#page-236-0) 構成変数」を参照してくださ い。
- spsra-Solarisシステム上で N1 SPS リモートエージェント (RA) のインストールと構成 を行います。spsra 変数の詳細については、251 ページの「RedHat Linux [リモートエー](#page-250-0) [ジェントのコンポーネント変数」を](#page-250-0)参照してください。

base\_config は、基本 RedHat Linux インストールを行うための必須 JET モジュールです。 そのほかの /opt/SUNWjet/Products モジュールはすべて省略可能です。モジュール名をこ のリストに追加することにより、モジュールのインストール関数と構成変数が、新しく 作成された RedHat Linux プロビジョニングプロファイルに追加されます。

- 「**Use the Jet Modules Specified Above**」チェックボックスが選択されていることを確認しま す。 **9**
- 「**Run Plan (includes preflight)**」をクリックします。 **10**
- **Linux**イメージサーバーに対して**Linux**プロファイルが作成されたことを確認するには、 **N1 SPS**ブラウザインタフェースの左側にある「**Components**」をクリックします。 フォルダ /com/sun/n1osp/autogen-*server-name*-linux/provision/ に、 provision コンポー ネントがあります。ここで *server-name* は、変数セットに指定した Linux サーバー名で す。次に例を示します。 /com/sun/n1osp/autogen-Linux3U4\_x86-linux/provision/。 **11**

#### ▼ **JET RedHat Linux**プロビジョニングプロファイルを作成する**(**コマ ンド行インタフェース**)**

LinuxImageコンポーネントの変数セットを作成するには、次の例のようなコマンドを入 **1** 力します。

```
# cr_cli -cmd cdb.vs.add -comp NM:/com/sun/n1osp/untyped/LinuxImage \
-name "redhat3" -u admin -p admin -vars "osp_server=masterserver-osp; \
version=RedHat3.0;architecture=x86; \
```
<span id="page-95-0"></span>**installPath=Linux:[version]\_:[architecture];description=test linux;** \ min disk size=10GB;boot server name=bikickstart; \ **boot\_server\_subnet\_address=10.42.42.0;boot\_server\_subnet\_ip\_address=10.42.42.3;**\ kickstart file=/export/el30.cfg;pxe boot file=linux-install/pxelinux.0; \ **pxe\_configuration\_file=el30-console"**

プランを実行するには、次の例のようなコマンドを入力します。 **2**

```
# cr_cli -cmd pe.p.run -u admin -p admin \
-PID NM:/com/sun/n1osp/untyped/LinuxImage-create-profile \
-tar H:NM:bikickstart-linux -comp - -vs redhat3 -pto 30 -nto 10 \
-f /tmp/redhat-profile
```
-u オプションで指定したデフォルトの N1 SPS ユーザー値を書き留めます。OS インス トール後に N1 SPS リモートエージェントソフトウェアがターゲットホストで起動するに は、このユーザーが存在する必要があります。

### 非**JET RedHat Linux**イメージとプロファイルの作 成

RedHat Linux イメージおよびプロファイルを手動で作成する場合は、JET モジュールを使 用せずに、RedHat Linux イメージおよびプロファイルを作成できます。この節では、非 JET RedHat Linux イメージとプロファイルの作成方法を説明します。

JET を使用して、イメージおよびプロファイルを作成する場合は、91 [ページの「](#page-90-0)JET によ る RedHat Linux [イメージとプロファイルの作成」を](#page-90-0)参照してください。

#### ▼ **RedHat Linux OS**プロビジョニング用の**PXE**構成ファイルを作成す る

ターゲットホストに 非 JET RedHat Linux イメージを配備するには、手動で PXE 構成 ファイルを作成する必要があります。このファイルには、各ハードウェアプラット フォームおよび RedHat Linux ディストリビューションに固有のパラメータが含まれま す。

テキストエディタでファイルを作成し、次のテキストを入力します。 **1**

default el30 ks serial 0 9600 label el30 kernel vmlinuz

append linksleep=30 ksdevice=eth0 console=ttyS1,9600 load ramdisk=1 initrd=initrd.img network

各行の意味は次のとおりです。

- 先頭行(default)は、ラベル el30 を使用し、Kickstart インストール(カーネルに ks を 渡す) を行うことを示しています。
- 3行目(label)は、ラベル el30の定義です。
- 4行目 (kernel)は、読み込むカーネルの指定です。パスは pxelinux.0 に対して相対的 です。
- 5 行目 (append)には、一連のネットワーク構成パラメータが含まれています。append パラメータはすべて同じ行に存在する必要があります。ここに示す固有のパラメータ は次のとおりです。

linksleep=30 は、システムが動作していないと判断する前にカーネルに待機するよう 通知します。ネットワークインタフェースの中には、アップ状態になるまで長い時間 を要するものもあります。

ksdevice=eth0 は、eth0 インタフェースを使用してインストールを行うことを示して います。このパラメータが省略されている場合は、eth0 が想定されます。

console=ttyS1,9600 は、コンソールにインストール出力を表示するためのコンソール パラメータを指定しています。パラメータは、ターゲットハードウェアのプラット フォームに応じて異なります。

load\_ramdisk は、RAM ディスクに initrd.img を使用することを示しています。RAM ディスクのパスは pxelinux.0 に対して相対的です。

initrd はネットワークインストールを実行することを示しています。

ブートおよびインストールサーバー上の**TFTP**ルートディレクトリのpxelinux.cfgサブ **2** ディレクトリに、このファイルを保存します。 複数リリースの RedHat Linux OS のプロビジョニングを行えるようにする場合は、この ファイルに、 rh30.cfg などの一意の名前を割り当てます。

#### ▼ 非**JET RedHat Linux**プロビジョニングプロファイルを作成する**(**ブ ラウザインタフェース**)**

RedHat Linux イメージサーバーが存在し、そのサーバーで Linux オペレーティングシステ ムソフトウェアが使用できることを確認します。RedHat Linux イメージサーバーの作成 方法の詳細については、86 ページの「RedHat Linux [サーバーの設定」を](#page-85-0)参照してくださ い。 始める前に

> PXE Linux 構成ファイルを作成し、ブートおよびインストールサーバー上の pxelinux.cfg ディレクトリにそのファイルを配置します。PXE Linux 構成ファイル例については、 96 ページの「RedHat Linux OS プロビジョニング用の PXE [構成ファイルを作成する」を](#page-95-0)参 照してください。

- プロビジョニングソフトウェアのページの「**Common Tasks**」セクションで、「**OS 1 Provisioning**」を選択します。
- 「**OS Provisioning Common Tasks**」ページの「**RedHat Linux Images**」セクションで「**Create Profile**」をクリックします。 **2**
- 「**Plans Details**」ページの「**Run**」をクリックします。 **3**
- このプランに使用する変数を選択します。 **4**
	- 既存の変数セットを使用するには、「**Plan Parameters**」テーブルの「**LinuxImage**」コン ポーネント行にあるドロップダウンメニューから名前を選択します。
	- 新しい変数セットを作成するには、「**Plan Parameters**」テーブルの「**LinuxImage**」コン ポーネント行で「**Select from List**」をクリックします。
		- **a.** 「**Create Set**」をクリックします。
		- **b.** 変数セットの名前を入力します。
		- **c.** 変数を確認し、必要に応じて変数を変更します。 次の表で、追加の変数とそのデフォルト値を説明します。

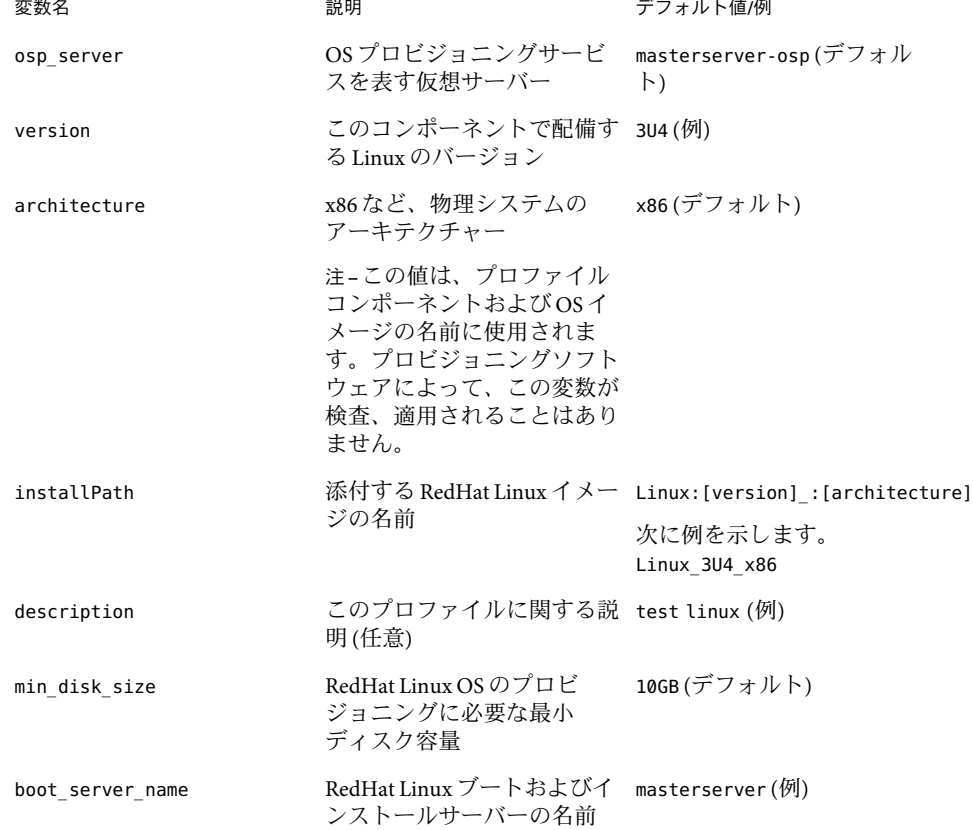

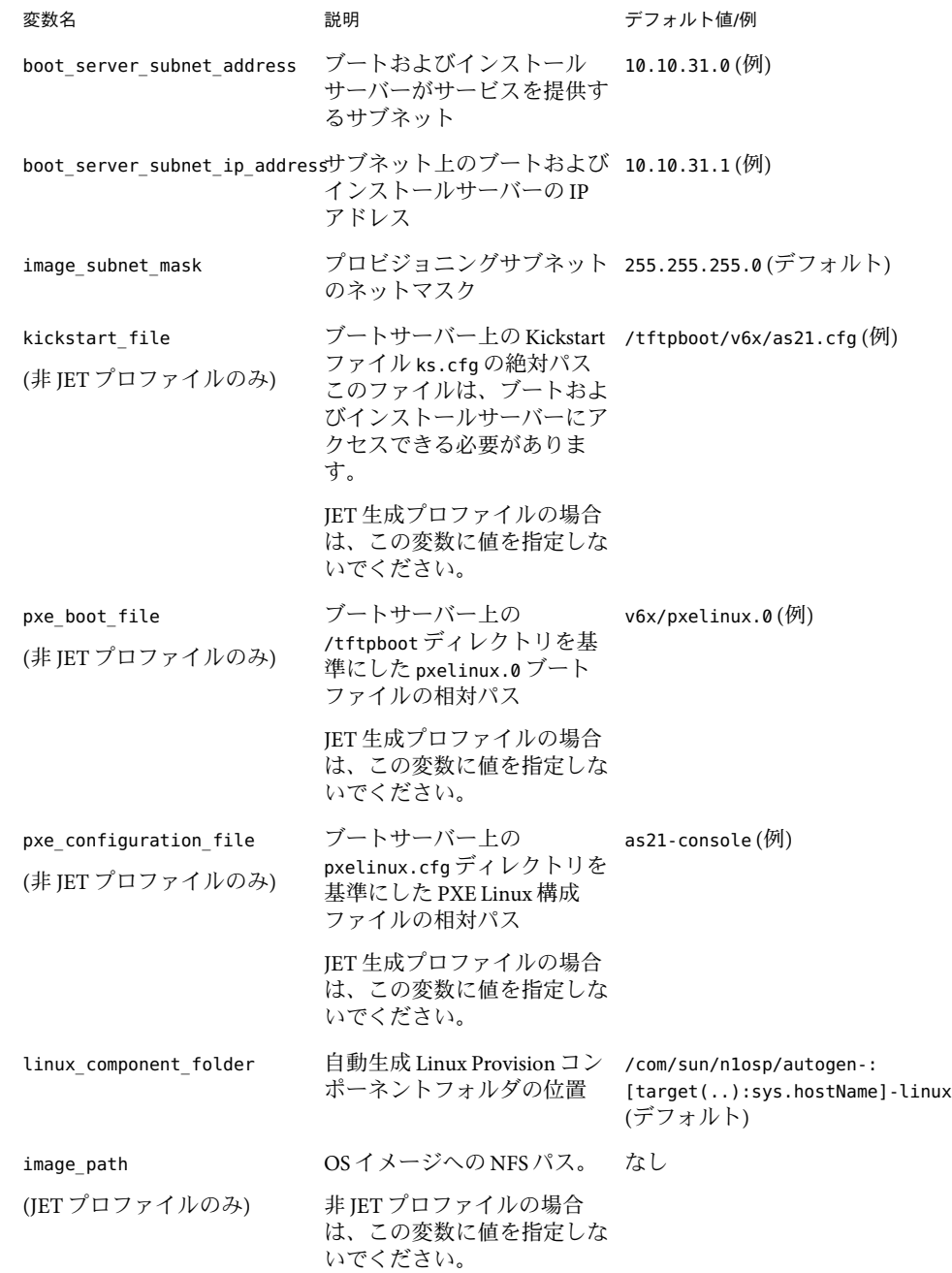

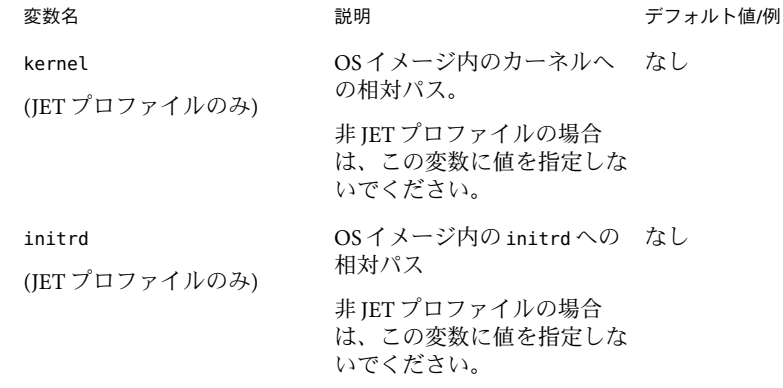

- **d.** 変数セットを保存します。
- **e.** 「**Plan Parameters**」テーブルの「**LinuxImage**」コンポーネント行にあるドロップダ ウンメニューから、直前に保存した変数セットを選択します。
- 「**Plan Details Run**」ページで、プロファイルの作成先の**Linux**イメージサーバーを選択し ます。 **5**

ヒント **–** Linuxイメージサーバーのホスト名は末尾が-linuxになります。

- 「**Use the Jet Modules Specified Above**」のチェックボックスを選択解除します。 **6**
- 「**Run Plan (includes preflight)**」をクリックします。 **7**
- **Linux**イメージサーバーに対して**Linux**プロファイルが作成されたことを確認するには、 **8 N1 SPS**ブラウザインタフェースの左側にある「**Components**」をクリックします。

/com/sun/n1osp/autogen-*server-name*-linux/provision/ フォルダに、provision コンポー ネントがあります。*server-name* は、変数セットに指定した Linux サーバー名です。次に例 を示します。 /com/sun/n1osp/autogen-Linux3U4\_x86-linux/provision/

- ▼ 非**JET RedHat Linux**プロビジョニングプロファイルを作成する**(**コ マンド行インタフェース**)**
- LinuxImageコンポーネントの変数セットを作成するには、次の例のようなコマンドを入 **1** 力します。

```
# cr_cli -cmd cdb.vs.add -comp NM:/com/sun/n1osp/untyped/LinuxImage \
-name "redhat3" -u admin -p admin -vars "osp_server=masterserver-osp;version=RedHat3.0; \
architecture=x86;installPath=Linux:[version]_:[architecture]; \
description=test linux;min_disk_size=10GB; \
boot server name=bikickstart;boot server subnet address=10.42.42.0; \
```
<span id="page-100-0"></span>boot server subnet ip address=10.42.42.3;kickstart file=/export/el30.cfg;\ **pxe\_boot\_file=linux-install/pxelinux.0;pxe\_configuration\_file=el30-console"**

> **JET** モジュール情報を提供するには、次のエントリを含む /tmp/redhat-profile ファイル **2** を作成します。

```
standard-nojet
Standard Linux
base_config
false
```
各行の意味は次のとおりです。

- ファイルの最初の行は、ブラウザインタフェースのプラン変数セクションの「Profile Name」フィールドに対応します。
- ファイルの2行目は、ブラウザインタフェースのプラン変数セクションの「Profile Description」フィールドに対応します。
- ファイルの3行目は、ブラウザインタフェースのプラン変数セクションの「IET Module Name」フィールドに対応します。
- ファイルの4行目は、ブラウザインタフェースのプラン変数セクションの「Use the Iet Modules Specified Above」チェックボックスに対応します。
- プランを実行するには、次の例のようなコマンドを入力します。 **3**

```
# cr_cli -cmd pe.p.run -u admin -p admin \
-PID NM:/com/sun/n1osp/untyped/LinuxImage-create-profile \
-tar H:NM:bikickstart-linux -comp - -vs redhat3 -pto 30 -nto 10
-f /tmp/redhat-profile
```
-u オプションで指定したデフォルトの N1 SPS ユーザー値を書き留めます。OS インス トール後に N1 SPS リモートソフトウェアがターゲットホストで起動するには、このユー ザーが存在する必要があります。

### ターゲットホストへの**OS**のインストール

プロファイルは、ターゲットホストに OS イメージをプロビジョニングするために使用さ れます。これらのプロファイルは、/com/sun/n1osp/autogen...provision フォルダにあり ます。新しい OS イメージが作成 (または添付) されるたびに、新しいプロファイルがプロ ビジョンフォルダに追加されます。

### ▼ ターゲットホストへ**OS**をインストールする

始める前に ブートおよびインストールサーバー上のネットワークインタフェースが適切に構成され ていることを確認します。

- プロビジョニングソフトウェアのページの「**Common Tasks**」セクションで、「**OS Provisioning**」を選択します。 **1**
- 「**OS Provisioning Common Tasks**」ページの「**Linux Images**」セクションで「**Provision OS**」を クリックします。 **2**
- provisionコンポーネントが含まれる**Linux**フォルダに移動します。 **3** たとえば、/com/sun/n1osp/autogen-bikickstart-linux/provision/LinuxRedHat3.0\_x86 な どのフォルダです。
- コンポーネント名を選択します。 **4**
- 「**Component Details**」ページで**Provision\_start:Install**プロシージャの横にある「**Run action**」をクリックします。 **5**
- オペレーティングシステムのプロビジョニング先であるターゲットホストを選択しま **6** す。

ヒント **–**ターゲットホストのホスト名の末尾は-targetです。

「**Run Plan (includes preflight)**」をクリックします。 **7**

### ▼ **OS**のプロビジョニング状態を確認する

- プロビジョニングソフトウェアのページの「**Common Tasks**」セクションで、「**OS 1 Provisioning**」を選択します。
- 「**OS Provisioning Common Tasks**」ページの「**OS Provisioning Administration Tasks**」セク ションで「**Status**」をクリックします。 **2**
- 「**Plans Details**」ページの「**Run**」をクリックします。 **3**
- 「**Plan Details Run**」ページで、オペレーティングシステムのプロビジョニング先である ターゲットホストを選択します。 **4**
- 「**Run Plan (includes preflight)**」をクリックします。 **5**
- 「**Details**」リンクをたどり、状態を表示します。 **6**

## **RedHat Linux**イメージとプロファイルの削除

不要になった OS イメージやプロファイルは、N1 SPS 環境から定期的に削除するとよいで しょう。

### ▼ **RedHat Linux OS**イメージを削除する

- プロビジョニングソフトウェアのページの「**Common Tasks**」セクションで、「**OS 1 Provisioning**」を選択します。
- 「**OS Provisioning Common Tasks**」ページの「**RedHat Linux Images**」セクション で「**Manage**」をクリックします。 **2**
- 「**Components Details**」ページで「**Uninstall: Delete**」のチェックボックスを選択します。 **3**
- 「**Run**」をクリックします。 N1 SPS 環境から RedHat Linux OS イメージが削除されます。「View link for RedHat Linux Images」セクションのイメージリストから、削除したイメージが削除されています。 **4**

注 **–**ブートおよびインストールサーバーから、RedHat Linux OSイメージが削除されるわ けではありません。

### ▼ **RedHat Linux OS**プロファイルを削除する

- プロビジョニングソフトウェアのページの「**Common Tasks**」セクションで、「**OS 1 Provisioning**」を選択します。
- 「**OS Provisioning Common Tasks**」ページの「**RedHat Linux Images**」セクションで「**Provision OS**」をクリックします。 **2**
- 「**Components**」ページで、削除するプロファイルのチェックボックスを選択します。 **3**
- 「**Delete**」をクリックします。 **4**

第 7 **7** 章

# SUSE Linuxオペレーティング環境のプロ ビジョニング

この章では、OS プロビジョニングプラグインを使用して、SUSE Linux オペレーティング システムをターゲットホストにインストールする方法について説明します。

- 105 ページの「SUSE AutoYaST テクノロジ」
- 105ページの「SUSE Linux プロビジョニングプロセスの概要」
- 106ページの「SUSE Linux [サーバーの設定」](#page-105-0)
- 111 ページの「SUSE Linux [イメージとプロファイルの作成」](#page-110-0)
- 120 [ページの「ターゲットホストへの](#page-119-0) OS のインストール」
- 121 ページの「SUSE Linux [イメージとプロファイルの削除」](#page-120-0)

### **SUSEAutoYaST**テクノロジ

OS プロビジョニングプラグインは SUSE AutoYaST テクノロジを使用します。

## **SUSE Linux**プロビジョニングプロセスの概要

- 1. SUSE Linux イメージサーバーを設定します。
- 2. SUSE Linux イメージを作成するか、イメージサーバーに既存のイメージを添付しま す。
- 3. ターゲットホストを作成します。
- 4. ターゲットホストに OS をインストールします。

### <span id="page-105-0"></span>**SUSE Linux**サーバーの設定

OS プロビジョニングプラグインは、SUSE Linux の Kickstart 機能とともに、JumpStart Enterprise Toolkit (JET) テクノロジを通じて提供される機能を使用して、SUSE Linux オペ レーティングシステム (OS) をプロビジョニングします。SUSE Linux サーバーを設定する 際に、OS をプロビジョニングするためのAutoYaST を実行する JET モジュールを作成しま す。JET についての詳細は、59 ページの「[JumpStart Enterprise Toolkit \(JET\)](#page-58-0) テクノロジ」 を参照してください。

SUSE Linux ブートおよびインストールサーバーには次のソフトウェアが含まれていま す。

- Linux (Redhat Advanced Server 3.0 でテスト済み) または Solaris OS
- TFTPサーバー (tftp-server パッケージ)
- NFS サーバー (nfs-utils パッケージ)
- N1 SPS リモートエージェント (RA) (Linux 版)。詳細は、『Sun N1 Service Provisioning System 5.2 システム管理者ガイド』の「物理ホストを準備する」を参照してくださ い。

### **SUSE Linux OS**をプロビジョニングするための ネットワークの準備

SUSE Linux イメージサーバーを作成する前に、次の作業を行なっておく必要がありま す。

■ ブートおよびインストールサーバー上の SUSE Linux イメージへの TFTP アクセス権の 設定

この方法については、106 ページの「TFTPアクセス権を設定する」を参照してくださ い。

■ SUSE Linux OS インストールイメージの作成 この方法については、107 ページの「SUSE Linux [ファイルのコピー」を](#page-106-0)参照してくだ さい。

#### ▼ **TFTP**アクセス権を設定する

JET を使用して、SUSE Linux イメージサーバーを作成した場合、TFTPサービスは自動的 にプロビジョニング用に構成されます。ただし、その場合でも、ブートおよびインス トールサーバー上の TFTP ルートディレクトリに追加のディレクトリおよびファイルを作 成するか、コピーする必要があります。OS ディストリビューションは、このブートおよ びインストールサーバーからサービスを受ける各サブネットに関して、TFTPを介してア クセス可能である必要があります。

始める前に ブートおよびインストールサーバーに適切な TFTP サーバーソフトウェアがインストール されていることを確認してください。

- <span id="page-106-0"></span>**TFTP**ルートディレクトリの下に、次のディレクトリをコピーまたは作成します。 **1**
	- /tftpboot/pxelinux.0 Linux PXE ブートストラップファイルは <http://syslinux.zytor.com/pxe.php> からダウンロードできます。
	- /tftpboot/pxelinux.cfg/-このディレクトリには PXE 構成ファイルが含まれていま す。これらのファイルには、各ハードウェアプラットフォームおよび Linux ディスト リビューションに固有のパラメータが含まれています。

PXE 構成ファイルの作成方法については、115 ページの「[SUSE Linux OS](#page-114-0) プロビジョニ ング用の PXE [構成ファイルを作成する」を](#page-114-0)参照してください。

注 **–** この作業では、TFTPルートディレクトリの 1 例として /tftpboot を使用します。

- **JET**を使用しない**SUSE Linux**プロビジョニングプロファイルの場合は、**TFTP**ルートディレ **2** クトリに次のファイルをコピーします。
	- linux-1枚目のディストリビューション CD上の boot/loader/ にあるインストール カーネル
	- initrd-1枚目のディストリビューション CD上の boot/loader/ にあるインストール RAM ディスク

複数リリースの SUSE Linux OS のプロビジョニングを行えるようにする場合は、この ファイルに、linux 9などの一意の名前を割り当てます。

#### **SUSE Linux**ファイルのコピー

SUSE Linux OS イメージを作成するには、ブートおよびインストールサーバーか、NFS 経 由でネットワークからアクセス可能なほかのシステムに製品媒体のファイルをコピーし ます。これらのファイルは、SUSE Linux OS または Solaris OS のいずれかが動作するシス テムにあります。SUSE Linux ブートおよびインストールサーバーにコピーを配置する必 要はありません。

SUSE Linux ファイルをコピーするには、製品 CD の内容を特定のディレクトリ構造に抽出 します。SUSE Linux ファイルをコピーする方法について は、[http://www.suse.com/~ug/AutoYaST\\_FAQ.html#a6](http://www.suse.com/~ug/AutoYaST_FAQ.html#a6)を参照してください。

ブートおよびインストールサーバーではないシステムにコピーを配置する場合、次の条 件を満たす必要があります。

- JETを使用する SUSE Linux プロビジョニングの場合は、ブートおよびインストール サーバーとターゲットホストが NFS 経由で OS ファイルのコピーにアクセスできるこ と。
- JET を使用しない SUSE Linux プロビジョニングの場合は、ターゲットホストが NFS 経 由で OS ファイルのコピーにアクセスできること。

### **SUSE Linux**イメージサーバーの作成

SUSE Linux イメージをコピーしたあと、N1 SPS 環境内に SUSE Linux イメージサーバーか ブートおよびインストールサーバーを作成する必要があります。ブートおよびインス トールサーバーを N1 SPS リモートエージェントにし、ブートおよびインストールサー バーをマスターサーバーに対するリモートエージェントとして追加します。

- ▼ **SUSE Linux**イメージサーバーを作成する**(**ブラウザインタフェー ス**)** ブラウザインタフェースからサーバーを作成するには、次の手順に従います。
- プロビジョニングソフトウェアのページの「**Common Tasks**」セクションで、「**OS 1 Provisioning**」を選択します。
- 「**OS Provisioning Common Tasks**」ページの「**Linux Image Servers**」セクションで「**Create**」 をクリックします。 **2**
- 「**Plans Details**」ページの「**Run**」をクリックします。 **3**
- このプランに使用する変数を選択します。 **4**
	- 既存の変数セットを使用するには、「**Plan Parameters**」テーブルの「**LinuxServer**」コン ポーネント行にあるドロップダウンメニューから名前を選択します。
	- 新しい変数セットを作成するには、「**Plan Parameters**」テーブルの「**LinuxServer**」コン ポーネント行で「**Select from List**」をクリックします。
		- **a.** 「**Create Set**」をクリックします。
		- **b.** 変数セットの名前を入力します。
		- **c.** 必要に応じて、linuxHost変数を、コマンド行インタフェースの位置に変更しま す。 デフォルトでは、仮想 Linux ホスト名は、-linux が追加されたターゲットホストの ホスト名に設定されています。

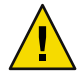

注意 - installPath や boot server tftp\_root\_directory 変数の値は、変更しないで ください。

- **d.** 変数セットを保存します。
- **e.** 「**Plan Parameters**」テーブルの「**LinuxServer**」コンポーネント行にあるドロップダ ウンメニューから、直前に保存した変数セットを選択します。
■ 別のコンポーネントの変数設定を使用する場合は、「**Import Set From Component**」を クリックします。

「Import Variable Settings」ウィンドウが表示されます。

- **a.** 必要に応じて、変数設定のインポート元となるコンポーネントが入ったフォルダ へ移動します。
- **b.** コンポーネントのバージョンを選択します。

注**–**コンポーネントのバージョンが異なると、変数設定も異なる可能性がありま す。現在のコンポーネントおよびインポートする変数設定があるコンポーネント が共通の変数を使用していることを確認します。変数設定のインポート元のコン ポーネントと、プランで使用するコンポーネントの間で共通に使用している変数 が存在しない場合、変数設定はインポートされません。

- **c.** 「**Import Variable Settings**」をクリックします。 変数設定がインポートされ、表形式で表示されます。
- **d.** 「**Plan Details Run**」ページの「**Variable Settings**」ドロップダウンリストから、イン ポートした変数設定を選択し、「**Select**」をクリックします。
- ファイルに保存されているコンポーネント変数設定を使用する場合は、次の手順に従 います。
	- **a.** 「**Import Sets from File**」テキストフィールドに、使用する変数設定ファイルへのパ スを入力します。 ファイルシステムをブラウズして適切なファイルを探すには、「ブラウズ」ボタ ンをクリックします。
	- **b.** 「**import**」をクリックします。 変数設定がインポートされ、表形式で表示されます。

注**–**変数設定のインポート元のファイルと、プランで使用するコンポーネントの間 で共通に使用している変数が存在しない場合、変数設定はインポートされませ ん。

- **c.** 「**Plan Details Run**」ページの「**Variable Settings**」ドロップダウンリストから、イン ポートした変数設定を選択し、「**Select**」をクリックします。
- **Linux**イメージサーバーを作成するホストを選択します。 **5**
- 「**Run Plan (includes preflight)**」をクリックします。 **6**

イメージサーバーが正常に作成されたことを確認するには、プロビジョニングサーバー **7** のウィンドウの左側にある「**Hosts**」リンクをクリックします。

-linux が付加された仮想ホストの名前が表示されます。たとえば、ホスト bikickstart に インストールした場合、仮想ホストは bikickstart-linux です。

この手順によって、ブートおよびインストールサーバーに SUNWjet、JetRedHat、および JetSuse パッケージがインストールされます。SUNWiet パッケージは、TFTP サーバーの設 定と、JET ベースディレクトリ (デフォルトでは /opt/SUNWjet) ディレクトリの NFS 共有 設定を行います。

注意事項 OS プロビジョニングサーバーがブートおよびインストールサーバーと同じ物理ホスト上 に存在する場合は、ターゲットホストへのプロビジョニングの前にそのシステム上でイ ンタフェースを構成する必要があります。OS プロビジョニングサーバーは、ブートおよ びインストールサーバーのインタフェースを自動的には構成しません。

#### ▼ **SUSE Linux**イメージサーバーを作成する**(**コマンド行インタ フェース**)**

N1 SPS のブラウザインタフェースまたはコマンド行インターフェースから SUSE Linux イ メージサーバーを作成できます。

始める前に ターゲットホストの位置を特定できるよう、autoyast ファイルは、SUSE Linux ブートお よびインストールサーバー上の NFS エクスポートディレクトリ (例: /export/autoyast) に 配置する必要があります。

コマンド行からサーバーを作成するには、次のようなコマンドを入力します。 ◗ # **cr\_cli -cmd cdb.vs.add -comp NM:/com/sun/n1osp/untyped/LinuxServer** \ **-name "linuxserver" -u admin -p admin -vars "boot\_server\_tftp\_root\_directory=/tftpboot"** # **cr\_cli -cmd pe.p.run -u admin -p admin** \ **-PID NM:/com/sun/n1osp/untyped/LinuxServer-create** \ **-tar H:NM:bikickstart -comp + -vs linuxserver -pto 30 -nto 10**

これらのコマンドによって、ブートおよびインストールサーバーに SUNWjet と JetRedHat、JetSuse パッケージがインストールされます。SUNWjet パッケージは、TFTP サーバーの設定と、JET ベースディレクトリ (デフォルトでは /opt/SUNWjet) ディレクトリ の NFS 共有設定を行います。

注意事項 OS ブロビジョニングサーバーがブートおよびインストールサーバーと同じ物理ホスト上 に存在する場合は、ターゲットホストへのプロビジョニングの前にそのシステム上でイ ンタフェースを構成する必要があります。OS プロビジョニングサーバーは、ブートおよ びインストールサーバーのインタフェースを自動的には構成しません。

# <span id="page-110-0"></span>**SUSE Linux**イメージとプロファイルの作成

SUSE Linux イメージサーバーを作成したあとには、プロビジョニングイメージとプロ ファイルを作成する必要があります。

- JumpStart Enterprise Toolkit (JET) でイメージおよびプロファイルを生成する場合は、111 ページの「JET による SUSE Linux イメージとプロファイルの作成」を参照してくだ さい。
- イメージおよびプロファイルを手動で作成する場合は、115 [ページの「非](#page-114-0) IET SUSE Linux [イメージとプロファイルの作成」を](#page-114-0)参照してください。

### **JET**による**SUSE Linux**イメージとプロファイルの 作成

JumpStart Enterprise Toolkit (JET) は、SUSE Linux のプロビジョニングに必要なプロファイ ルの作成作業を簡単にする一群のユーティリティーです。N1 SPS ブラウザインタフェー スを使用して、ターゲットホストの Kickstart インストールを自動的に行うのに必要なプ ロファイルキーワードおよびプロファイル値を生成できます。

JET を使用しない方が望ましく、手動でプロファイル値を作成する場合は、JET モジュー ルを使用しない SUSE Linux イメージおよびプロファイルを作成できます。115 [ページ](#page-114-0) の「非 JET SUSE Linux [イメージとプロファイルの作成」を](#page-114-0)参照してください。

#### ▼ **JET**を使用して**SUSE Linux**プロビジョニングプロファイルを作成 する**(**ブラウザインタフェース**)**

- Linux イメージサーバーが存在し、そのサーバーで SUSE Linux オペレーティングシステム ソフトウェアが使用できることを確認します。SUSE Linux イメージサーバーの作成方法 の詳細については、106 ページの「SUSE Linux [サーバーの設定」を](#page-105-0)参照してください。 始める前に
	- プロビジョニングソフトウェアのページの「**Common Tasks**」セクションで、「**OS 1 Provisioning**」を選択します。
	- 「**OS Provisioning Common Tasks**」ページの「**SUSE Linux Images**」セクションで「**Create Profile**」をクリックします。 **2**
	- 「**Plans Details**」ページの「**Run**」をクリックします。 **3**
	- このプランに使用する変数を選択します。 **4**
		- 既存の変数セットを使用するには、「**Plan Parameters**」テーブルの「**LinuxImage**」コン ポーネント行にあるドロップダウンメニューから名前を選択します。
- 新しい変数セットを作成するには、「**Plan Parameters**」テーブルの「**LinuxImage**」コン ポーネント行で「**Select from List**」をクリックします。
	- **a.** 「**Create Set**」をクリックします。
	- **b.** 変数セットの名前を入力します。
	- **c.** 変数を確認し、必要に応じて変数を変更します。 次の表で、追加の変数とそのデフォルト値を説明します。

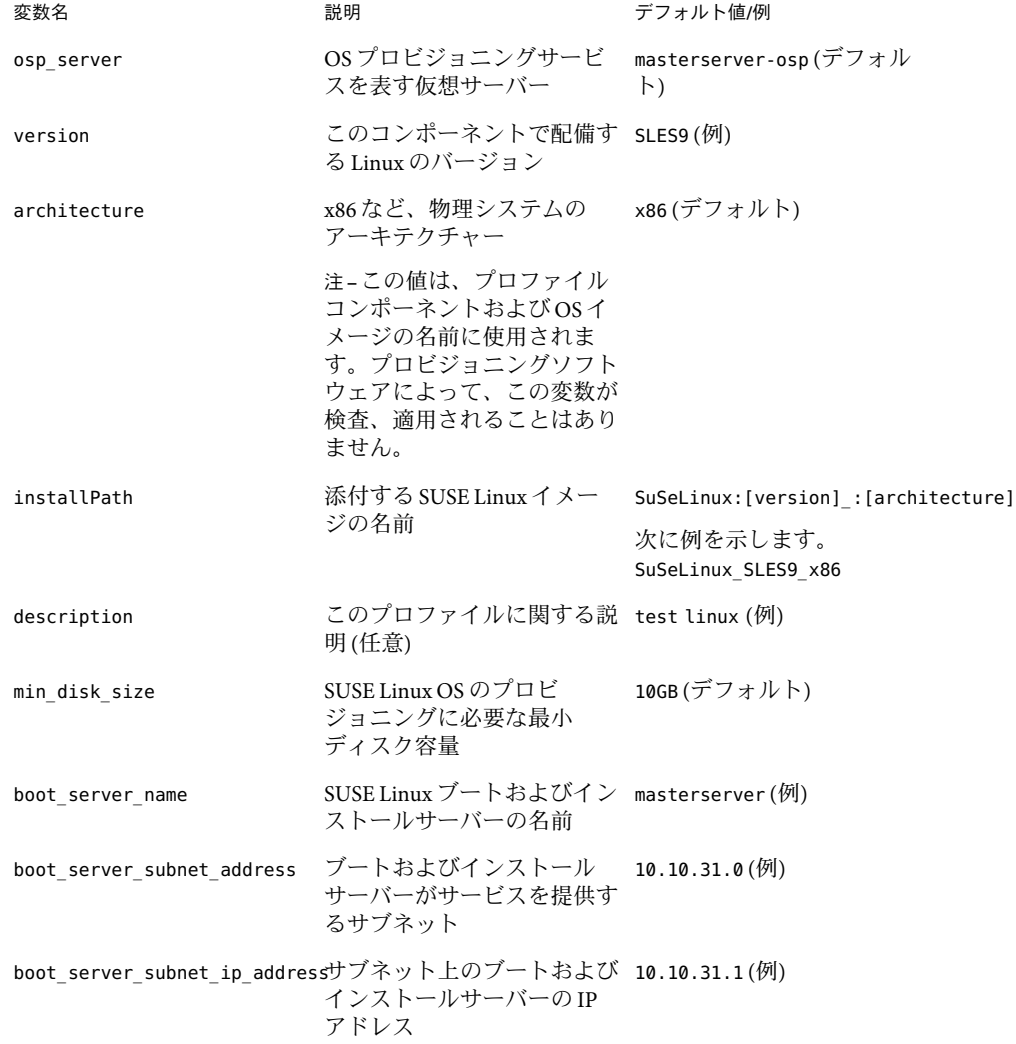

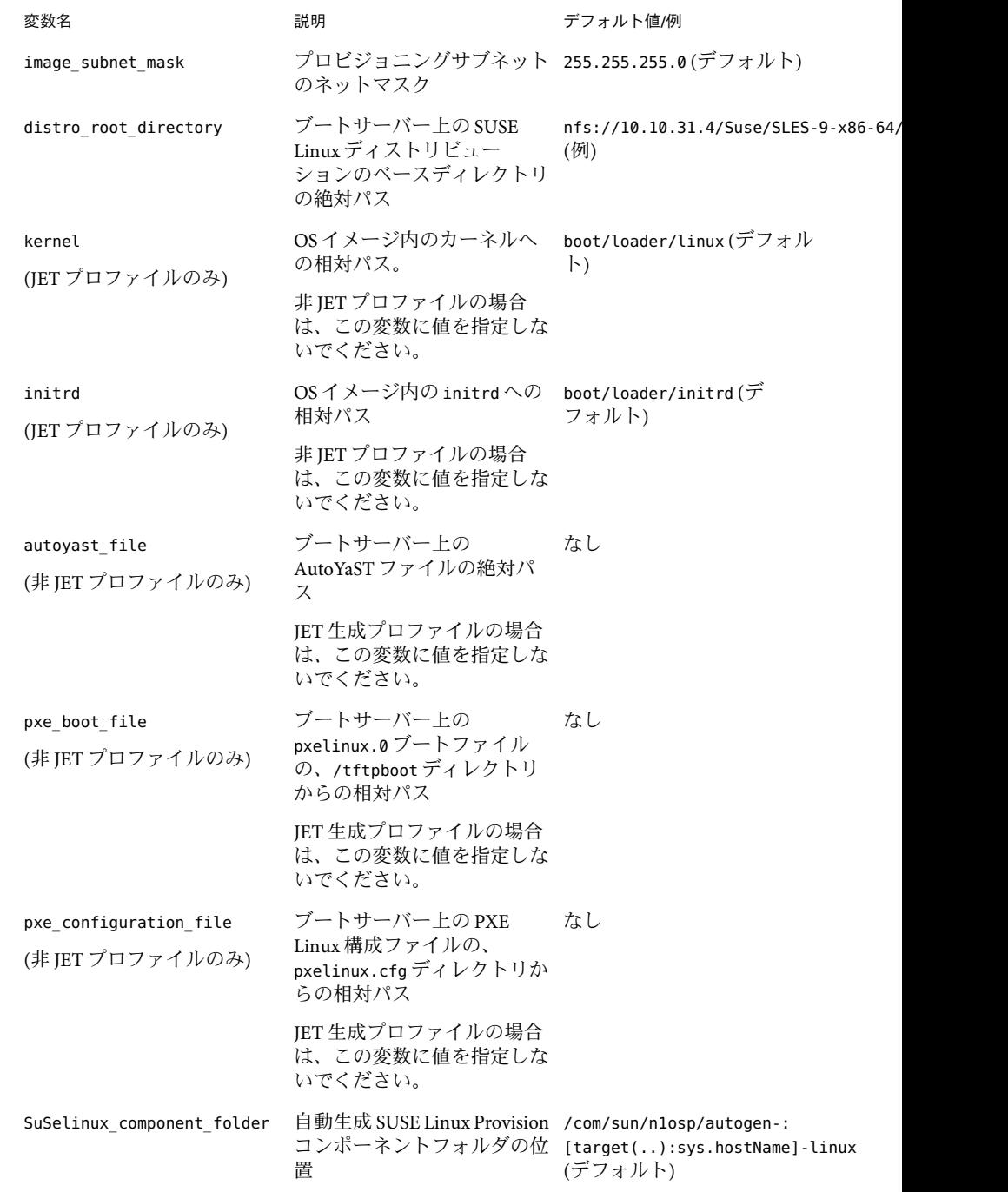

- **d.** 変数セットを保存します。
- **e.** 「**Plan Parameters**」テーブルの「**LinuxImage**」コンポーネント行にあるドロップダ ウンメニューから、直前に保存した変数セットを選択します。
- 「**Plan Details Run**」ページで、プロファイルの作成先の**Linux**イメージサーバーを選択し ます。 **5**

ヒント **–** Linuxイメージサーバーのホスト名は末尾が-linuxになります。

- 必要に応じてプロファイル名を変更します。 **6**
- 必要に応じてプロファイルの説明を変更します。 **7**
- 使用する**JET**モジュールのリストを更新します。 **8** JET 製品のモジュールは、JET サーバーのディレクトリ /opt/SUNWjet/Products にありま す。 デフォルトでは、プラン変数 JET Modules Name(s) に、SUSE Linux プロファイルコンポー ネントに含める 2 つの JET モジュールがあります。
	- base\_config SUSE Linux OS のインストールと構成を行います。base\_config 変数の詳 細については、257 [ページの「基本](#page-256-0) SUSE Linux OS 構成変数」を参照してください。
	- spsra Solaris システム上で N1 SPS リモートエージェント (RA) のインストールと構成 を行います。spsra 変数の詳細については、279 ページの「SUSE Linux [リモートエー](#page-278-0) [ジェントのコンポーネント変数」を](#page-278-0)参照してください。

base\_config は、基本 SUSE Linux インストールを行うための必須 JET モジュールです。そ のほかの /opt/SUNWjet/Products モジュールはすべて省略可能です。モジュール名をこの リストに追加することにより、モジュールのインストール関数と構成変数が、新しく作 成された SUSE Linux プロビジョニングプロファイルに追加されます。

- 「**Use the Jet Modules Specified Above**」チェックボックスが選択されていることを確認しま す。 **9**
- 「**Run Plan (includes preflight)**」をクリックします。 **10**
- **Linux**イメージサーバーに対して**Linux**プロファイルが作成されたことを確認するには、 **N1 SPS**ブラウザインタフェースの左側にある「**Components**」をクリックします。 **11**

/com/sun/n1osp/autogen-*server-name*-linux/provision/ フォルダに、provision コンポー ネントがあります。*server-name* は、変数セットに指定した Linux サーバー名です。次に例 を示します。 /com/sun/n1osp/autogen-SuSe\_SLES9\_x86-linux/provision/。

- <span id="page-114-0"></span>▼ **JET SUSE Linux**プロビジョニングプロファイルを作成する**(**コマン ド行インタフェース**)**
- LinuxImageコンポーネントの変数セットを作成するには、次の例のようなコマンドを入 **1** 力します。

# **cr\_cli -cmd cdb.vs.add -comp NM:/com/sun/n1osp/untyped/SuseLinuxImage** \ **-name "SLES9" -u admin -p admin -vars "osp\_server=masterserver-osp;version=9;** \ **architecture=x86;installPath=SuSeLinux:[version]\_:[architecture];** \ **description=SUSE SLES9;min\_disk\_size=10GB;** \ boot server name=biautoyast;boot server subnet address=10.42.42.0; \ **boot\_server\_subnet\_ip\_address=10.42.42.3; \ distro\_root\_directory=nfs://10.42.42.3/export/SUSE/SLES-9-x86-64/installroot;**\ pxe boot file=;pxe configuration file=;  $\setminus$ **autoyast\_file=;kernel=boot/loader/linux;initrd=boot/loader/initrd"**

プランを実行するには、次の例のようなコマンドを入力します。 **2**

```
# cr_cli -cmd pe.p.run -u admin -p admin \
-PID NM:/com/sun/n1osp/untyped/SuSeLinuxImage-create-profile \
-tar H:NM:bilinux-linux -comp - -vs SLES9 -pto 30 -nto 10 \
-f /tmp/suse-profile
```
-u オプションで指定したデフォルトの N1 SPS ユーザー値を書き留めます。OS インス トール後に N1 SPS Remote Agent ソフトウェアがターゲットホストで起動するには、この ユーザーが存在する必要があります。

## 非**JET SUSE Linux**イメージとプロファイルの作成

SUSE Linux イメージおよびプロファイルを手動で作成する場合は、JET モジュールを使用 せずに、SUSE Linux イメージおよびプロファイルを作成できます。この節では、非 JET SUSE Linux イメージとプロファイルの作成方法を説明します。

JET を使用して、イメージおよびプロファイルを作成する場合は、111 [ページの「](#page-110-0)JET に よる SUSE Linux [イメージとプロファイルの作成」を](#page-110-0)参照してください。

▼ **SUSE Linux OS**プロビジョニング用の**PXE**構成ファイルを作成する

ターゲットホストに 非 JET SUSE Linux イメージを配備するには、手動で PXE 構成ファイ ルを作成する必要があります。このファイルには、各ハードウェアプラットフォームお よび SUSE Linux ディストリビューションに固有のパラメータが含まれています。

テキストエディタでファイルを作成し、次のテキストを入力します。 **1**

```
default sles
serial 0 9600
label sles
kernel linux
append console=ttyS0,9600 load ramdisk=1 initrd=initrd textmode=1
```
各行の意味は次のとおりです。

- 先頭行 (default) は、ラベル sles を使用し、AutoYaST によるインストールを行うこと を示しています。
- 3 行目 (label) は、ラベル sles の定義です。
- 4行目(kernel)は、読み込むカーネルの指定です。パスは pxelinux.0 に対して相対的 です。
- 5行目(append)には、一連のネットワーク構成パラメータが含まれています。append パラメータはすべて同じ行に存在する必要があります。ここに示す固有のパラメータ は次のとおりです。

console=ttyS1,9600 は、コンソールにインストール出力を表示するためのコンソール パラメータを指定しています。パラメータは、ターゲットハードウェアのプラット フォームに応じて異なります。

load ramdisk は、RAM ディスクに initrd を使用することを示しています。RAM ディスクのパスは pxelinux.0 に対して相対的です。

- ブートおよびインストールサーバー上の**TFTP**ルートディレクトリのpxelinux.cfgサブ **2** ディレクトリに、このファイルを保存します。 複数リリースの SUSE Linux OS のプロビジョニングを行えるようにする場合は、この ファイルに、 sles9.cfg などの一意の名前を割り当てます。
- ▼ 非**JET SUSE Linux**プロビジョニングプロファイルを作成する**(**ブラ ウザインタフェース**)**
- 始める前に ―Linux イメージサーバーが存在し、そのサーバーで SUSE Linux オペレーティングシステム ソフトウェアが使用できることを確認します。SUSE Linux イメージサーバーの作成方法 の詳細については、86 ページの「RedHat Linux [サーバーの設定」を](#page-85-0)参照してください。

PXE Linux 構成ファイルを作成し、ブートおよびインストールサーバー上の pxelinux.cfg ディレクトリにそのファイルを配置します。PXE Linux 構成ファイル例については、 115 ページの「SUSE Linux OS プロビジョニング用の PXE [構成ファイルを作成する」を](#page-114-0)参 照してください。

- プロビジョニングソフトウェアのページの「**Common Tasks**」セクションで、「**OS 1 Provisioning**」を選択します。
- 「**OS Provisioning Common Tasks**」ページの「**SUSE Linux Images**」セクションで「**Create Profile**」をクリックします。 **2**
- 「**Plans Details**」ページの「**Run**」をクリックします。 **3**
- このプランに使用する変数を選択します。 **4**
	- 既存の変数セットを使用するには、「**Plan Parameters**」テーブルの「**LinuxImage**」コン ポーネント行にあるドロップダウンメニューから名前を選択します。
- 新しい変数セットを作成するには、「**Plan Parameters**」テーブルの「**LinuxImage**」コン ポーネント行で「**Select from List**」をクリックします。
	- **a.** 「**Create Set**」をクリックします。
	- **b.** 変数セットの名前を入力します。
	- **c.** 変数を確認し、必要に応じて変数を変更します。 次の表で、追加の変数とそのデフォルト値を説明します。

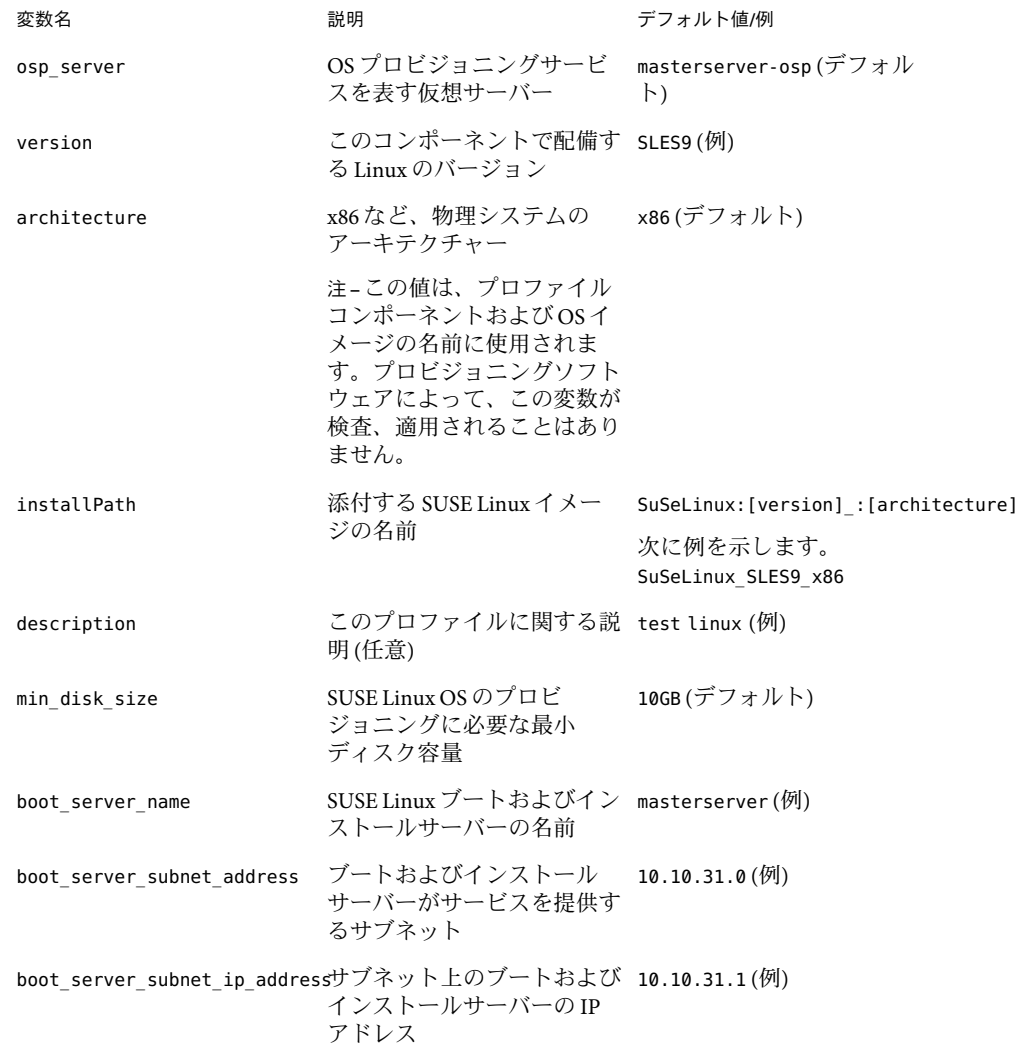

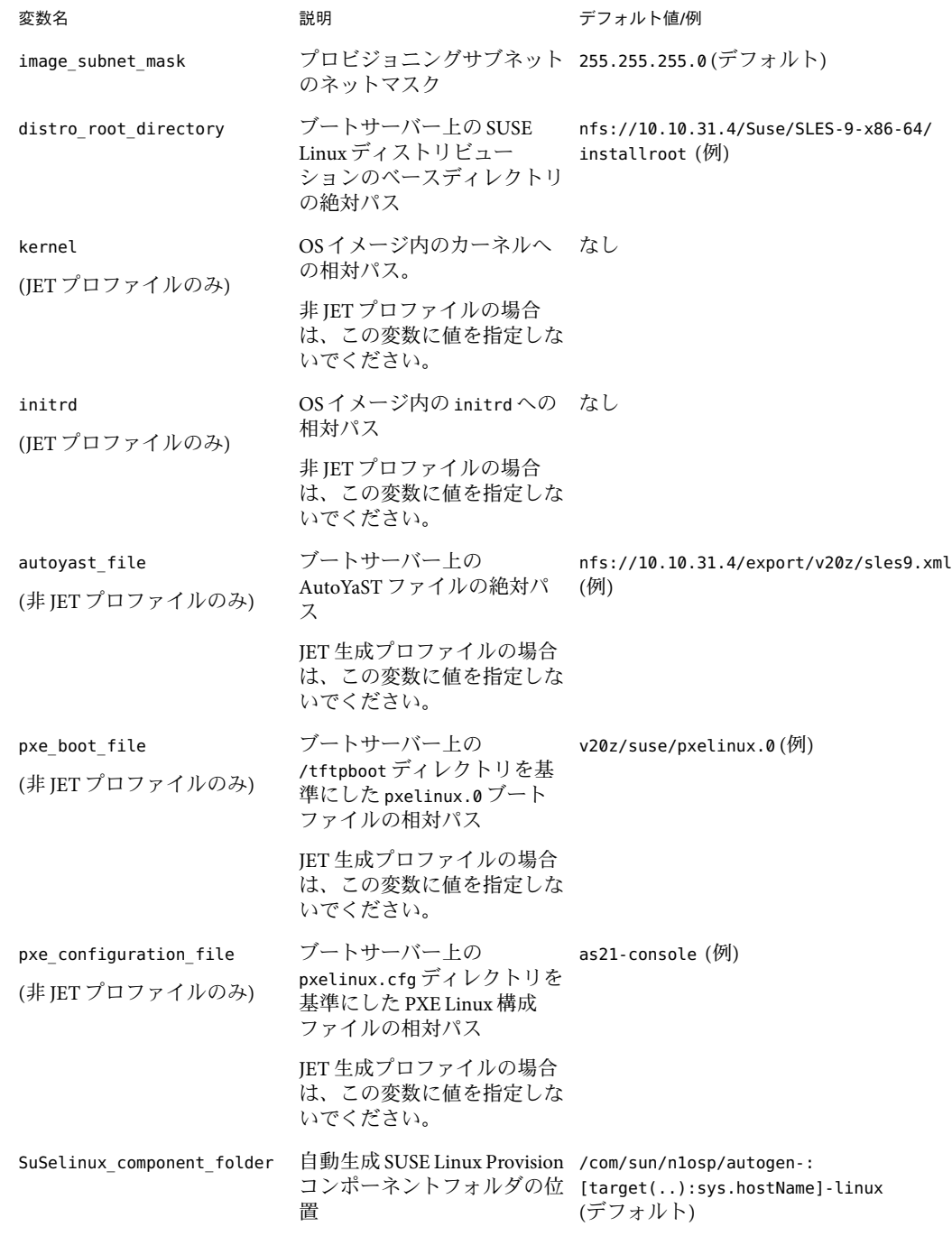

- **d.** 変数セットを保存します。
- **e.** 「**Plan Parameters**」テーブルの「**LinuxImage**」コンポーネント行にあるドロップダ ウンメニューから、直前に保存した変数セットを選択します。
- 「**Plan Details Run**」ページで、プロファイルの作成先の**Linux**イメージサーバーを選択し ます。 **5**

ヒント **–** Linuxイメージサーバーのホスト名は末尾が-linuxになります。

- 必要に応じてプロファイル名を変更します。 **6**
- 必要に応じてプロファイルの説明を変更します。 **7**
- 「**Use the Jet Modules Specified Above**」のチェックボックスを選択解除します。 **8**
- 「**Run Plan (includes preflight)**」をクリックします。 **9**
- **Linux**イメージサーバーに対して**Linux**プロファイルが作成されたことを確認するには、 **N1 SPS**ブラウザインタフェースの左側にある「**Components**」をクリックします。 **10**

/com/sun/n1osp/autogen-*server-name*-linux/provision/ フォルダに、provision コンポー ネントがあります。*server-name* は、変数セットに指定した Linux サーバー名です。次に例 を示します。 /com/sun/n1osp/autogen-SuSeLinuxSLES9\_x86-linux/provision/

- ▼ 非**JET SUSE Linux**プロビジョニングプロファイルを作成する**(**コマ ンド行インタフェース**)**
- LinuxImageコンポーネントの変数セットを作成するには、次の例のようなコマンドを入 **1** 力します。

# **cr\_cli -cmd cdb.vs.add -comp NM:/com/sun/n1osp/untyped/SuSeLinuxImage** \ **-name "SLES9x86" -u admin -p admin -vars "osp\_server=masterserver-osp;version=SLES9;** \ **architecture=x86;installPath=SuSeLinux:[version]\_:[architecture];** \ **description=SUSE SLES9;min\_disk\_size=10GB;** \ **boot\_server\_name=bilinux;boot\_server\_subnet\_address=10.42.42.0;** \ **boot\_server\_subnet\_ip\_address=10.42.42.3; \ autoyast\_file=nfs://10.10.31.4/export/v20z/sles9.xml;**\ **pxe\_boot\_file=pxelinux.0;pxe\_configuration\_file=pxesles9"**

**JET**モジュール情報を提供するには、次のエントリを含む/tmp//suse-profileファイルを **2** 作成します。

standard-nojet Standard Linux base\_config false

第7章 • SUSE Linux オペレーティング環境のプロビジョニング 119 しゅうしょう 119 しゅうしょう

各行の意味は次のとおりです。

- ファイルの先頭行は、ブラウザインタフェースのプラン変数セクションの「Profile Name」フィールドに対応します。
- ファイルの2行目は、ブラウザインタフェースのプラン変数セクションの「Profile Description」フィールドに対応します。
- ファイルの3行目は、ブラウザインタフェースのプラン変数セクションの「JET Module Name」フィールドに対応します。
- ファイルの4行目は、ブラウザインタフェースのプラン変数セクションの「Use the Jet Modules Specified Above」チェックボックスに対応します。
- プランを実行するには、次の例のようなコマンドを入力します。 **3**

```
# cr_cli -cmd pe.p.run -u admin -p admin \
-PID NM:/com/sun/n1osp/untyped/SuseLinuxImage-create-profile \
-tar H:NM:bilinux-linux -comp - -vs SLES9x86 -pto 30 -nto 10
-f /tmp/suse-profile
```
-u オプションで指定したデフォルトの N1 SPS ユーザー値を書き留めます。OS インス トール後に N1 SPS Remote Agent ソフトウェアがターゲットホストで起動するには、この ユーザーが存在する必要があります。

# ターゲットホストへの**OS**のインストール

プロファイルは、ターゲットホストに OS イメージをプロビジョニングするために使用さ れます。これらのプロファイルは、/com/sun/n1osp/autogen...provision フォルダにあり ます。新しい OS イメージが作成 (または添付) されるたびに、新しいプロファイルがプロ ビジョンフォルダに追加されます。

# ▼ ターゲットホストへ**OS**をインストールする

始める前に ― ターゲットホストの BIOS に正しい日時が設定されていることを確認します。BIOS に過 去の日時が設定されていると、suse-build-key RPM のインストールに失敗し、対話モー ドのインストールに切り替わります。これは、BIOS が、ディストリビューションの使用 している RPM 暗号化キーを受け付けないためです。BIOS からは、暗号化キーが将来の日 時に適用されるように見えます。

> ブートおよびインストールサーバー上のネットワークインタフェースが適切に構成され ていることを確認します。

- プロビジョニングソフトウェアのページの「**Common Tasks**」セクションで、「**OS 1 Provisioning**」を選択します。
- 「**OS Provisioning Common Tasks**」ページの「**Linux Images**」セクションで「**Provision OS**」を クリックします。 **2**
- provisionコンポーネントが含まれる**Linux**フォルダに移動します。 **3** たとえば、/com/sun/n1osp/autogen-bikickstart-linux/provision/suse/SLES9\_x86 などの フォルダです。
- コンポーネント名を選択します。 **4**
- 「**Component Details**」ページで**Provision\_start:Install**プロシージャの横にある「**Run action**」をクリックします。 **5**
- オペレーティングシステムのプロビジョニング先であるターゲットホストを選択しま **6** す。

ヒント **–**ターゲットホストのホスト名の末尾は-targetです。

「**Run Plan (includes preflight)**」をクリックします。 **7**

### ▼ **OS**のプロビジョニング状態を確認する

- プロビジョニングソフトウェアのページの「**Common Tasks**」セクションで、「**OS 1 Provisioning**」を選択します。
- 「**OS Provisioning Common Tasks**」ページの「**OS Provisioning Administration Tasks**」セク ションで「**Status**」をクリックします。 **2**
- 「**Plans Details**」ページの「**Run**」をクリックします。 **3**
- 「**Plan Details Run**」ページで、オペレーティングシステムのプロビジョニング先である ターゲットホストを選択します。 **4**
- 「**Run Plan (includes preflight)**」をクリックします。 **5**
- 「**Details**」リンクをたどり、状態を表示します。 **6**

# **SUSE Linux**イメージとプロファイルの削除

不要になった OS イメージやプロファイルは、N1 SPS 環境から定期的に削除するとよいで しょう。

# ▼ **SUSE Linux OS**イメージを削除する

- プロビジョニングソフトウェアのページの「**Common Tasks**」セクションで、「**OS 1 Provisioning**」を選択します。
- 「**OS Provisioning Common Tasks**」ページの「**SUSE Linux Images**」セクションで「**Manage**」 をクリックします。 **2**
- 「**Components Details**」ページで「**Uninstall: Delete**」のチェックボックスを選択します。 **3**
- 「実行」をクリックします。 **4**

N1 SPS 環境から SUSE Linux OS イメージが削除されます。「View link for SUSE Linux Images」セクションのイメージリストから、削除したイメージが削除されています。

注 **–**ブートおよびインストールサーバーから、SUSE Linux OSイメージが削除されるわけ ではありません。

# ▼ **SUSE Linux OS**プロファイルを削除する

- プロビジョニングソフトウェアのページの「**Common Tasks**」セクションで、「**OS 1 Provisioning**」を選択します。
- 「**OS Provisioning Common Tasks**」ページの「**SUSE Linux Images**」セクションで「**Provision OS**」をクリックします。 **2**
- 「**Components**」ページで、削除するプロファイルのチェックボックスを選択します。 **3**
- 「**Delete**」をクリックします。 **4**

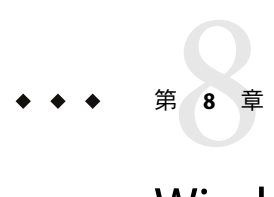

# Windowsオペレーティング環境のプロビ ジョニング

この章では、OS プロビジョニングプラグインを使用して、Windows オペレーティングシ ステムをターゲットホストにインストールする方法について説明します。

この章では、次の内容について説明します。

- 123 ページの「Remote Installation Service (RIS) テクノロジ」
- 124 ページの「Windows [プロビジョニングプロセスの概要」](#page-123-0)
- 124 ページの「Windows [サーバーの設定」](#page-123-0)
- 131 ページの「Windows [イメージおよびプロファイルの作成」](#page-130-0)
- 143 [ページの「ターゲットホストへの](#page-142-0) Windows OS のインストール」

注 **–**Windows 2000オペレーティングシステムのプロビジョニングは可能ですが、Windows ブートおよびインストールサーバーは Windows 2003 オペレーティングシステムを実行し ている必要があります。

### **Remote Installation Service (RIS)**テクノロジ

OS プロビジョニングプラグインは RIS テクノロジを使用して Windows システムをプロビ ジョニングします。Remote Installation Service は、RIS サーバー上で実行される独立した設 定ルーチンを提供します。RIS は、ネットワークブートを介してアクセス可能なメンテナ ンスおよび障害追跡ツールを統合する、集中管理された位置を提供します。RIS は、 ネットワーク管理者がベースオペレーティングシステムを簡単にインストールしたり、 障害が発生したシステムを交換できるようにしたりします。RIS の詳細については、 Microsoft のドキュメントを参照してください。

# <span id="page-123-0"></span>**Windows**プロビジョニングプロセスの概要

- 1. Windows イメージサーバーを設定します。
- 2. Windows プロファイルを作成します。
- 3. ターゲットホストを作成します。
- 4. ターゲットホストにイメージをインストールします。

### **Windows**サーバーの設定

Windows ブートおよびインストールサーバーの設定は、次の作業で構成されます。

- 1. Windows RIS サーバーを設定する。
- 2. N1 SPS 環境内に Windows RIS サーバー用のコンポーネントを作成する。

#### ▼ **Windows RIS**サーバーを設定する

**32**ビットシステム用の**Service Pack 1**付き**Windows 2003 Server Standard**または**Enterprise 1 Edition**オペレーティングシステムを、**Windows**ブートおよびインストールサーバーにイ ンストールします。

RIS イメージを保持するため、約 700M バイトのイメージを少なくとも 1 つ格納するのに 十分な大きさの、独立した NTFS パーティションを作成します。RIS サーバーにサーバー を作成する際には、このパーティションを特定する必要があります。

注 **–** Service Pack なしの 32 ビット版 Windows 2003 Server Standard または Enterprise Edition が 動作しているマシンがすでに存在する場合は、Windows 2003 Service Pack 1 を別途、サー バーにインストールできます。Microsoft Knowledge Base Article #891128 を参照してくださ い。

- このマシン上で**Active Directory Server**をインストールし、構成します。 **2** このシステムをドメインコントローラに特定します。Active Directory Server の詳細につい ては、Microsoft Knowledge Base Article 324753 を参照してください。
- このマシンに**RIS**サーバーをインストールし、構成します。 **3** 詳細については、Microsoft Knowledge Base Article 325862 を参照してください。

注 **–** RIS サーバーのインストールでは、RIS サーバーに Windows 2003 x64 Risetup.exe イ メージ または Windows 2003-Service Pack 1 x86 Risetup.exe イメージを追加します。

Windows Server 2003 SP1 RISETUPイメージが、RIS サーバーにアップロードする最初のイ メージの場合は、デフォルトで、OS 選択用の新しい画面 (x8664.osc ) が RIS サーバーにコ ピーされます。

最初の Windows Server 2003 SP1 イメージまたは Windows 2003 x64 を追加する時点で、RIS サーバー上にすでに Windows OS イメージが存在する場合は、インストール時に OS 選択 画面を上書き (またはバックアップして上書き) して、新しい画面を取得するかどうかを 選択する必要があります。Microsoft Knowledge Base Article #891128 を参照してください。

**Windows**ブートおよびインストールサーバーに**Windows 2003 Resource Kit**ソフトウェアと **4 Support Tools**をインストールします。

このパッケージには、OS プロビジョニングスクリプトの使用する setupmgr や xcacls な どのツールが含まれています。これらのツールは、次のいずれかの方法でインストール できます。

■ **Windows 2003 Support Tools**をインストールする。

Windows 2003 のインストール中、サポートツールは自動的にはインストールされませ ん。インストールプログラムは、OS CD-ROM の \support\tools フォルダにありま す。インストールウィザードを起動するには、手動でセットアップファイル (suptools.msi) を開く必要があります。

■ **Windows 2003 Resource Kit**ツールをインストールする。

Resource Kit ツールは、Windows 2003 Resource Kit CD に含まれています。また は、<http://www.microsoft.com/downloads> から入手することもできます。

**RIS**サーバーに**Windows RSH Server**または**Windows SSH Server**をインストールして、構成し **5** ます。

注 **–** N1 SPS OS プロビジョニングプラグイン 3.0 リリースは、Windows のカスタムプロ ファイルの配備用としては SSH しかサポートしていません。非カスタムプロファイルの 配備用としては RSH と SSH の両方をサポートしています。RIS サーバーと N1 OS プロビ ジョニングサーバー間の通信の安全性と信頼性の面で、SSH は RSH サービスより優れて います。

■ **Windows RIS**サーバー上に**Windows SSH**サーバーをインストールするには、任意のユー ザーで、**RIS**サーバーに**Windows 2003**用**Cygwin© Open Secure Shell Service (OpenSSH**サー ビス**)**をインストール、構成します。

詳細については、次の Web サイトを参照してください。

■ Cygwin のホームページ (<http://www.cygwin.com/>)

- 既存の cygwin パッケージのアンインストール方法については、次の Web サイトを 参照してください。[http://cygwin.com/faq/faq\\_2.html#SEC20](http://cygwin.com/faq/faq_2.html#SEC20)
- **Windows RIS**サーバー上に**Windows RSH**サーバーをインストールするには、次の手順に 従います。
	- **a. Windows RIS**サーバー上に**Windows 2003 Resource Kit**および**Windows Services for Unix 3.5 (SFU3.5)**ソフトウェアをインストールします。

Windows 2003 Resource Kit および Windows Services for Unix 3.5 (SFU3.5) ソフトウェア のインストール方法については、Microsoft Knowledge Base Article #321712 を参照し てください。

Windows 2003 Resource Kit および Windows Services for Unix 3.5 (SFU3.5) ソフトウェア は Windows Resource Kit CD に含まれています。また、Windows Web サイトから入 手することもできます。このソフトウェアには、Windows RSH サービスと、OS プ ロビジョニングプラグインスクリプトの使用するそのほかのツール (setupmgr、 deploy.cab、xcacls など) が含まれています。

**b.** rootユーザーで、**RIS**サーバーに**Windows Remote Shell Service (WinRsh**サービス**)**をイ ンストール、構成します。

この方法については、[Remote Shell Services in SFU](http://www.microsoft.com/technet/interopmigration/unix/sfu/sfu35rsh.mspx) (<http://www.microsoft.com/technet/interopmigration/unix/sfu/sfu35rsh.mspx>) を 参照してください。

注 **–** .rhostsファイルに対するアクセス権が正しく設定されていないと、WinRsh サービスに失敗し、クライアントに「Access denied」メッセージが返されます。こ の問題の発生を防ぐには、 .rhosts ACLリストで、ユーザーグループ Administrators/SYSTEM に完全なアクセス権を割り当てます。たとえば、 c://windows/system32/drivers/etc/ 内の .rhosts ファイルに次のエントリを追加 します。

10.5.133.22 root

編集した .rhosts は、必ず、.rhosts.txt ではなく、.rhosts のまま保存してくだ さい。

- **Windows RIS**サーバー上に**N1 SPS**リモートエージェントをインストールします。 **6**
- マスターサーバーで、**Windows RIS**サーバー用のリモートエージェントホストを作成しま **7** す。

### ▼ **Windows**イメージサーバーを作成する**(**ブラウザ インタフェース**)**

Windows RIS サーバーを設定したあとには、SPS 環境内にそのサーバー用のコンポーネン トを作成する必要があります。次の手順に従い、SPS ブラウザユーザーインタフェースで コンポーネントを作成します。

- **SPS**ブラウザインタフェースにログインします。 **1**
- ブラウザインタフェースのメインウィンドウにある「**Common Tasks**」セクションで、 **2** 「**OS Provisioning**」をクリックします。 「OS Provisioning」ページが表示されます。
- 「**OS Provisioning Common Tasks**」ページの「**Windows Image Servers**」セクション で「**Create**」をクリックします。 **3**
- 「**Plans Details**」ページの「**Run**」をクリックします。 「WindowsServer-create plan details」ページが表示されます。 **4**
- **5** このブランに使用する変数を選択します。
	- 既存の変数セットを使用するには、「**Plan Parameters**」テーブルの「**Variable Settings**」 行にあるドロップダウンメニューから名前を選択します。
	- 新しい変数セットを作成するには、「**Plan Parameters**」テーブルの「**Variable Settings**」 列で「**Select from List**」をクリックします。
		- **a.** 「**Create Set**」をクリックします。
		- **b.** 変数セットの名前を入力します。
		- **c.** 変数を確認し、必要に応じて変数を変更します。 イメージサーバーコンポーネントの変数はごく少数で、それらのほとんどは変更 しません。これらの変数とデフォルト値のリストは、 130 [ページの「](#page-129-0)Windows イ [メージサーバーのコンポーネント変数」を](#page-129-0)参照してください。
		- **d.** 変数設定を変更するには、その変数のチェックボックスをクリックします。 チェックボックスを選択すると、そのボックス内にチェックマークが付き、テキ ストフィールドが表示されます。テキストフィールドに新しい変数値を入力しま す。
		- **e.** 変数セットを保存します。

第8章 • Windowsオペレーティング環境のプロビジョニング 127 しゅうしょう 127 しょうかん 127 しゅうしょう

- **f.** 「**Plan Parameters**」テーブルの「**Variable Settings**」行にあるドロップダウンメ ニューから、直前に保存した変数セットを選択します。
- 別のコンポーネントの変数設定を使用する場合は、「**Import Set From Component**」を クリックします。

「Import Variable Settings」ウィンドウが表示されます。

- **a.** 必要に応じて、変数設定のインポート元となるコンポーネントが入ったフォルダ へ移動します。
- **b.** コンポーネントのバージョンを選択します。

注**–**コンポーネントのバージョンが異なると、変数設定も異なる可能性がありま す。現在のコンポーネントおよびインポートする変数設定があるコンポーネント が共通の変数を使用していることを確認します。変数設定のインポート元のコン ポーネントと、プランで使用するコンポーネントの間で共通に使用している変数 が存在しない場合、変数設定はインポートされません。

- **c.** 「**Import Variable Settings**」をクリックします。 変数設定がインポートされ、表形式で表示されます。
- **d.** 「**Plan Details Run**」ページの「**Variable Settings**」ドロップダウンリストから、イン ポートした変数設定を選択し、「**Select**」をクリックします。
- ファイルに保存されているコンポーネント変数設定を使用する場合は、次の手順に従 います。
	- **a.** 「**Import Sets from File**」テキストフィールドに、使用する変数設定ファイルへのパ スを入力します。 ファイルシステムをブラウズして適切なファイルを探すには、「ブラウズ」ボタ ンをクリックします。
	- **b.** 「**Import**」をクリックします。 変数設定がインポートされ、表形式で表示されます。

注**–**変数設定のインポート元のファイルと、プランで使用するコンポーネントの間 で共通に使用している変数が存在しない場合、変数設定はインポートされませ  $h<sub>o</sub>$ 

- **c.** 「**Plan Details Run**」ページの「**Variable Settings**」ドロップダウンリストから、イン ポートした変数設定を選択し、「**Select**」をクリックします。
- 「**Target Host**」フィールドに、**124**ページの「**Windows RIS**[サーバーを設定する」](#page-123-0)で作成し た**Windows RIS**サーバー用に**N1 SPS**マスターサーバーに作成したホストを指定します。 **6**

「**Plan Variables**」セクションのテキストフィールドに**Active Directory**ユーザーのパスワー ドを入力します。 **7**

クリアテキストでパスワードを入力します。パスワードは、Windows のすべてのパス ワード要件を満たしている必要があります。詳細は、Microsoft のマニュアルを参照して ください。

「**Run Plan (includes preflight)**」をクリックします。 **8**

プランは、次の処理を行います。

- マスターサーバーに Windows RIS サーバーコンポーネントを作成する。
- Windows RIS サーバー上の、installPath 変数に指定されているディレクトリに N1ospRisUtil ディレクトリを作成する。このディレクトリには、次のサブディレクト リが含まれます。
	- N1ospScripts
	- N1ospTemplates
	- N1ospTools
	- SampleOSCFiles
	- SampleSIFFiles
- **Windows RIS**サーバーが正常に作成されたことを確認するには、プロビジョニングサー **9** バーのウィンドウの左側にある「**Hosts**」リンクをクリックします。 -windows が付加された仮想ホストの名前が表示されます。たとえば、ホスト masterserver にインストールした場合、仮想ホストは masterserver-windows となりま す。

#### ▼ **Windows**イメージサーバーを作成する**(**コマンド 行インタフェース**)**

Windows RIS サーバーを設定したあとには、SPS 環境内にそのサーバー用のコンポーネン トを作成する必要があります。次の手順に従い、SPS ブラウザユーザーインタフェースで コンポーネントを作成します。

**(**省略可能**) RIS**サーバーへのアクセスパスワードを暗号化します。 **1**

パスワードを暗号化する方法の詳細については、169 [ページの「パスワードの暗号化」を](#page-168-0) 参照してください。

**WindowsServer**コンポーネントの変数セットを作成するには、次の例のようなコマンドを **2** 入力します。

# **cr\_cli -cmd cdb.vs.add -comp NM:/com/sun/n1osp/untyped/WindowsServer \ -name "winRisServer" -u admin -p admin -vars "installPath=C:\\\\N1 ISP\\\\IspScripts; \ boot\_server\_domain\_name=n1lab.west.example.com;active\_directory\_userid=n1ospadmin; \** boot server access protocol=ssh;boot server access userid=Administrator; \

<span id="page-129-0"></span>**boot\_server\_access\_password=yf7813jWUweB4SXBe0JIlw==; \ ris\_share\_directory=D:\\\\RemoteInstall"**

WindowsServer 変数セットについては、130 ページの「Windows イメージサーバーのコン ポーネント変数」を参照してください。

次のエントリからなる、/tmp/windows-bi-serverという名前のファイルを作成します。 **3**

```
password4user!
```
上記例では、**password4user!** には、Active Directory ユーザーのパスワードを指定します。

プランを実行するには、次の例のようなコマンドを入力します。 **4**

# **cr\_cli -cmd pe.p.run -u admin -p admin \ -PID NM:/com/sun/n1osp/untyped/WindowsServer-create -tar H:NM:risserver \ -comp - -vs winRisServer -pto 30 -nto 10 -f /tmp/windows-bi-server**

プランは、次の処理を行います。

- マスターサーバーに Windows RIS サーバーコンポーネントを作成する。
- Windows RIS サーバー上の、installPath 変数に指定されているディレクトリに N1ospRisUtil ディレクトリを作成します。このディレクトリには、次のサブディレク トリが含まれます。
	- N1ospScripts
	- N1ospTemplates
	- N1ospTools
	- SampleOSCFiles
	- SampleSIFFiles

# **Windows**イメージサーバーのコンポーネント変数

表 **8–1**Windowsイメージサーバーコンポーネントの変数

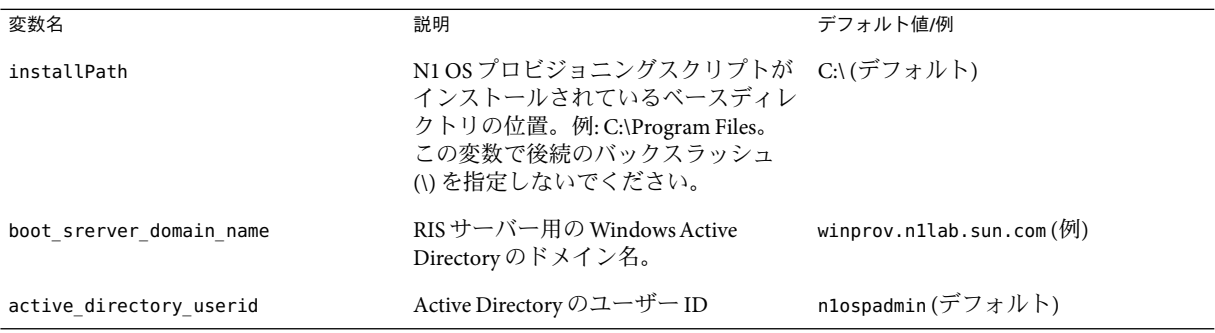

| 衣 ŏ−I W IIIuU W S [ ノ   / ソ   / \<br>- コノ 小 - 小ノ I` Vノ 夊 姒<br>(心に) |                                                                                                    |                                                      |  |  |
|--------------------------------------------------------------------|----------------------------------------------------------------------------------------------------|------------------------------------------------------|--|--|
| 変数名                                                                | 説明                                                                                                    | デフォルト値/例                                             |  |  |
| boot server access protocol                                        | RIS サーバーへのアクセスに使用する<br>プロトコル(RSH、SSHなど)。                                                                         | ssh(デフォルト)                                           |  |  |
|                                                                    | 注-カスタム Windows RIS サーバープ<br>ロファイルを使用する場合は、この変<br>数 boot server access protocolに、<br>RSHを指定することはできません。            |                                                      |  |  |
| boot server access userid                                          | RIS サーバーへのアクセスに使用する<br>ユーザーID。RSHプロトコルの場合<br>は、この変数にrootを指定します。                                                  | デフォルトなし                                              |  |  |
| boot server access password                                        | RISサーバーへのアクセスに使用する<br>暗号化されたパスワード。この変数<br>は、RIS サーバーが SSH プロトコルを<br>使用する場合、必須です。RSHプロト<br>コルを使用する場合は、省略可能で<br>す。 | デフォルトなし                                              |  |  |
|                                                                    | 暗号化されたパスワードの作成方法に<br>ついては、169ページの「パスワード<br>の暗号化」を参照してください。                                                       |                                                      |  |  |
| ris share directory                                                | RIS サーバー上の RemInst share の位<br>置。例: D:\RemoteInstall                                                             | デフォルトなし                                              |  |  |
| ris language                                                       | RISサーバーにインストールされてい<br>る OSChooser 画面の言語。                                                                         | English                                              |  |  |
| ciw directory                                                      | CIW および OS Chooser ファイルの位<br>置。例:<br>D:\RemoteInstall\OSChooser\English                                          | :[ris share directory]<br>\OSChooser\:[ris_language] |  |  |
| temporary sif directory                                            | RemInst share 内の、Sun N1 OS プロビ<br>ジョニングの一時 sif ファイルの位<br>置。例: D:\RemoteInstall\N1ospSif.                         | :[ris_share_directory]\NlospSif                      |  |  |
| windowsHost                                                        | Windows RIS サーバーを表す仮想ホス<br>ト。                                                                                    | : [target:sys.hostName]-windows                      |  |  |

<span id="page-130-0"></span>表 **8–1**Windowsイメージサーバーコンポーネントの変数 *(*続き*)*

# **Windows**イメージおよびプロファイルの作成

プロビジョニングプロファイルは、使用する OS ファイルを特定し、またこれらのファイ ルをどのように配備するかに関する追加情報を含んでいます。

#### ▼ **Windows RIS**サーバー上で**Windows**イメージを設 定する

**CD**またはネットワーク共有から**RIS**サーバー**CIFS**に、**Windows**ディストリビューションを **1** コピーします。

RiSetup.exe ユーティリティーを使用します。RIS イメージの作成時に「Keep old existing OSC files」オプションを選択します。

注 **–** RIS イメージの作成には MSDN Combo CD を使用しないでください。[Microsoft](http://support.microsoft.com/default.aspx?scid=kb%3Ben-us%3B300556) [Knowledge Base Article #300556](http://support.microsoft.com/default.aspx?scid=kb%3Ben-us%3B300556) で説明されているエラーメッセージが表示されます。この 問題を解決するには、作成される OS イメージのリテールバージョンを使用してくださ い。

サービスパックが組み込まれた Windows ディスリビューションの場合は、次のサイトに ある指示に従って、RIS イメージを作成します。

- [Service Pack 3 Installation and Deployment Guide for Windows 2000 Server Edition](http://www.microsoft.com/Windows2000/downloads/servicepacks/sp3/spdeploy.htm#the_integrated_installation_fmay) ([http://www.microsoft.com/](http://www.microsoft.com/Windows2000/downloads/servicepacks/sp3/spdeploy.htm#the_integrated_installation_fmay) [Windows2000/downloads/servicepacks/sp3/spdeploy.htm#the\\_integrated\\_installation\\_fmay](http://www.microsoft.com/Windows2000/downloads/servicepacks/sp3/spdeploy.htm#the_integrated_installation_fmay)) このサイトには、そのほかの Windows OS バージョン用の類似文書も提供されていま す。
- [Microsoft Knowledge Base Article #260910](http://support.microsoft.com/kb/260910/EN-US/) (<http://support.microsoft.com/kb/260910/EN-US/>) 最新のサービスパックの入手方法を解説しています。
- [Download Windows 2000 Service Pack 3](http://www.microsoft.com/Windows2000/downloads/servicepacks/sp3/download.aspx) (<http://www.microsoft.com/Windows2000/downloads/servicepacks/sp3/download.aspx>)

このサイトから適切なサービスパックをダウンロードします。「Windows 2000 SP3 Network Installation Windows 2000 SP3 Network Installation download」を選択します。こ のサイトには、そのほかの Windows OS バージョン用の類似のダウンロードページも 提供されています。

前の手順で作成された**RIS**イメージに必要なドライバを追加します。 **2**

ネットワークアダプタ、SCSI ハードドライブ、ビデオ、モデム用のドライバなど、必ず すべてのドライバを組み込んでください。

RIS イメージへのドライバの追加の詳細については、Microsoft Knowledge Base Article 315279、Microsoft Knowledge Base Article 246184、および Microsoft Knowledge Base Article 254078 を参照してください。

注**–**適切なディストリビューションフォルダを作成します。

詳細は、SampleSIFFiles および SampleDrivers フォルダにあるサンプルのセットアップ ファイルを参照してください。

<span id="page-132-0"></span>**(**省略可能**)**イメージディストリビューションフォルダの下にあ **3** る*product-directory*/\$OEM\$/\$1/N1OSP/フォルダに**N1 SPS**リモートエージェントのバイナリを コピーします。

*product-directory* は Windows イメージディストリビューションフォルダで、このフォルダ の下に、カーネルファイルを含むサブフォルダとして「i386」または「amd64 」がありま す。

注**–**このフォルダが存在しない場合は、レイアウトを作成します。

スクリプトでは、N1OSP フォルダがイメージに含まれていることが前提です。プロビ ジョニングに必要なツールを、ディレクトリパス *product-directory*/\$OEM\$/\$1/N1OSP/ にコ ピーします。フォルダ名の N1OSP を変更しないでください。

N1 SPS リモートエージェントのバイナリをフォルダにコピーすると、ディレクトリの内 容は次の例に示す内容のようになります。

D:\RemoteInstall\Setup\English\Images\WIN2003\_TRIAL\\$OEM\$\\$1\N1ISP>**dir** Volume in drive D is Local Disk Volume Serial Number is A8D9-4012

Directory of D:\RemoteInstall\Setup\English\Images\WIN2003\_TRIAL\\$OEM\$\\$1\N1OSP

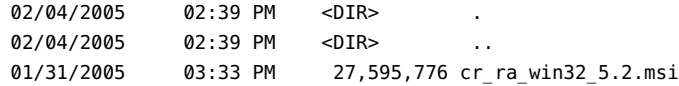

## カスタム**Windows**プロビジョニングプロファイル の作成

プロビジョニングソフトウェアを使用して、配備用のカスタム Windows プロビジョニン グプロファイルを作成できます。OS プロビジョニングプラグインは、ターゲットホスト に Windows OS をプロビジョニングするために必要なすべての変数およびプランを生成で きます。

Windows プロビジョニングプロファイルを手動で作成する場合は、138 [ページ](#page-137-0) の「Windows [イメージの設定情報を構成する」を](#page-137-0)参照してください。

#### ▼ カスタム**Windows**プロビジョニングプロファイルを作成する**(**ブ ラウザインタフェース**)**

ここでは、OS プロビジョニングのブラウザインタフェースを使用して、カスタム Windows プロビジョニングプロファイルを生成する手順を説明します。

- Windows イメージサーバーが存在し、そのサーバーで Windows OS ソフトウェアが使用で きることを確認します。Windows イメージサーバーの作成方法の詳細については、 124 ページの「Windows [サーバーの設定」を](#page-123-0)参照してください。 始める前に
	- プロビジョニングソフトウェアのページの「**Common Tasks**」セクションで、「**OS 1 Provisioning**」を選択します。
	- 「**OS Provisioning Common Tasks**」ページの「**Windows Images**」セクションで「**Create 2 Profile**」をクリックします。
	- 「**Plans Details**」ページの「**Run**」をクリックします。 **3**
	- このプランに使用する変数を選択します。 **4**
		- 既存の変数セットを使用するには、「**Plan Parameters**」テーブルの「**WindowsImage**」 コンポーネント行にあるドロップダウンメニューから名前を選択します。
		- 新しい変数セットを作成するには、「**Plan Parameters**」テーブルの「**WindowsImage**」 コンポーネント行で「**Select from List**」をクリックします。
			- **a.** 「**Create Set**」をクリックします。
			- **b.** 変数セットの名前を入力します。
			- **c.** 変数を確認し、必要に応じて変数を変更します。

コンポーネント変数テーブルのプロンプトに表示される情報よりも多くの情報が 必要である場合は、142 ページの「Windows [プロビジョニングプロファイルの変](#page-141-0) [数」に](#page-141-0)ある、コンポーネントの詳細リストとともにデフォルト値および例を参照 してください。

注 **–**カスタムプロファイルの場合、sif\_file変数には値を指定しません。

- **d.** 変数セットを保存します。
- **e.** 「**Plan Parameters**」テーブルの「**WindowsImage**」コンポーネント行にあるドロップ ダウンメニューから、直前に保存した変数セットを選択します。
- 「**Plan Details Run**」ページで、イメージの添付先の**Windows**イメージサーバーを選択しま す。 **5**

ヒント **–** Windowsイメージサーバーのホスト名は末尾が-windows になります。

必要に応じてプロファイル名を変更します。 **6**

- 必要に応じてプロファイルの説明を変更します。 **7**
- 「**Create the Custom Profile**」オプションのチェックボックスが選択されていることを確認 します。 **8**
- 「**Run Plan (includes preflight)**」をクリックします。 **9**
- **Windows**イメージサーバーに対して**Windows**イメージが添付されたことを確認するに は、**N1 SPS**ブラウザインタフェースの左側にある「**Components**」をクリックします。 Windows provisioning profile のような説明の付いた com.sun.n1osp#Provision タイプの コンポーネントが追加されています。 **10**
- カスタム**Windows**プロビジョニングプロファイル用の変数を編集します。 **11**

カスタム Windows プロファイル用のコンポーネント変数を編集して、次の項目の値を指 定する必要があります。

- OS Provisioning 制御サービス
- プロダクトキー
- ユーザ名
- 組織名
- タイムゾーン
- 端末サーバーのプロパティー
- ターゲットホストの言語とロケール
- **a.** プロビジョニングソフトウェアのページの「**Common Tasks**」セクションで、「**OS Provisioning**」を選択します。
- **b.** 「**OS Provisioning Common Tasks**」ページの「**Windows Images**」セクションで「**Provision OS**」をクリックします。
- **c.** 「**Components**」ページで、以前に「**Components**」列で作成したプロファイルをク リックします。
- **d.** 「**Components Details**」ページで「**Edit**」をクリックします。

**e.** 「**Component Details Edit**」ページで、編集する変数の横のチェックボックスをク リックし、「**Value for This Component**」列の変数の値を入力します。 次の変数の値を編集します。 osp\_profile\_control\_service 電源オフ、再起動、および電源オン機能を 自動化する OSP Control Service を呼び出すか どうかを指定します。Windows プロビ ジョニングの場合、この変数の値は true に

user full name インファン ターゲットホストのユーザーのフルネーム を指定します。

設定します。

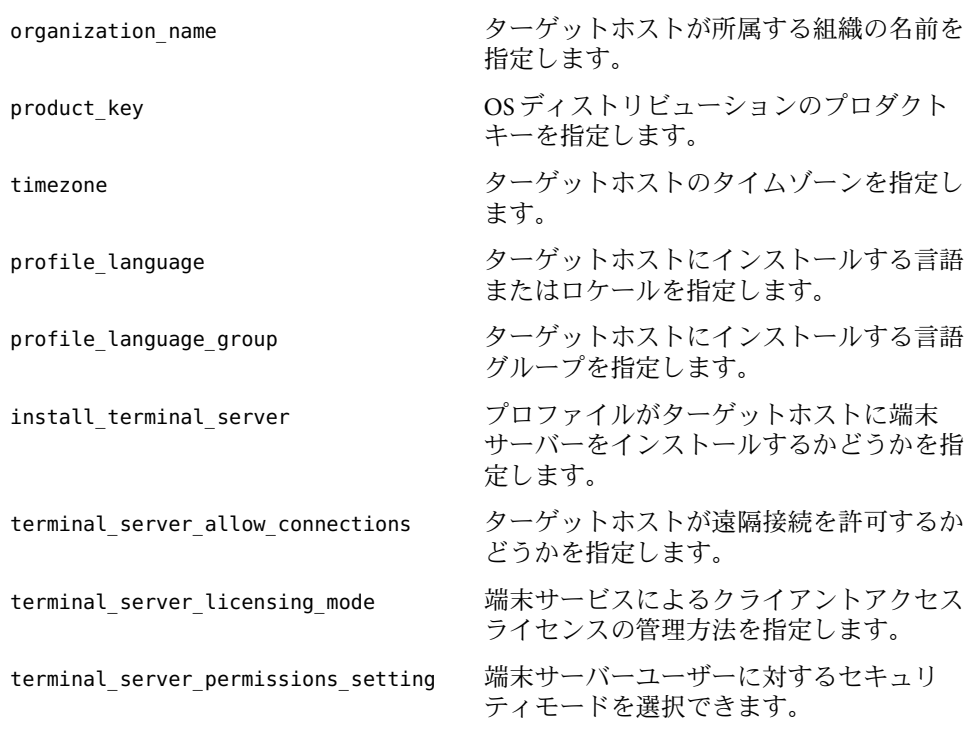

- **f.** 「**Check In**」をクリックします。
- 次の手順 ターゲットホストに Windows OS をインストールするには、BIOS のブート設定を変更し て、プロビジョニングプランを実行する必要があります。詳細は、143 [ページの「ター](#page-142-0) ゲットホストへの Windows OS [のインストール」を](#page-142-0)参照してください。

#### ▼ カスタム**Windows**プロビジョニングプロファイルを作成する**(**コ マンド行インタフェース**)**

WindowsImageコンポーネントの変数セットを作成するには、次の例のようなコマンドを **1** 入力します。

```
# cr_cli -cmd cdb.vs.add -comp NM:/com/sun/n1osp/untyped/WindowsImage \
-name "windows2003custom" -u admin -p admin -vars \
"osp_server=masterserver-osp;os_name="WIN2003_trial"version=2003; \
installPath="2003customprofile"; \
description=test windows image 2003;min_disk_size=10GB; \
boot_server_name=biwl;boot_server_subnet_address=10.42.42.0; \
boot_server_subnet_ip_address=10.42.42.4;\
boot_srv_active_directory_domain=n1.west.example.com;\
```
**windows\_product\_directory=D:\\\\RemoteInstall\\\\Setup\\\\English \\\\Images\\\\Win2003\_trial"**

注 **–** windows\_product\_directory は、その全内容を1行で入力します。表示の目的から、上 記の例のエントリは2行に分けて表示されています。

これらの変数の詳細については、142 ページの「Windows [プロビジョニングプロファイル](#page-141-0) [の変数」を](#page-141-0)参照してください。

次のエントリを含む/tmp/windows-profileという名前のファイルを作成します。 **2**

```
custom
Windows 2003 EE x86 Profile
true
```
このファイル内のエントリはそれぞれ次のプラン変数に対応しています。

- customはプロファイルの名前です。
- Windows 2003 EE x86 Profile はプロファイルの説明です。
- trueは、カスタムプロファイルを生成することを示します。

プランを実行するには、次の例のようなコマンドを入力します。 **3**

```
# cr_cli -cmd pe.p.run -u admin -p admin \
-PID NM:/com/sun/n1osp/untyped/WindowsImage-create-profile \
-tar H:NM:risserver-windows -comp - -vs windows2003custom -pto 30 -nto 10 \
-f /tmp/windows-profile
```
-u オプションで指定したデフォルトの N1 SPS ユーザー値を書き留めます。OS インス トール後に N1 SPS Remote Agent ソフトウェアがターゲットホストで起動するには、この ユーザーが存在する必要があります。

### 非カスタム**Windows**プロビジョニングプロファイ ルの作成

N1 SPS のブラウザまたはコマンド行インタフェースを使用して、Windows プロビジョニ ングプロファイルを手動で作成できます。プロビジョニングプロファイルを手動で作成 する場合は、プロビジョニングプランで使用する変数に適切な値を指定する必要があり ます。

OS プロビジョニングプラグインを使用して Windows プロビジョニングプロファイルを生 成する場合は、133 ページの「カスタム Windows [プロビジョニングプロファイルを作成](#page-132-0) する ([ブラウザインタフェース](#page-132-0))」を参照してください。

非カスタム Windows プロビジョニングプロファイルを作成するには、次の作業を行いま す。

- <span id="page-137-0"></span>■ 138 ページの「Windows イメージの設定情報を構成する」
- 140 ページの「非 カスタム Windows [プロビジョニングプロファイルを作成する](#page-139-0) (ブラ [ウザインタフェース](#page-139-0))」

#### ▼ **Windows**イメージの設定情報を構成する

ここでは、Windows イメージ用の設定情報を手動で構成する方法を説明します。非カス タム Windows プロビジョニングプロファイルを作成する場合は、この手順を行なってお く必要があります。

Windows の設定情報は、RIS 構成プロファイルに格納されます。詳細については、 SampleSIFFiles フォルダのサンプル設定ファイルを参照してください。

各ディストリビューションの構成プロファイルファイルを編集し、以降の手順で説明す **1** るパラメータを設定します。

このファイルを編集するには、SetupMgr.exe ユーティリティーを使用します。このユー ティリティーは Windows Resource Kit CD (deploy.cab ファイル) にあります。このファイ ルは、notepad ツールを使用して手動で編集することもできます。

Windows 2003 イメージの場合、デフォルトの SIF ファイルは RIS サーバーの次の位置にあ ります。

//Reminst/Setup/English/Images/Windows2003/i386/templates/ristndrd.sif

ristndrd.sif構成ファイルの[data]セクションに次の構成パラメータがあるかどうかを **2** 確認し、ない場合は追加します。

AutoPartition=1 UnattendedInstall="Yes"

ristndrd.sif構成ファイルの[Unattended]セクションに次の構成パラメータがあるかど **3** うかを確認し、ない場合は追加します。

UnattendMode=FullUnattended NtUpgrade=No OverwriteOemFilesOnUpgrade=No OemPreinstall = Yes

ristndrd.sif構成ファイルの[UserData]セクションに次の構成パラメータがあるかどう **4** かを確認し、ない場合は追加します。

FullName = "N1osp SunUser" OrgName = "Sun Microsystems" ProductKey=XXXXX-XXXXX-XXXXX-XXXXX-XXXXX 注 **–** FullName およびOrgName の値は、使用する環境に適した値に置き換えます。

Windows 2000 Advanced Server など、一部のオペレーティングシステムの配備の際には、 ProductKey は機能しません。代わりに、ProductID 変数を使用します。

**5** ristndrd.sif 構成ファイルの [GuiUnattended] セクションに次の構成パラメータがあるか どうかを確認し、ない場合は追加します。

AdminPassword="sun123" AutoLogon=Yes AutoLogonCount=1 EncryptedAdminPassword=NO

注 **–** AutoLogonCount=1 は、インストール後にはじめてデフォルトパスワードsun123を使用 して、スーパーユーザー管理者が自動的にターゲットホストにログオンすることを意味 します。これは、SIF ファイルの [GuiRunOnce] セクションで指定されている provision time コマンドを実行するために必要です。Administrator ユーザーが再度ログインしよう とすると、パスワード変更するよう求めるプロンプトが表示されます。

インストール後に重要なセキュリティアップデートを自動的にダウンロードするよう **6** に、**Software Information File (**sif**)**を編集します。 sif ファイルに次の行を追加します。

[WindowsFirewall] Profiles=WindowsFirewall.TurnOffFirewall

[WindowsFirewall.TurnOffFirewall] Mode=0

ristndrd.sif構成ファイルに次のセクションがあるかどうか確認し、ない場合は追加し **7** ます。

[Branding]

BrandIEUsingUnattended=Yes

[Proxy]

Proxy Enable=0 Use Same Proxy=0

ヒント **–**通常はSetupMgr.exeユーティリティーがユーザーのためにこれらのセクションを 追加します。

イメージに、特定のすべてのプラグアンドプレイドライバを追加します。 **8**

Microsoft Knowledge Base article #: 315279 の指示を参照してください。

<span id="page-139-0"></span>▼ 非カスタム**Windows**プロビジョニングプロファイルを作成する **(**ブラウザインタフェース**)**

ここでは、OS プロビジョニングのブラウザインタフェースを使用し、独自の Windows プ ロビジョニングプロファイルを手動で作成する手順を説明します。

- Windows イメージサーバーが存在し、そのサーバーで Windows OS ソフトウェアが使用で きることを確認します。Windows イメージサーバーの作成の詳細については、124 [ページ](#page-123-0) の「Windows [サーバーの設定」お](#page-123-0)よび124 ページの「Windows RIS [サーバーを設定する」](#page-123-0) を参照してください。 始める前に
	- プロビジョニングソフトウェアのページの「**Common Tasks**」セクションで、「**OS 1 Provisioning**」を選択します。
	- 「**OS Provisioning Common Tasks**」ページの「**Windows Images**」セクションで「**Create Profile**」をクリックします。 **2**
	- 「**Plans Details**」ページの「**Run**」をクリックします。 **3**
	- 「**Plan Parameters**」テーブルの「**WindowsImage**」コンポーネント行で「**Select from List**」 をクリックします。 **4**
	- 「**Create Set**」をクリックします。 **5**
	- 変数セットの名前を入力します。 **6**
	- **7** このプランで使用する変数値を指定します。 コンポーネント変数テーブルのプロンプトに表示される情報よりも多くの情報が必要で ある場合は、142 ページの「Windows [プロビジョニングプロファイルの変数」に](#page-141-0)ある、コ ンポーネントの詳細リストとともにデフォルト値および例を参照してください。

注 **–** sif\_file変数の値は必須です。

- 変数セットを保存します。 **8**
- 「**Plan Parameters**」テーブルの「**WindowsImage**」コンポーネント行にあるドロップダウン **9** メニューから、直前に保存した変数セットを選択します。
- 「**Plan Details Run**」ページで、イメージの添付先の**Windows**イメージサーバーを選択しま す。 **10**

ヒント **–** Windowsイメージサーバーのホスト名は末尾が-windows になります。

- 「**Profile Name**」および「**Profile Description**」プラン変数の値を入力します。 **11**
- 「**Create Custom Profile**」チェックボックスを選択解除します。 **12**
- 「**Run Plan (includes preflight)**」をクリックします。 **13**
- **Windows**イメージサーバーに対して**Windows**イメージが添付されたことを確認するに は、**N1 SPS**ブラウザインタフェースの左側にある「**Components**」をクリックします。 Windows provisioning profile のような説明の付いた com.sun.n1osp#Provision タイプの コンポーネントが追加されています。 **14**
- ターゲットホストに Windows OS をインストールするには、BIOS のブート設定を変更し て、プロビジョニングプランを実行する必要があります。詳細は、143 [ページの「ター](#page-142-0) ゲットホストへの Windows OS [のインストール」を](#page-142-0)参照してください。 次の手順
	- ▼ 非カスタム**Windows**プロビジョニングプロファイルを作成する **(**コマンド行インタフェース**)**
	- WindowsProfileコンポーネントの変数セットを作成するには、次の例のようなコマンド **1** を入力します。

```
# cr_cli -cmd cdb.vs.add -comp NM:/com/sun/n1osp/untyped/WindowsImage \
-name "windows2003" -u admin -p admin -vars "osp_server=masterserver-osp;version=2003; \
os_name="WIN2003_trial";description=test windows image 2003;min_disk_size=10GB; \
boot server name=biw1;boot server subnet address=10.42.42.0; \
boot_server_subnet_ip_address=10.42.42.4;boot_srv_active_directory_domain=n1isp.sfbay.sun.com; \
windows_product_directory=D:\\\\RemoteInstall\\\\Setup\\\\English\\\\Images\\\\Win2003_trial; \
sif_file=D:\\\\RemoteInstall\\\\Setup\\\\English\\\\Images\\\\Win2003_trial\\\\i386\\\\templates\\\\
Ispristndrd.sif"
```
注 **–** windows\_product\_directory は、その全内容を1行で入力します。表示の目的から、上 記の例のエントリは3行に分けて表示されています。

これらの変数の詳細については、142 ページの「Windows [プロビジョニングプロファイル](#page-141-0) [の変数」を](#page-141-0)参照してください。

次のエントリを含む/tmp/windows-profileという名前のファイルを作成します。 **2**

**noncustom Windows 2003 EE x86 Profile false**

このファイル内のエントリはそれぞれ次のプラン変数に対応しています。

- noncustomはプロファイルの名前です。
- Windows 2003 EE x86 Profile はプロファイルの説明です。
- falseは、カスタムプロファイルを使用しないことを示します。
- プランを実行するには、次の例のようなコマンドを入力します。 **3**

<span id="page-141-0"></span># **cr\_cli -cmd pe.p.run -u admin -p admin -PID NM:/com/sun/n1osp/untyped/WindowsImage-create-profile** \ **-tar H:NM:risserver-windows -comp + -vs windows2003 -pto 30 -nto 1 -f /tmp/windows-profile**0

# **Windows**プロビジョニングプロファイルの変数

次の表に、Windows プロビジョニングプロファイルのすべてのコンポーネント変数を示 します。デフォルト値を持つ変数に関しては、デフォルトが示されています。デフォル ト値を持たない変数に関しては、値の例が示されています。

表 **8–2**Windowsプロビジョニングプロファイル用のコンポーネント変数

| 変数名                           | 説明                                                      | デフォルトまたはサンプル値                                   |
|-------------------------------|---------------------------------------------------------|-------------------------------------------------|
| osp server                    | OSプロビジョニングサービスを表す<br>仮想サーバー                             | masterserver-osp(デフォルト)                         |
| os name                       | RIS サーバー上の Windows OS ディス<br>トリビューションの名前                | Win2003 SP1 x86(例)                              |
| version                       | Windows のバージョン                                          | 2003(デフォルト)                                     |
| architecture                  |                                                         | x86(デフォルト)                                      |
| os language                   | Windows OS ディストリビューション<br>の言語                           | English(デフォルト)                                  |
| installPath                   | Windows イメージの名前                                         | Windows: [version] : [architecture] (デ<br>フォルト) |
| description                   | 説明                                                      |                                                 |
| min disk size                 | 配備するこのプロファイルの最小<br>ディスクサイズ                              | 10GB(デフォルト)                                     |
| boot server name              | Windows ブートサーバーの名前                                      | Winbiserver1 $(\overline{\emptyset})$           |
| boot server subnet address    | ブートサーバーによりサービスが提<br>供されるサブネット                           | $10.42.42.0$ (例)                                |
| boot server subnet ip address | このサブネット上のブートサーバー<br>のIPアドレス                             | $10.42.42.1$ (例)                                |
|                               | boot_srv_active_directory_domainこのサブネットの Windows Active | : [targetableComponent:boot server domain name] |
| Directory ドメイン                |                                                         | (デフォルト)                                         |

| 変数名                       | 説明                                        | デフォルトまたはサンプル値                                                                         |
|---------------------------|-------------------------------------------|---------------------------------------------------------------------------------------|
| windows product directory | ブートサーバー上の Windows 製品の<br>ディレクトリ名          | :[targetableComponent:ris share directory]<br>\Setup\:[os language]\Images\:[os name] |
|                           |                                           | (デフォルト)                                                                               |
| sif file                  | Software Information File (SIF) の位置       | D:\RemoteInstall\Setup\English\Images\Win2003\<br>i386\templates\ristndrd.sif         |
|                           |                                           | (例)                                                                                   |
| windows component folder  | 自動生成 Windows Provision コンポー<br>ネントフォルダの位置 | /com/sun/nlosp/autogen-:[target():sys.hostName]<br>-windows (デフォルト)                   |

<span id="page-142-0"></span>

## ターゲットホストへの**Windows OS**のインストール

プロファイルは、ターゲットホストに OS イメージをプロビジョニングするために使用さ れます。これらのプロファイルは、/com/sun/n1osp/autogen...provision フォルダにあり ます。新しい OS イメージが作成 (または添付) されるたびに、新しいプロファイルがプロ ビジョンフォルダに追加されます。

## ▼ ターゲットホストに**OS**をインストールする

始める前に – Windows OS をブロビジョニングする前に、インストールするターゲットホストを作成し ます。詳細は、第9[章を](#page-146-0)参照してください。

> インストールするターゲットホストのコンポーネントの変数セットに GUID が指定され ていることを確認します。ターゲットホストの変数の詳細については[、付録](#page-186-0)Aを参照し てください。

- プロビジョニングソフトウェアのページの「**Common Tasks**」セクションで、「**OS 1 Provisioning**」を選択します。
- 「**OS Provisioning Common Tasks**」ページの「**Windows Images**」セクションで「**Provision OS**」をクリックします。 **2**
- provision コンポーネントが含まれる **Windows** フォルダに移動します。 **3** たとえば /com/sun/n1osp/autogen-masterserver-windows/provision/ などです。
- コンポーネント名をクリックします。 **4** たとえば Windows2000 x86 などです。
- 「**Component Details**」ページで**Provision\_start:Install**プロシージャの横にある「**Run action**」をクリックします。 **5**

オペレーティングシステムのプロビジョニング先であるターゲットホストを選択しま す。 **6**

ヒント **–**ターゲットホストのホスト名の末尾は-targetです。

「**Run Plan (includes preflight)**」をクリックします。 **7**

### **Windows**のインストール先の管理

OS プロビジョニングプラグインでは、Windows のインストール先に対して次の管理作業 を行うことができます。

- インストール先の状態の確認
- プロビジョニング処理の停止
- N1 SPS リモートエージェントとしてのインストール済みターゲットホストの登録
- N1 SPS 環境からのプレステージ状態のホストの削除

## ▼ **Windows OS**のプロビジョニング状態を確認する

- **N1 SPS**ブラウザインタフェースの「**Common Tasks**」セクションで、「**OS Provisioning**」を **1** 選択します。
- 「**OS Provisioning Common Tasks**」ページの「**Host Administration Tasks**」セクション で「**Status**」をクリックします。 **2**
- 「**Plans Details**」ページの「**Run**」をクリックします。 **3**
- 「**Plan Details Run**」ページで、**OS**のプロビジョニング先であるターゲットホストを選択し ます。 **4**
- 「**Run Plan (includes preflight)**」をクリックします。 **5**
- 「**Details**」リンクをたどり、状態を表示します。 **6**

### ▼ **Windows OS**プロビジョニング処理を停止する

- **N1 SPS**ブラウザインタフェースの「**Common Tasks**」セクションで、「**OS Provisioning**」を 選択します。 **1**
- 「**OS Provisioning Common Tasks**」ページの「**Host Admin**」セクションで「**Abort**」をク リックします。 **2**
- 「**Plans Details**」ページの「**Run**」をクリックします。 **3**
- 「**Plan Details Run**」ページで、**OS**のプロビジョニング先であるターゲットホストを選択し ます。 **4**
- 「**Run Plan (includes preflight)**」をクリックします。 **5**
- ▼ **N1 SPS**にインストール済み**Windows**ホストを登録 する

ターゲットホストに Windows OS をインストールしたら、N1 SPS 環境にそのホストを登録 します。

- **N1 SPS**ブラウザインタフェースの「**Common Tasks**」セクションで、「**OS Provisioning**」を **1** 選択します。
- 「**OS Provisioning Common Tasks**」ページの「**Host Admin**」セクションで「**Register Host**」を クリックします。 **2**
- 「**Plans Details**」ページの「**Run**」をクリックします。 **3**
- 「**Plan Details Run**」ページで、登録するターゲットホストを選択します。 **4**
- 「**Run Plan (includes preflight)**」をクリックします。 **5**

## ▼ **Windows RIS**サーバー上のプリステージ状態のホ ストを削除する

OS プロビジョニングプラグインを使用し、Windows RIS サーバー上のActive Directory か らプリステージ状態のホストを削除することができます。

- **N1 SPS**ブラウザインタフェースの「**Common Tasks**」セクションで、「**OS Provisioning**」を **1** 選択します。
- 「**OS Provisioning Common Tasks**」ページの「**Windows Image Servers**」セクション で「**Manage**」をクリックします。 **2**
- 「**Components Details**」ページの「**Component Procedures**」テーブルにあ る「**delete\_prestage\_hosts**」の横のチェックボックスをクリックします。 **3**
- 「**Component Procedures**」テーブルの「**Actions**」列で「**Run**」をクリックします。 **4**
- 「**Plan Details Run**」ページの「**Current Installations**」リストから、削除するプレステージ 状態のホストの名前を選択します。 プレステー状態のホストの名前には、-target 接尾辞が付いていません。 **5**
- 「**Run Selected Installations**」をクリックします。 **6**
- 「**Details**」リンクをクリックして、削除結果を確認します。 **7**

第 **9** 章

# OSプロビジョニング用ターゲットホス ト  $\begin{array}{c}\n\bullet \\
\bullet \\
\bullet \\
\bullet\n\end{array}$

オペレーティングシステムをプロビジョニングする場合は、プロビジョニングするハー ドウェアに関するある程度の知識が必要です。このプロセスを単純化するため、OS プロ ビジョニングプラグインはターゲットホスト定義のセットを提供しています。OS プロビ ジョニングプラグインはこの情報を使用して、ターゲットサーバーを遠隔で管理し、電 源オン/オフ、コンソール機能の起動、ターゲットのブートモードの設定などの機能を実 行します。

この章では、簡単にプロビジョニングできるターゲットホストのタイプを説明し、詳細 な例をいくつか説明します。この章では、次の内容について説明します。

- 147ページの「ターゲットホストタイプ」
- 152 [ページの「ターゲットホストを定義する作業の例」](#page-151-0)
- 169[ページの「パスワードの暗号化」](#page-168-0)
- 170 [ページの「端末サーバーのサポート」](#page-169-0)

# ターゲットホストタイプ

さまざまなハードウェアタイプを遠隔で管理するために、さまざまなメカニズムが使用 されます。その結果、その種類のハードウェアのオペレーティングシステムを効率的に 構成するには、固有の情報を知っておく必要があります。OS プロビジョニングプラグイ ンは、OS プロビジョニングターゲットに使用する次のハードウェアグループを提供して います。

- Sun Intelligent Platform Management Interface (IPMI) ターゲット
- Sun Advanced Light Out Management (ALOM) ターゲット
- Sun Advanced Remote System Control (RSC) ターゲット
- Sun Light Out Management (LOM) ターゲット
- Sun Mid Range Domain Controller ターゲット
- Hewlett-Packard Integrated Light Out Management (ILO) ターゲット
- そのほかの IPMI ターゲット
- そのほかの遠隔管理ターゲット(B100sやB100xなど、上記のカテゴリに属さないもの)
- 遠隔管理をサポートしない汎用ターゲットホスト

各ターゲットホストタイプには、そのホストタイプに適用される固有の変数のセットが あります。各ターゲットホストタイプに適用される変数の詳細については[、付録](#page-186-0)Aを参 照してください。

IP接続の代替手段として、OS プロビジョニングプラグインでは、Cisco Terminal Server 2621 シリーズや Cyclades Alterpath ACS Terminal Server シリーズの端末サーバー、あるいは コンセントレータタイプを使用したネットワーク管理コントローラとの接続をサポート しています。ターゲットホストに対する変数セットで、使用するターゲットホストに端 末サーバーを指定できます。端末サーバーのサポートとそれらの端末サーバー用の変数 の詳細については、170 [ページの「端末サーバーのサポート」を](#page-169-0)参照してください。

# プラットフォームによるターゲットホストタイプ

次の表に、OS プロビジョニングプラグインがサポートするプラットフォームとター ゲットの一部を示します。各ハードウェアプラットフォームに関して、表には次の情報 が示してあります。

- テストされているファームウェアまたはサービスプロセッサのバージョン
- これらのプラットフォームで実行する必要がある構成
- OS プロビジョニング変数用に収集する必要がある情報
- 滴用されるターゲットホストのタイプ

表**9–1**プラットフォームによるターゲットホスト

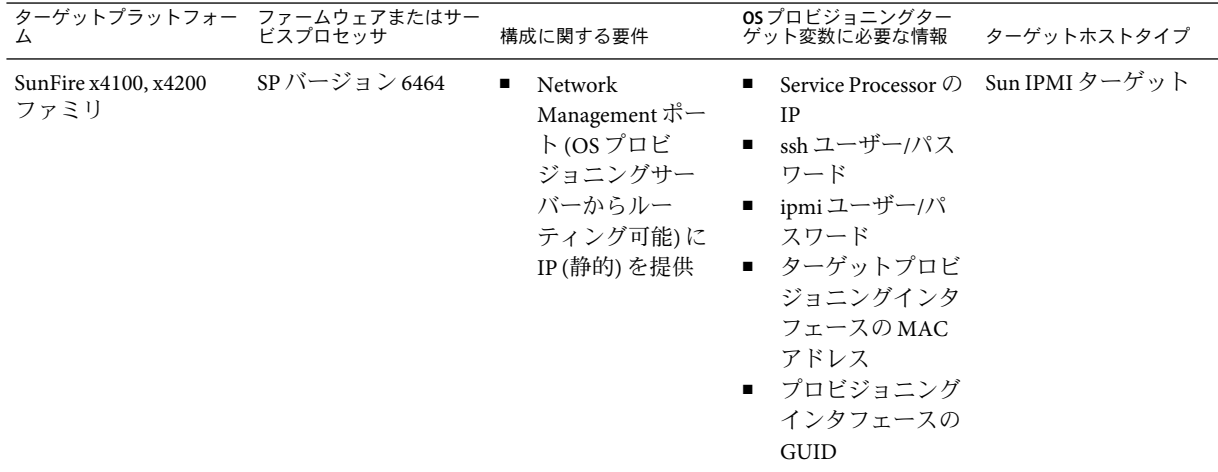

| ターゲットプラットフォー ファームウェアまたはサー<br>ム    |                   | 構成に関する要件                                                                                                    | OSプロビジョニングター<br>ゲット変数に必要な情報                                                                                                    | ターゲットホストタイプ    |
|-----------------------------------|-------------------|----------------------------------------------------------------------------------------------------|----------------------------------------------------------------------------------------------------|----------------|
| SunFire x2100 $77 \ge 1$ SP v4.11 |                   | Network<br>$\blacksquare$<br>Management ポー<br>ト(OSプロビ<br>ジョニングサー<br>バーからルー<br>ティング可能)に<br>IP(静的)を提供                                                                                                    | Service Processor の<br><b>IP</b><br>■ ipmiユーザー/パ<br>スワード<br>■ ターゲットプロビ<br>ジョニングインタ<br>フェースの MAC<br>アドレス<br>プロビジョニング<br>$\blacksquare$<br>インタフェースの<br><b>GUID</b> | Sun IPMI ターゲット |
| SunFire v480/v880<br>ファミリ         | RSC 2.2.3、RSCboot | ■ RSC ポート(OS プ ■<br>ロビジョニング<br>サーバーからルー<br>ティング可能)へ<br>IP(静的)を提供、<br>またはRSCシリア<br>ルポートを端末<br>サーバーに接続<br>(端末サーバーの<br>IPはOSプロビ<br>ジョニングサー<br>バーからルー<br>ティング可能であ<br>る必要がある)<br>Telnet を有効化 (IP<br>п<br>ベースの管理用) | RSCIP、または端<br>末サーバーの情報<br>(ip、タイプ、RSC<br>シリアルポートに<br>接続されるポート)<br>RSCユーザー/パス<br>ワード<br>ターゲットプロビ<br>ジョニングインタ<br>フェースのMAC<br>アドレス                                  | Sun RSC ターゲット  |

表 **9–1**プラットフォームによるターゲットホスト *(*続き*)*

表 **9–1**プラットフォームによるターゲットホスト *(*続き*)*

| ターゲットプラットフォー                    | ファームウェアまたはサー<br>ビスプロセッサ                           | 構成に関する要件                                                                                                    | OSプロビジョニングター<br>ゲット変数に必要な情報                                                                                                    | ターゲットホストタイプ    |
|---------------------------------|---------------------------------------------------|----------------------------------------------------------------------------------------------------|----------------------------------------------------------------------------------------------------|----------------|
| SunFire $v240$ , $v210$<br>ファミリ | Sun Advanced Lights<br>Out Manager 1.3<br>(ALOM)  | ALOM ポート (OS<br>п.<br>プロビジョニング<br>サーバーからルー<br>ティング可能)へ<br>IP(静的)を提供、<br>またはALOMシリ<br>アルポートを端末<br>サーバーに接続<br>(端末サーバーの<br>IPはOSプロビ<br>ジョニングサー<br>バーからルー<br>ティング可能であ<br>る必要がある)<br>Telnet を有効化 (IP<br>٠<br>ベースの管理用)                                                                              | ALOMIP、または<br>$\blacksquare$<br>端末サーバーの情<br>報(ip、タイプ、<br>ALOMシリアル<br>ポートに接続され<br>るポート)<br>ALOM ユーザー<br>$\blacksquare$<br>パスワード<br>ターゲットプロビ<br>ジョニングインタ<br>フェースのMAC<br>アドレス | Sun ALOM ターゲット |
| SunFire v120 ファミリ               | Sun Lights Out Manager ■<br>のバージョン:v3.12<br>(LOM) | LOMポートを端末 ■<br>サーバーに接続<br>(端末サーバーの<br>IPはOSプロビ<br>ジョニングサー<br>バーからルー<br>ティング可能)<br>LOM $\angle$ Console $\oslash$<br>п.<br>間で Serial A/LOM<br>を共有するには、<br>Serial A/LOM と<br>Serial B ポートの両<br>方へのコンソール<br>接続を設定<br>たとえば、Solaris<br>コマンド行から次<br>のコマンドを入力:<br>eeprom input-device=ttya<br>reboot | LOM ユーザー/パ<br>スワード(存在す<br>る場合)<br>■ ターゲットプロビ<br>ジョニングインタ<br>フェースのMAC<br>アドレス<br>端末サーバーの情<br>報(タイプ、ip、<br>ターゲットLOM<br>ポートに接続され<br>たポート)<br>eeprom output-device=ttya        | Sun LOM ターゲット  |

| -ゲットプラットフォ<br>厶                            | ファームウェアまたはサー<br>ビスプロセッサ                                                     | 構成に関する要件                                                                                                    | OSプロビジョニングター<br>ゲット変数に必要な情報                                                                                                    | ターゲットホストタイプ                                                                                                    |
|--------------------------------------------|-----------------------------------------------------------------------------|----------------------------------------------------------------------------------------------------|----------------------------------------------------------------------------------------------------|----------------------------------------------------------------------------------------------------|
| SunFire v20z, v40z<br>ファミリ                 | Sun IPMI v1.5 Service<br>Processor、バージョン<br>V2.1.0.10                       | Network<br>$\blacksquare$<br>Management ポー<br>ト(OSプロビ<br>ジョニングサー<br>バーからルー<br>ティング可能)に<br>IP(静的)を提供<br>ssh を有効化<br>ipmi、ipmiチャネ<br>ル「lan」を有効化                                                                         | Service Processor $\oslash$<br>IP<br>ssh ユーザー/パス<br>$\blacksquare$<br>ワード<br>ipmiパスワード<br>ターゲットプロビ<br>$\blacksquare$<br>ジョニングインタ<br>フェースのMAC<br>アドレス<br>プロビジョニング<br>インタフェースの<br>GUID                                 | Sun IPMI ターゲット                                                                                                    |
| SunFire B100s (sparc),<br>B100x (x86) ファミリ | Sun Advanced Lights<br>Out Manager for Blade<br>Servers 1.2 (ALOM-B<br>1.2) | ALOMポート(OS<br>プロビジョニング<br>サーバーからルー<br>ティング可能)へ<br>IP(静的)を提供、<br>またはALOMシリ<br>アルポートを端末<br>サーバーに接続<br>(端末サーバーの<br>IPはOSプロビ<br>ジョニングサー<br>バーからルー<br>ティング可能であ<br>る必要がある)<br>Telnet を有効化 (IP<br>$\blacksquare$<br>ベースの管理用) | ALOMIP、または<br>$\blacksquare$<br>端末サーバーの情<br>報(ip、タイプ、<br>ALOMシリアル<br>ポートに接続され<br>るポート)<br>ALOM ユーザー<br>パスワード<br>ターゲットプロビ<br>ジョニングインタ<br>フェースのMAC<br>アドレス<br>プロビジョニング<br>$\blacksquare$<br>インタフェースの<br>GUID (B100xのみ) | Network Management<br>HAL jar power として<br>b1600sc.jar を使用す<br>るそのほかの遠隔管理<br>ターゲット、ブートお<br>よびコンソールサービ<br>スはすべてこのHAL<br>によりサポートされる |
| SunFire v60x, v65x<br>ファミリ                 | IPMI 対応の Baseboard<br>Management Controller<br>(BMC)                        | IPMIポート(OSプ■<br>ロビジョニング<br>サーバーからルー<br>ティング可能)に<br>IP(静的)を提供<br>ipmi、ipmi チャネ<br>ル「lan」を有効化<br>まず PXE 対応 NIC<br>からブートするよ<br>う BIOS を構成                                                                                | IPMI IP $\oslash$ ipmi $\aleph$<br>スワード<br>ターゲットプロビ<br>$\blacksquare$<br>ジョニングインタ<br>フェースのMAC<br>アドレス<br>プロビジョニング<br>インタフェースの<br><b>GUID</b>                                                                         | Network Management<br>HAL jar 専用 power と<br>して ipmi.jar を使用<br>するそのほかのIPMI<br>ターゲット、サービス<br>はこのHALによって<br>提供される                   |

表 **9–1**プラットフォームによるターゲットホスト *(*続き*)*

<span id="page-151-0"></span>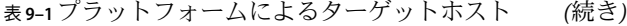

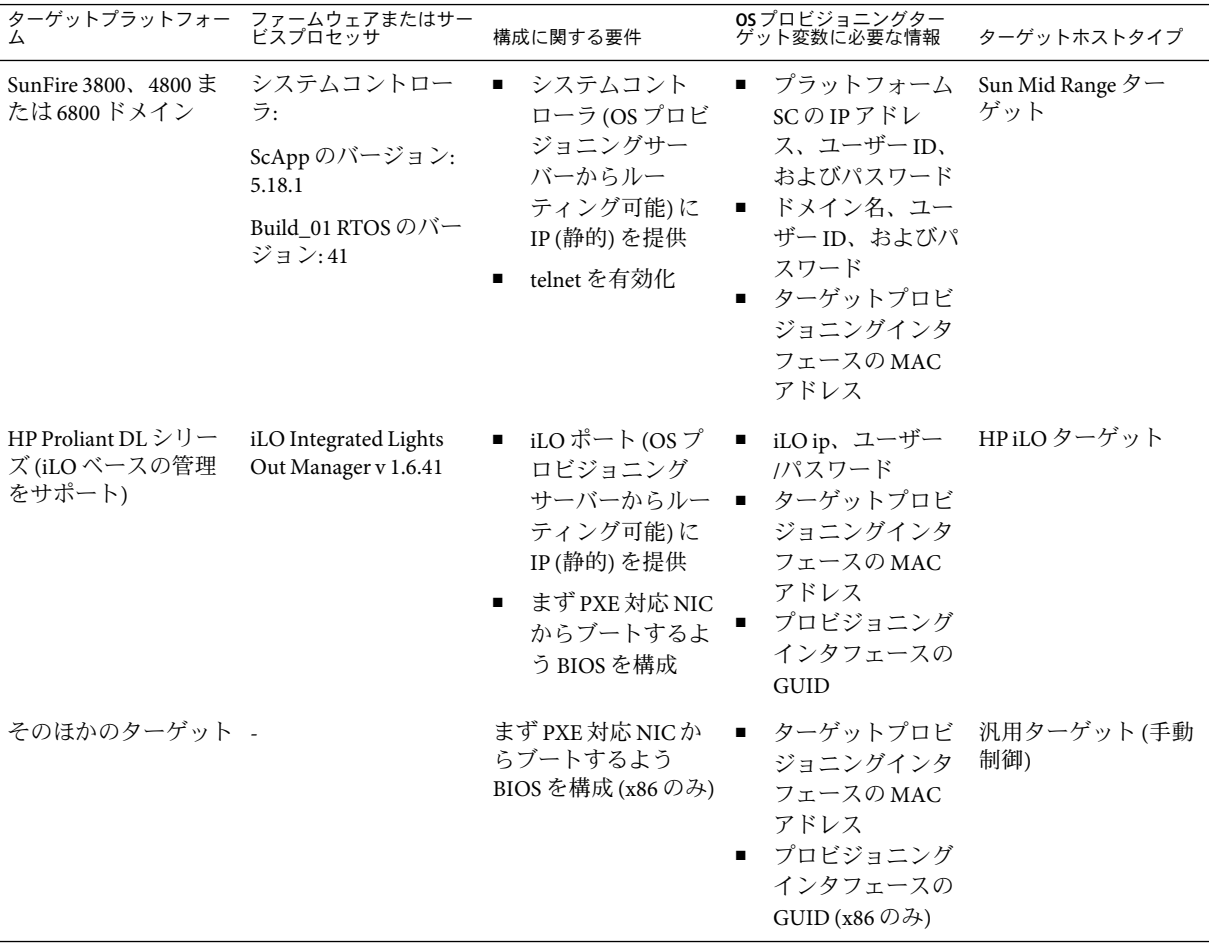

# ターゲットホストを定義する作業の例

ターゲットホストを定義するために従うべき一般的なプロセスは、すべてのターゲット ホストタイプで似ています。ただし、タイプごとに詳細は異なります。この節では、す べてではありませんが、一部のターゲットホストタイプの作業例を説明します。

# **SunALOM**ターゲットホストの定義

システムにイメージをインストールする (多くの場合「プロビジョニング」と呼ばれる) には、事前にそのシステムについて、OS プロビジョニングサーバーに通知する必要があ ります。

- ▼ **SunALOM**ターゲットホストを作成する**(**ブラウザインタフェー ス**)**
- **N1 SPS**ブラウザインタフェースの「**Common Tasks**」セクションで、「**OS Provisioning**」を **1** 選択します。
- 「**OS Provisioning Common Tasks**」ページの「**Target Hosts**」セクションの「**Sun ALOM**」セク ションで、「**Create**」をクリックします。 **2**
- 「**Plans Details**」ページの「**Run**」をクリックします。 **3**
- このプランに使用する変数を選択します。 **4**
	- 既存の変数セットを使用するには、「**Plan Parameters**」テーブルの「**SunALOM**」コン ポーネント行にあるドロップダウンメニューから名前を選択します。
	- 新しい変数セットを作成するには、「**Plan Parameters**」テーブルの「**SunALOM**」コン ポーネント行で「**Select from List**」をクリックします。
		- **a.** 「**Create Set**」をクリックします。
		- **b.** 変数セットの名前を入力します。
		- **c.** 変数の値を確認し、必要に応じて値を変更します。 コンポーネント変数テーブルのプロンプトにより提供される情報よりも多くの情 報が必要である場合、191 ページの「Sun ALOM [ターゲットホストの変数」の](#page-190-0)デ フォルト値と例とともに、変数の詳細リストを参照してください。
		- **d.** 変数セットとプランプロンプトのどちらにパスワードを入力するかを決定しま す。 パスワードを入力する方法は次の2つがあります。
			- 次の変数の適切な値を入力します。

alom\_access\_userid alom\_access\_password terminal\_server\_userid terminal\_server\_password

パスワードの暗号化の詳細については、169 [ページの「パスワードの暗号化」](#page-168-0) を参照してください。

■ コンポーネント変数を空白のままにしておいて、「Plan Details Run」ページで 提供されるプランプロンプトにパスワードを入力します。

第9章 • OSプロビジョニング用ターゲットホスト 153

- **e.** 変数セットを保存します。
- **f.** 「**Plan Parameters**」テーブルの「**SunALOM**」コンポーネント行にあるドロップダウ ンメニューから、直前に保存した変数セットを選択します。
- 「**Plan Details Run**」ページから、ターゲットホストを定義するプロビジョニングサーバー を選択します。 **5**

ヒント **–** OSプロビジョニングサーバーのホスト名の末尾は-ospです。

- プランからパスワードを暗号化するには、「**Plan Details Run**」ページの次の手順に従って **6** ください。
	- **a.** 「**If you are specifying the ALOM password below**」の横にあるチェックボックスをク リックします。
	- **b.** 「**Password to Access ALOM**」フィールドにパスワードを入力します。 入力時にパスワードは暗号化されます。
	- **c.** システムが端末サーバーに接続されている場合は、「**If you are specifying the terminal server password below.**」のチェックボックスをクリックします。
	- **d.** 「**Terminal Server Password**」フィールドに端末サーバーのパスワードを入力します。 入力時にパスワードは暗号化されます。
- 「**Run Plan (includes preflight)**」をクリックします。 **7**
- ターゲットホストが正常に作成されたことを確認するには、**N1 SPS**ブラウザインタ **8** フェースの左側にある「**Hosts**」リンクをクリックします。 -target が付加された仮想ホストの名前が表示されます。たとえば、ホスト test240 のプ ロビジョニングターゲットを定義した場合、仮想ホストは test240-target となります。
- ▼ **SunALOM**ターゲットホストを作成する**(**コマンド行インタフェー ス**)**
- **SunALOM**コンポーネントの変数セットを作成するには、次の例のようなコマンドを入力 **1** します。

```
# cr_cli -cmd cdb.vs.add -comp NM:/com/sun/n1osp/targets/SunALOM \
-name "testv240" -u admin -p admin -vars "installPath=testv240; \
description=To test v240;ethernet_mac_address=0:3:ba:53:5b:5d; \
ethernet_ip_address=10.42.42.100;ethernet_netmask=255.255.255.0;architecture=sun4u; \
kernel_arch=sun4u;disk_size=20GB;alom_ip_address=10.5.133.150;alom_access_userid=admin; \
alom_access_password="
```
これらの変数の詳細については、191 ページの「Sun ALOM [ターゲットホストの変数」を](#page-190-0) 参照してください。

適切なパスワードアクセス権を設定するには、次のエントリが含まれるファイルを作成 **2** します。

```
true
root
true
root
```
各行の意味は次のとおりです。

- ファイルの最初の行は、ブラウザインタフェースのプラン変数セクションの「If you are specifying the ALOM password below」ボックスをチェックすることに対応します。
- ファイルの第2行は、ALOM にアクセスするためのパスワードです。
- ファイルの第3行は、ブラウザインタフェースのプラン変数セクションの「If you are specifying the terminal password below」ボックスをチェックすることに対応します。
- ファイルの第4行は、端末にアクセスするためのパスワードです。

次の手順で思い出せるように、必ず意味のある名前をファイルに付けてください。たと えば、ファイル名を /tmp/testv240-target のようにします。

プランを実行し、ターゲットを作成するには、次の例のようなコマンドを入力します。 **3**

```
# cr_cli -cmd pe.p.run -u admin -p admin \
-PID NM:/com/sun/n1osp/targets/SunALOM-create -tar H:NM:masterserver-osp \
-comp + -vs testv240 -pto 30 -nto 10 -f /tmp/testv240-target
```
## **Sun IPMI**ターゲットホストの定義

Sun IPMI ターゲットホストタイプは、Sun FireTM x2100/x4100/x4200/V20z システムをはじめ とする、いくつかのシステムファミリ用に使用されます。

- ▼ **Sun IPMI**ターゲットホストを作成する**(**ブラウザインタフェース**)** この作業では、ターゲットホストは Sun Intelligent Platform Management Interface (IPMI) シ ステムです。具体的に、この例では x2100 ターゲットホストを定義します。
- **N1 SPS**ブラウザインタフェースの「**Common Tasks**」セクションで、「**OS Provisioning**」を **1** 選択します。
- 「**OS Provisioning Common Tasks**」ページの「**Target Hosts**」セクションの「**Sun IPMI Targets**」サブセクションで、「**Create**」をクリックします。 **2**
- 「**Plans Details**」ページの「**Run**」をクリックします。 **3**
- このプランに使用する変数を選択します。 **4**
	- 既存の変数セットを使用するには、「**Plan Parameters**」テーブルの「**SunIPMI**」コン ポーネント行にあるドロップダウンメニューから名前を選択します。
	- 新しい変数セットを作成するには、「**Plan Parameters**」テーブルの「**SunIPMI**」コン ポーネント行で「**Select from List**」をクリックします。
		- **a.** 「**Create Set**」をクリックします。
		- **b.** 変数セットの名前を入力します。
		- **c.** 変数を確認し、必要に応じて変数を変更します。 コンポーネント変数テーブルのプロンプトは、大部分が自明なものです。ただ し、詳細情報が必要である場合は、187 ページの「Sun IPMI [ターゲットホストの変](#page-186-0) [数」に](#page-186-0)ある、デフォルト値および例とともに変数の詳細リストを参照してくださ  $V_{\alpha}$
		- **d.** 変数セットとプランプロンプトのどちらにパスワードを入力するかを決定しま す。

パスワードを入力する方法は次の2つがあります。

■ 次の変数の適切な値を入力します。

```
ipmi_access_userid
ipmi_access_password
ssh_access_userid
ssh_access_password
```
パスワードの暗号化の詳細については、169 [ページの「パスワードの暗号化」](#page-168-0) を参照してください。

- コンポーネント変数を空白のままにしておいて、「plan run」ページで提供さ れるプランプロンプトにパスワードを入力します。
- **e.** 変数セットを保存します。
- **f.** 「**Plan Parameters**」テーブルの「**SunIPMI**」コンポーネント行にあるドロップダウン メニューから、直前に保存した変数セットを選択します。
- 「**Plan Details Run**」ページから、ターゲットホストを定義するプロビジョニングサーバー を選択します。 **5**

ヒント **–** OSプロビジョニングサーバーのホスト名の末尾は-ospです。

- プランからパスワードを暗号化するには、「**Plan Details Run**」ページの次の手順に従って **6** ください。
	- **a.** 「**If you are specifying the IPMI password below**」の横にあるチェックボックスをクリック します。
	- **b.** 「**Password to Access IPMI**」フィールドにパスワードを入力します。 入力時にパスワードは暗号化されます。
	- **c.** 「**If you are specifying the SSH password below**」の横にあるチェックボックスをクリック します。
	- **d.** 「**SSH Password to Access the Remote Management Interface**」フィールドにパスワードを 入力します。 入力時にパスワードは暗号化されます。
- 「**Run Plan (includes preflight)**」をクリックします。 **7**
- ターゲットホストが正常に作成されたことを確認するには、**N1 SPS**ブラウザインタ フェースの左側にある「**Hosts**」リンクをクリックします。 -target が付加された仮想ホストの名前が表示されます。たとえば、ホスト sunfire-x2100 のプロビジョニングターゲットを定義した場合、仮想ホストは sunfire-x2100-target になります。 **8**
- ▼ **Sun IPMI**ターゲットホストを作成する**(**コマンド行インタフェー ス**)**
- **SunIPMI**コンポーネントの変数セットを作成するには、次の例のようなコマンドを入力し **1** ます。

# **cr\_cli -cmd cdb.vs.add -comp NM:/com/sun/n1osp/targets/SunIPMI -name "x2100"** \ **-u admin -p admin -vars "installPath=x2100host;description=test x2100 host;** \ device type=sunfirex2100;ethernet mac address=00:09:3d:10:94:a6;ethernet ip address=10.42.42.110; \ ethernet netmask=255.255.255.0;architecture=x86;kernel arch=i86pc; \ **guid={3AE45192-159D-11D8-AEF3-001083FDFE90};disk\_size=20GB;ipmi\_ip\_address=10.5.133.134;** \ ipmi access userid;ipmi access password=;ssh access userid=admin;ssh access password= \ **console\_service=false"**

> これらの変数の詳細については、187 ページの「Sun IPMI [ターゲットホストの変数」を](#page-186-0)参 照してください。

適切なパスワードアクセス権を設定するには、次のエントリが含まれるファイルを作成 **2** します。 true

admin

第9章 • OSプロビジョニング用ターゲットホスト 157 カッシュ 157 キャング

true admin

各行の意味は次のとおりです。

- ファイルの最初の行は、ブラウザインタフェースのプラン変数セクションの「If you are specifying the IPMI password below」ボックスをチェックすることに対応します。
- ファイルの第2行は、IPMI にアクセスするためのパスワードです。
- ファイルの第3行は、ブラウザインタフェースのプラン変数セクションの「If you are specifying the SSH password below」ボックスをチェックすることに対応します。
- ファイルの第4行は、遠隔管理インタフェースにアクセスするための SSH パスワード です。

次の手順で思い出せるように、必ず意味のある名前をファイルに付けてください。たと えば、ファイル名を /tmp/testv20z-target のようにします。

プランを実行し、**Sun IPMI**ターゲットを作成するには、次の例のようなコマンドを入力し **3** ます。

```
# cr_cli -cmd pe.p.run -u admin -p admin \
-PID NM:/com/sun/n1osp/targets/SunIPMI-create -tar H:NM:masterserver-osp \
-comp + -vs x2100 -pto 30 -nto 10 -f /tmp/test-x2100
```
上記の例は、Sun Fire x2100 用です。

## **Sun RSC**ターゲットホストの定義

Sun RSC ターゲットホストタイプは Sun FireTM v490 または v690 システムなどのシステムに 使用されます。

- ▼ **Sun RSC**ターゲットホストを作成する**(**ブラウザインタフェース**)**
- **N1 SPS**ブラウザインタフェースの「**Common Tasks**」セクションで、「**OS Provisioning**」を **1** 選択します。
- 「**OS Provisioning Common Tasks**」ページの「**Target Hosts**」セクションの「**Sun RSCI Targets**」セクションで、「**Create**」をクリックします。 **2**
- 「**Plans Details**」ページの「**Run**」をクリックします。 **3**
- このプランに使用する変数を選択します。 **4**
	- 既存の変数セットを使用するには、「**Plan Parameters**」テーブルの「**SunRSC**」コン ポーネント行にあるドロップダウンメニューから名前を選択します。
- 新しい変数セットを作成するには、「**Plan Parameters**」テーブルの「**SunRSC**」コン ポーネント行で「**Select from List**」をクリックします。
	- **a.** 「**Create Set**」をクリックします。
	- **b.** 変数セットの名前を入力します。
	- **c.** 変数の値を確認し、必要に応じて値を変更します。

コンポーネント変数テーブルのプロンプトにより提供される情報よりも多くの情 報が必要である場合、194 ページの「Sun RSC [ターゲットホストの変数」](#page-193-0) のデ フォルト値および例とともに、変数の詳細リストを参照してください。

**d.** 変数セットとプランプロンプトのどちらにパスワードを入力するかを決定しま す。

パスワードを入力する方法は次の2つがあります。

■ 次の変数の適切な値を入力します。

rsc\_access\_userid rsc\_access\_password terminal\_server\_userid terminal\_server\_password

パスワードの暗号化の詳細については、169 [ページの「パスワードの暗号化」](#page-168-0) を参照してください。

- コンポーネント変数を空白のままにしておいて、「Plan Details Run」ページで 提供されるプランプロンプトにパスワードを入力します。
- **e.** 変数セットを保存します。
- **f.** 「**Plan Parameters**」テーブルの「**SunRSC**」コンポーネント行にあるドロップダウン メニューから、直前に保存した変数セットを選択します。
- 「**Plan Details Run**」ページから、ターゲットホストを定義するプロビジョニングサーバー を選択します。 **5**

ヒント **–** OSプロビジョニングサーバーのホスト名の末尾は-ospです。

- プランからパスワードを暗号化するには、「**Plan Details Run**」ページの次の手順に従って **6** ください。
	- **a.** 「**If you are specifying the RSC password below**」の横にあるチェックボックスをクリック します。

第9章 • OSプロビジョニング用ターゲットホスト 159

- **b.** 「**Password to Access RSC**」フィールドにパスワードを入力します。 入力時にパスワードは暗号化されます。
- **c.** 「**If you are specifying the terminal server password below**」の横にあるチェックボックスを クリックします。
- **d.** 「**Terminal Server Password**」フィールドに端末サーバーのパスワードを入力します。 入力時にパスワードは暗号化されます。
- 「**Run Plan (includes preflight)**」をクリックします。 **7**
- ターゲットホストが正常に作成されたことを確認するには、**N1 SPS**ブラウザインタ **8** フェースの左側にある「**Hosts**」リンクをクリックします。 -target が付加された仮想ホストの名前が表示されます。たとえば、ホスト test490 のプ ロビジョニングターゲットを定義した場合は、仮想ホストは test490-target になりま す。
- ▼ **Sun RSC**ターゲットホストを作成する**(**コマンド行インタフェー ス**)**
- **SunRSC**コンポーネントの変数セットを作成するには、次の例のようなコマンドを入力し **1** ます。

# **cr\_cli -cmd cdb.vs.add -comp NM:/com/sun/n1osp/targets/SunRSC** \ **-name "testv490" -u admin -p admin -vars "installPath=testv490;** \ **description=To test v490;ethernet\_mac\_address=0:3:ba:53:5b:5d;** \ ethernet ip address=10.42.42.100;ethernet netmask=255.255.0;architecture=sun4u; \ kernel arch=sun4u;disk size=20GB;rsc ip address=10.5.133.150;rsc access userid=admin; \ **rsc\_access\_password="**

これらの変数の詳細については、194 ページの「Sun RSC [ターゲットホストの変数」を](#page-193-0)参 照してください。

適切なパスワードアクセス権を設定するには、次のエントリが含まれるファイルを作成 **2** します。

```
true
root
false
root
```
各行の意味は次のとおりです。

- ファイルの最初の行は、ブラウザインタフェースのプラン変数セクションの「If you are specifying the RSC password below」ボックスをチェックすることに相当します。
- ファイルの2行目は、ILO にアクセスするためのパスワードです。
- ファイルの3行目は、ブラウザインタフェースのプラン変数セクションの「If you are specifying the terminal password below」ボックスをチェックすることに相当します。
- ファイルの4行目は、端末にアクセスするためのパスワードです。

次の手順で思い出せるように、必ず意味のある名前をファイルに付けてください。たと えば、ファイル名を /tmp/testv490-target のようにします。

プランを実行し、ターゲットを作成するには、次の例のようなコマンドを入力します。 **3**

# **cat /tmp/RSC-target | cr\_cli -cmd pe.p.run -u admin -p admin** \ **-PID NM:/com/sun/n1osp/targets/SunRSC-create -tar H:NM:masterserver-osp** \ **-comp + -vs testv490 -pto 30 -nto 10 -f /tmp/testv490-target**

# **HPILO**ターゲットホストの定義

次の作業に、HP ProLiant シリーズシステムなどの HP ILO ホストを定義する方法を示しま す。

- ▼ **HPILO**ターゲットホストを作成する**(**ブラウザインタフェース**)**
- **N1 SPS**ブラウザインタフェースの「**Common Tasks**」セクションで、「**OS Provisioning**」を **1** 選択します。
- 「**OS Provisioning Common Tasks**」ページの「**Target Hosts**」セクションの「**HP ILO Targets**」 サブセクションで、「**Create**」をクリックします。 **2**
- 「**Plans Details**」ページの「**Run**」をクリックします。 **3**
- このプランに使用する変数を選択します。 **4**
	- 既存の変数セットを使用するには、「**Plan Parameters**」テーブルの「**HPILO**」コンポー ネント行にあるドロップダウンメニューから名前を選択します。
	- 新しい変数セットを作成するには、「**Plan Parameters**」テーブルの「**HPILO**」コンポー ネント行で「**Select from List**」をクリックします。
		- **a.** 「**Create Set**」をクリックします。
		- **b.** 変数セットの名前を入力します。
		- **c.** 変数を確認し、必要に応じて変数を変更します。 コンポーネント変数テーブルのプロンプトは、大部分が自明なものです。ただ し、詳細情報が必要である場合は、203 ページの「HP ILO [ターゲットホストの変](#page-202-0) [数」に](#page-202-0)ある、デフォルト値および例とともに変数の詳細リストを参照してくださ い。

第9章 • OSプロビジョニング用ターゲットホスト 161

**d.** 変数セットとプランプロンプトのどちらにパスワードを指定するかを決定しま す。

パスワードを指定する方法は次の2つがあります。

■ 次の変数の適切な暗号化された値を入力します。

```
ilo_access_userid
ilo_access_password
```
パスワードの暗号化の詳細については、169 [ページの「パスワードの暗号化」](#page-168-0) を参照してください。

- コンポーネント変数を空白のままにしておいて、「plan run」ページで提供さ れるプランプロンプトにパスワードを入力します。
- **e.** 変数セットを保存します。
- **f.** 「**Plan Parameters**」テーブルの「**HPILO**」コンポーネント行にあるドロップダウン メニューから、直前に保存した変数セットを選択します。
- 「**Plan Details Run**」ページで、ターゲットホストを定義するプロビジョニングサーバーを 選択します。 **5**

ヒント **–** OSプロビジョニングサーバーのホスト名の末尾は-ospです。

- プランからパスワードを暗号化するには、「**Plan Details Run**」ページの次の手順に従って **6** ください。
	- **a.** 「**If you are specifying the ILO password below**」の横にあるチェックボックスをクリック します。
	- **b.** 「**Password to Access ILO**」フィールドにパスワードを入力します。 入力時にパスワードは暗号化されます。
- 「**Run Plan (includes preflight)**」をクリックします。 **7**
- ターゲットホストが正常に作成されたことを確認するには、**N1 SPS**ブラウザインタ **8** フェースの左側にある「**Hosts**」リンクをクリックします。 -target が付加された仮想ホストの名前が表示されます。たとえば、ホスト hp-proliant-1 のプロビジョニングターゲットを定義した場合、仮想ホストは hp-proliant-1-target となります。

#### ▼ **HPILO**ターゲットホストを作成する**(**コマンド行インタフェース**)**

**HPILO**コンポーネントの変数セットを作成するには、次の例のようなコマンドを入力しま **1** す。

```
# cr_cli -cmd cdb.vs.add -comp NM:/com/sun/n1osp/targets/HPILO -name "hpProliant" \
-u admin -p admin -vars "installPath=HP-Proliant;description=Test description; \
ethernet_mac_address=00:0E:7F:FD:85:26;ethernet_ip_address=10.42.42.20; \
ethernet netmask=255.255.255.0;architecture=x86;kernel arch=i86pc; \
guid={4D303435-4C47-5037-3239-202020202020};disk_size=20GB;ilo_ip_address=10.5.133.166; \
ilo_version=1.6.4;ilo_access_userid=admin;ilo_access_password="
```
これらの変数の詳細については、203 ページの「HP ILO [ターゲットホストの変数」を](#page-202-0)参 照してください。

適切なパスワードアクセス権を設定するには、次のエントリが含まれるファイルを作成 **2** します。

```
true
admin123
```
各行の意味は次のとおりです。

- ファイルの最初の行は、ブラウザインタフェースのプラン変数セクションの「If you are specifying the ILO password below」ボックスをチェックすることに対応します。
- ファイルの第2行は、ILOにアクセスするためのパスワードです。

次の手順で思い出せるように、必ず意味のある名前をファイルに付けてください。たと えば、ファイル名を /tmp/hp-proliant のようにします。

プランを実行し、ターゲットホストを作成するには、次の例のようなコマンドを入力し **3** ます。

```
# cat /tmp/hp-proliant | cr_cli -cmd pe.p.run -u admin -p admin \
-PID NM:/com/sun/n1osp/targets/HPILO-create -tar H:NM:masterserver-osp -comp + \
-vs hpProliant -pto 30 -nto 10 -f /tmp/hp-proliant
```
## そのほかの遠隔管理ターゲットホストの定義

事前定義されたタイプに一致しないが、SunFire B100s や B100x ブレードなど、そのほかの 形式の遠隔管理を有するターゲットホストを特定するには、遠隔管理ターゲットホスト タイプを使用します。このオプションでは、ターゲットに関する情報を指定する非常に 大きな柔軟性が得られますが、いくつかの変数を入力する必要もあります。

このタイプのターゲットに関して収集される遠隔管理情報には2つのセットがありま す。遠隔管理情報の最初のセットは \_1 接尾辞で終わり、2 番目のセットは \_2 接尾辞で終 わります。各遠隔ネットワーク管理情報のセットには、ネットワーク管理のタイプに関 する情報と、遠隔ネットワーク管理機能を処理する関連付けられたハードウェア抽象レ イヤー (HAL) JAR ファイルが必要です。HAL JAR ファイルは、OS プロビジョニングサー

第9章 • OSプロビジョニング用ターゲットホスト 163

バー上の /opt/SUNWn1osp/drivers にあります。各 HAL JAR ファイルがサポートする、電 源、ブート、コンソールなどのサービスを理解しておく必要があります。たとえば、 b1600sc.jar ファイルには、Sun Fire B100s/B100x Blade シリーズに対する電源、ブート、お よびコンソールサービスのサポートが含まれています。遠隔管理ホストタイプ用の変数 セットを作成する前に、それらのサービス、またそれらのサービスをサポートする HAL JAR を理解しておいてください。

各遠隔ネットワーク管理インタフェースは端末サーバー接続を使用できます。この場 合、端末サーバーに関する情報を入力する必要もあります。ネットワーク管理のタイプ に応じて、ネットワーク管理は電源管理、ブートモード、およびコンソールサポートを サポートする場合があります。

- ▼ そのほかの遠隔管理ターゲットホストを作成する**(**ブラウザイン タフェース**)**
- **N1 SPS**ブラウザインタフェースの「**Common Tasks**」セクションで、「**OS Provisioning**」を **1** 選択します。
- 「**OS Provisioning Common Tasks**」ページの「**Target Hosts**」セクションの「**Other Remotely-Managed Targets**」サブセクションで、「**Create**」をクリックします。 **2**
- 「**Plans Details**」ページの「**Run**」をクリックします。 **3**
- このプランに使用する変数を選択します。 **4**
	- 既存の変数セットを使用するには、「Plan Parameters」テーブルの「Other」コンポー ネント行にあるドロップダウンメニューから名前を選択します。
	- 新しい変数セットを作成するには、「**Plan Parameters**」テーブルの「**Other**」コンポー ネント行で「**Select from List**」をクリックします。
		- **a.** 「**Create Set**」をクリックします。
		- **b.** 変数セットの名前を入力します。
		- **c.** 変数を確認し、必要に応じて変数を変更します。 コンポーネント変数テーブルのプロンプトは、大部分が自明なものです。ただ し、詳細情報が必要である場合は、209 [ページの「そのほかの遠隔管理ターゲット](#page-208-0) [ホストの変数」に](#page-208-0)ある、デフォルト値および例とともに変数の詳細リストを参照 してください。
		- **d.** 変数セットとプランプロンプトのどちらにパスワードを指定するかを決定しま す。 パスワードを指定する方法は次の 2 つがあります。

■ 次の変数の適切な暗号化された値を入力します。

netmgmt\_password\_1 terminal\_server\_access\_password\_1 netmgmt\_password\_2 terminal\_server\_access\_password\_2

パスワードの暗号化の詳細については、169 [ページの「パスワードの暗号化」](#page-168-0) を参照してください。

- コンポーネント変数を空白のままにしておいて、「plan run」ページで提供さ れるプランプロンプトにパスワードを入力します。
- **e.** 変数セットを保存します。
- **f.** 「**Plan Parameters**」テーブルの「**Other**」コンポーネント行にあるドロップダウンメ ニューから、直前に保存した変数セットを選択します。
- 「**Plan Details Run**」ページから、ターゲットホストを定義するプロビジョニングサーバー を選択します。 **5**

ヒント **–** OSプロビジョニングサーバーのホスト名の末尾は-ospです。

- プランからパスワードを暗号化するには、「**Plan Details Run**」ページの次の手順に従って **6** ください。
	- **a.** 最初の「**If you are specifying the password below**」の横にあるチェックボックスをク リックします。
	- **b.** 「**Password to Access Management Interface 1**」フィールドに、最初のネットワーク管理 インタフェースにアクセスするためのパスワードを入力します。 入力時にパスワードは暗号化されます。
	- **c.** 最初の「**If you are specifying the terminal server password below**」の横にあるチェック ボックスをクリックします。
	- **d.** 「**Password to Access Terminal Server Password 1**」フィールドに、最初の端末サーバーに アクセスするためのパスワードを入力します。 入力時にパスワードは暗号化されます。
	- **e. 2**つ目の「**If you are specifying the password below**」の横にあるチェックボックスをク リックします。
- **f.** 「**Password to Access Management Interface 2**」フィールドに、**2**つ目のネットワーク管理 インタフェースにアクセスするためのパスワードを入力します。 入力時にパスワードは暗号化されます。
- **g. 2**つ目の「**If you are specifying the terminal server password below**」の横にあるチェック ボックスをクリックします。
- **h.** 「**Password to Access Terminal Server Password 2**」フィールドに、**2**つ目の端末サーバーに アクセスするためのパスワードを入力します。 入力時にパスワードは暗号化されます。
- 「**Run Plan (includes preflight)**」をクリックします。 **7**
- ターゲットホストが正常に作成されたことを確認するには、**N1 SPS**ブラウザインタ **8** フェースの左側にある「**Hosts**」リンクをクリックします。 -target が付加された仮想ホストの名前が表示されます。たとえば、ホスト sunfire-b100s-1 のプロビジョニングターゲットを定義した場合は、仮想ホストは sunfire-b100s-1-target になります。
- ▼ そのほかの遠隔管理ターゲットホストを作成する**(**コマンド行イ ンタフェース**)**

次の CLI の例では、SunFire B100s システムのターゲットホストを作成します。

**Other**コンポーネントの変数セットを作成するには、次の例のようなコマンドを入力しま **1** す。

```
# cr_cli -cmd cdb.vs.add -comp NM:/com/sun/n1osp/targets/Other -name "b100s10" \
-u admin -p admin -vars "installPath=Blade-S10;description=S10 b100s blade target; \
ethernet mac address=00:03:ba:29:e4:ea;ethernet ip address=10.216.0.11; \
ethernet_netmask=255.255.255.192;architecture=sun4u;kernel_arch=sun4u;disk_size=30GB; \
netmgmt_type_1=b1600sc;netmgmt_version_1=1.0; \
netmgmt_hal_jar_1="file:///opt/SUNWn1osp/drivers/sun/b1600sc.jar"; \
netmgmt_ip_address_1=10.216.0.60;netmgmt_protocol_1=telnet;netmgmt_port_1=s10; \
power service true false 1=true;boot service true false 1=true; \
console_service_true_false_1=true;netmgmt_userid_1=admin;netmgmt_password_1=Clz6pK2b6qw="
```
これらの変数の詳細については、209 [ページの「そのほかの遠隔管理ターゲットホストの](#page-208-0) [変数」を](#page-208-0)参照してください。

適切なパスワードアクセス権を設定するには、次のエントリが含まれるファイルを作成 **2** します。

false admin false admin false

```
admin
false
admin
```
各行の意味は次のとおりです。

- ファイルの最初の行は、ブラウザインタフェースのプラン変数セクションの最初 の「If you are specifying the password below」ボックスに対応します。
- ファイルの第2行は、最初の管理インタフェースに対するパスワードです。
- ファイルの第3行は、ブラウザインタフェースのプラン変数セクションの最初の「If you are specifying the terminal server password below」ボックスに対応します。
- ファイルの第4行は、最初の端末サーバーに対するパスワードです。
- ファイルの第5行は、ブラウザインタフェースのプラン変数セクションの2つ目 の「If you are specifying the password below」ボックスに対応します。
- ファイルの第6行は、2つ目の管理インタフェースに対するパスワードです。
- ファイルの第7行は、ブラウザインタフェースのプラン変数ヤクションの2つ目 の「If you are specifying the terminal server password below」ボックスに対応します。
- ファイルの第8行は、2つ目の端末サーバーに対するパスワードです。

次の手順で思い出せるように、必ず意味のある名前をファイルに付けてください。たと えば、ファイル名を /tmp/b100s のようにします。

プランを実行し、ターゲットホストを作成するには、次の例のようなコマンドを入力し **3** ます。

# **cat /tmp/b100s | cr\_cli -cmd pe.p.run -u admin -p admi**n \

```
-PID NM:/com/sun/n1osp/targets/Other-create -tar H:NM:masterserver-osp -comp + \
-vs b100s10 -pto 30 -nto 10 -f /tmp/b100s
```
## 汎用ターゲットホストの定義

ワークステーションやデスクトップシステムなど、遠隔管理インタフェースを持たない ターゲットの電源を手動でオン/オフにすることができます。これらのターゲットを OS プロビジョニング用に特定するには、「Generic Target Host」オプションを使用します。

- ▼ 汎用ターゲットホストを作成する**(**ブラウザインタフェース**)**
- **N1 SPS**ブラウザインタフェースの「**Common Tasks**」セクションで、「**OS Provisioning**」を **1** 選択します。
- 「**OS Provisioning Common Tasks**」ページの「**Target Hosts**」セクションの「**Generic Targets**」 サブセクションで、「**Create**」をクリックします。 **2**
- 「**Plans Details**」ページの「**Run**」をクリックします。 **3**

第9章 • OSプロビジョニング用ターゲットホスト 167

- このプランに使用する変数を選択します。 **4**
	- 既存の変数セットを使用するには、「**Plan Parameters**」テーブルの「**Target**」コンポー ネント行にあるドロップダウンメニューから名前を選択します。
	- 新しい変数セットを作成するには、「**Plan Parameters**」テーブルの「**Target**」コンポー ネント行で「**Select from List**」をクリックします。
		- **a.** 「**Create Set**」をクリックします。
		- **b.** 変数セットの名前を入力します。
		- **c. OSP Control Service**を呼び出すかどうかを決定します。

汎用ターゲットホストの場合は、osp\_control\_service 変数に特に注意してくださ い。ユーザーがこの値を TRUE に設定し、システムに手動の HALがある場合、N1 SPS ソフトウェアは停止し、ユーザーが適切な機能を実行するのを待機します。状 態監視機能を介してインストールの状態を監視している場合は、OS プロビジョニ ング制御サービスを使用して、ターゲットホストの電源オフと電源オンのタイミ ングを把握できます。

ターゲットホストが私設ネットワーク上にあり、DHCPサービスにアクセスでき ない場合は、この変数を FALSE に設定します。

**d.** そのほかの変数を確認し、必要に応じて変数を変更します。

コンポーネント変数テーブルのそのほかのプロンプトは、大部分が自明なもので す。ただし、詳細情報が必要である場合は、215 [ページの「汎用ターゲットホスト](#page-214-0) [の変数」に](#page-214-0)ある、デフォルト値および例とともに変数の詳細リストを参照してく ださい。

- **e.** 変数セットを保存します。
- **f.** 「**Plan Parameters**」テーブルの「**Target**」コンポーネント行にあるドロップダウン メニューから、直前に保存した変数セットを選択します。
- 「**Plan Details Run**」ページで、ターゲットホストを定義するプロビジョニングサーバーを 選択します。 **5**

ヒント **–** OSプロビジョニングサーバーのホスト名の末尾は-ospです。

「**Run Plan (includes preflight)**」をクリックします。 **6**

<span id="page-168-0"></span>ターゲットホストが正常に作成されたことを確認するには、**N1 SPS**ブラウザインタ **7** フェースの左側にある「**Hosts**」リンクをクリックします。 -target が付加された仮想ホストの名前が表示されます。たとえば、ホスト sunfire-v60x のプロビジョニングターゲットを定義した場合、仮想ホストは sunfire-v60x-target とな ります。

#### ▼ 汎用ターゲットホストを作成する**(**コマンド行インタフェース**)**

**Target**コンポーネントの変数セットを作成するには、次の例のようなコマンドを入力しま **1** す。

# **cr\_cli -cmd cdb.vs.add -comp NM:/com/sun/n1osp/targets/Target -name "mysystem"** \ **-u admin -p admin -vars "installPath=Generic;target\_host=:[installPath]-target;** \ **description=Test description;ethernet\_mac\_address=00:0E:7F:FD:85:26;** \ **ethernet\_ip\_address=10.42.42.20;ethernet\_netmask=255.255.255.0;architecture=x86;** \ **kernel\_arch=i86pc;disk\_size=20GB"**

これらの変数の詳細については、215 [ページの「汎用ターゲットホストの変数」を](#page-214-0)参照し てください。

プランを実行し、ターゲットホストを作成するには、次の例のようなコマンドを入力し **2** ます。

# **cr\_cli -cmd pe.p.run -u admin -p admin -PID** \ **NM:/com/sun/n1osp/targets/Target-create -tar H:NM:masterserver-osp -comp +** \ **-vs mysystem -pto 30 -nto 10**

## パスワードの暗号化

Solaris または Linux システムの root アクセス権のパスワードを指定するには、OS プロビ ジョニングのツールではなくオペレーティングシステムのツールを使用してパスワード を暗号化する必要があります。

## **OS**プロビジョニング変数のパスワードの暗号化

OS プロビジョニング変数のパスワードを暗号化するには、次の 3 つの方法があります。

- OSプロビジョニングサーバーで次のコマンドを実行する。 /opt/n1osp/sbin/n1osp\_encrypter *clear-text clear-text* の暗号化されたバージョンが画面 に表示されます。
- N1 SPS ブラウザインタフェースを使用して、プラン /com/sun/n1osp/untyped/EncryptPassword に移動し、そのプランでパスワードを入力 する。暗号化された値を確認するには、「progress details」リンクをナビゲートし、 stdout を表示します。
- N1 SPS サーバーで次のコマンドを入力します。

<span id="page-169-0"></span># **cr\_cli -cmd pe.p.run -u admin -p admin -PID NM:/com/sun/n1osp/untyped/EncryptPassword** \ **-tar H:NM:masterserver-osp -pto 30 -nto 10** # **cr\_cli -cmd pe.p.lo -u admin -p admin -ID** *id-from-the-EncryptPassword-command* # **cr\_cli -cmd pe.p.en -u admin -p admin -ID** *last-id-from-the-pe.p.lo-command*

### **OS root**アクセス権のパスワードの暗号化

Solaris または Linux システムの root アクセス権のパスワードを指定する必要がある場合、 OS プロビジョニングのツールではなくオペレーティングシステムのツールを使用してパ スワードを暗号化する必要があります。

ツールは、オペレーティングシステムとオペレーティングシステムの特定のバージョン により異なります。たとえば Solaris 9 システムでは、通常のユーザーは単に /etc/shadow ファイルから root パスワードをコピーします。詳細については、ご使用のオペレー ティングシステムのマニュアルを参照してください。

## 端末サーバーのサポート

IP接続の代替手段として、OS プロビジョニングプラグインでは、次の端末サーバー、あ るいはコンセントレータタイプを使用したネットワーク管理コントローラとの接続をサ ポートしています。

■ Cisco Terminal Server 2621 シリーズ

製品情報は、<http://www.cisco.com>を参照してください。

■ Cyclades Alterpath ACS Terminal Server シリーズ 製品情報は、<http://www.cyclades.com> を参照してください。

OS プロビジョニングプラグインは、これらの端末サーバー/コンセントレータ用のアクセ スプロトコルとして telnet プロトコル (Cisco Terminal Server 2621 用) および SSH プロトコ ル (Cyclades Alterpath ACS Terminal Server 用) をサポートしています。これらの端末サー バーの技術仕様および設定方法については、それぞれのベンダーのマニュアルを参照し てください。

OS プロビジョニングプラグインでは、Cisco 2621 が、サーバーネットワーク管理コント ローラにバインドするデフォルトの端末サーバーになります。Cyclades Alterpath ACS 端末 サーバーを使用するには、ターゲットホストに応じて適切な端末サーバー変数を編集し ます。表 [9–2](#page-170-0) は、Cisco 2621 および Cyclades Alterpath ACS 端末サーバーの両方の端末サー バー変数と値の一覧です。

<span id="page-170-0"></span>表**9–2**端末サーバーの変数と値

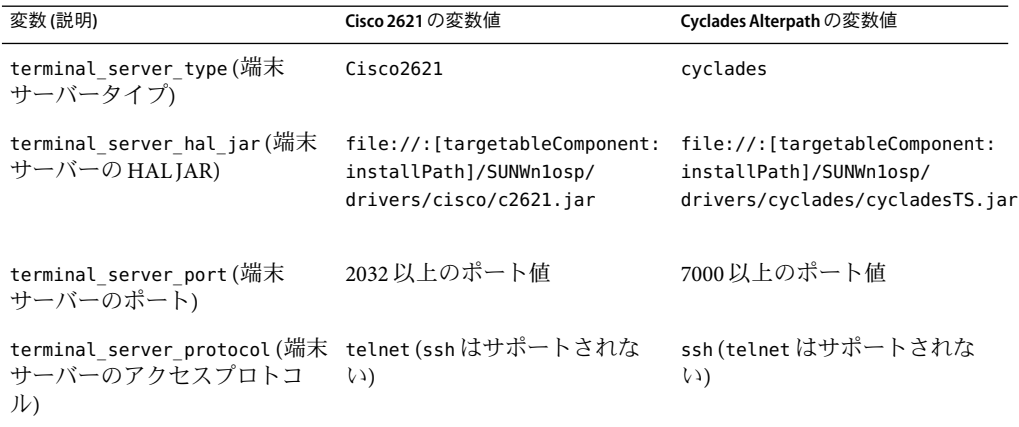

このほかに、ターゲットホストが端末サーバーを使用できるようにするには、次の変数 の値を指定する必要があります。

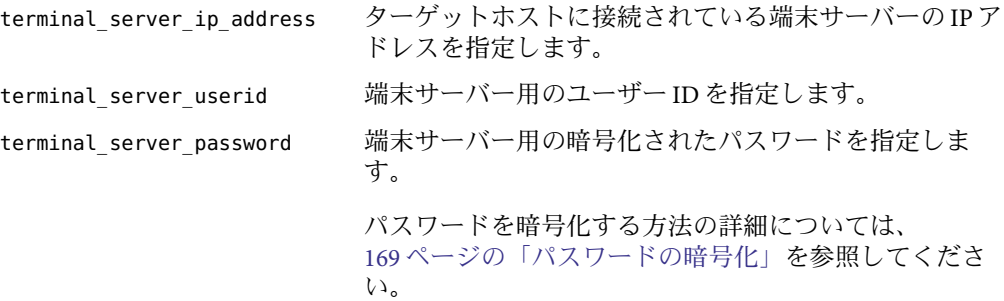

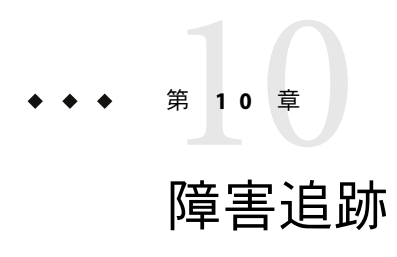

この章には、OS プロビジョニングの問題をより簡単に解決できるようにする情報が記載 されています。

この章では、次の内容について説明します。

- 173 ページの「一般的な障害追跡のガイドライン」
- 175 ページの「Solaris [関連の問題の解決」](#page-174-0)
- 176ページの「Linux [関連の問題の解決」](#page-175-0)
- 177 ページの「Windows [関連の問題の解決」](#page-176-0)

## 一般的な障害追跡のガイドライン

問題**:**プロビジョンプランは正常に実行されたが、ターゲットに対するプロビジョニング に失敗した。

対処方法**:**これにはいくつかの問題が考えられます。考え得るプロビジョニング失敗原因 の一部を、次に示します。このリストを使用して問題を特定してください。

- 1. プロビジョニングログを調べるには、N1 SPS ブラウザインタフェースで「Host Status」情報を表示します。ターゲットで Host Status プランを実行します。stdout と stderr の両方をチェックして、失敗の原因を確認します。
- 2. OS プロビジョニングサーバーにログインして、/var/run/n1osp/log フォルダでログを チェックし、/var/run/n1osp/console フォルダでコンソール出力もチェックします。 また、Solaris ベースの OS プロビジョニングサーバーの場合は、/var/adm/n1osp\* ファイルのメッセージ、Linux ベースの OS プロビジョニングサーバーの場合は、 /var/log/n1osp\* ファイルのメッセージもチェックします。/var/adm/n1osp\* ファイル で詳細な情報を表示するには、/opt/SUNWn1osp/etc/n1osp-core.properties ファイル 内の n1.isp.core.debuglevel プロパティーの値を変更します。たとえば、 n1.isp.core.debuglevel=25 に変更します。
- 3. ターゲットへのコンソールを取得し、再度プロビジョニングを行なって失敗の原因を 確認します。

4. OS プロビジョニングサーバー、ブートおよびインストールサーバー、およびター ゲットホストの間のネットワーク接続をチェックします。OS プロビジョニングサー バーとブートおよびインストールサーバーの間、OS プロビジョニングサーバーと ターゲットホストの間、およびブートおよびインストールサーバーとターゲットホス トの間のパケットに対して ping/snoop を行います。

注 **–** OSプロビジョニングサーバーまたはブートおよびインストールサーバーが複数の IPアドレスを持っている場合、プロビジョニングに使用されるアドレスを使用しま す。

- 5. ターゲットからの DHCPパケットが OS プロビジョニングサーバーに到達していない 場合、ターゲットが、DHCPを使用してネットワーク経由でブートするよう構成され ているかどうかをチェックします。ターゲットホストに複数のネットワークインタ フェースがある場合、ターゲットホストが、ホストプロファイルで指定されているイ ンタフェースを使用し、オペレーティングシステムのブートとインストールを行うよ うにします。ターゲットのプロビジョニングを再度行い、OS プロビジョニングサー バーの /etc/dhcpd.conf ファイルにターゲットホスト用のエントリがあるかどうかを チェックします。OS プロビジョニングの期間のみターゲットに応答するよう DHCP が構成されている場合は、ターゲットのプロビジョニングを再度行い、DHCPが正し く構成されているかどうかを確認する必要があります。
- 6. Solaris、Linux、および Windows のブートおよびインストールサーバーが正しく設定さ れているかどうかをチェックします。詳細については、適切な OS のマニュアルを参 照してください。NFS (Solaris および Linux の場合) または CIFS (Windows の場合) を使 用して OS メディアを共有するよう、ブートおよびインストールサーバーが正しく構 成されていることを確認します。OS プロファイルで使用されている IPアドレスと、 ブートおよびインストールサーバーで構成されている IPアドレスが一致することを確 認します。TFTPサービスがブートおよびインストールサーバーで動作するよう構成 されているかどうかをチェックします。
- 7. IPアドレス、パスワードなどの情報の OS プロファイル情報とホストプロファイル情 報をチェックします。
- 8 . OS がインストールに失敗したりハングする場合は、ネットワーク経由でターゲット をブートするのに必要なドライバが OS プロファイルにあるかどうかをチェックしま す。詳細については、各 OS のマニュアルを確認してください。

問題**:**プロファイルの作成時、ホストの作成時、またはターゲットのプロビジョニング時 にエラーが発生する。

対処方法**:**エラーは、プロビジョニングプロセスの複数の時点で発生する可能性がありま す。次のことをチェックします。

1. N1 SPS リモートエージェント (RA) が、ブートおよびインストールサーバーで正しく インストールされていることを確認します。マスターサーバーが RAに到達できるこ とを確認します。詳細については、『Sun N1 Service Provisioning System 5.2 インストー ルガイド』を参照してください。

- <span id="page-174-0"></span>2. N1 SPS コマンド行インタフェース (CLI) が、OS プロビジョニングサーバーと Solaris お よび Linux ブートおよびインストールサーバー上にインストールされていることを確 認します。単純な cr\_cli コマンドを実行します。
- 3. プランの stdout および stderr をチェックします。
- 4. プランおよびコンポーネント変数に有効な値が指定されていることを確認します。

#### **Solaris**関連の問題の解決

問題**:** Solarisオペレーティングシステムのプロビジョニング処理のシーケンスがわからな い。

対処方法**:** Solarisのシーケンスは次のようになります。

- 1. ターゲットホスト用に JET サーバーまたは Solaris ブートおよびインストールサーバー が用意されます。
- 2. OS プロビジョニングサーバー上の DHCPが、ターゲットホストに対して設定されま す。
- 3. ターゲットホストが再起動され、DHCPを使用してネットワーク経由でブートしま す。
- 4. ターゲットホストは DHCP検出パケットをブロードキャストします。
- 5. OS プロビジョニングサーバー上の DHCPサーバーが DHCPオファーを送信します。
- 6. ターゲットホストは DHCP要求パケットをブロードキャストします。
- 7. OS プロビジョニングサーバー上の DHCPサーバー が DHCPACK を送信します。
- 8. ターゲットは TFTPプロトコルを使用して、JET サーバーからブートカーネルを取得 します。
- 9. ターゲットは、NFS 経由で JET サーバーからファイルを取得することで、OS をインス トールします。

問題**:** Solarisイメージをインポートしている間にプランがタイムアウトする。 対処方法**:**マスターサーバーでプランのデフォルトのタイムアウトを設定します。次の手 順を実行します。

1. 次の構成ファイルを編集します。

/opt/SUNWn1sps/N1\_Service\_Provisioning\_System\_5.2/server/config/config.properties

2. 次のプロパティーを設定します。

pe.nonPlanExecNativeTimeout=12000 pe.defaultPlanTimeout=12000

- 3. マスターサーバーを再起動します。
- # cr\_server stop # cr\_server start
- 

<span id="page-175-0"></span>問題**:** Solarisイメージをインポートしている間にプランが失敗する。 対処方法**:**この問題を分析するには、次の手順に従います。

1. プランの stdout および stderr メッセージをチェックします。

- 2. メディアを保持するのに十分なディスク容量があることを確認します。
- 3. 変数の値をチェックします。すべてのパスが正しく完全であることを確認します。

問題**:** x86 システムでの Solaris 10 1/06 OS のプロビジョニングで、インストールに失敗す る。

対処方法**:**ブートおよびインストールサーバーに /tftpboot/I86PC.Solaris\_10–1 フォルダが 存在することを確認します。このフォルダが存在しない場合は、フォルダを作成し、 ターゲットホストへのプロビジョニングをやり直します。

問題**:** ヘッドレスターゲットホストへの Solaris OS のプロビジョニングで、インストールが 対話形式になり、kdmconfig ユーティリティーが起動される。

対処方法**:** プロビジョニングプランから SUNWxwssu および SUNWxwscf パッケージを削除しま す。Solaris OS プロビジョニングプロファイル内の profile del\_packages\_base\_config 変 数の値を SUNWxwssu SUNWxwscf に設定します。

#### **Linux**関連の問題の解決

問題**:** Linuxオペレーティングシステムのプロビジョニング処理のシーケンスがわからな い。

対処方法**:** Linuxのシーケンスは次のようになります。

- 1. ターゲットホスト用に Linux ブートおよびインストールサーバーが用意されます。
- 2. OS プロビジョニングサーバー上の DHCPが、ターゲットホストに対して設定されま す。
- 3. ターゲットホストが再起動され、DHCPを使用してネットワーク経由でブートしま す。
- 4. ターゲットホストは DHCP検出パケットをブロードキャストします。
- 5. OS プロビジョニングサーバー上の DHCPサーバーが DHCPオファーを送信します。
- 6. ターゲットホストは DHCP要求パケットをブロードキャストします。
- 7. OS プロビジョニングサーバー上の DHCPサーバーが DHCPACK を送信します。
- 8. ターゲットは TFTPプロトコルを使用して、Linux ブートおよびインストールサーバー からブートカーネルを取得します。
- 9. ターゲットは、NFS 経由で Linux ブートおよびインストールサーバーからファイルを 取得することで、OS をインストールします。

<span id="page-176-0"></span>問題**:**インストールが開始するが、ディスクラベルを読み取ることができないというプロ ンプトがユーザーに表示される。

対処方法**:**通常この問題は、Linuxがアーキテクチャーのデフォルトとして認識しない ディスクラベルフォーマットを使用する別の OS が以前にインストールされていたことを 示しています。ユーザーにプロンプトを表示することなく、インストーラにディスクラ ベルをデフォルトアーキテクチャーに再初期化させるには、kickstart 構成ファイルの clearpart 指令に --initlabel オプションを追加します。

問題**:** インストールが DHCPを介して IPアドレスを取得できない。 対処方法**:**次の解決策を試してください。

- ターゲットが接続されているスイッチで、スイッチポートを portfast に設定します。
- PXE 構成ファイルで linksleep をチェックします。
- kickstart プロパティーファイルの InitialBootTimeout をより大きな値に変更します。

問題**:**ターゲットは DHCPパケットを取得するが、ブートに失敗する。 対処方法**:**次の解決策を試してください。

- pxelinux.0 と initrd がターゲットプラットフォームをサポートしているかどうか、およ びネットワーク経由でターゲットをブートするのに必要なドライバを持っているかど うかをチェックします。
- OS プロファイルと OS ディストリビューションが Linux ブートおよびインストール サーバーで正しく設定されていることを確認します。
- NFS および TFTP サービスが Linux ブートおよびインストールサーバーで正しく設定 されていることを確認します。

問題**:**コンソールに次のメッセージが表示される。

VFS: mounted root (ext2) filesystem

対処方法**:** Linuxカーネルは、コンソールを別の場所にリダイレクトしています。PXE構成 ファイルでコンソール設定を変更します。

問題**:**インストールが対話式モードになる。

対処方法**:** kickstart ファイルにエラーがないかチェックします。サーバーの IPアドレスと パスが正しく完全であることを確認します。

#### **Windows**関連の問題の解決

問題**:**Windowsオペレーティングシステムのプロビジョニングのシーケンスがわからな い。

対処方法**:**Windowsをプロビジョニングするシーケンスは次のようになります。

1. Windows ブートおよびインストールサーバーが、Active Directory でターゲットホスト に対して事前準備されます。

- 2. OS プロビジョニングサーバー上の DHCPが、ターゲットホストに対して設定されま す。
- 3. ターゲットホストが再起動され、DHCPを使用してネットワーク経由でブートしま す。
- 4. ターゲットホストは DHCP検出パケットをブロードキャストします。
- 5. OS プロビジョニングサーバー上の DHCPサーバー、および Windows ブートおよびイ ンストールサーバー上の BINLが DHCPオファーを送信します。
- 6. ターゲットは OS プロビジョニングサーバーからの DHCPオファーを選択し、DHCP 要求パケットをブロードキャストします。
- 7. OS プロビジョニングサーバー上の DHCPサーバー が DHCPACK を送信します。
- 8. ターゲットは (PXE ブートサーバーに対して) 再度 DHCP検出パケットをブロード キャストします。
- 9. Windows ブートおよびインストールサーバー上の BINLは (PXE に対して) DHCPオ ファーを送信します。
- 10. ターゲットは DHCPパケット内の次のサーバーの情報を使用し、TFTPを行なって、 Windows ブートおよびインストールサーバーからブートカーネルを取得します。
- 11. ターゲットは、Windows ブートおよびインストールサーバーから CIFS 経由でファイ ルを取得することで、テキストモードインストールを行います。
- 12. ターゲットは再起動します。
- 13. この時点で DHCPサーバーはクリアされ、ターゲットホストに応答しないため、ター ゲットはディスクからブートします。
- 14. ターゲットは GUI モードインストールを行います。
- 15. ターゲットは再起動し、SIF ファイルの GuiRunOnce セクションのスクリプトを実行し ます。

#### **PXE/DHCP/BINLSVC**に関連する問題

問題**:** PXE ROM のバージョンが正しいことを確認する方法は。

対処方法**:** NetPC またはクライアントコンピュータが ROM ブートを行う場合、PXE (LSA) ROM メッセージが画面に表示されます。クライアントマシンのブートシーケンス時に は、表示される PXE ROM コードのバージョンを確認できます。Windows 2000 RIS は、 .99c またはそれ以降の PXE ROM をサポートしています。この既存の ROM バージョンで 成功しなかった場合、新しいバージョンの PXE ベースの ROM コードを OEM から入手し なければならない場合があります。

問題**:**クライアントコンピュータが IPアドレスを受信したかどうか、およびリモートイン ストールサーバーにコンタクトしたかどうかを確認する方法は。

対処方法**:** クライアントコンピュータがブートすると、PXE Boot ROM は読み込みと初期化 を開始します。多くの Net PC または PXE ROM ベースのコンピュータでは、次の 4 つの手 順のシーケンスが発生します。

注**–**シーケンスは、使用中のコンピュータで異なる場合があります。

1. クライアントコンピュータはメッセージ BootPを表示します。このメッセージは、ク ライアントが DHCPサーバーから IPアドレスを要求していることを示しています。

障害追跡**:** BootPメッセージがクライアントに到着していなければ、クライアントは IP アドレスを受信していません。次の可能性をチェックしてください。

- DHCPサーバーは使用可能で、サービスが開始されていますか。DHCPおよび RIS サーバーは、サービスを開始するためには、Active Directory で認証されている必要 があります。サービスが開始していて、そのほかの非遠隔、ブート対応クライア ントが、このセグメントで IPアドレスを受信していることをチェックします。
- 非遠隔、ブート対応クライアントなどのそのほかのクライアントコンピュータ が、このネットワークセグメントで IPアドレスを受信できていますか。
- DHCPサーバーでは IP アドレスの有効範囲が定義済みで、起動されていますか。 この機能を確認するには「スタート」をクリックし、「プログラム」、 「Administrative Tools」の順にポイントし、「DHCP」をクリックします。また は、「スタート」をクリックし、「プログラム」、「Administrative Tools」の順に ポイントし、「Event Viewer」をクリックする方法もあります。
- 「System Log for DHCP」のイベントログにエラーメッセージがありますか。
- クライアントとDHCPサーバーの間に、DHCPパケットの通過を許可しないルー ターがありませんか。
- 2. クライアントが DHCPサーバーから IPアドレスを受信した場合、メッセージは DHCP に変化します。これは、クライアントが正しく IPアドレスをリースし、現在 RIS サー バーとのコンタクトを待機していることを示します。

障害追跡**:** DHCPメッセージがクライアントに到着していなければ、クライアントは 遠隔インストールサーバーから応答を受け取っていません。次の可能性をチェックし てください。

- 遠隔インストールサーバーが使用可能で、(BINLSVC) RIS サービスが開始されてい ますか。RIS サーバーは、サービスを開始するためには、Active Directory で認証さ れている必要があります。サービスが開始したことを確認するには、DHCPス ナップイン (「スタート」をクリックし、「プログラム」、「Administrative Tools」の順にポイントして「DHCP」をクリック) を使用します。
- そのほかの遠隔ブート対応クライアントが Client Installation ウィザードを受信して いますか。受信している場合、このクライアントコンピュータはサポートされて いないか、リモートブート ROM 関連の問題がある可能性があります。クライアン トコンピュータの PXE ROM のバージョンをチェックします。
- クライアントと遠隔インストールサーバーとの間に、DHCPベースの要求または 応答の通過を許可していないルーターがありませんか。RIS クライアントと RIS サーバーが別のサブネット上にある場合、2 つのシステム間のルーターは、RIS サーバーに DHCPパケットを転送するよう構成する必要があります。これは、RIS クライアントは DHCPブロードキャストメッセージを使用して RIS サーバーを検 出するためです。ルーターで DHCP転送が設定されていない場合、クライアント

の DHCPブロードキャストは RIS サーバーには到達しません。ルーターの構成マ ニュアルでは、この DHCP転送プロセスは、DHCPプロキシや IPヘルパーアドレ スと呼ばれる場合もあります。

DHCPの設定を確認するには、「スタート」をクリックし、「プログラム」、 「Administrative Tools」の順にポイントし、「Event Viewer」をクリックします。使 用する固有のルーターでの DHCP転送の設定については、そのルーターでの手順 を参照してください。

- RIS (BINLSVC)、DNS、または Active Directory に固有の System または Application ロ グのイベントログに、エラーメッセージがありますか。
- 3. クライアントは BINLに変化するか、ユーザーに F12 キーを押すよう求めるプロンプ トを表示します。このことは、クライアントは RIS サーバーにコンタクトし、最初の イメージファイル OSChooser の TFTP転送を待機していることを意味します。BINLお よび TFTPメッセージが表示されない場合がありますが、これは一部のマシンではこ のシーケンスがあまりにも早く行われるためです。(注: <reminst\_share>\OSChooser\i386 および <reminst\_share>\OSChooser\amd64 フォルダ

で、startrom.com ファイルと startrom.n12 ファイルを交換することにより、F12 キーを 押す作業が自動化される)。

障害追跡**:** クライアントマシンが遠隔インストールサーバーから応答が得られない場 合、クライアントはタイムアウトになり、DHCP、BINL、または TFTPのいずれかか らファイルを受信しなかったというエラーを表示します。この場合、RIS サーバーは クライアントコンピュータには応答していません。BINLSVC を停止し、再起動しま す。「スタート」メニューから「ファイル名を指定して実行」をクリックし、 「CMD」と入力します。次のコマンドを入力します。Net Stop BINLSVC Net Start BINLSVC

サービスを停止し再起動しようとしたあとにクライアントマシンが応答を受け取らな かった場合、遠隔インストールサーバーの Object プロパティーをチェックして、正し い設定が設定されていることを確認します。RIS が「Respond to client computers requesting service」および「Do not respond to unknown client computers」に設定されてい ることを確認します。「スタート」をクリックし、「プログラム」、「Administrative Tools」の順にポイントし、「Event Viewer」をクリックして、RIS サーバーの Event ロ グをチェックし、DHCP、DNS、または RIS (BINLSVC) に関連するエラーを調べま す。

4. この時点でクライアントは、ユーザーに対する Welcome 画面のあいさつとともに、 Client Installation ウィザードアプリケーションをダウンロードし、表示しているはず です。

問題**:** PXE ベースの遠隔ブート ROM のブート前部分は、セキュリティー保護されている か。

対処方法**:** いいえ。ROM シーケンスおよび OS インストールまたは複製の全体は、パ ケットタイプの暗号化、クライアントまたはサーバースプーフィング、またはワイヤー スニッファーベースのメカニズムに関しては、セキュリティー保護されていません。そ のため、企業ネットワークで RIS サービスを使用する際には注意してください。ネット ワーク上で認証された RIS サーバーのみを許可し、また RIS サーバーのインストールと構 成が許可された管理者の数を制御するようにしてください。
問題**:**ネットワークからのブート時に、ターゲットホストは次のエラーメッセージを表示 する。

No proxyDHCP offers were received.

対処方法**:** クライアントマシンまたはターゲットホストは DHCPサーバーから IPアドレス を取得できません。詳細については、上記の手順 2 を参照してください。次の Microsoft サポート技術情報を参照してください。

- [Your RIS client may not be able to obtain an IP address during the PXE restart on Windows](http://support.microsoft.com/kb/300034) [Server 2003 and Windows 2000](http://support.microsoft.com/kb/300034) (英語版)
- [Using Dynamic Host Configuration Protocol Options 60, 66, 67 to Direct PXE Clients to RIS](http://support.microsoft.com/?kbid=259670) [Servers May Fail](http://support.microsoft.com/?kbid=259670) (英語版)
- PXE Clients Do Not Receive IP Address From DHCP Server Across a Router (英語版)

問題**:** PXE クライアント、DHCPおよび RIS サーバーはどのようにやりとりを行うか。 対処方法**:** 次の Microsoft サポート技術情報を参照してください。 [Description of PXE](http://support.microsoft.com/kb/244036/EN-US/) [Interaction Among PXE Client, DHCP, and RIS Server](http://support.microsoft.com/kb/244036/EN-US/)(英語版)

問題**:**ターゲットホストが、ネットワークからのブート時に次のメッセージを表示する。

#### ARP Timeout message

対処方法**:**次に示す回避方法のどれか 1つを選択してください。

- Windows RIS サーバー上で、プロビジョニングインタフェースだけを使用可能にし て、ほかのすべてのインタフェースを使用不可にする。
- Windows RIS サーバー上のネットワークサービスがアクセスするネットワーク接続の 順序を変更する。次の手順に従ってください。
	- 1. Windows RIS サーバー上で、「スタート」メニューから「コントロールパネル」 ウィンドウを開きます。
	- 2. 「コントロールパネル」ウィンドウで「ネットワーク接続」をクリックします。
	- 3. 「ネットワーク接続」画面で「詳細」タブを選択します。
	- 4. 「詳細設定」ボタンをクリックします。
	- 5. 「アダプタとバインド」タブをクリックします。
	- 6. ネットワークサービスがアクセスする接続の順序を変更します。プロビジョニン グインタフェースが最初のインタフェースになっていることを確認します。
	- 7. BINLSVC を一度停止してから再起動します。この操作は、Services GUI を実行、ま たは MS-DOS コマンドウィンドウで次のコマンドを入力することによって行うこ とができます。
		- > net stop binlsvc
		- > net start binlsvc

詳細については、次の Microsoft サポート技術情報を参照してください。[Amulti-homed](http://support.microsoft.com/?kbid=891372) [RIS server may not answer all clients, and you may receive an error message on PXE clients that are](http://support.microsoft.com/?kbid=891372) [running Windows Server 2003 or Windows 2000](http://support.microsoft.com/?kbid=891372) (英語版)

問題**:**テキストモードのインストールがブートしない。 対処方法**:**次の解決策を試してください。

- RIS イメージディストリビューションの設定をチェックします。
- イメージにバンドルされたネットワークアダプタおよび外部記憶装置ドライバに見当 たらないものがあるかどうかチェックします。
- ドライバパスの RIS 設定情報ファイルをチェックします。
- (<reminst share>/OSChooser/<language>) パスの CIW ファイル (welcome.osc/login.osc/oschoice.osc/install.osc/warning.osc/multilng.osc) で、無効なユー ザー情報や見当たらないAUTOENTER 機能がないかを調べます。
- ris プロパティーの InitialBootTimeout をより大きな値に変更します。ドライバ関連の問 題の詳細については、RIS ドライバまたはサービスパックの節を参照してください。 GUID 関連の問題の詳細については、GUID の節を参照してください。

問題**:** GUIモードのインストールが対話式モードになる。 対処方法**:**次の解決策を試してください。

- RIS 設定情報ファイルの、次の各セクションのデータが設定されているかどうかを チェックします。 Unattended、UserData、GuiRunOnce、および GuiUnattended。
- sifファイル内にデフォルトの管理者パスワードと製品キーが指定されていることを確 認します。CIW および ris SIF ファイルの詳細については、RIS CIW または SIF ファイ ルの節を参照してください。

問題**:**各クライアントで、テキストモードインストールと GUIモードインストールのデ フォルトのタイムアウト値を変更する方法は。

対処方法**:**プロビジョニング操作を開始する前に、N1 OSプロビジョニングサーバーで、 ris.properties ファイル (通常は <n1osp folder>/etc/ フォルダの下に存在) の次のプロパ ティーのデフォルトのタイムアウト値を変更したことを確認します。

ris.InitialBootTimeout ris.OsInstallTimeout

## **Remote Installation Service (RIS)**に関連する問題

問題**:**遠隔インストールサーバーのデバッグモードを有効にする方法は。

対処方法**:** Microsoft [サポート技術情報](http://support.microsoft.com/?kbid=236033) 236033 (英語版) で説明されている手順に従ってくだ さい。

問題**:** RIS サービスの CIW 画面を自動化する方法は。 対処方法**:**次のMicrosoft サポート技術情報を参照してください。

- [Description of Client Installation Wizard Screens for Remote Installation Services 268325](http://support.microsoft.com/?kbid=268325) (英 語版)
- [HOW TO: Automate CIW Screens using AUTOENTER 824184](http://support.microsoft.com/?kbid=824184) (英語版)

問題**:** Setup Information Answer ファイル (.sif ファイル) に関する詳細情報の入手先は。 対処方法**:** 詳細は、Windows 2000 または 2003 Server Resource Kit CD の deploy.cab ファイル を参照してください。

問題**:** RISのインストール中に管理者のパスワードを変更する方法は。 対処方法**:** 次の Microsoft サポート技術情報を参照してください。 [How to Set the](http://support.microsoft.com/?kbid=257948) [Administrator Password During RIS Installation - 257948.](http://support.microsoft.com/?kbid=257948)

問題**:** RISイメージにドライバを追加する方法は。 対処方法**:**次のMicrosoft サポート技術情報を参照してください。 [HOW TO: Add Third-Party OEM Network Adapters to RIS Installations - 246184](http://support.microsoft.com/?kbid=246184) Windows インストールに OEM [プラグ アンド プレイ ドライバを追加する方法](http://support.microsoft.com/default.aspx?scid=kb%3Bja%3B254078) - 254078

問題**:** RISイメージにサービスパックをスリップストリームする方法は。 対処方法**:** Microsoft の Web サイトの次の記事を参照してください。

- 最新の [Windows 2000 Service Pack](http://support.microsoft.com/default.aspx?scid=kb%3Bja%3B260910) の入手方法
- [Slipstream Switch for Windows 2000 SP1 Update.exe Does Not Work with RIS Server Images](http://support.microsoft.com/?kbid=258868)
- サービスパックをバンドルして RIS イメージを作成する方法の詳細は、『[Service Pack](http://www.microsoft.com/japan/windows2000/downloads/servicepacks/sp3/spdeploy.htm#the_integrated_installation_fmay) 3 [インストールと導入ガイド』](http://www.microsoft.com/japan/windows2000/downloads/servicepacks/sp3/spdeploy.htm#the_integrated_installation_fmay)を参照してください。そのほかのサービスパックに関 する同じようなガイドは、[Windows 2000 -](http://www.microsoft.com/japan/windows2000/downloads/servicepacks/default.asp) ホーム - ダウンロード - Service Pack にもあり ます。
- [Windows 2000 Service Pack 3](http://www.microsoft.com/japan/windows2000/downloads/servicepacks/sp3/download.asp) のダウンロードそのほかのサービスパックに関しても、同 じようなダウンロードページがあります。

注 **–**サービスパックをダウンロードしてRISイメージを作成するには、「ネットワー クインストール」を選択してください。

問題**:**テキストモードインストール時に次のエラーメッセージが表示される。

Illegal or Missing File Types Specified in Section SCSI.Name 対処方法**:** Microsoft サポート技術情報 275334 を参照してください。

問題**:** RISイメージをインストールする場合、テキストモードインストール時にエラー メッセージが表示される。エラーメッセージには次の文が含まれます。

Setup Cannot Continue

対処方法**:** Microsoft サポート技術情報 830751 を参照してください。

問題**:**テキストモードインストール時に次のエラーメッセージが表示される。

INF File Tmp\<GUID\_number.sif> Is Corrupt or Missing 対処方法**:** Microsoft [サポート技術情報](http://support.microsoft.com/?kbid=224830) 224830 (英語版) を参照してください。

問題**:**テキストモードインストール時に次のエラーメッセージが表示される。

The Operating System Image You Selected Does Not Contain the Necessary Drivers 対処方法**:** Microsoft [サポート技術情報](http://support.microsoft.com/?kbid=247983) 247983 (英語版) を参照してください。

問題**:**テキストモードインストール時に次のエラーメッセージが表示される。

The Operating System Image You Selected Does Not Contain the Necessary Drivers for Your Network Adapter. Try Selecting a Different Operating System Image. If the Problem Persists, Contact Your System Administrator. 対処方法**:** Microsoft サポート技術情報 315074 を参照してください。

問題**:**テキストモード設定の最後で遠隔インストールクライアントがハングする。 対処方法**:** Microsoft [サポート技術情報](http://support.microsoft.com/?kbid=226941) 226941 (英語版) を参照してください。

問題**:** RIS 設定が、「Setup is Starting Windows」画面に応答しなくなる。 対処方法**:** Microsoft サポート技術情報 320865 (英語版) [を参照してください。](http://support.microsoft.com/?kbid=320865)

### **GUID**に関連する問題

問題**:** Active Directory 内で RIS に使用する事前準備クライアントの GUID または UUID を見 つけるには、クライアントコンピュータのどこを探せばいいか。

対処方法**:** PC98 または Net PC 準拠のクライアントコンピュータの GUID または UUID は、 (多くの場合) システム BIOS にあります。OEM には、GUID または UUID に対するシリア ル番号のマッピングを含むコンマ区切りファイルまたはスプレッドシートを含むフ ロッピーディスクを出荷することが推奨されています。これにより、Active Directory 内で クライアントコンピュータの事前準備のスクリプトを作成できるようになります。また OEM には、コンピュータアカウントの識別と事前準備を簡単にするため、コンピュータ ケースの外側に GUID または UUID を貼り付けることが推奨されています。GUID が上記 の場所に見つからない場合、クライアントのネットワークトラフィックをスニッフし て、DHCP検出パケットを特定することができます。DCHP検出パケット内では 128 ビット、32 バイトの GUID または UUID を見つけることができます。

問題**:** 2 台のクライアントマシンが同じ GUID 値を持っている。

対処方法**:** この場合、RIS は各ターゲットホストをAcitive Directory 内で一意の GUID 値を持 つコンピュータオブジェクトとして識別するため、RIS が失敗します。複数のオブジェク トが同じ GUID を持っている場合、RIS クライアントマシンは設定段階の時点でエラーを スローします。次のメッセージが表示されます。

BINLSVC found Duplicate GUID accounts on the RIS Server. Please contact your system Administrator.

この問題を解決するには、継続する前に、RIS サーバーのActive Directory で同じ GUID を 持つ古いコンピュータアカウントを削除します。

# ターゲットホストの変数 **付録A**

各タイプのターゲットホストは、多数の特別な構成変数を持っています。この付録に は、各ターゲットホストタイプに適用される変数を説明する一連の表が含まれていま す。

# **Sun IPMI**ターゲットホストの変数

次のリストに、Sun IPMI ターゲットホストのすべてのコンポーネント変数を示します。

このリストは、Sun Fire x2100/x4100/x4200 システムにも対応するように拡張されていま す。また、IPMI システムタイプを指定するための変数 device type が新しく追加されて います。この変数には、次の値を使用できます。

- sunfirev20z
- sunfirev40z
- sunfirex2100
- sunfirex4100
- sunfirex4200

ブラウザインタフェースの変数プロンプトは、特定のデバイスタイプに対して設定可能 な変数であるかどうかを示します。

新しい変数 console\_serviceは、IPMI ターゲットホストでコンソールサービスを使用不 可にするかどうか示します。この変数のデフォルト値は true です。

デフォルト値を持つ変数に関しては、デフォルトが示されています。デフォルト値を持 たない変数に関しては、値の例が示されています。

installPath

説明: ターゲットシステムの物理ホスト名。

例 : sunfire-v20z-host

target\_host 説明 : ターゲットシステムの仮想ホスト名。

デフォルト値 : :[installPath]-target description 説明 : (省略可能) ターゲットの説明。 例 : test v20z ethernet\_mac\_address 説明 : Mac アドレス。 例 : 00:0E:0C:07:E9:31 ethernet\_ip\_address 説明: IPアドレス。 例 : 10.42.42.77 ethernet\_netmask 説明: ネットワークマスク。 デフォルト値 : 255.255.255.0 architecture 説明 : ターゲットのアーキテクチャー (sun4u、x86 など)。 デフォルト値 : x86 kernel\_arch 説明 : カーネルのアーキテクチャー (sun4u、i86pc)。 デフォルト値 : i86pc disk\_size 説明 : ディスクのサイズ。 例 : 20GB default router 説明: ネットワーク接続に使用するデフォルトルーター 例 : 10.42.42.1 sysidcfg\_default\_route 説明 : Solaris 配備用のデフォルトルーターの IPアドレス。 例 : 10.42.42.1 sysidcfg\_network\_interface 説明 : Solaris 配備用に構成するネットワークインタフェース。 デフォルト値 : PRIMARY networkifs\_base\_config 説明 : Solaris 配備用に構成する追加のネットワークインタフェース。

```
例 : bge1!netB 255.255.255.0 myhost-netB 192.168.1.0
ipmp_networkifs_base_config
  説明 : Solaris 配備用に IP Multipathing を構成します。
  \varnothing : qfe0_qfe4!database-net l 10.0.0.1 10.0.0.2 24 oracle-db 10.0.0.3 apache
  10.0.0.4
osp_control_service
  説明 : 電源オフ、再起動、および電源オン機能を自動化する OSP Control Service を呼び
 出すかどうか (True、False)。
 デフォルト値 : TRUE
sps ra parent
  説明 : リモートエージェント (RA) の親の名前。
  デフォルト値 : masterserver
sps ra parent type
  説明 : RAの親が MS (マスターサーバー) と LD (ローカルディストリビュータ) のいずれ
  であるか。
  デフォルト値: MS
sps ra host
  説明 : RAホストの名前または IPアドレス。
  デフォルト値 : :[installPath]
sps_ra_conn
  説明 : RA接続のタイプ (raw、ssl、ssh)。
  デフォルト値 : raw
sps ra ssl auth
  説明 : RAが SSL認証を使用するかどうか (y、n)。
 デフォルト値: N
sps_ra_port
  説明 : RAのポート。
  デフォルト値 : 1131
sps_ra_adv_parms
  説明 : RAの高度なパラメータ。
linux_network_interface
  説明 : ターゲットホストへの Linux プロビジョニングに使用するネットワークインタ
  フェース。この変数は、JET を使用して作成した Linux OS プロファイルに使用しま
 す。
  デフォルト値: eth0
```
付録A • ターゲットホストの変数 189 - 189 - 189 - 189 - 189 - 189 - 189 - 189 - 189 - 189 - 189 - 189 - 189 - 189 - 189 - 18

```
networkifs redhat base config
```
説明 : RedHat Linux の配備用に構成する追加のネットワークインタフェース。この変数 は、JET を使用して作成した RedHat Linux OS プロファイルに使用します。

例 : eth1!--ip 1.2.3.4 --netmask 255.255.255.0 --bootproto static

networkifs\_suse\_base\_config

説明 : SUSE Linux の配備用に構成する追加のネットワークインタフェース。この変数 は、JET を使用して作成した SUSE Linux OS プロファイルに使用します。

例 : th1!static!onboot!1.2.3.4!255.255.255.0!1.2.3.255

guid

説明 : {} 内で指定されるターゲットの GUID

注 **–** GUID は、{*dddddddd*- *dddd*-*dddd*-*dddd*- *dddddddddddd*} の形式である必要がありま す。ここで *d* は 16 進数文字です。

#### device\_type

説明 : システムタイプを指定します。例: sunfirev20z、sunfirev40z 、sunfirex2100、 sunfirex4100、 sunfirex4200

デフォルト値 : sunfirev20z

ipmi\_ip\_address 説明 : IPMI の IPアドレス

例 : 10.5.133.135

- ipmi\_access\_userid 説明 : IPMI にアクセスするためのユーザー ID
- ipmi\_access\_password 説明 : IPMI にアクセスするための暗号化されたパスワード

boot\_service

説明:ターゲットホストへのインストールにブートネットオプションを使用するかど うかを指定します (true/false)。

デフォルト値 : true

console\_service

説明 : ネットワーク管理インタフェースの提供するコンソールを使用するかどうかを 指定します (true/false)。

デフォルト値 : true

ssh\_access\_userid 説明 : 遠隔管理インタフェースにアクセスするための SSH ユーザー ID。

ssh\_access\_password

説明 : 遠隔管理インタフェースにアクセスするための暗号化された SSH パスワード。

## **SunALOM**ターゲットホストの変数

次のリストに、Sun ALOM ターゲットホストのすべてのコンポーネント変数を示します。 デフォルト値を持つ変数に関しては、デフォルトが示されています。デフォルト値を持 たない変数に関しては、値の例が示されています。

installPath 説明:ターゲットシステムの物理ホスト名

例 : sunfire-v240-host

target host 説明:ターゲットシステムの仮想ホスト名

デフォルト値 : :[installPath]-target

description 説明 : (省略可能) ターゲットの説明

例 : test v240

ethernet\_mac\_address 説明 : Mac アドレス

 $\varphi$  : 00:0F:0C:07:F9:31

ethernet\_ip\_address 説明: IPアドレス

例 · 10.42.42.77

ethernet\_netmask 説明: ネットワークマスク

デフォルト値 : 255.255.255.0

architecture

説明 : ターゲットのアーキテクチャー (sun4u、x86 など)

デフォルト値 : sun4u

kernel\_arch

説明 : カーネルのアーキテクチャー (sun4u、i86pc)

デフォルト値 : sun4u

disk\_size 説明 : ディスクのサイズ

デフォルト値 : 20GB

default router 説明: ネットワーク接続に使用するデフォルトルーター

付録A • ターゲットホストの変数 191 - 192 - 192 - 192 - 193 - 194 - 195 - 196 - 197 - 197 - 197 - 197 - 197 - 197 - 197 - 19

```
例 : 10.42.42.1
sysidcfg_default_route
  説明 : Solaris 配備用のデフォルトルーターの IPアドレス。
  例 : 10.42.42.1
sysidcfg_network_interface
  説明 : Solaris 配備用に構成するネットワークインタフェース。
  デフォルト値 : PRIMARY
networkifs_base_config
  説明 : Solaris 配備用に構成する追加のネットワークインタフェース。
  例 : bge1!netB 255.255.255.0 myhost-netB 192.168.1.0
ipmp_networkifs_base_config
  説明 : Solaris 配備用に IP Multipathing を構成します。
  \varnothing : qfe0 qfe4!database-net l 10.0.0.1 10.0.0.2 24 oracle-db 10.0.0.3 apache
  10.0.0.4
osp_control_service
  説明 : 電源オフ、再起動、および電源オン機能を自動化する OSP Control Service を呼び
  出すかどうか (True、False)
  デフォルト値 : TRUE
sps ra parent
  説明 : RAの親の名前
  デフォルト値 : masterserver
sps_ra_parent_type
  説明 : RAの親が MS と LD のいずれであるか
  デフォルト値: MS
sps_ra_host
  説明 : RAホストの名前または IPアドレス
  デフォルト値 : :[installPath]
sps_ra_conn
  説明 : RA接続のタイプ (raw、ssl、ssh)
  デフォルト値 : raw
sps ra ssl auth
  説明 : RAが SSL認証を使用するかどうか (y、n)
  デフォルト値: N
```
sps ra port 説明 : RAのポート デフォルト値 : 1131 sps ra adv parms 説明 : RAの高度なパラメータ alom\_ip\_address 説明 : ALOM の IPアドレス 例 : 10.5.133.135 alom\_access\_userid 説明 : ALOM にアクセスするためのユーザー ID alom\_access\_password 説明 : ALOM にアクセスするための暗号化されたパスワード terminal server ip address 説明 : このシステムに接続された端末サーバーの IPアドレス 例 : 10.5.133.135 terminal\_server\_protocol 説明 : 端末サーバーとの接続に使用する通信プロトコル。 Cyclades 端末サーバーを使用する場合は、この変数を ssh に設定します。 デフォルト値 : telnet terminal\_server\_port 説明:端末サーバーのポート terminal\_server\_userid 説明·端末サーバーのユーザー ID terminal\_server\_password 説明: 端末サーバーの暗号化されたパスワード terminal\_server\_type 説明·端末サーバーのタイプ デフォルト値 : Cisco2621 terminal\_server\_version 説明:端末サーバーのバージョン terminal server hal jar 説明 : 端末サーバーの Hardware Abstraction Layer (HAL) JAR ファイルへのパス Cyclades 端末サーバーを使用する場合は、この変数を file:///opt/n1osp/drivers/cyclades/cycladesTS.jar に設定します。 デフォルト値 : file:///opt/n1osp/drivers/cisco/c2621.jar

付録A • ターゲットホストの変数 1930 - 1930 - 1930 - 1930 - 1930 - 1930 - 1930 - 1930 - 1930 - 1930 - 1930 - 1930 - 1930 - 1

## **Sun RSC**ターゲットホストの変数

次のリストに、Sun RSC ターゲットホストのすべてのコンポーネント変数を示します。デ フォルト値を持つ変数に関しては、デフォルトが示されています。デフォルト値を持た ない変数に関しては、値の例が示されています。

```
installPath
```
説明:ターゲットシステムの物理ホスト名

例 : sunfire-v880-host

- target host 説明:ターゲットシステムの仮想ホスト名 デフォルト値 : :[installPath]-target description 説明 : (省略可能) ターゲットの説明 例 : test v880 ethernet\_mac\_address 説明 : Mac アドレス  $\overline{60}$   $\cdot$  00 $\cdot$  0F $\cdot$ 0C $\cdot$ 07 $\cdot$  F9 $\cdot$ 31 ethernet\_ip\_address 説明 : IPアドレス  $[6] \cdot 10.424277$ ethernet\_netmask 説明: ネットワークマスク デフォルト値 : 255.255.255.0 architecture 説明 : ターゲットのアーキテクチャー (sun4u など) デフォルト値 : sun4u kernel\_arch 説明 : カーネルのアーキテクチャー (sun4u) デフォルト値 : sun4u disk\_size 説明 : ディスクのサイズ デフォルト値 : 20GB
- default router 説明: ネットワーク接続に使用するデフォルトルーター

```
例 : 10.42.42.1
sysidcfg_default_route
  説明 : Solaris 配備用のデフォルトルーターの IPアドレス。
  例 : 10.42.42.1
sysidcfg_network_interface
  説明 : Solaris 配備用に構成するネットワークインタフェース。
  デフォルト値 : PRIMARY
networkifs_base_config
  説明 : Solaris 配備用に構成する追加のネットワークインタフェース。
  例 : bge1!netB 255.255.255.0 myhost-netB 192.168.1.0
ipmp_networkifs_base_config
  説明 : Solaris 配備用に IP Multipathing を構成します。
  \varnothing : qfe0 qfe4!database-net l 10.0.0.1 10.0.0.2 24 oracle-db 10.0.0.3 apache
  10.0.0.4
osp_control_service
  説明 : 電源オフ、再起動、および電源オン機能を自動化する OSP Control Service を呼び
  出すかどうか (True、False)
  デフォルト値 : TRUE
sps ra parent
  説明 : RAの親の名前
  デフォルト値 : masterserver
sps_ra_parent_type
  説明 : RAの親が MS と LD のいずれであるか
  デフォルト値 : MS
sps_ra_host
  説明 : RAホストの名前または IPアドレス
  デフォルト値::[ethernet_ip_address]
sps_ra_conn
  説明 : RA接続のタイプ (raw、ssl、ssh)
  デフォルト値 : raw
sps ra ssl auth
  説明 : RAが SSL認証を使用するかどうか (y、n)
  デフォルト値: N
```
付録A • ターゲットホストの変数 1950 - 1960 - 1960 - 1970 - 1980 - 1980 - 1980 - 1980 - 1980 - 1980 - 1980 - 1980 - 1980 - 1

sps ra port 説明 : RAのポート デフォルト値 : 1131 sps ra adv parms 説明 : RAの高度なパラメータ rsc\_ip\_address 説明 : RSC の IPアドレス 例 : 10.5.133.135 rsc\_access\_userid 説明 : RSC にアクセスするためのユーザー ID rsc\_access\_password 説明: RSC にアクセスするための暗号化されたパスワード terminal server ip address 説明 : このシステムに接続された端末サーバーの IPアドレス 例 : 10.5.133.135 terminal\_server\_protocol 説明 : 端末サーバーとの接続に使用する通信プロトコル。 Cyclades 端末サーバーを使用する場合は、この変数を ssh に設定します。 デフォルト値 : telnet terminal\_server\_port 説明 :端末サーバーのポート terminal\_server\_userid 説明·端末サーバーのユーザー ID terminal\_server\_password 説明: 端末サーバーの暗号化されたパスワード terminal\_server\_type 説明·端末サーバーのタイプ デフォルト値 : Cisco2621 terminal\_server\_version 説明:端末サーバーのバージョン terminal server hal jar 説明 : 端末サーバーの Hardware Abstraction Layer (HAL) JAR ファイルへのパス Cyclades 端末サーバーを使用する場合は、この変数を file:///opt/n1osp/drivers/cyclades/cycladesTS.jar に設定します。 デフォルト値 : file:///opt/n1osp/drivers/cisco/c2621.jar

## **Sun LOM**ターゲットホストの変数

次のリストに、Sun LOM ターゲットホストのすべてのコンポーネント変数を示します。 デフォルト値を持つ変数に関しては、デフォルトが示されています。デフォルト値を持 たない変数に関しては、値の例が示されています。

installPath 説明:ターゲットシステムの物理ホスト名

例 : sunfire-v120-host

target host 説明:ターゲットシステムの仮想ホスト名

デフォルト値 : :[installPath]-target

description 説明 : (省略可能) ターゲットの説明

例 : test v120

ethernet\_mac\_address 説明 : Mac アドレス

 $\varphi$  : 00:0F:0C:07:F9:31

ethernet\_ip\_address 説明: IPアドレス

例 · 10.42.42.77

ethernet\_netmask 説明: ネットワークマスク

デフォルト値 : 255.255.255.0

#### architecture

説明 : ターゲットのアーキテクチャー (sun4u、x86 など)

デフォルト値 : sun4u

#### kernel\_arch

説明 : カーネルのアーキテクチャー (sun4u、i86pc)

デフォルト値 : sun4u

#### disk\_size

説明 : ディスクのサイズ

デフォルト値 : 20GB

default router

説明: ネットワーク接続に使用するデフォルトルーター

付録A • ターゲットホストの変数 197 - 197 - 197 - 197 - 197 - 197 - 197 - 197 - 197 - 197 - 197 - 197 - 197 - 197 - 197 - 19

```
例 : 10.42.42.1
sysidcfg_default_route
  説明 : Solaris 配備用のデフォルトルーターの IPアドレス。
  例 : 10.42.42.1
sysidcfg_network_interface
  説明 : Solaris 配備用に構成するネットワークインタフェース。
  デフォルト値 : PRIMARY
networkifs_base_config
  説明 : Solaris 配備用に構成する追加のネットワークインタフェース。
  例 : bge1!netB 255.255.255.0 myhost-netB 192.168.1.0
ipmp_networkifs_base_config
  説明 : Solaris 配備用に IP Multipathing を構成します。
  \varnothing: qfe0_qfe4!database-net l 10.0.0.1 10.0.0.2 24 oracle-db 10.0.0.3 apache
  10.0.0.4
osp_control_service
  説明 : 電源オフ、再起動、および電源オン機能を自動化する OSP Control Service を呼び
  出すかどうか (True、False)
  デフォルト値 : TRUE
sps_ra_parent
  説明: RAの親の名前
  デフォルト値 : masterserver
sps ra parent type
  説明 : RAの親が MS と LD のいずれであるか
  デフォルト値·MS
sps_ra_host
  説明 : RAホストの名前または IPアドレス
sps_ra_conn
  説明 : RA接続のタイプ (raw、ssl、ssh)
  デフォルト値 : raw
sps ra ssl auth
  説明 : RAが SSL認証を使用するかどうか (y、n)
  デフォルト値·N
sps_ra_port
  説明 : RAのポート
```
デフォルト値 : 1131 sps\_ra\_adv\_parms 説明: RAの高度なパラメータ disk\_type 説明 : SCSI または IDE デフォルト値 : scsi lom\_version 説明 : LOM のバージョン lom hal jar 説明 : LOM HAL JAR ファイルへのパス デフォルト値 : file://:[targetableComponent:installPath]/SUNWn1osp/drivers/sun/lom.jar lom\_access\_userid 説明 : LOM にアクセスするためのユーザー ID lom\_access\_password 説明 : LOM にアクセスするための暗号化されたパスワード terminal server ip address 説明 : このシステムに接続された端末サーバーの IPアドレス 例: 10.5.133.135 terminal\_server\_protocol 説明 : 端末サーバーとの接続に使用する通信プロトコル。 Cyclades 端末サーバーを使用する場合は、この変数を ssh に設定します。 デフォルト値 : telnet terminal\_server\_port 説明:端末サーバーのポート terminal\_server\_userid 説明 : 端末サーバーのユーザー ID terminal\_server\_password 説明: 端末サーバーのパスワードの暗号化された値 terminal\_server\_type 説明: 端末サーバーのタイプ デフォルト値 : Cisco2621 terminal\_server\_version 説明: 端末サーバーのバージョン

付録A • ターゲットホストの変数 1990 - 1990 - 1990 - 1990 - 1990 - 1990 - 1990 - 1990 - 1990 - 1990 - 1990 - 1990 - 199

terminal server hal jar 説明 : 端末サーバーの HAL JAR ファイルへのパス Cyclades 端末サーバーを使用する場合は、この変数を file:///opt/n1osp/drivers/cyclades/cycladesTS.jar に設定します。 デフォルト値 : file://:[targetableComponent:installPath]/SUNWn1osp/drivers/cisco/c2621.jar power service true false 説明 : ネットワーク管理インタフェースが電源オン/オフのサービスを提供するかどう か デフォルト値: true boot service true false 説明:ネットワーク管理インタフェースがブートサービスを提供するかどうか(ブート 順: ディスク/ネットワーク) デフォルト値 : true

console service true false 説明 : ネットワーク管理インタフェースがコンソールを提供するかどうか

デフォルト値 : false

# **Sun Mid-Range**ターゲットホストの変数

次のリストに、Sun Mid-Range ターゲットホストのすべてのコンポーネント変数を示しま す。SunMidRange コンポーネントは次の変数を使用します。デフォルト値を持つ変数に関 しては、デフォルトが示されています。デフォルト値を持たない変数に関しては、値の 例が示されています。

installPath 説明·ターゲットシステムの物理ホスト名

例 : sunfire-4800-A-host

target host 説明:ターゲットシステムの仮想ホスト名

デフォルト値 : :[installPath]-target

description 説明 : (省略可能) ターゲットの説明

例 : test 4800 domain

ethernet\_mac\_address 説明 : Mac アドレス

例 : 00:0E:0C:07:E9:31

ethernet\_ip\_address 説明: IPアドレス 例 : 10.42.42.77 ethernet\_netmask 説明: ネットワークマスク デフォルト値 : 255.255.255.0 architecture 説明 : ターゲットのアーキテクチャー (sun4u、x86 など) デフォルト値 : sun4u kernel\_arch 説明 : カーネルのアーキテクチャー (sun4u、i86pc) デフォルト値 : sun4u disk\_size 説明 : ディスクのサイズ デフォルト値 : 20GB default router 説明: ネットワーク接続に使用するデフォルトルーター。 例 : 10.42.42.1 sysidcfg\_default\_route 説明 : Solaris 配備用のデフォルトルーターの IPアドレス。 例 : 10.42.42.1 sysidcfg\_network\_interface 説明 : Solaris 配備用に構成するネットワークインタフェース。 デフォルト値 : PRIMARY networkifs\_base\_config 説明 : Solaris 配備用に構成する追加のネットワークインタフェース。 例 : bge1!netB 255.255.255.0 myhost-netB 192.168.1.0 ipmp\_networkifs\_base\_config 説明 : Solaris 配備用に IP Multipathing を構成します。  $\varnothing$  : qfe0\_qfe4!database-net l 10.0.0.1 10.0.0.2 24 oracle-db 10.0.0.3 apache 10.0.0.4 osp\_control\_service 説明 : 電源オフ、再起動、および電源オン機能を自動化する OSP Control Service を呼び 出すかどうか (True、False)

デフォルト値 : TRUE sps ra parent 説明 : RAの親の名前 デフォルト値: RAの親の名前 sps ra parent type 説明 : RAの親が MS と LD のいずれであるか デフォルト値: MS sps ra host 説明 : RAホストの名前または IPアドレス sps\_ra\_conn 説明 : RA接続のタイプ (raw、ssl、ssh) デフォルト値 : raw sps ra ssl auth 説明 : RAが SSL認証を使用するかどうか (y、n) デフォルト値: N sps\_ra\_port 説明: RA のポート デフォルト値 : 1131 sps\_ra\_adv\_parms 説明: RAの高度なパラメータ domain\_name 説明: ドメイン domainsc\_access\_userid 説明 : ドメイン SC にアクセスするためのユーザー ID domainsc\_access\_password 説明 : ドメイン SC にアクセスするための暗号化されたパスワード platformsc\_ip\_address 説明 : プラットフォーム SC の IPアドレス platformsc\_access\_userid 説明 : プラットフォーム SC にアクセスするためのユーザー ID platformsc\_access\_password 説明 : プラットフォーム SC にアクセスするための暗号化されたパスワード

# **HPILO**ターゲットホストの変数

次のリストに、HP ILO ターゲットホストのすべてのコンポーネント変数を示します。デ フォルト値を持つ変数に関しては、デフォルトが示されています。デフォルト値を持た ない変数に関しては、値の例が示されています。

installPath 説明: ターゲットシステムの物理ホスト名

例 : hp-proliant1-host

target host 説明:ターゲットシステムの仮想ホスト名

デフォルト値 : :[installPath]-target

description 説明 : (省略可能) ターゲットの説明

例 : test hp proliant1 host

ethernet\_mac\_address 説明 : Mac アドレス

 $\varphi$  : 00:0F:0C:07:F9:31

ethernet\_ip\_address 説明: IPアドレス

例 · 10.42.42.77

ethernet\_netmask 説明: ネットワークマスク

デフォルト値 : 255.255.255.0

#### architecture

説明 : ターゲットのアーキテクチャー (sun4u、x86 など)

デフォルト値 : x86

#### kernel\_arch

説明 : カーネルのアーキテクチャー (sun4u、i86pc)

デフォルト値 : i86pc

#### disk\_size

説明 : ディスクのサイズ

デフォルト値 : 20GB

default router

説明: ネットワーク接続に使用するデフォルトルーター。

付録A • ターゲットホストの変数 203 カランド こうしょう こうしゅう 203 カランド 203 カランド 203 カランド 203 カランド 203 カランド

```
例 : 10.42.42.1
sysidcfg_default_route
  説明 : Solaris 配備時のデフォルトルーターの IPアドレス。
  例 : 10.42.42.1
sysidcfg_network_interface
  説明 : Solaris 配備用に構成するネットワークインタフェース。
  デフォルト値 : PRIMARY
networkifs_base_config
  説明 : Solaris 配備用に構成する追加のネットワークインタフェース。
  例 : bge1!netB 255.255.255.0 myhost-netB 192.168.1.0
ipmp_networkifs_base_config
  説明 : Solaris 配備用に IP Multipathing を構成します。
  \varnothing : qfe0 qfe4!database-net l 10.0.0.1 10.0.0.2 24 oracle-db 10.0.0.3 apache
  10.0.0.4
osp_control_service
  説明 : 電源オフ、再起動、および電源オン機能を自動化する OSP Control Service を呼び
  出すかどうか (True、False)
  デフォルト値 : TRUE
sps ra parent
  説明 : RAの親の名前
  デフォルト値 : masterserver
sps_ra_parent_type
  説明 : RAの親が MS と LD のいずれであるか
  デフォルト値: MS
sps_ra_host
  説明 : RAホストの名前または IPアドレス
  デフォルト値 : :[installPath]
sps_ra_conn
  説明 : RA接続のタイプ (raw、ssl、ssh)
  デフォルト値 : raw
sps ra ssl auth
  説明 : RAが SSL認証を使用するかどうか (y、n)
  デフォルト値: N
```

```
sps_ra_port
  説明 : RAのポート
  デフォルト値 : 1131
sps ra adv parms
  説明: RAの高度なパラメータ
linux_network_interface
  説明 : ターゲットホストへの Linux プロビジョニングに使用するネットワークインタ
  フェース。この変数は、JET を使用して作成した Linux OS プロファイルに使用しま
  す。
 デフォルト値: eth0
networkifs redhat base config
  説明 : RedHat Linux の配備用に構成する追加のネットワークインタフェース。この変数
  は、JET を使用して作成した RedHat Linux OS プロファイルに使用します。
  例 : eth1!--ip 1.2.3.4 --netmask 255.255.255.0 --bootproto static
networkifs suse base config
  説明 : SUSE Linux の配備用に構成する追加のネットワークインタフェース。この変数
  は、JET を使用して作成した SUSE Linux OS プロファイルに使用します。
  例 : th1!static!onboot!1.2.3.4!255.255.255.0!1.2.3.255
guid
  説明 : {} 内で指定されるターゲットの GUID
  注 – GUID は、{dddddddd- dddd-dddd-dddd- dddddddddddd} の形式である必要がありま
  す。ここで d は 16 進数文字です。
  例 : {3AE45192-159D-11D8-AEF3-001083FDFE8A}
ilo_ip_address
  説明 : ILO の IPアドレス
  6/10.5.133.135ilo_version
  説明 : ILO のバージョン
 デフォルト値: 1.6.4
ilo_access_userid
  説明 : ILO にアクセスするためのユーザー ID
ilo_access_password
  説明 : ILO にアクセスするための暗号化されたパスワード
```
付録A • ターゲットホストの変数 205 カード しょうしょう 2005 しょうしょう 205 カード 2005 しょうしょう

## そのほかの**IPMI**ターゲットホストの変数

次のリストに、そのほかの IPMI ターゲットホストのすべてのコンポーネント変数を示し ます。デフォルト値を持つ変数に関しては、デフォルトが示されています。デフォルト 値を持たない変数に関しては、値の例が示されています。

```
installPath
```
説明:ターゲットシステムの物理ホスト名

例 : sunfire-v60x-host

target host 説明:ターゲットシステムの仮想ホスト名 デフォルト値 : :[installPath]-target description 説明 : (省略可能) ターゲットの説明 例 : test v60x ethernet\_mac\_address 説明 : Mac アドレス  $\overline{60}$   $\cdot$  00 $\cdot$  0F $\cdot$ 0C $\cdot$ 07 $\cdot$  F9 $\cdot$ 31 ethernet\_ip\_address 説明 : IPアドレス  $[6] \cdot 10.424277$ ethernet\_netmask 説明: ネットワークマスク デフォルト値 : 255.255.255.0 architecture 説明 : ターゲットのアーキテクチャー (sun4u、x86 など) デフォルト値 : x86 kernel\_arch 説明 : カーネルのアーキテクチャー (sun4u、i86pc) デフォルト値 : i86pc disk\_size 説明 : ディスクのサイズ

デフォルト値 : 20GB

default router 説明: ネットワーク接続に使用するデフォルトルーター。

```
例 : 10.42.42.1
sysidcfg_default_route
  説明 : Solaris 配備用のデフォルトルーターの IPアドレス。
  例 : 10.42.42.1
sysidcfg_network_interface
  説明 : Solaris 配備用に構成するネットワークインタフェース。
  デフォルト値 : PRIMARY
networkifs_base_config
  説明 : Solaris 配備用に構成する追加のネットワークインタフェース。
  例 : bge1!netB 255.255.255.0 myhost-netB 192.168.1.0
ipmp_networkifs_base_config
  説明 : Solaris 配備用に IP Multipathing を構成します。
  \varnothing : qfe0 qfe4!database-net l 10.0.0.1 10.0.0.2 24 oracle-db 10.0.0.3 apache
  10.0.0.4
osp_control_service
  説明 : 電源オフ、再起動、および電源オン機能を自動化する OSP Control Service を呼び
  出すかどうか (True、False)
  デフォルト値 : TRUE
sps ra parent
  説明 : RAの親の名前
  デフォルト値 : masterserver
sps_ra_parent_type
  説明 : RAの親が MS と LD のいずれであるか
  デフォルト値 : MS
sps_ra_host
  説明 : RAホストの名前または IPアドレス
  デフォルト値 : :[installPath]
sps_ra_conn
  説明 : RA接続のタイプ (raw、ssl、ssh)
  デフォルト値 : raw
sps ra ssl auth
  説明 : RAが SSL認証を使用するかどうか (y、n)
  デフォルト値: N
```
sps\_ra\_port 説明 : RAのポート デフォルト値·1131 sps ra adv parms 説明 : RA の高度なパラメータ linux\_network\_interface 説明 : ターゲットホストへの Linux プロビジョニングに使用するネットワークインタ フェース。この変数は、JET を使用して作成した Linux OS プロファイルに使用しま す。 デフォルト値·eth0 networkifs redhat base config 説明 : RedHat Linux の配備用に構成する追加のネットワークインタフェース。この変数 は、JET を使用して作成した RedHat Linux OS プロファイルに使用します。 例 : eth1!--ip 1.2.3.4 --netmask 255.255.255.0 --bootproto static networkifs\_suse\_base\_config 説明 : SUSE Linux の配備用に構成する追加のネットワークインタフェース。この変数 は、JET を使用して作成した SUSE Linux OS プロファイルに使用します。 例 : th1!static!onboot!1.2.3.4!255.255.255.0!1.2.3.255 guid 説明 : {} 内で指定されるターゲットの GUID 注 **–** GUID は、{*dddddddd*- *dddd*-*dddd*-*dddd*- *dddddddddddd*} の形式である必要がありま す。ここで *d* は 16 進数文字です。 例 : {3AE45192-159D-11D8-AEF3-001083FDFE8A} disk\_type 説明 : ディスクタイプ (SCSI、IDE など) デフォルト値 : scsi ipmi\_ip\_address 説明 : IPMI の IPアドレス 例 : 10.5.133.135 ipmi\_access\_userid 説明 : IPMI にアクセスするためのユーザー ID ipmi\_access\_password 説明 : IPMI にアクセスするための暗号化されたパスワード ipmi\_hal\_jar 説明 : IPMI HAL IAR ファイルへのパス

デフォルト値 : file://:[targetableComponent:installPath]/SUNWn1osp/drivers/sun/ipmi.jar

ipmi\_version 説明 : IPMI のバージョン

デフォルト値:1.5

power service true false

説明 : ネットワーク管理インタフェースが電源オン/オフのサービスを提供するかどう か

デフォルト値 : true

boot service true false

説明 : ネットワーク管理インタフェースがブートサービスを提供するかどうか (ディス クに続いてネットワーク)

デフォルト値 : false

console\_service\_true\_false 説明:ネットワーク管理インタフェースがコンソールサービスを提供するかどうか

デフォルト値 : false

## そのほかの遠隔管理ターゲットホストの変数

次のリストに、そのほかの遠隔管理ターゲットホストのすべてのコンポーネント変数を 示します。Other コンポーネントタイプは次の変数を使用します。ほかのカテゴリのいず れにも適合せず、かつ電源やブート、コンソール機能を自動化するためのターゲット定 義に結合可能な HAL実装を持つ遠隔管理ターゲットには、Other タイプを使用します。 N1 SPS 5.2 製品には、いくつかの HAL実装が含まれています。たとえば、Sun Fire B100s Blade サーバーは、電源、ブート、およびコンソールサービスをサポートする file://:[targetableComponent:installPath]/SUNWn1osp/drivers/sun/b1600sc.jar を使用 します。

デフォルト値を持つ変数に関しては、デフォルトが示されています。デフォルト値を持 たない変数に関しては、値の例が示されています。

注 **–** Otherコンポーネントタイプには変数の長いリストがあり、変数の一部は特定のハー ドウェアタイプには適用されません。変数が適用されない場合は、空白のままにしてお きます。

installPath

説明:ターゲットシステムの物理ホスト名

例 : sunfire-b100s-host

付録A • ターゲットホストの変数 209 カード しょうしょう こうしゃ 200 カード 200 カード 200 カード 200 カード

target\_host 説明:ターゲットシステムの仮想ホスト名 デフォルト値 : :[installPath]-target description 説明 : (省略可能) ターゲットの説明 例 : test b100s blade server ethernet\_mac\_address 説明 : Mac アドレス 例 : 00:0E:0C:07:E9:31 ethernet\_ip\_address 説明 : IPアドレス 例 : 10.42.42.77 ethernet\_netmask 説明: ネットワークマスク デフォルト値 : 255.255.255.0 architecture 説明 : ターゲットのアーキテクチャー (sun4u、x86 など) デフォルト値 : x86 kernel\_arch 説明 : カーネルのアーキテクチャー (sun4u、i86pc) デフォルト値 : i86pc disk\_size 説明 : ディスクのサイズ デフォルト値 : 20GB default router 説明: ネットワーク接続に使用するデフォルトルーター。 例 : 10.42.42.1 sysidcfg\_default\_route 説明 : Solaris 配備用のデフォルトルーターの IPアドレス。 例 : 10.42.42.1 sysidcfg\_network\_interface 説明 : Solaris 配備用に構成するネットワークインタフェース。 デフォルト値 : PRIMARY

```
networkifs_base_config
  説明 : Solaris 配備用に構成する追加のネットワークインタフェース。
  例 : bge1!netB 255.255.255.0 myhost-netB 192.168.1.0
ipmp_networkifs_base_config
  説明 : Solaris 配備用に IP Multipathing を構成します。
  \varnothing : qfe0_qfe4!database-net l 10.0.0.1 10.0.0.2 24 oracle-db 10.0.0.3 apache
 10.0.0.4
osp_control_service
  説明 : 電源オフ、再起動、および電源オン機能を自動化する OSP Control Service を呼び
 出すかどうか (True、False)
  デフォルト値 : TRUE
sps ra parent
  説明 : RAの親の名前
 デフォルト値 : masterserver
sps ra parent type
  説明 : RAの親が MS と LD のいずれであるか
  デフォルト値: MS
sps_ra_host
  説明 : RAホストの名前または IPアドレス
  デフォルト値::[ethernet_ip_address]
sps_ra_conn
  説明 : RA接続のタイプ (raw、ssl、ssh)
  デフォルト値 : RAW
sps ra ssl auth
  説明 : RAが SSL認証を使用するかどうか (y、n)
 デフォルト値: N
sps ra port
  説明 : RAのポート
  デフォルト値 : 1131
sps ra adv parms
  説明: RAの高度なパラメータ
linux_network_interface
  説明 : ターゲットホストへの Linux プロビジョニングに使用するネットワークインタ
  フェース。この変数は、JET を使用して作成した Linux OS プロファイルに使用しま
 す。
```
付録A • ターゲットホストの変数 211 - 2000 - 2000 - 2000 - 2000 - 2000 - 2000 - 2000 - 2000 - 2000 - 2010 - 2010 - 2010 - 20

デフォルト値: eth0

networkifs redhat base config

説明 : RedHat Linux の配備用に構成する追加のネットワークインタフェース。この変数 は、JET を使用して作成した RedHat Linux OS プロファイルに使用します。

例 : eth1!--ip 1.2.3.4 --netmask 255.255.255.0 --bootproto static

networkifs\_suse\_base\_config

説明 : SUSE Linux の配備用に構成する追加のネットワークインタフェース。この変数 は、JET を使用して作成した SUSE Linux OS プロファイルに使用します。

例 : th1!static!onboot!1.2.3.4!255.255.255.0!1.2.3.255

guid

説明: {} 内で指定されるターゲットの GUID

注 **–** GUID は、{*dddddddd*- *dddd*-*dddd*-*dddd*- *dddddddddddd*} の形式である必要がありま す。ここで *d* は 16 進数文字です。

例 : {3AE45192-159D-11D8-AEF3-001083FDFE8A}

disk\_type

説明 : ディスクタイプ (SCSI、IDE など)

デフォルト値 : scsi

netmgmt\_type\_1

説明 : ネットワーク管理インタフェースのタイプ (ipmi/alom/lom)

netmgmt\_version\_1 説明: ネットワーク管理のバージョン

netmgmt hal jar 1 説明 : ネットワーク管理 HAL JAR ファイルへのパス

デフォルト値 :

file://:[targetableComponent:installPath]/SUNWn1osp/drivers/sun/ipmi.jar

netmgmt\_ip\_address\_1 説明 : ネットワーク管理 IPアドレス

netmgmt\_protocol\_1 説明 : ネットワーク管理プロトコル (ipmi/telnet)

デフォルト値 : telnet

netmgmt\_port\_1 説明:ネットワーク管理ポート

power service true false 1 説明 : ネットワーク管理インタフェースが電源オン/オフのサービスを提供するかどう か

デフォルト値 : true boot service true false 1 説明 : ネットワーク管理インタフェースがブートサービスを提供するかどうか (ディス クに続いてネットワーク) デフォルト値 : true console\_service\_true\_false\_1 説明:ネットワーク管理インタフェースがコンソールサービスを提供するかどうか デフォルト値 : false netmgmt\_userid\_1 説明 : ネットワーク管理インタフェースにアクセスするためのユーザー ID netmgmt\_password\_1 説明:ネットワーク管理インタフェースにアクセスするための暗号化されたパスワー ド terminal\_server\_type\_1 説明 : 端末サーバーのタイプ デフォルト値 : Cisco2621 terminal server version 1 説明: 端末サーバーのバージョン terminal\_server\_hal\_jar\_1 説明 : 端末サーバーの HAL JAR ファイルへのパス Cyclades 端末サーバーを使用する場合は、この変数を file:///opt/n1osp/drivers/cyclades/cycladesTS.jar に設定します。 デフォルト値 : file://:[targetableComponent:installPath]/SUNWn1osp/drivers/cisco/c2621.jar terminal server ip address 1 説明 : このシステムに接続された端末サーバーの IPアドレス 例 : 10.5.133.135 terminal server protocol 1 説明·端末サーバーのアクヤスプロトコル デフォルト値 : telnet terminal server port 1 説明:端末サーバーのポート terminal server userid 1 説明 : 端末サーバーのユーザー ID

付録A • ターゲットホストの変数 213 カード しょうしょう こうしゅうしょう しょうしゅう 213 カード 213

```
terminal server password 1
  説明:端末サーバーの暗号化されたパスワード
netmgmt_type_2
 説明 : ネットワーク管理インタフェースのタイプ (ipmi/alom/lom)
 デフォルト値 : ipmi
netmgmt_version_2
 説明:ネットワーク管理のバージョン
netmgmt_hal_jar_2
 説明 : ネットワーク管理 HAL JAR ファイルへのパス
 デフォルト値 :
 file://:[targetableComponent:installPath]/SUNWn1osp/drivers/sun/ipmi.jar
netmgmt_ip_address_2
 説明 : ネットワーク管理 IPアドレス
netmgmt_protocol_2
 説明 : ネットワーク管理プロトコル (ipmi/telnet)
 デフォルト値 : telnet
netmgmt_port_2
 説明:ネットワーク管理ポート
power service true false 2
 説明:ネットワーク管理インタフェースが電源オン/オフのサービスを提供するかどう
 か
 デフォルト値 : false
boot service true false 2
  説明 : ネットワーク管理インタフェースがブートサービスを提供するかどうか (ディス
 クに続いてネットワーク)
 デフォルト値 : false
console service true false 2
 説明 : ネットワーク管理インタフェースがコンソールサービスを提供するかどうか
 デフォルト値 : false
netmgmt_userid_2
 説明 : ネットワーク管理インタフェースにアクセスするためのユーザー ID
netmgmt_password_2
 説明 : ネットワーク管理インタフェースにアクセスするための暗号化されたパスワー
  ド
```
- terminal\_server\_type\_2 説明 : 端末サーバーのタイプ デフォルト値 : Cisco2621 terminal server version 2 説明・端末サーバーのバージョン terminal server hal jar 2 説明 : 端末サーバーの HAL JAR ファイルへのパス デフォルト値 : file://:[targetableComponent:installPath]/SUNWn1osp/drivers/cisco/c2621.jar terminal server ip address 2 説明 : このシステムに接続された端末サーバーの IPアドレス 例: 10.5.133.135 terminal\_server\_protocol\_2 説明:端末サーバーのアクセスプロトコル terminal\_server\_port\_2 説明: 端末サーバーのポート
- terminal server userid 2 説明 : 端末サーバーのユーザー ID
- terminal\_server\_password\_2 説明: 端末サーバーの暗号化されたパスワード

## 汎用ターゲットホストの変数

次のリストに、汎用ターゲットホストのすべてのコンポーネント変数を示します。 Target タイプは次の変数を使用します。ほかのいずれかのターゲットホストタイプにも 一致せず、かつ電源やブート、コンソール機能を自動化する HAL実装を持たないホスト には、Target タイプを使用します。デフォルト値を持つ変数に関しては、デフォルトが 示されています。デフォルト値を持たない変数に関しては、値の例が示されています。

installPath

説明: ターゲットシステムの物理ホスト名

target\_host

説明:ターゲットシステムの仮想ホスト名

デフォルト値 : :[installPath]-target

description

説明 : (省略可能) ターゲットの説明

例 : test ultra 10

付録A • ターゲットホストの変数 215 カード しょうしょう しょうしゅう しょうしゅう 215 カード 215 コンドウェア 2005

ethernet\_mac\_address 説明 : Mac アドレス 例 : 00:0E:0C:07:E9:31 ethernet\_ip\_address 説明: IPアドレス 例 : 10.42.42.77 ethernet\_netmask 説明: ネットワークマスク デフォルト値 : 255.255.255.0 architecture 説明 : ターゲットのアーキテクチャー (sun4u、x86 など) デフォルト値 : sun4u kernel\_arch 説明 : カーネルのアーキテクチャー (sun4u、i86pc) デフォルト値 : sun4u disk\_size 説明 : ディスクのサイズ デフォルト値 : 20GB default router 説明: ネットワーク接続に使用するデフォルトルーター。 例 : 10.42.42.1 sysidcfg\_default\_route 説明 : Solaris 配備用のデフォルトルーターの IPアドレス。 例 : 10.42.42.1 sysidcfg\_network\_interface 説明 : Solaris 配備用に構成するネットワークインタフェース。 デフォルト値 : PRIMARY networkifs\_base\_config 説明 : Solaris 配備用に構成する追加のネットワークインタフェース。 例 : bge1!netB 255.255.255.0 myhost-netB 192.168.1.0 ipmp\_networkifs\_base\_config 説明 : Solaris 配備用に IP Multipathing を構成します。  $\varnothing$  : qfe0\_qfe4!database-net l 10.0.0.1 10.0.0.2 24 oracle-db 10.0.0.3 apache 10.0.0.4
osp\_control\_service 説明 : 電源オフ、再起動、および電源オン機能を自動化する OSP Control Service を呼び 出すかどうか デフォルト値 : TRUE sps\_ra\_parent 説明 : RAの親の名前 デフォルト値 : masterserver sps ra parent type 説明 : RAの親が MS と LD のいずれであるか デフォルト値: MS sps ra host 説明 : RAホストの名前または IPアドレス デフォルト値::[ethernet\_ip\_address] sps\_ra\_conn 説明 : RA接続のタイプ (raw、ssl、ssh) デフォルト値 : raw sps ra ssl auth 説明 : RAが SSL認証を使用するかどうか (y、n) デフォルト値·N sps ra port 説明 : RAのポート デフォルト値 : 1131 sps ra adv parms 説明 : RAの高度なパラメータ linux\_network\_interface 説明 : ターゲットホストへの Linux プロビジョニングに使用するネットワークインタ フェース。この変数は、JET を使用して作成した Linux OS プロファイルに使用しま す。 デフォルト値:eth0 networkifs\_redhat\_base\_config 説明 : RedHat Linux の配備用に構成する追加のネットワークインタフェース。この変数 は、JET を使用して作成した RedHat Linux OS プロファイルに使用します。 例 : eth1!--ip 1.2.3.4 --netmask 255.255.255.0 --bootproto static

付録A • ターゲットホストの変数 217 カード しょうしょう しょうしゅう しょうしゅう 217 カード 217 コンドリック

networkifs\_suse\_base\_config

説明 : SUSE Linux の配備用に構成する追加のネットワークインタフェース。この変数 は、JET を使用して作成した SUSE Linux OS プロファイルに使用します。

例 : th1!static!onboot!1.2.3.4!255.255.255.0!1.2.3.255

guid

説明: {} 内で指定されるターゲットの GUID

注 **–** GUID は、{*dddddddd*- *dddd*-*dddd*-*dddd*- *dddddddddddd*} の形式である必要がありま す。ここで *d* は 16 進数文字です。

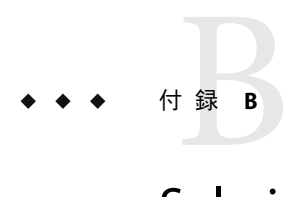

# Solaris Profileコンポーネントの変数

Solaris Profile コンポーネントには各 IET モジュールの変数が含まれています。これらの変 数は、次のカテゴリに分類されています。

- 219 ページの「基本 Solaris OS 構成変数」
- 232 ページの「Solaris [リモートエージェントのコンポーネント変数」](#page-231-0)
- 234 ページの「一般的な Solaris OS [プロビジョニングプラグイン変数」](#page-233-0)

## 基本**Solaris OS**構成変数

## base\_configモジュール用のコンポーネント変数

次のリストで説明している変数は、基本オペレーティングシステム構成を提供します。 これらの変数は、IET base\_config モジュールに直接対応します。リストには、ター ゲット設定可能なコンポーネントの値を使用するいくつかの変数があります。Solaris Profile 変数の目的では、ターゲット設定可能なコンポーネントはターゲットホストで す。

### ClientArch\_base\_config

説明 : sun4u や x86 などのカーネルアーキテクチャー。デフォルトでは、これはター ゲット設定可能なコンポーネントのカーネルアーキテクチャーに設定されています。

デフォルト値::[targetableComponent:kernel\_arch]

## ClientEther\_base\_config

説明 : Ethernet MAC アドレス。デフォルトでは、これはターゲット設定可能なコン ポーネントの Ethernet MAC アドレスに設定されています。

デフォルト値 : :[targetableComponent:ethernet\_mac\_address]

### ClientOS\_base\_config

説明 : プロビジョニングする OS のバージョン。

例 : Solaris9\_u7\_sparc

client allocation base config

説明 : このクライアントの構築に使用されるメカニズム。デフォルトでは、 /opt/jet/etc/jumpstart.conf にあるオプションが使用されます。この特定のクライア ントのデフォルトとは異なる動作が必要な場合を除き、この値は空白のままにしま す。

Solaris 10 1/06 x86 リリースをプロビジョニングする場合は、この変数の値を grub に設 定して、Grub ベースのブートおよびインストールを行えるようにします。

注 **–** client\_allocation\_base\_config をbootpに設定する場合は、 osp\_profile\_control\_service を false に設定します。

grub\_append\_base\_config

説明 : Solaris 10 1/06 x86 システムの場合は、GRUB ブートローダーに渡す追加オプ ションまたは引数を指定します。

products\_base\_config 説明 : プロビジョニングする JET モジュール。

例 : base\_config spsra

sysidcfg\_nameservice\_base\_config 説明 : 初期ブート時に構成するサービス名。

デフォルト値 · NTS

sysidcfg\_network\_interface\_base\_config 説明:初期ブート時に使用するネットワークインタフェース。

デフォルト値 : PRIMARY

sysidcfg ip address base config 説明 : 初期ブート時に使用する IPアドレス。デフォルトでは、これはターゲット設定 可能なコンポーネントの IPアドレスに設定されています。

デフォルト値 : :[targetableComponent:ethernet\_ip\_address]

sysidcfg\_netmask\_base\_config

説明:初期ブート時に使用するネットマスク。デフォルトでは、これはターゲット設 定可能なコンポーネントのネットマスクに設定されています。

デフォルト値::[targetableComponent:ethernet\_netmask]

- sysidcfg\_root\_password\_base\_config 説明 : 暗号化された root パスワード。
	- 例 : boajrOmU7GFmY は、パスワード「newroot」を暗号化した値です。

sysidcfg\_system\_locale\_base\_config 説明 : 初期ブート時に使用するシステムロケール。 例: en US. ISO8859-1 sysidcfg\_timeserver\_base\_config 説明 : 初期ブート用にシステム時刻を取得する場所。空白の場合、システム時刻は JET サーバーから取得されます。また、この変数を localhost に設定して、クライアント のハードウェア時計からシステム時刻を取得することもできます。 sysidcfg timezone base config 説明 : 初期ブートに使用されるシステムタイムゾーン。 例 : US/Pacific sysidcfg\_terminal\_base\_config 説明 : 初期ブート時に設定する端末エミュレータ。 デフォルト値 : vt100 sysidcfg\_security\_policy\_base\_config 説明 : 初期ブート時に使用する Kerberos セキュリティーポリシー。 デフォルト値 : NONE sysidcfg\_protocol\_ipv6\_base\_config 説明 : 初期ブート時に IPv6 プロトコルを使用するかどうか。 デフォルト値·no sysidcfg\_default\_route\_base\_config 説明 : Solaris 9 以降の環境で JumpStart 中に使用するルーター IPアドレス。空白の場 合、defaultrouter\_base\_config 変数の値を使用しようとします。この変数も空白の場 合、または別のネットインタフェース用の場合は、JumpStart sysidcfg は Jet サーバーか らルーター IPを取得します。 x86 nowin base config 説明 : x8 6 システムの場合、インストール時に Solaris が Windows を実行しようとするの を防止します。 デフォルト値 : yes x86\_console\_base\_config 説明:x86システムでは、クライアントにキーボードとモニターを接続しない場合、コ ンソールを適切な tty ポートに設定します。この変数を設定することで、シリアルポー ト経由でインストールを実行できます。b1600、v20z、および v40z システムには、ttya を使用します。lx50、v60x、および v65x システムには、ttyb を使用します。

## x86 disable acpi base config

説明 : x8 6 システムでは、どのような値を使用してもACPI が無効になります。ACPI を 無効にすると、割り込みを処理する方法により、インストールプロセスの進行が改善 される場合があります。

x86 safetoreboot base config

説明:x86システムでは、システムが自動的に再起動するかどうかを制御します。PXE ブートが一度限りのオプションであり、次の再起動ではディスクからブートする場合 は、このオプションを yes に設定する必要があります。

x86 disable kdmconfig base config

説明 : Solaris x86 システムで、ターゲットホストのキーボード、ディスプレイ、および マウスを構成するための対話型 kdmconfig ユーティリティーを無効にします。GRUB ブートローダーを持つ Solaris OS をインストールする場合は、この変数の値を yes に設 定します。

x86\_confflags\_base\_config

説明 : Solaris 9 x86 システムで、add\_install\_client コマンドの confflags 属性で使用す る引数を指定します。

例 : -f -P /boot/solaris/dca .

sysidcfg\_x86\_kdmfile\_base\_config

説明 : Solaris x86 システムで、sysidcfg ファイルに付加するキーボード、ディスプレ イ、およびマウス構成ファイルの名前を指定します。

例 : /sysidcfg-addon-file .

profile\_base\_config

説明 : 独自のカスタム JumpStart プロファイルを作成します。

デフォルトでは、この変数を空白にすると、OS プロビジョニングプラグインは次の 21 個 の profile\_\* 変数に基づいて、/opt/SUNWjet/Clients/*hostname*/profile を作成し ます。また、『Solaris 10 インストールガイド (カスタム JumpStart/ 上級編)』で説明さ れている手順で、独自のカスタム JumpStart プロファイルを作成することもできます。 手動で作成したプロファイルを使用するには、profile base config 変数を、作成した プロファイルの名前に設定します。デフォルトでは、OS プロビジョニングプラグイン は、/opt/SUNWjet/Clients/ *hostname* ディレクトリのプロファイルを探します。別の ディレクトリにあるプロファイルを探すようプラグインに指示するには、 profile base config 変数で絶対パス名を指定します。

注 **–** x86ターゲットホストで Solaris OS をプロビジョニングする場合は、既存のすべて のパーティションを削除するカスタム JumpStart プロファイルを作成し、 profile base\_config 変数でそのプロファイルを指定する必要があります。fdisk キー ワードを使用して既存のパーティションを削除する JumpStart プロファイルを作成する 方法については、『Solaris 10 インストールガイド (カスタム JumpStart/ 上級編)』を参 照してください。

profile cluster base config

説明 : Solaris ソフトウェアグループパッケージ。SUNWCreq は、基本的かつ必要なソフ トウェアを特定します。そのほかの選択肢には次のものが含まれます。

- SUNWCuser ユーザーパッケージ
- SUNWCprog ユーザーおよび開発者パッケージ
- SUNWCall すべてのパッケージ
- SUNWCXall OEM パッケージを含むすべてのパッケージ (E10K 環境には必須)
- SUNWCrnet Solaris 10 専用の最小パッケージ

デフォルト値 : SUNWCreq

### profile\_usedisk\_base\_config

説明 : OS が読み込まれるブートディスクを定義します。c*n*t*n*d*n* の形式、またはキー ワード rootdisk を使用します。値が rootdisk である場合、現在のブートディスクが使 用されます。

デフォルト値 : rootdisk

### profile dontuse base config

説明 : 使用してはならないディスクのコンマ区切りリスト。c*n*t*n*d*n* の形式を使用しま す。この変数が適用されるのは、profile usedisk base config が設定されていない場 合のみです。

profile root base config 説明 : ルートの容量 (free、または M バイトサイズ)

デフォルト値 : free

### profile swap base config

説明 : スワップ容量 (M バイト単位)。

デフォルト値: 256

profile s3 mtpt base config 説明 : スライス 3 パーティションに対するマウントパス。

注 **–** VxVMを使用中で、ブートディスクをミラーのようにする場合は、スライス3およ び 4 を空のままにします。

- profile s3 size base config 説明 : スライス 3 パーティションのサイズ (M バイト単位)。
- profile\_s4\_mtpt\_base\_config 説明 : スライス 4 パーティションに対するマウントパス。
- profile\_s4\_size\_base\_config 説明 : スライス 4 パーティションのサイズ (M バイト単位)。
- profile\_s5\_mtpt\_base\_config 説明: スライス 5 パーティションに対するマウントパス。

デフォルト値 : /var

profile\_s5\_size\_base\_config 説明 : スライス 5 パーティションのサイズ (M バイト単位)。 profile s6 mtpt base config 説明 : スライス 6 パーティションに対するマウントパス。

デフォルト値 : /usr

profile s6 size base config 説明 : スライス 6 パーティションのサイズ (M バイト単位)。

profile s7 mtpt base config 説明 : スライス 7 パーティションに対するマウントパス。

注 **–** Solaris Volume Manager (SVM) を使用している場合、デフォルト動作では、スライス 7 を metastate データベースの位置として使用します。SVM デフォルト構成を使用して いる場合は、データにスライス7を使用しないでください。

デフォルト値 : /opt

profile\_s7\_size\_base\_config 説明 : スライス 7 パーティションのサイズ (M バイト単位)。

profile additional disks base config 説明 : ブートディスクに加えて使用および構成するディスクのリスト。c*n*t*n*d*n* の形式 を使用します。リストにある各ディスクに対して、マウントポイントとサイズを特定 するため、各スライスの変数のセットを定義します。詳細については、229 [ページ](#page-228-0) [の「追加ディスクの構成」を](#page-228-0)参照してください。

profile add locales base config 説明: 追加するロケールのコンマ区切りリスト。

 $M$ : fr\_FR, ja\_JP.UTF-8

- profile del locales base config 説明:削除するロケールのコンマ区切りリスト。
- profile\_add\_geos\_base\_config 説明:追加する地域のコンマ区切りリスト。

例: N Europe, C Europe

profile\_del\_geos\_base\_config 説明:削除する地域のコンマ区切りリスト。

ufs logging filesys base config

説明 : Solaris 7 およびそれ以降のシステムでは、ロギングに使用するマウントポイント のスペース区切りリスト。すべての UFS ファイルシステムでのロギングを有効にする には、キーワード all を使用します。Solaris 9 09/04 では、デフォルトでロギングが有 効になっています。

特定のファイルシステムでロギングを無効にするには、マウントポイントの前にハイ フンを配置します。すべてのファイルシステムでのロギングを無効にするには、キー ワード none を使用します。

注**–**キーワードとマウントポイントを混在させることはできません。ルートファイル システム (/) を指定できますが、ルートファイルシステムは all および none キーワード の一部として含まれています。

デフォルト値:all

- profile\_add\_packages\_base\_config 説明: 追加するパッケージのスペース区切りリスト。
- profile del packages base config 説明:削除するパッケージのスペース区切りリスト。

Solaris x86 のヘッドレスターゲットホストでの対話式インストールを回避するには、こ の値を SUNWxwssu SUNWxwscf に設定します。

- profile add clusters base config 説明 : 追加するクラスタパッケージのスペース区切りリスト。
- profile del clusters base config 説明: 削除するクラスタパッケージのスペース区切りリスト。

例 : SUNWCpm SUNWCpmx SUNWCdial SUNWCdialx

nfs\_mounts\_base\_config

説明 : 遠隔 NFS マウントポイントのスペース区切りリスト。次の例に示すように、マ ウントターゲットからマウントソースを分離するには、? を使用します。

例 : fs?1.1.1.1:/fs

nodename\_base\_config 説明 : /etc/nodename に使用する値 (デフォルトホスト名ではない場合)。

defaultrouter base config

説明 : /etc/defaultrouter に使用する値。

notrouter\_base\_config

説明 : y に設定すると、IPv4 転送が無効になり、/etc/notrouter ファイルが作成されま す。

dns domain base config 説明 : /etc/resolv.conf ファイルの DNS ドメインエントリ。

dns nameservers base config

説明 : /etc/resolv.conf ファイルにある DNS ネームサーバーエントリに使用する IPア ドレスのスペース区切りリスト。

dns searchpath base config 説明 : /etc/resolv.conf ファイルの DNS 検索行に含まれるエントリのリスト。

dns disableforbuild base config 説明 : 後の時点まで DNS の構成を遅らせます。ビルド環境で DNS が使用できない場 合、この変数を yes に設定します。

ntp\_servers\_base\_config

説明 : NTPサーバーの名前または IPアドレスのスペース区切りリスト。最初のサー バーには「prefer」タグが付与されます。このセクションは server [prefer] 形式の行を /etc/inet/ntp.conf ファイルに配置します。追加の NTP制御を行うには、カスタムモ ジュールを使用して独自のカスタム ntp.conf ファイルを配備します。

networkifs\_base\_config

説明 : 定義する追加ネットワークインタフェースのスペース区切りリスト。論理イン タフェースには、コロン (:) ではなくアンダースコア (\_) を使用します。c*n*t*n*d*n* の形式 を使用します。リストにある各インタフェースに対して、変数のセットを定義して、 インタフェースのネット名、ネットマスク、ホスト名、および IPアドレスを指定しま す。この変数の詳細については、227 [ページの「追加ネットワークインタフェースの](#page-226-0) [構成」を](#page-226-0)参照してください。

例 : le1!netB 255.255.255.0 myhost-netB 192.168.1.0

ipmp\_networkifs\_base\_config

説明 : IPMP制御の下で定義されるインタフェースのスペース区切りリスト。リストに ある各インタフェースに対して、変数のセットを定義し、インタフェースのネットグ ループ、モード、test1、test2、ネットマスク、ホスト名、log-ip、hostname2、および log-ip2 を指定します。この変数の詳細については、228 ページの「IP[ネットワークマ](#page-227-0) ルチパス (IPMP) [の構成」を](#page-227-0)参照してください。

 $\varnothing$  : qfe0\_qfe4!database-net l 10.0.0.1 10.0.0.2 24 oracle-db 10.0.0.3 apache 10.0.0.4

update terminal base config 説明 : 設定されている場合、sysidcfg 端末タイプを inittab に適用します。

デフォルト値 : yes

enable savecore base config

説明 : 任意の値に設定されている場合、Solaris 2.6 システムのセーブコアを有効にしま す。

デフォルト値 : yes

dumpadm\_minfree\_base\_config

説明 : クラッシュダンプが dump ファイルシステムを埋め尽くさないように、制限を設 定します。有効な値については、dumpadm(1M) の -m オプションを参照してくださ い。

例 : 20000k

noautoshutdown\_base\_config 説明 : 任意の値に設定すると、電源管理を無効にします。

デフォルト値: pm\_disabled

enable rootlogin base config 説明 : 任意の値に設定すると、telnet/rsh および ssh 両方からのネットワークルートログ インを有効にします。

### <span id="page-226-0"></span>enable rootftp base config

説明 : 任意の値に設定すると、ルート FTPアクセス権が有効になります。

shutup sendmail base config

説明 : 設定されている場合、sendmail をシャットアップするためのエイリアスホスト名 を作成します。

デフォルト値 : yes

poweroff afterbuild base config 説明 : 設定されている場合、ビルドが完了すれば、マシンをシャットダウンします。

dedicated\_dump\_device\_base\_config

説明 : 設定されている場合、dumpadm ユーティリティーによりパーティションが専用ダ ンプデバイスとして構成されます。サポートされているオペレーティング環境につい ては、dumpadm(1M) のマニュアルページを参照してください。

enable altbreak base config

説明 : 設定されている場合、代替のブレークシーケンスを有効にします。

disable sysid probe base config

説明 : 設定されている場合、最初の再起動で sysid をスキップします。この設定は、使 用されていないネットワークアダプタの数が多いシステムではプロビジョニングの効 率が大幅に上昇します。

デフォルト値 : yes

nfsv4\_domain\_base\_config

- 説明 : 最初の再起動でプロンプトが表示されるのを防ぐよう、NFSv4 ドメインを設定し ます。設定されていない場合、まず dns\_domain\_base\_config でエントリを探し、続い て /etc/default/nfs でドメイン値を探します。
- productdir\_base\_config

説明 : 製品へのパス。空白である場合、jumpstart.conf ファイルの情報、および JET サーバーの IPアドレスを使用します。パッケージファイルが JET サーバー上に格納さ れてない場合、パッケージの位置への NFS スタイルのパスを提供します。

patchdir\_base\_config

説明 : パッチへのパス。空白である場合、jumpstart.conf ファイルの情報、および JET サーバーの IPアドレスを使用します。パッチファイルが JET サーバー上に格納されて ない場合、パッチの位置への NFS スタイルのパスを提供します。

## 追加ネットワークインタフェースの構成

networkifs base\_config 変数は、sysidcfg\_network\_interface\_base 変数を使用して構成 された最初のネットワークインタフェースに加えて、追加のネットワークインタフェー スを構成する手段を提供します。

付録B • Solaris Profileコンポーネントの変数 227

<span id="page-227-0"></span>追加の各インタフェースデバイスに対して、そのインタフェースのネット名、ネットマ スク、ホスト名、および IPアドレスを定義する 4 つの変数のグループを指定する必要が あります。

次の例に、2 つのインタフェースに networkifs\_base\_config 変数を定義する方法を示しま す。

- le1
	- ネット名 netB
	- ネットマスク 255.255.255.0
	- ホスト名 mvhost-netB
	- インタフェース IP 192.168.1.0
- hme0
	- ネット名 netC
	- ネットマスク 255.255.255.0
	- ホスト名 mvhost-netC
	- インタフェース IP 192.162.2.0

次の構文を使用して、2つの追加インタフェースに対して1つの networkifs base\_config 変数を定義します。

le1!netB 255.255.255.0 myhost-netB 192.168.1.0|hme0!netC 255.255.255.0 myhost-netC 192.168.2.0

## **IP**ネットワークマルチパス**(IPMP)**の構成

IPMPの一般的な情報については、『IP Network Multipathing Administration Guide』を参照 してください。

Solaris 8 またはそれ以降の環境における IPマルチパスのデフォルトモードは、自動フェイ ルバックです。このモードを変更するには、/etc/default/mpathd ファイルを編集しま す。

インタフェースのペアを使用して IPMP グループを設定できるのは、次のいずれかの構成 においてのみです。

- active-standby failover ipmp モードを s に設定し、論理ホスト名/IP アドレスのペアを 1 つ指定します。
- failover with outbound load spreading ipmp モードを1に設定し、論理ホスト名/IP アド レスのペアを1つ指定します。
- active-active with outbound load spreading ipmp モードを1に設定し、2つ目のインタ フェース用の別の論理ホスト名/IPアドレスのペアを指定します。

ipmp\_networkifs\_base\_config 変数は、IPMP の制御下で定義されるインタフェースのリス トを定義します。各インタフェースに関して、定義済みの追加インタフェースパラメー タに対して変数のセットを含める必要があります。定義する必要があるパラメータを次 に示します。

- <span id="page-228-0"></span>netgroup - database-net など、IPMP インタフェースグループ名を特定します。
- mode IPMPモードを指定します。有効な値は次の通りです。
	- s-スタンバイモード。フェイルオーバーにのみ使用されます。このモードでは、 テストアドレスが最後に割り当てられます。最初のテストアドレスは、最初の物 理アダプタの最初の仮想インタフェース上にあります。2 番目のテストアドレス は、2 番目の物理アダプタ上にあります。
	- 1-負荷の拡散。アクティブ/アクティブモードに使用されます。このモードで は、テストアドレスは最初と 2 番目両方の物理アダプタ上の、最初の仮想インタ フェース上に割り当てられます。

物理アダプタにテストアドレスを強制するには、いずれかのモードのパラメータに接 尾辞「p」を追加します。

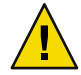

注意**–**一部のアプリケーションを破壊する可能性があるため、物理アダプタへのテス トアドレスの強制には注意が必要です。

■ test1 — IPMPテストアドレス 1

注**–**このアドレスを決してホストファイルに入れないでください。ホストファイルに あると、このアドレスが使用されます。

■ test2 — IPMP テストアドレス2

注**–**このアドレスを決してホストファイルに入れないでください。ホストファイルに あると、このアドレスが使用されます。

- netmask IPMPペアのネットマスク
- hostname 論理 IP の一意のホスト名
- log-ip ペアの最初の i/f の論理 IP
- hostname 2 active-active 構成の場合のみ。論理 IPの一意のホスト名
- log-ip2 active-active 構成の場合のみ。ペアの2つ目の i/f のローカル IP

次の例に、1 つの IPMP インタフェースを定義するipmp\_networkifs\_base\_config 変数の内 容を示します。

qfe0 qfe4!database-net l 10.0.0.1 10.0.0.2 24 oracle-db 10.0.0.3 apache 10.0.0.4

## 追加ディスクの構成

profile additional disks base config 変数は、ルートディスクに加えて、ディスクを フォーマットおよび構成する機能を提供します。各追加ディスクを特定するには、c*n*t *n*d*n* の形式を使用します。

付録B • Solaris Profileコンポーネントの変数 229

次に、3 ディスク構成の例を示します。ルートディスクは c0t0d0 で、変数 profile usedisk base config を使用して定義されています。 profile additional disks base config 変数は、2 つの追加ディスク c0t1d0 およ び c0t1d1 を特定します。ディスクスライスごとに、そのディレクトリのサイズとともに ディレクトリ名を指定します。

profile usedisk base config = c0t0d0 profile\_additional\_disks\_base\_config = c0t1d0s0!/export/mydisk1!5000MB|c0t1d1s0!/export/mydisk2!6000MB

> Solaris プロファイル上で provision\_start プランを実行すると、適切なマウントポイントと スライスとともに、2 つのディスクを構成するために適切なファイルが作成されます。

## **x86**ベースシステムへの**Solaris 9**インストールの 自動化

x86 ベースシステムへの Solaris 9 のインストールを完全に自動化するには、Solaris Device Configuration Assistant (DCA) および kdmconfig ユーティリティーに情報を提供する追加構 成ファイルを作成する必要があります。

## ▼ **Solaris 9 x86**のインストールを自動化する

次の内容を持つdcaという名前のファイルを作成します。 **1**

```
IF 0,2="Solaris Device Configuration" THEN
F2
FI
IF *,0="Enter_Continue" THEN
ENTER
FI
IF *,0="Enter_Continue" THEN
ENTER
FI
IF *,0="Enter_Continue" THEN
ENTER
FI
F2 F2
```
**Solaris 9** インストールイメージ内の boot/solaris ディレクトリに、この dca ファイルを保 **2** 存します。 たとえば、/export/s9\_x86/Solaris\_9/Tools/Boot/boot/solaris ディレクトリにファイル を保存します。

```
Solaris 9 インストールイメージの Solaris_9/Tools/Boot/etc ディレクトリにある bootrc
3
  ファイルをエディタで開き、次のような内容にします。
  # @(#)bootrc 1.10 01/04/18
  #
  # bootrc script for installations
   #
  # ER - This script has been reduced to just start up the kernel boot.
  # No user interaction.
  # definitions
  set DEFAULT BOOTFILE kernel/unix
  # retrieve boot-path constructed by MDB
  set bootfile $DEFAULT BOOTFILE
  getprop boot-path bp
  getprop boot-args ba
  set bootargs "${ba}"
  # display current defaults
  echo " <<< Current Boot Parameters >>>
  Boot path: ${bp}
  Boot args: ${ba}
   "
         setprop boot-args '- install nowin'
         echo '
  <<< starting automatic installation >>>
   '
  echo "Booting $DEFAULT_BOOTFILE..."
  run $DEFAULT_BOOTFILE
次のテキスト内容を持つ/sysidcfg-addon-fileという名前のファイルを作成します。
4
  keyboard=workaround:Unknown
  display=workaround:Unknown
  pointer=workaround:Unknown
  monitor=workaround:Unknown
N1 SPSブラウザインタフェースで次の基本Solaris OS構成変数を編集します。
5
  x86 confflags base_config インストールイメージディレク
                                  トリ内の dca ファイルを指し示すようにします。
```
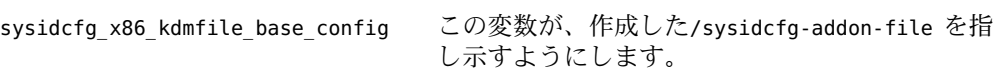

たとえば -f -P/boot/solaris/dca です。

<span id="page-231-0"></span>Solaris OS プロビジョニングプロファイルの変数の作成または編集方法については、 71 ページの「非 JET Solaris [プロビジョニングプロファイルを作成する](#page-70-0) (ブラウザインタ [フェース](#page-70-0))」を参照してください。

## **Solaris**リモートエージェントのコンポーネント変数

次のリストで説明する変数は、N1 SPS ソフトウェアのリモートエージェント (RA) 構成を 提供します。これらの変数は、JET spsra モジュールに直接対応します。

install\_spsra

説明 : N1 SPS RAソフトウェアをインストールするかどうか。

デフォルト値 : y

product\_version\_spsra 説明 : インストールする RAのバージョン。

デフォルト値: 5.2

OS プロビジョニングプラグイン 3.0 によるプロビジョニングに N1 SPS 5.1 リリースを 使用する場合は、この変数の値を 5.1 に設定します。

basedir\_spsra

説明 : RAファイルがインストールされるベースディレクトリ。

デフォルト値 : /opt/SUNWn1sps

install\_ra\_from\_snapshot\_spsra

注 **–** install\_ra\_from\_snapshot\_spsra は廃止予定で、N1 SPS 5.2リリースでは非推奨で す。

デフォルト値:n

username\_spsra

説明 : RAインストーラを使用する際に、RAファイルシステムを所有するユーザー名を 指定します。

例 : jdoe

groupname\_spsra

説明 : RAインストーラを使用する際に、RAファイルシステムを所有するグループ名を 指定します。

例 : staff

setup user acct spsra 説明: username\_spsra および groupname\_spsra のユーザーおよびグループアカウントを 設定するかどうかを指定します。

注**–**プロビジョニング後、ターゲットでユーザーアカウントを使用できない場合は、 この変数値をvに設定して、プロビジョニング後の再起動でターゲットホスト上の N1 SPS リモートエージェントを起動するようにします。

```
デフォルト値:n
```

```
user_passwd_spsra
```
説明:username\_spsra の暗号化されたパスワード。

例 : 6GR9gOi1vRVFw は、パスワード「n1spspwd」の暗号化された値を表します。

```
userid_spsra
```
説明:username\_spsra のユーザーアカウント ID。

例 : 505

```
groupid_spsra
```
説明: groupname\_spsra のグループアカウント ID。

例 : 505

```
homedir_spsra
 説明 : RAファイルのホームディレクトリ。
```
デフォルト値 : /opt/SUNWn1sps

## jre\_path\_spsra

説明 : Java Runtime Environment へのパス。値が指定されていない場合は、インストー ラにより指定されるパスを使用します。パスが指定されている場合、JRE はそのパス にインストールされている必要があります。インストールされていないと、インス トールが失敗します。

```
setuid_spsra
```
説明: RAルートアクセス権を有効にします。

デフォルト値 : y

```
setuid_spsra
```
説明 : リモートエージェントのホスト名または IPアドレス

例 : solaris10-target

```
conn_spsra
```
説明 : RAへの接続に使用する方式を指定します。デフォルトでは、ターゲット設定可 能なコンポーネントに対して定義されている接続方式を使用します。

デフォルト値 : :[targetableComponent:sps\_ra\_conn]

ssl auth spsra

説明 : ネットワーク接続に使用する SSL認証。

デフォルト値:1

<span id="page-233-0"></span>port\_spsra

説明 : ネットワーク接続に使用するポート。デフォルトでは、ターゲット設定可能な コンポーネントに対して定義されているポートを使用します。

注 **–** SSH接続を使用するには、ポート番号を70000に設定します。

デフォルト値::[targetableComponent:sps\_ra\_port]

adv\_params\_spsra

説明 : ネットワーク接続に使用する高度なパラメータ。デフォルトでは、ターゲット 設定可能なコンポーネントに対して定義されている高度なパラメータを使用します。

デフォルト値::[targetableComponent:sps\_ra\_adv\_parms]

## 一般的な**Solaris OS**プロビジョニングプラグイン変数

次のリストに示す変数は、OS プロビジョニングプラグインで必要な一般的な変数です。 これらの変数は技術上は IET モジュールの一部ではありませんが、OS プロビジョニング プラグインが、JET と N1 SPS ソフトウェアの間のインタフェース接続を行うために必要 です。

installPath

説明 : Jumpstart Enterprise Toolkit (JET) 仮想ホスト。

例 : myhost-jet

```
osp_target_host
 説明:ターゲットホスト名。
```
デフォルト値 : :[targetableComponent:installPath]

osp\_profile\_control\_service

説明 : 電源オフ、再起動、および電源オン機能を自動化する OSP Control Service を呼び 出すかどうか (True、False)。

注 **–** client\_allocation\_base\_config をbootpに設定する場合は、 osp\_profile\_control\_service を false に設定します。

デフォルト値::[targetableComponent:osp\_control\_service]

```
sps ra parent host
  説明 : N1 SPS RAの親のホスト名。
```
デフォルト値 : :[targetableComponent:sps\_ra\_parent]

sps ra parent host type

説明 : N1 SPS RAの親のホストタイプ (MS または LD)。

デフォルト値::[targetableComponent:sps\_ra\_parent\_type]

osp\_jet\_server 説明 : JET サーバーのホスト名。 例 : myserver osp profile architecture 説明 : ターゲットホストのアーキテクチャー (sun4u、x86)。 デフォルト値 : :[targetableComponent:architecture] osp profile min disk size 説明:最小ディスクサイズ。 **例:5GB** osp profile description 説明 : プロファイルの説明。 osp\_profile\_boot\_server\_name 説明 : Solaris ブートサーバー名。 デフォルト値::[osp\_jet\_server] osp\_profile\_BS\_subnet\_address 説明:ブートサーバーによりサービスが提供されるサブネット。 osp profile BS subnet ip address 説明 : このサブネット上のブートサーバーの IPアドレス。 例 : 199.199.8.6 osp profile product ip address 説明 : Solaris イメージサーバーの IPアドレス。 例 : 199.199.8.6 osp\_profile\_product\_directory 説明: イメージサーバー上のイメージディレクトリへのパス。 例 : /osp\_image/Solaris9\_u7\_sparc osp\_profile\_boot\_ip\_address 説明 : Solaris ブートサーバーの IPアドレス。 例 : 199.199.8.6 osp\_profile\_boot\_directory 説明 : Solaris ブートディレクトリ。 デフォルト値 : /osp\_image/Solaris9\_u7\_sparc/Solaris\_9/Tools/Boot osp profile sysidcfg ip address 説明 : システム ID 構成の IPアドレス。 例 : 199.199.8.6

osp profile sysidcfg directory 説明 : システム ID 構成のディレクトリ。 デフォルト値 : /opt/SUNWjet/Clients/:[osp\_target\_host] osp\_profile\_jumpstart\_ip\_address 説明 : Jumpstart の IPアドレス 例 : 199.199.8.6 osp\_profile\_jumpstart\_directory 説明 : JumpStart のディレクトリ デフォルト値 : /opt/SUNWjet osp\_profile\_boot\_file\_name 説明 : Solaris ブートファイル名。 デフォルト値::[osp\_target\_host] osp\_profile\_nbp\_boot\_file\_name 説明: ネットワークブートファイル名。 デフォルト値::[osp\_target\_host]

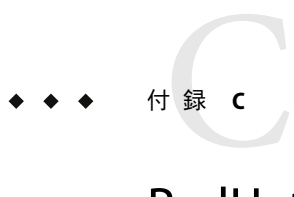

# RedHat Linux Profileコンポーネントの変数

RedHat Linux Profile コンポーネントには各 IET モジュールの変数が含まれています。これ らの変数は、次のカテゴリに分類されています。

- 237 ページの「基本 RedHat Linux OS 構成変数」
- 251 ページの「RedHat Linux [リモートエージェントのコンポーネント変数」](#page-250-0)
- 253 ページの「一般的な RedHat Linux OS [プロビジョニングプラグイン変数」](#page-252-0)

## 基本**RedHat Linux OS**構成変数

## base\_configモジュール用のコンポーネント変数

次のリストで説明している変数は、基本オペレーティングシステム構成を提供します。 これらの変数は、IET base\_config モジュールに直接対応します。リストには、ター ゲット設定可能なコンポーネントの値を使用するいくつかの変数があります。RedHat Linux Profile 変数の目的では、ターゲット設定可能なコンポーネントはターゲットホスト です。

## ClientArch\_base\_config

説明: x86 などのカーネルアーキテクチャー。デフォルトでは、これはターゲット設定 可能なコンポーネントのカーネルアーキテクチャーに設定されています。

デフォルト値::[targetableComponent:kernel\_arch]

ClientEther\_base\_config

説明 : Ethernet MAC アドレス。デフォルトでは、これはターゲット設定可能なコン ポーネントの Ethernet MAC アドレスに設定されています。

デフォルト値 : :[targetableComponent:ethernet\_mac\_address]

### ClientOSName\_base\_config

説明 : プロビジョニングする OS の名前。

例 : redhat

ClientOS\_base\_config 説明 : プロビジョニングする OS のバージョン。

例 : LinuxRedHat3.0\_x86

products\_base\_config 説明 : プロビジョニングする JET モジュール。

例 : base\_config spsra

client allocation base config

説明:このクライアントの構築に使用されるメカニズム。デフォルトでは、 /opt/jet/etc/jumpstart.conf にあるオプションが使用されます。この特定のクライア ントのデフォルトとは異なる動作が必要な場合を除き、この値は空白のままにしま す。

productdir\_base\_config

説明 : RedHat Linux ディストリビューションへのパス。jumpstart.conf ファイルの情報 と JET サーバーの IPアドレスを使用するには、この値を空白のままにします。 パッケージファイルが JET サーバー上に格納されてない場合、パッケージの位置への NFS スタイルのパスを提供します。

patchdir\_base\_config

説明: 適用するパッチへのパス。jumpstart.conf ファイルの情報と IET サーバーの IP アドレスを使用するには、この値を空白のままにします。パッチが JET サーバー上に 格納されてない場合、パッチの位置への NFS スタイルのパスを提供します。

- kickstart\_media\_base\_config 説明 : RedHat Linux 製品媒体の位置。
- pxelinux console base config 説明 : PXE ブート環境に渡すコンソールパラメータ。

デフォルト値 : ttyS0,9600

lang base config 説明: ターゲットホストにインストールする言語。

例:en US

lang additional base conf 説明:ターゲットホストにインストールする追加言語。

例: fr\_FR

keyboard\_base\_conf 説明: ターゲットホストで使用するキーボードマッピング。

デフォルト値:us

mouse\_base\_config 説明 : ターゲットホストのマウスタイプ。 デフォルト値 : generic3 auth md5 base config 説明 : MD5 認証を使用するかどうかを指定します。 デフォルト値 : yes auth shadow base config 説明 : シャドウパスワードを使用するかどうかを指定します。 デフォルト値 : yes auth cache base config 説明 : 認証キャッシュを使用するかどうかを指定します。 デフォルト値·no auth nis enable base config 説明 : NIS を有効にするかどうかを指定します (yes/no)。 auth nis server base config 説明: NIS サーバーの名前 (auth\_nis\_enable\_base\_config を yes に設定した場合)。 例 : nis-1.west.example.com auth nis domain base config 説明 : NIS ドメインの名前。 例 : west.example.com auth ldap enable base config 説明 : LDAPを有効にするかどうかを指定します (yes/no)。 auth ldap enable auth base config 説明 : ユーザー認証に LDAPを使用するかどうかを指定します (yes/no)。 auth ldap server base config 説明 : LDAPサーバーの名前。 例 : ldap.west.example.com auth ldap basedn base config 説明 : LDAPサーバーのベースドメイン名。 例 : west.example.com auth ldap tls base config 説明 : LDAPに Transport Layer Security (TLS) プロトコルを使用するかどうかを指定しま す (yes/no)。

auth kerberos5 kdcs base config 説明 : Kerberos キーディストリビューションセンター (KDC) のリスト。スペース区切 りリストのエントリを含みます。

auth kerberos5 realm base config 説明 : Kerberos デフォルトレルムの名前。

auth kerberos5 adminserver base config 説明 : Kerberos 管理サーバーの名前。

auth hesiod enabled base config 説明 : Hesiod ネームサービスを有効にするかどうかの指定 (yes/no)。

auth hesiod right side base config 説明 : /etc/hesiod.conf で設定される Hesiod の right side オプションを使用するかどう かを指定します (yes/no)。

このオプションは、LDAPによるベースドメイン名検索の場合と同じように、情報検 索時に、DNS 検索対象の名前を決定するときに Hesiod ライブラリによって使用されま す。

auth hesiod left side base config

説明 : /etc/hesiod.conf で設定される Hesiod の left side オプションを使用するかどうか を指定します (yes/no)。

このオプションは、LDAPによるベースドメイン名検索の場合と同じように、情報検 索時に、DNS 検索対象の名前を決定するときに Hesiod ライブラリによって使用されま す。

auth smb servers base config

説明 : Server Message Block サーバーの名前。SMB は、コンピュータ間でのファイル、プ リンタ、シリアルポート、および通信アブストラクション (名前付きパイプ、メールス ロットなど) の共有に関するプロトコルです。

auth smb workgroup base config 説明 : SMB ワークグループの名前。

root password encrypted base config

説明: root\_password\_base\_config 変数のターゲットホストの root パスワードが暗号化 されているかどうかを指定します (yes/no)。

デフォルト値:no

root\_password\_base\_config

説明 : ターゲットホストの root パスワード。root\_password\_encrypted\_base\_config 変 数が yes に設定されている場合は、この変数に暗号化したパスワードを設定します。

デフォルト値 : newroot

timezone\_base\_config 説明 : ターゲットホストのタイムゾーン。

デフォルト値 : US/Pacific

### timezone utc base config

説明 : タイムゾーンが協定世界時で設定されているかどうかを指定します (yes/no)。

デフォルト値 : no

firewall\_base\_config

説明 : ターゲットホストでファイアウォールを有効にするかどうかを指定します (enabled/disabled)。

デフォルト値 : disabled

firewall trusted base config

説明:すべてのトラフィックがファイアウォールの通過を許可されている、ネット ワークインタフェースのスペース区切りリスト。

例 : eth0 eth1

firewall incoming base config

説明 : ポート番号およびサービス (ssh、http、dhcp、telnet、smtp、ftp など) のスペース 区切りのリスト。service:protocol の形式でサービスの種類と関連するプロトコルを 指定することもできます。

 $[M]$ : imap:tcp 1234:udp ssh ftp

bootloader\_name\_base\_config

説明:ターゲットホストをブートし、インストールするブートローダーの名前 (grub/lilo)。

デフォルト値 : grub

bootloader location base config 説明 : ブートローダーの位置。

デフォルト値:mbr

bootloader\_append\_base\_config

説明 : ブートローダーがカーネルに渡す、カーネルパラメータのスペース区切りリス ト。

例 : hdd=ide-scsi ide=nodma

bootloader\_lilo\_lba32\_base\_config

説明:bootloader name base config 変数に liloが設定されている場合、この変数は ブートローダーが lba32 を使用するかどうかを指定します。

デフォルト値 : yes

bootloader lilo linear base config

説明:bootloader\_name\_base\_config 変数に lilo が設定されている場合、この変数は ブートローダーが linear を使用するかどうかを指定します。

デフォルト値 : yes

bootloader qrub password encrypted base config 説明: bootloader name base config 変数に grub が設定されている場合、この変数は、 root\_password\_base\_config 変数の GRUB root パスワードが暗号化されているかどうか を指定します (yes/no)。 例 : no bootloader qrub password base config 説明 : ターゲットホストの GRUB root パスワード。 bootloader\_grub\_password\_encrypted\_base\_config 変数が yes に設定されている場合 は、この変数に暗号化したパスワードを設定します。 xconfig\_card\_base\_config 説明: ターゲットホストのビデオカード。 xconfig\_videoram\_base\_config 説明 : ターゲットホストのビデオ RAM。 xconfig\_monitor\_base\_config 説明: ターゲットホストのモニターモデル。 xconfig resolution base config 説明:ターゲットホストのモニターの解像度。 xconfig\_depth\_base\_config 説明: ターゲットホストのモニターの発色数。 xconfig\_desktop\_base\_config 説明 : ターゲットホストで使用するデスクトップソフトウェアを指定します。 bootproto\_base\_config 説明 · ターゲットホストのブートプロトコル。 デフォルト値 : dhcp network\_interface\_base\_config 説明 : プロビジョニング中に使用するネットワークインタフェース。 デフォルト値::[targetableComponent:linux\_network\_interface] ip base config 説明 : ターゲットホストの IPアドレス。 デフォルト値 : :[targetableComponent:ethernet\_ip\_address] hostname\_base\_config 説明 · ターゲットホストのホスト名。 デフォルト値 : :[targetableComponent:installPath] netmask\_base\_config 説明: プロビジョニング中に使用するネットマスク。 デフォルト値::[targetableComponent:ethernet\_netmask]

#### gateway\_base\_config

説明: プロビジョニング中に使用するゲートウェイ。

デフォルト値::[targetableComponent:default\_router]

nameservers\_base\_config

説明 : プロビジョニング中に使用するネームサーバーのスペース区切りリスト。

networkifs\_base\_config

説明 : 構成する追加のネットワークインタフェースを指定します。この変数の値は、 ターゲットホスト変数 networkifs\_redhat\_base\_config から算出されます。

例 : l eth1!--ip 1.2.3.4 --netmask 255.255.255.0 --bootproto static

### partition clear base config

説明 : プロビジョニング中に内容を消去するパーティションを指定します。

例 : all

partition zerombr base config 説明 : マスターブートレコード (MBR) の内容を消去するかどうかを指定します。

デフォルト値 : yes

partition 1 disk base config 説明:1番目のパーティションのデバイスを指定します。

デフォルト値 : sda

注 **–**パーティション変数は、パーティション1から順に定義してください。パー ティション 1 から始めなかった場合は、インストールが対話式に切り替わります。

partition 1 mountpoint base config 説明:1番目のパーティションのマウントポイントを指定します。

デフォルト値 : /diag

partition 1 fstype base config 説明 : 1 番目のパーティションのファイルシステムの種類を指定します。

デフォルト値 : vfat

partition 1 size base config 説明:1番目のパーティションのサイズ (M バイト単位) を指定します。

デフォルト値 : 60

partition 1 maxsize base config 説明 : 1 番目のパーティションの最大サイズ (M バイト単位) を指定します。

partition 1 grow base config 説明 : パーティションの拡張を許可するかどうかを指定します (yes/no)。

付録C • RedHat Linux Profileコンポーネントの変数 243

partition 1 primary base config 説明 : 強制的にプライマリパーティションにするかどうかを指定します (yes/no)。 デフォルト値 : yes partition\_2\_disk\_base\_config 説明: 2番目のパーティションのデバイスを指定します。 デフォルト値 : sda partition 2 mountpoint base config 説明: 2番目のパーティションのマウントポイントを指定します。 デフォルト値 : /boot partition 2 fstype base config 説明 : 2 番目のパーティションのファイルシステムの種類を指定します。 デフォルト値 : ext3 partition\_2\_size\_base\_config 説明 : 2 番目のパーティションのサイズを指定します (M バイト単位)。 デフォルト値 : 100 partition 2 maxsize base config 説明: 2番目のパーティションの最大サイズを指定します (M バイト単位)。 partition\_2\_grow\_base\_config 説明 : パーティションの拡張を許可するかどうかを指定します (yes/no)。 partition 2 primary base config 説明 : 強制的にプライマリパーティションにするかどうかを指定します (yes/no)。 デフォルト値 : yes partition\_3\_disk\_base\_config 説明 : 3 番目のパーティションのデバイスを指定します。 デフォルト値 : sda partition 3 mountpoint base config 説明 : 3 番目のパーティションのマウントポイントを指定します。 デフォルト値:/ partition 3 fstype base config 説明 : 3 番目のパーティションのファイルシステムの種類を指定します。 デフォルト値 : ext3 partition 3 size base config 説明 : 3 番目のパーティションのサイズを指定します (M バイト単位)。

デフォルト値 : 10000

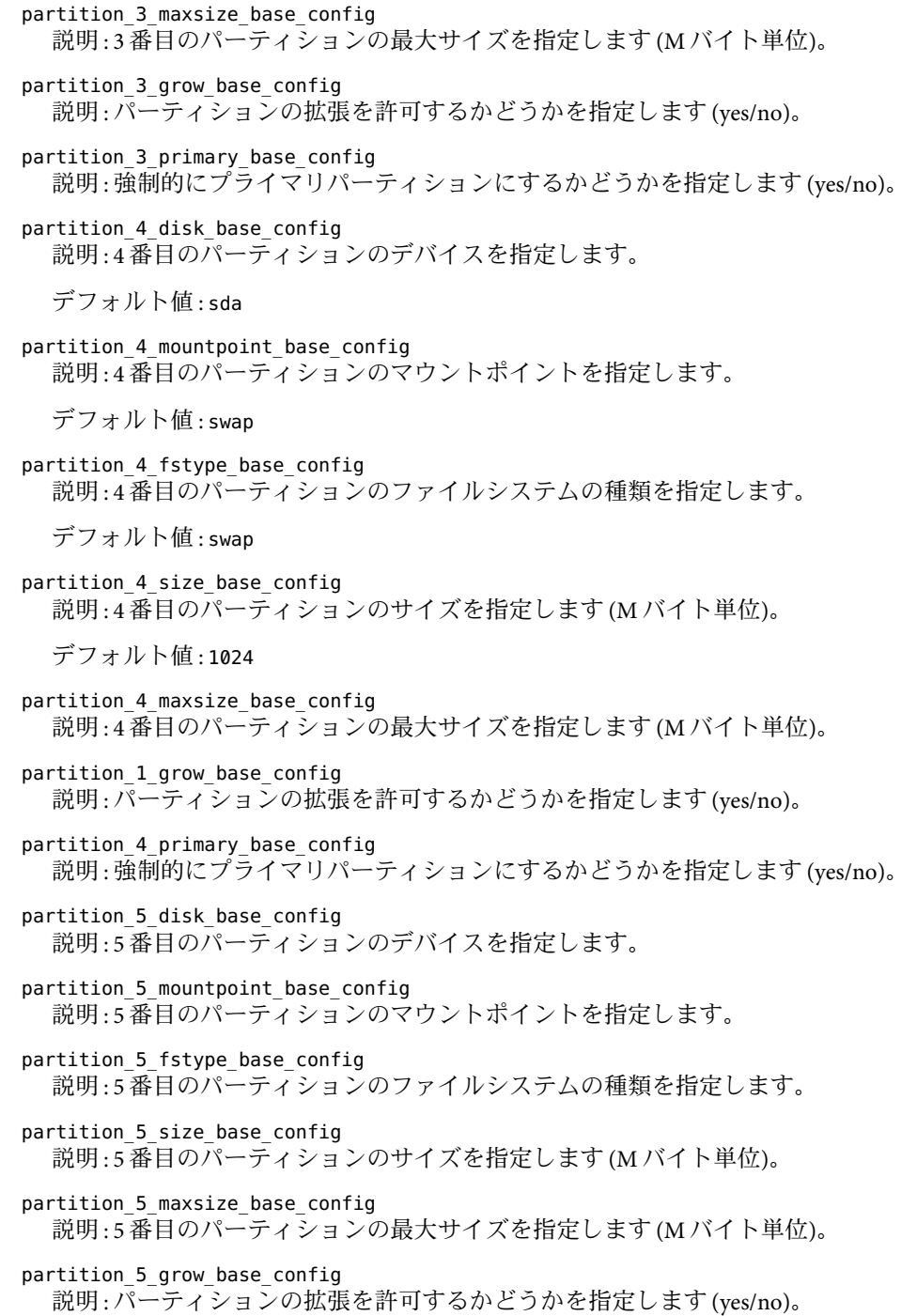

付録C • RedHat Linux Profileコンポーネントの変数 245

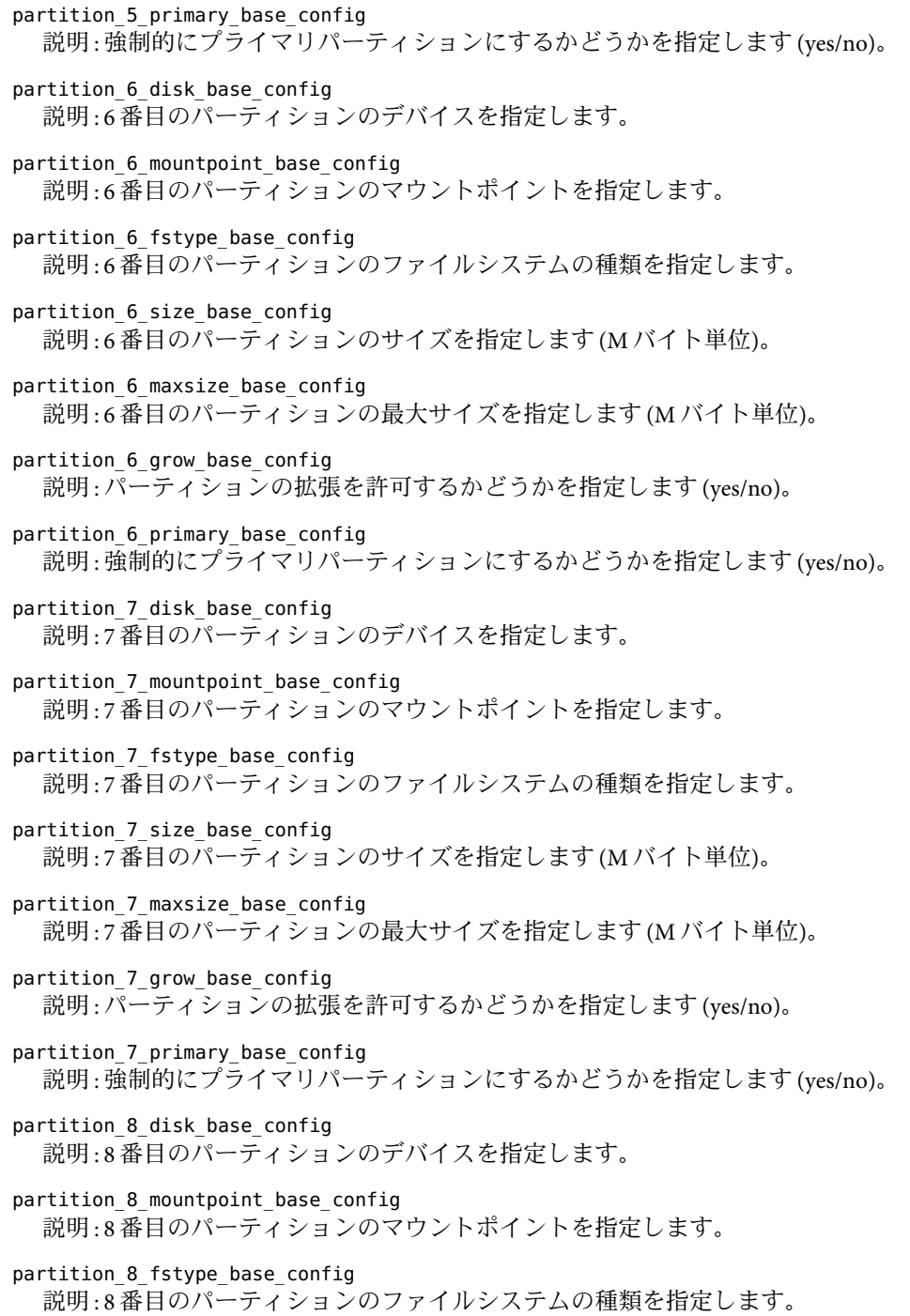

- partition 8 size base config 説明 : 8 番目のパーティションのサイズを指定します (M バイト単位)。
- partition 8 maxsize base config 説明 : 8 番目のパーティションの最大サイズを指定します (M バイト単位)。
- partition 8 grow base config 説明 : パーティションの拡張を許可するかどうかを指定します (yes/no)。
- partition 8 primary base config 説明 : 強制的にプライマリパーティションにするかどうかを指定します (yes/no)。
- raid\_1\_device\_base\_config

説明 : 使用する RAID デバイスの名前 (md0、md1 など) を指定します。RAID デバイス の範囲は md0 ~ md7 で、それぞれ 1 回使用できます。

例**:** md0

raid 1 level base config 説明:1番目の RAID デバイスのレベル (0、1、または 5) を指定します。

例**:**1

raid 1 mountpoint base config 説明 : 1 番目の RAID デバイスのマウントポイントを指定します。

 $[6]$ : raid.01

raid 1 meta devices base config 説明 : 1 番目の RAID デバイスのメタデバイスのスペース区切りリストを指定します。 これらのメタデバイスは、partition \_*n*\_mountpoint\_base\_config 変数に raid.*number* を指定することによって、partition\_ 変数で作成します (例: partition 1 mountpoint base config=raid.01  $)_\circ$ 

raid.01 および raid.02 のパーティション名は、JET base\_config モジュールを使用して 作成可能です。raid 1 level base\_config 変数を使用して、RAID レベルを 1 に設定す る場合は、同じサイズのパーティションを少なくとも 2 つ指定する必要があります。 raid 1 level base config 変数を使用して、RAID レベルを 5 に設定する場合は、同じ サイズのパーティションを少なくとも 3 つ指定する必要があります。

### raid\_2\_device\_base\_config

説明 : 使用する RAID デバイスの名前 (md0、md1 など) を指定します。RAID デバイス の範囲は md0 ~ md7 で、それぞれ 1 回使用できます。

例**:** md1

raid 2 level base config 説明 : 2 番目の RAID デバイスのレベル (0、1、または 5) を指定します。

例**:** 1

raid 2 mountpoint base config 説明:2番目のRAIDデバイスのマウントポイントを指定します。 例 : raid.02

raid 2 meta devices base config 説明 : 2 番目の RAID デバイスのメタデバイスのスペース区切りリストを指定します。 これらのメタデバイスは、partition \_*n*\_mountpoint\_base\_config 変数に raid.*number* を指定することによって、partition\_ 変数で作成します (例: partition 2 mountpoint base config=raid.02 )。 raid.01 および raid.02 のパーティション名は、JET base\_config モジュールを使用して 作成可能です。raid 1 level base config 変数を使用して、RAID レベルを 1 に設定し た場合は、同じサイズのパーティションを少なくとも 2 つ指定する必要があります。 raid 1 level base config 変数を使用して、RAID レベルを 5 に設定した場合は、同じ サイズのパーティションを少なくとも 3 つ指定する必要があります。 append kernel cmdline base config 説明 : PXE ブート時のカーネルに対する追加のコマンド行オプション。 clusters\_base\_config 説明:インストールするパッケージグループを指定します。 デフォルト値 : Everything packages\_add\_base\_config 説明 : ターゲットホストにインストールする追加パッケージを含むスペース区切りリ スト。 packages\_remove\_base\_config 説明 : ターゲットホストから削除する追加パッケージを含むスペース区切りリスト。 packages resolvedeps base config 説明 : プロビジョニング中のパッケージの依存関係を解消するかどうかを指定します (yes/no)。 packages\_ignoredeps\_base\_config 説明 : プロビジョニング中のパッケージの依存関係を無視するかどうかを指定します (yes/no)。 packages\_ignoremissing\_base\_config 説明 : 存在しないパッケージを無視して、プロビジョニングを継続するかどうかを指 定します (yes/no)。 enable\_services\_base\_config 説明 : ターゲットホスト上で有効にする Xinetd サービスのスペース区切りリスト。 postscript\_chroot\_base\_config 説明 : 別のルートディレクトリで IET ポストスクリプトを実行するかどうかを指定しま す (yes/no)。 bootloader qrub redirect fix base config 説明:シリアルコンソールではなく、コンソールにインストール出力をリダイレクト するかどうかを指定します (yes/no)。

一部ハードウェアでは、インストーラによって、ブートローダーにシリアルまたはコ ンソールディスプレイが正しく設定されません。ハードウェアが GRUB ブートロー ダーにコンソールへのリダイレクトを正しく設定しない場合は、この変数を yes に設 定します。

no\_autoreboot\_base\_config 説明 : インストール後にリブートするかどうかを指定します (yes/no)。

この変数を no に設定した場合は、システムがリブートするまで、ポストインストール スクリプトは実行されません。

- script 1 pre base config 説明 : JET サーバー上のプリインストールスクリプトの位置を指定します。
- script 1 pre interpreter base config 説明:プリインストールスクリプトのインタプリタを指定します。
- script 1 post base config 説明 : JET サーバー上のポストインストールスクリプトの位置を指定します。
- script 1 post interpreter base config 説明:ポストインストールスクリプトのインタプリタを指定します。
- script 1 post nochroot base config 説明 : 代替ルートディレクトリの jail 内でポストインストールスクリプトを実行するか どうかを指定します。
- partitionadd\_base\_config

説明: パーティション9から始まるパーティションをターゲットホストに追加します。 変数値の構文は次のとおりです。

*n*!*disk*!*mountpoint*!*fstype*!*size*!*maxsize*!*grow*!*primary*

ここでの各要素の意味は次のとおりです。

*n* には、パーティション番号を指定します。

*disk* には、パーティションのデバイスを指定します。

*mountpoint* には、パーティションのマウントポイントを指定します。

*fstype* には、パーティションのファイルシステムの種類を指定します。

*size* には、パーティションのサイズを M バイト単位で指定します。

*maxsize* には、パーティションの最大サイズを指定します。

*grow* は、パーティションの拡張を許可するかどうかを指定します。

*primary* は、このパーティションを強制的にプライマリパーティションにするかどうか を指定します。

付録C • RedHat Linux Profileコンポーネントの変数 249

変数値には、すべての追加パーティションの情報を含めます。たとえば、9 番目と 10 番目のパーティションを作成する場合は、この変数に、次の例のような値を設定しま す。 9!sda!/export1!ext3!1000!!!!|10!sda!/export10!jfs!100!2000!yes!! この値によって、次の変数セットが作成されます。 base config partition 9 disk=sda base\_config\_partition\_9\_mountpoint=/export1 base config partition 9 fstype=ext3 base config partition 9 size=1000 base\_config\_partition\_9\_maxsize= base config partition 9 grow= base config partition 9 primary= base config partition 10 disk=sda base config partition 10 mountpoint=/export10 base\_config\_partition\_10\_fstype=jfs base config partition 10 size=100 base config partition 10 maxsize=2000 base\_config\_partition\_10\_grow=yes base config partition 10 primary= raidadd\_base\_config 説明 : デバイス 3 から始まる RAID デバイスをターゲットホストに追加します。変数値 の構文は次のとおりです。 *n*!*device*!*level*!*mountpoint*!*metadevices* ここでの各要素の意味は次のとおりです。 *n* には、RAID ボリューム番号を指定します。 *device* には、RAID ボリュームのデバイスを指定します。 *level* には、RAID ボリュームの RAID レベルを指定します。 *mountpoint* には、RAID ボリュームのマウントポイントを指定します。 *metadevices* には、RAID ボリュームに作成するメタデバイスを指定します。 変数値には、すべての追加パーティションの情報を含めます。raidadd base\_config 変 数の基本構文は、partitionadd base config 変数の構文と同じです。

scriptpreadd base config

説明 : 番号 2 から始まる追加のプリインストールスクリプトを OS プロビジョニング ファイルに追加します。変数値の構文は次のとおりです。

*n*!*pre*!*pre\_interpreter*

<span id="page-250-0"></span>ここでの各要素の意味は次のとおりです。

*n* には、プリインストールスクリプト番号を指定します。

*pre* には、プリインストールスクリプトの名前を指定します。

*pre\_interpreter* には、プリインストールスクリプトに使用するインタプリタを指定しま す。

変数値には、使用するすべての追加プリインストールスクリプトの情報を含めます。 scriptpreadd\_base\_config 変数の基本構文は、partitionadd\_base\_config 変数の構文と 同じです。

scriptpostadd base config

説明 : 番号 2 から始まる追加のポストインストールスクリプトを OS プロビジョニング ファイルに追加します。変数値の構文は次のとおりです。

*n*!*post*!*post\_interpreter*!*post\_nochroot*

ここでの各要素の意味は次のとおりです。

*n* には、ポストインストールスクリプト番号を指定します。

*post* には、ポストインストールスクリプトの名前を指定します。

*post\_interpreter* には、ポストインストールスクリプトに使用するインタプリタを指定し ます。

*post\_nochroot* は、ポストインストールスクリプトを、代替ルートディレクトリの jail 内 で実行するかどうかを指定します (yes/no)。

変数値には、使用するすべての追加ポストインストールスクリプトの情報を含めま す。scriptpostadd\_base\_configには、partitionadd\_base\_config 変数と同じ構文を使 用します。

## **RedHat Linux**リモートエージェントのコンポーネント変 数

次のリストで説明する変数は、N1 SPS ソフトウェアのリモートエージェント (RA) 構成を 提供します。これらの変数は、JET spsra モジュールに直接対応します。

install\_spsra

説明 : N1 SPS RAソフトウェアをインストールするかどうか。

デフォルト値 : y

product\_version\_spsra 説明 : インストールする RAのバージョン。

デフォルト値: 5.2

付録C • RedHat Linux Profileコンポーネントの変数 251

OS プロビジョニングプラグイン 3.0 によるプロビジョニングに N1 SPS 5.1 リリースを 使用する場合は、この変数の値を 5.1 に設定します。

basedir\_spsra

説明 : RAファイルがインストールされるベースディレクトリ。

デフォルト値 : /opt/SUNWn1sps

username\_spsra

説明 : RAインストーラを使用する際に、RAファイルシステムを所有するユーザー名を 指定します。

例 : jdoe

groupname\_spsra

説明 : RAインストーラを使用する際に、RAファイルシステムを所有するグループ名を 指定します。

例 : staff

setup user acct spsra

説明:username\_spsra および groupname\_spsra のユーザーおよびグループアカウントを 設定するかどうかを指定します。

注**–**プロビジョニング後、ターゲットからユーザーアカウントを使用できない場合 は、この変数値を y に設定して、プロビジョニング後のリブートでターゲットホスト で N1 SPS リモートエージェントを起動するようにします。

デフォルト値:n

```
user_passwd_spsra
```
説明:username\_spsraの暗号化されたパスワード。

例 : 6GR9gOi1vRVFw は、パスワード「n1spspwd」の暗号化された値を表します。

userid\_spsra

説明:username\_spsra のユーザーアカウント ID。

例 : 505

```
groupid_spsra
```
説明 : groupname\_spsra のグループアカウント ID。

例 : 505

homedir\_spsra 説明 : RAファイルのホームディレクトリ。

デフォルト値 : /opt/SUNWn1sps
jre\_path\_spsra

説明 : Java Runtime Environment へのパス。値が指定されていない場合は、インストー ラにより指定されるパスを使用します。パスが指定されている場合、JRE はそのパス にインストールされている必要があります。インストールされていないと、インス トールが失敗します。

#### setuid\_spsra

説明: RAルートアクセス権を有効にします。

デフォルト値:v

host spsra

説明 : リモートエージェントのホスト名または IPアドレス

デフォルト値::[targetableComponent:sps\_ra\_host]

conn\_spsra

説明 : RAへの接続に使用する方式を決定します。デフォルトでは、ターゲット設定可 能なコンポーネントに対して定義されている接続方式を使用します。

デフォルト値 : :[targetableComponent:sps\_ra\_conn]

ssl\_auth\_spsra

説明 : ネットワーク接続に使用する SSL認証。

デフォルト値 : :[targetableComponent:sps\_ra\_ssl\_auth]

port\_spsra

説明 : ネットワーク接続に使用するポート。デフォルトでは、ターゲット設定可能な コンポーネントに対して定義されているポートを使用します。

注 **–** SSH接続を使用するには、ポート番号を70000に設定します。

デフォルト値 : :[targetableComponent:sps\_ra\_port]

#### adv\_params\_spsra

説明 : ネットワーク接続に使用する高度なパラメータ。デフォルトでは、ターゲット 設定可能なコンポーネントに対して定義されている高度なパラメータを使用します。

デフォルト値::[targetableComponent:sps\_ra\_adv\_parms]

### 一般的な**RedHat Linux OS**プロビジョニングプラグイン変 数

次のリストに示す変数は、OS プロビジョニングプラグインで必要な一般的な変数です。 これらの変数は技術上は IET モジュールの一部ではありませんが、OS プロビジョニング プラグインが、JET と N1 SPS ソフトウェアの間のインタフェース接続を行うために必要 です。

installPath 説明 : Jumpstart Enterprise Toolkit (JET) 仮想ホスト。 例 : myhost-jet osp\_target\_host 説明:ターゲットホスト名。 デフォルト値 : :[targetableComponent:installPath] osp\_profile\_control\_service 説明 : 電源オフ、再起動、および電源オン機能を自動化する OSP Control Service を呼び 出すかどうか (True、False)。 デフォルト値::[targetableComponent:osp\_control\_service] osp\_jet\_server 説明 : JET サーバーのホスト名。 例 : myserver osp profile architecture 説明 : ターゲットホストのアーキテクチャー (x86)。 デフォルト値::[targetableComponent:architecture] osp profile min disk size 説明 : 最小ディスクサイズ。 例 : 5GB osp profile description 説明 : プロファイルの説明。 osp profile boot server name 説明 : RedHat Linux ブートサーバー名。 デフォルト値::[osp\_jet\_server] osp\_profile\_BS\_subnet\_address 説明 : ブートサーバーによりサービスが提供されるサブネット。 osp profile BS subnet ip address 説明 : このサブネット上のブートサーバーの IPアドレス。 例 : 199.199.8.6 osp profile product ip address 説明 : RedHat Linux イメージサーバーの IPアドレス。 例 : 199.199.8.6 osp\_profile\_product\_directory 説明: イメージサーバー上のイメージディレクトリへのパス。

例 : /osp\_image/RedHat/RHEL3-U4 osp\_profile\_boot\_ip\_address 説明 : RedHat Linux ブートサーバーの IPアドレス。

例 : 199.199.8.6

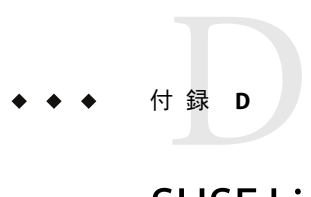

# SUSE Linux Profileコンポーネントの変数

SUSE Linux Profile コンポーネントには各 IET モジュールの変数が含まれています。これら の変数は、次のカテゴリに分類されています。

- 257 ページの「基本 SUSE Linux OS 構成変数」
- 279 ページの「SUSE Linux [リモートエージェントのコンポーネント変数」](#page-278-0)
- 281 ページの「一般的な SUSE Linux OS [プロビジョニングプラグイン変数」](#page-280-0)

## 基本**SUSE Linux OS**構成変数

## base\_configモジュール用のコンポーネント変数

次のリストで説明している変数は、基本オペレーティングシステム構成を提供します。 これらの変数は、IET base\_config モジュールに直接対応します。リストには、ター ゲット設定可能なコンポーネントの値を使用するいくつかの変数があります。SUSE Linux Profile 変数の目的では、ターゲット設定可能なコンポーネントはターゲットホストで す。

#### ClientArch\_base\_config

説明: x86 などのカーネルアーキテクチャー。デフォルトでは、これはターゲット設定 可能なコンポーネントのカーネルアーキテクチャーに設定されています。

デフォルト値::[targetableComponent:kernel\_arch]

#### ClientEther\_base\_config

説明 : Ethernet MAC アドレス。デフォルトでは、これはターゲット設定可能なコン ポーネントの Ethernet MAC アドレスに設定されています。

デフォルト値 : :[targetableComponent:ethernet\_mac\_address]

#### ClientOSName\_base\_config

説明 : プロビジョニングする OS の名前。

例 : redhat

ClientOS\_base\_config 説明 : プロビジョニングする OS のバージョン。

例 : LinuxRedHat3.0\_x86

products\_base\_config 説明: プロビジョニングする IET モジュール。

例 : base\_config spsra

client allocation base config

説明 : このクライアントの構築に使用されるメカニズム。デフォルトでは、 /opt/jet/etc/jumpstart.conf にあるオプションが使用されます。この特定のクライア ントのデフォルトとは異なる動作が必要な場合を除き、この値は空白のままにしま す。

productdir\_base\_config

説明 : SUSE Linux ディストリビューションへのパス。jumpstart.conf ファイルの情報と JET サーバーの IPアドレスを使用するには、この値を空白のままにします。パッケー ジファイルが JET サーバー上に格納されてない場合、パッケージの位置への NFS スタ イルのパスを提供します。

patchdir\_base\_config

説明 : ターゲットホストにプロビジョニングするパッチへのパス。インストールする パッチが JET SUSE イメージサーバーにある場合は、この値を空白のままにしておきま す。パッチが JET SUSE イメージサーバーにない場合は、NFS アクセス可能なシステム にある、それらのパッチの位置への絶対パスを指定します。

デフォルト値·null

- suse media base config 説明 : SUSE Linux 製品媒体の位置。
- pxelinux console base config 説明 : PXE ブート環境に渡すコンソールパラメータ。

例 : ttyS0,9600

- append kernel cmdline base config 説明 : PXE ブート時にカーネルに渡す追加のコマンド行オプション。
- nis\_domain\_base\_config 説明: NISドメインの名前。
- nis broadcast base config 説明 : NIS サーバーからネームサービスデータをブロードキャストするかどうかを指定 します (yes/no)。

デフォルト値: no

nis broken server base config 説明: SUSE Linux インストールの <nis> セクションにある nis\_broken\_server 変数に対 応します (yes/no)。 nis local only base config 説明**:**SUSE Linux インストールの <nis> セクションにある nis\_local\_only 変数に対応し ます (yes/no)。 nis options base config 説明**:**SUSE Linux インストールの <nis> セクションにある nis\_options 変数に対応しま す (yes/no)。 nis servers base config 説明 : NIS サーバーのスペース区切りリスト。 nis\_start\_autofs\_base\_config 説明**:**SUSE Linux インストールの <nis> セクションにある start\_autofs 変数に対応しま す (yes/no)。 nis\_start\_nis\_config 説明 : NIS サービスを開始するかどうかを指定します (yes/no)。 デフォルト値·no nis other 1 domain base config 説明 : 追加の NIS ドメインを指定します。 nis other 1 broadcast base config 説明 : 追加の NIS サーバーからネームサービスデータをブロードキャストするかどうか を指定します (yes/no)。 nis other 1 servers base config 説明 : 追加の NIS サーバーを指定するコンマ区切りリスト。 ldap v2 base config 説明 : LDAP v2 認証を使用するかどうかを指定します (true/false)。 デフォルト値 : false ldap start base config 説明 : LDAPサービスを開始するかどうかを指定します (true/false)。 デフォルト値 : false ldap server base config 説明 : LDAPサーバーの名前。 ldap basedn base config 説明 : LDAPサーバーのベースドメイン名。 ldap tls base config 説明 : LDAPに Transport Layer Security (TLS) プロトコルを使用するかどうかを指定しま す (true/false)。

デフォルト値 : false runlevel\_base\_config 説明: ターゲットホストの実行レベルを指定します。 デフォルト値·3 security console shutdown base config 説明:コンソールのシャットダウン動作を指定します。 デフォルト値 : reboot security cwd in root path base config 説明 : ルートパスで cwd (作業用ディレクトリの変更) を許可するかどうかを指定します (yes/no)。 デフォルト値·no security cwd in user path base config 説明 : ユーザーパスで cwd (作業用ディレクトリの変更) を許可するかどうかを指定しま す (yes/no)。 デフォルト値: no security displaymanager remote access base config 説明:ディスプレイマネージャーへのリモートアクセスを可能にします。 デフォルト値:no security encryption base config 説明:ターゲットホストからの通信の暗号化を可能にします。 デフォルト値 : md5 security\_fail\_delay\_base\_config 説明 : 各ログイン試行後の時間 (秒単位)。 デフォルト値:1 security faillog enab base config 説明 : /var/log/faillog でのエラーの記録を有効にします デフォルト値 : yes security qid max base config 説明 : グループ ID の最大数 デフォルト値 : 60000 security gid min base config 説明 : グループ ID の最小数 デフォルト値: 101

security kdm shutdown base config 説明 : KDM シャットダウン デフォルト値:all security lastlog enab base config 説明 : lastlog 有効 デフォルト値 : yes security obscure checks enab base config 説明:あいまい検査を有効にします デフォルト値:no security pass max days base config 説明 : パスワードの最大有効日数 デフォルト値 : 99999 security pass max len base config 説明 : ユーザーパスワードの最大文字数 デフォルト値: 8 security pass min days base config 説明 : パスワードの最小有効日数 デフォルト値: 0 security pass min len base config 説明 : ユーザーパスワードの最小文字数 デフォルト値: 5 security pass warn age base config 説明 : ユーザーパスワードの期限切れ前にユーザーに警告する残り日数 デフォルト値·7 security passwd use crackilib base config 説明 : Cracklib ユーティリティーを使用してパスワードを暗号化するかどうかを指定し ます デフォルト値:no security permission security base config 説明 · アクヤス権のヤキュリティーレベルを指定します デフォルト値 : easy security run updatedb as base config 説明 : updatedb ジョブを実行するユーザーを指定します

デフォルト値 : root

付録D • SUSE Linux Profileコンポーネントの変数 261

security uid max base config 説明 : ユーザー ID の最大数 デフォルト値 : 60000 security uid min base config 説明 : ユーザー ID の最小数 デフォルト値 : 500 users\_base\_config 説明 : root ユーザーを指定します デフォルト値 : root user root encrypted base config 説明: インストール中に暗号化された root パスワードを渡すかどうかを指定します デフォルト値 : true user root password base config 説明 : 暗号化された root パスワード デフォルト値 : JgkyZIu7eRxPU user root fullname base config 説明 : root ユーザーのフル名 user root qid base config 説明 : root ユーザーのグループ ID user root grouplist base config 説明 : root ユーザーが属する追加グループのスペース区切りリスト user root home base config 説明 : root ユーザーのホームディレクトリ user root shell base config 説明 : root ユーザーのデフォルトシェル user root uid base config 説明 : root ユーザーのユーザー ID x11 color depth base config 説明 : ディスプレイデバイスの発色数 x11 configure x11 base config 説明 : X11 ウィンドウシステムを構成するかどうかを指定します (true/ false) デフォルト値 : false x11\_start\_x11\_base\_config 説明 : X11 ウィンドウシステムを起動するかどうかを指定します (true/ false) デフォルト値 : false

- x11 display manager base config 説明:ディスプレイマネージャーを指定します
- x11\_enable\_3d\_base\_config 説明 : X11 ウィンドウシステムの 3D を有効にします
- x11 window manager base config 説明:ウィンドウマネージャーソフトウェアを指定します
- x11 resolution base config 説明:ディスプレイデバイスに使用する解像度を指定します
- x11 monitor display frequency base config 説明:ディスプレイデバイスのモニター周波数
- x11 monitor display bandwidth base config 説明: モニターの帯域幅
- x11 monitor display height base config 説明: モニターの高さ
- x11 monitor display max hsync base config 説明: モニターの最大水平同期
- x11 monitor display max vsync base config 説明 : モニターの最大垂直同期
- x11 monitor display min hsync base config 説明 : モニターの最小水平同期
- x11 monitor display min vsync base config 説明 : モニターの最小垂直同期
- x11 monitor display width base config 説明 : モニターの表示幅
- x11 monitor device base config 説明 : モニターデバイス
- x11 monitor vendor base config 説明 : モニターのベンダー
- bootloader location base config 説明·ブートローダーの位置

デフォルト値:mbr

bootloader\_repl\_mbr\_base\_config 説明 : マスターブートレコード (MBR) の内容を消去するかどうかを指定します

デフォルト値 : true

bootloader initrd modules base config 説明 : initrd ブートローダーモジュールを指定します bootloader kernel parameters base config 説明:ブートローダーに対するカーネルパラメータを指定します bootloader loader type base config 説明:ブートローダーの種類を指定します デフォルト値 : grub bootloader loader device base config 説明:ブートローダーデバイスを指定します general\_keyboard\_base\_config 説明 · キーボードマップを指定します デフォルト値 : english-us general\_mouse\_id\_base\_config 説明 : マウス ID を指定します デフォルト値 : none general\_mouse\_device\_base\_config 説明: マウスデバイスを指定します general clock hwclock base config 説明 : ハードウェアクロック (UTC または localtime) を指定します デフォルト値 : localtime general timezone base config 説明: タイムゾーンを指定します デフォルト値 : US/Pacific general language base config 説明:システムにインストールする言語を指定します デフォルト値:en\_US general\_mode\_confirm\_base\_config 説明 : 確認モード (true/ false) デフォルト値 : false general mode forceboot base config 説明 : 強制的なブート (true/ false) デフォルト値 : true general mode interactive boot base config 説明 : 対話形式でのブート (true/false) デフォルト値 : false

general mode reboot base config 説明 : リブート (true/ false) デフォルト値 : true dhclient additional options base config 説明 : 追加の DHCPクライアントオプションを指定します dhclient client id base config 説明: DHCP クライアント ID dhclient hostname option base config 説明 : DHCPホスト名のオプション drive list base config 説明: ターゲットホストのハードディスクドライブのパイプ区切りリスト。この変数値 の構文は次のとおりです。 *name*!*init*!*use*!*device* 次に例を示します。 sda!true!all!/dev/sda|sdb!true!linux!/dev/sdb 前述の例は、次の変数と値ペアのセットを持つ 2 つのハードディスクドライブを特定 します。 base config drive list="sda sdb" base config drive sda init=true base config drive sda use=all base config drive sda device=/dev/sda base\_config\_drive\_sdb\_init=true base\_config\_drive\_sdb\_use=linux base config drive sdb device=/dev/sdb デフォルト値 : sda!true!all!/dev/sda partition 1 drive base config 説明: パーティションのドライブ名。この変数の値は、drive list base config で宣言 したドライブのいずれかである必要があります。 partition 変数の値は 1 から始まり、途中省略することなく順に 1 ずつ増えていく必要 があります。 デフォルト値 : sda

partition 1 id base config 説明 : パーティションのパーティション ID

例:

partition 1 nr base config 説明: パーティションのパーティション番号 例: partition 1 mount base config 説明 : パーティションのマウントポイント デフォルト値 : /boot partition 1 filesystem base config 説明: パーティションのファイルシステムの種類 デフォルト値: ext3 partition 1 format base config 説明 : パーティションをフォーマットするかどうかを指定します (true/false) デフォルト値 : true partition 1 size base config 説明 : パーティションのパーティションサイズ (M バイト数、auto、または max) デフォルト値 : 100M partition 1 raid device base config 説明 : パーティションの RAID デバイス 例: partition 1 primary base config 説明 : パーティションを強制的にプライマリパーティションにする (true/false) デフォルト値: true partition 2 drive base config 説明: パーティションのドライブ名 デフォルト値 : sda partition\_2\_id\_base\_config 説明 : パーティションのパーティション ID 例: partition 2 nr base config 説明: パーティション番号 例: partition 2 mount base config 説明 : パーティションのマウントポイント デフォルト値:/

partition\_2\_filesystem\_base\_config 説明: パーティションのファイルシステムの種類 デフォルト値 : ext3 partition 2 format base config 説明 : パーティションをフォーマットするかどうかを指定します (true/ false) デフォルト値 : true partition\_2\_size\_base\_config 説明 : パーティションのパーティションサイズ (M バイト数、auto、または max) デフォルト値 : 10GB partition 2 raid device base config 説明 : パーティションの RAID デバイス 例: partition 2 primary base config 説明 : パーティションを強制的にプライマリパーティションにする (true/false) デフォルト値 : true partition 3 drive base config 説明: パーティションのドライブ名 デフォルト値 : sda partition\_3\_id\_base\_config 説明 : パーティションのパーティション ID 例: partition 3 nr base config 説明: パーティションのパーティション番号 例: partition 3 mount base config 説明 : パーティションのマウントポイント デフォルト値 : swap partition 3 filesystem base config 説明: パーティションのファイルシステムの種類 デフォルト値 : swap partition 3 format base config 説明 : パーティションをフォーマットするかどうかを指定します (true/ false) デフォルト値 : true

partition 3 size base config 説明 : パーティションのパーティションサイズ (M バイト数、auto、または max) デフォルト値 : 4096M partition 3 raid device base config 説明 : パーティションの RAID デバイス 例: partition 3 primary base config 説明 : パーティションを強制的にプライマリパーティションにする (true/false) デフォルト値 : true partition 4 drive base config 説明: パーティションのドライブ名 partition 4 id base config 説明 : パーティションのパーティション ID partition 4 nr base config 説明 : パーティションのパーティション番号 partition 4 mount base config 説明 : パーティションのマウントポイント partition 4 filesystem base config 説明: パーティションのファイルシステムの種類 デフォルト値: ext3 partition 4 format base config 説明 : パーティションをフォーマットするかどうかを指定します (true/ false) デフォルト値 : true partition 4 size base config 説明 : パーティションのパーティションサイズ (M バイト数、auto、または max) partition 4 raid device base config 説明 : パーティションの RAID デバイス partition 4 primary base config 説明 : パーティションを強制的にプライマリパーティションにする (true/false) デフォルト値·true partition 5 drive base config 説明: パーティションのドライブ名

デフォルト値 : sda

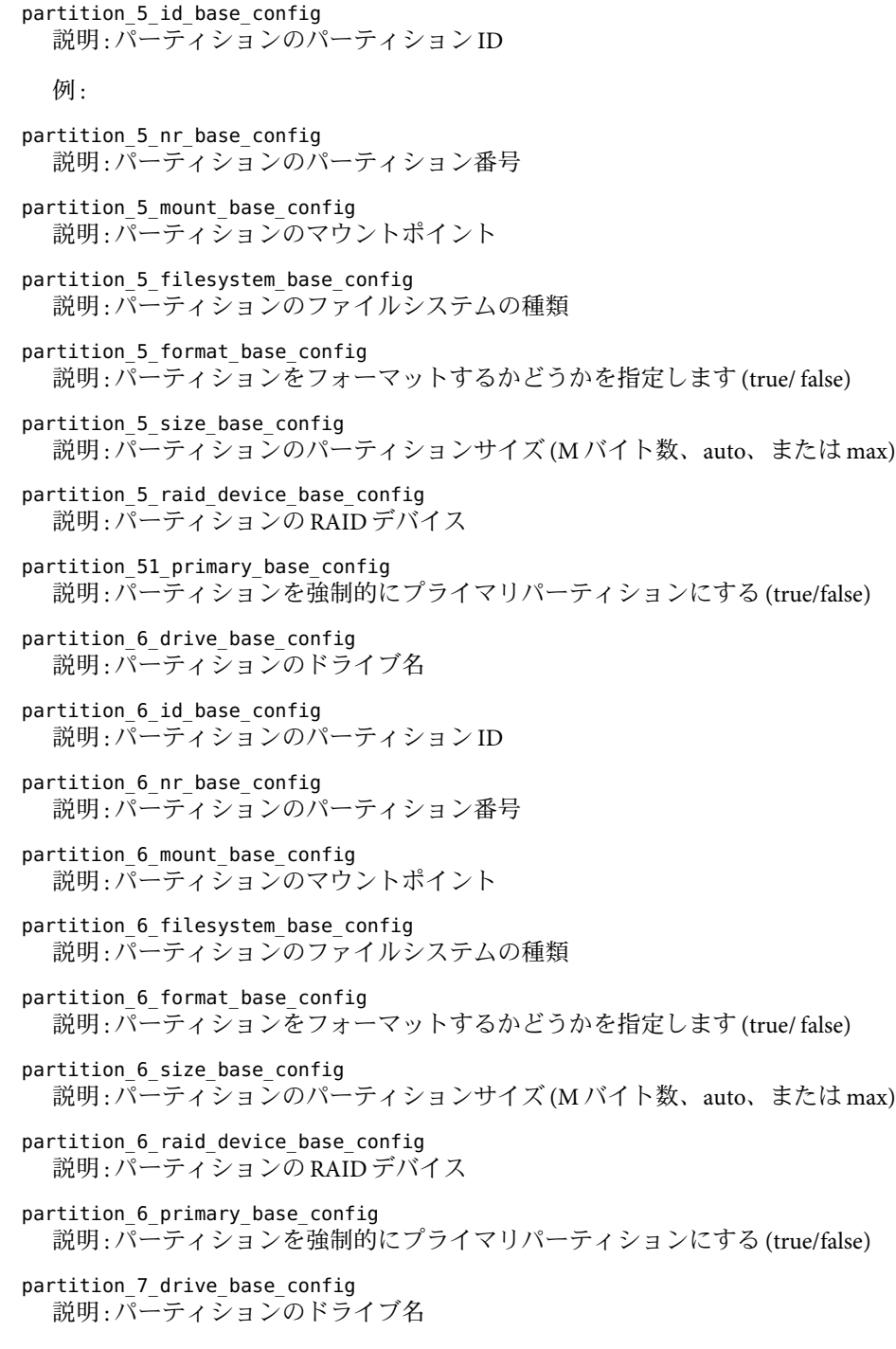

デフォルト値 : sda partition 7 id base config 説明 : パーティションのパーティション ID partition 7 nr base config 説明: パーティションのパーティション番号 partition 7 mount base config 説明 : パーティションのマウントポイント partition 7 filesystem base config 説明: パーティションのファイルシステムの種類 partition 7 format base config 説明 : パーティションをフォーマットするかどうかを指定します (true/ false) partition 7 size base config 説明 : パーティションのパーティションサイズ (M バイト数、auto、または max) partition 7 raid device base config 説明 : パーティションの RAID デバイス partition 7 primary base config 説明 : パーティションを強制的にプライマリパーティションにする (true/false) partition 8 drive base config 説明 : パーティションのドライブ名 partition 8 id base config 説明 : パーティションのパーティション ID partition 8 nr base config 説明: パーティションのパーティション番号 partition 8 mount base config 説明 : パーティションのマウントポイント partition 8 filesystem base config 説明: パーティションのファイルシステムの種類 partition 8 format base config 説明 : パーティションをフォーマットするかどうかを指定します (true/ false) partition 8 size base config 説明 : パーティションのパーティションサイズ (M バイト数、auto、または max) partition 8 raid device base config 説明 : パーティションの RAID デバイス partition 8 primary base config 説明 : パーティションを強制的にプライマリパーティションにする (true/false) raid 1 device base config 説明 : RAID ボリュームのデバイスを指定します。

例 : /dev/sda1

- raid 1 chunk size base config 説明 : RAID ストリップのサイズを指定します (バイト単位)。
- raid 1 filesystem base config 説明 : RAID ボリュームに使用するファイルシステム
- raid 1 format base config 説明 : RAID ボリュームのフォーマットを指定します。
- raid 1 parity algorithm base config 説明 : RAID 5 で使用するパリティアルゴリズム。値は、left-asymmetric、 right-asymmetric、left-symmetric、または right-symmetric のいずれかです。
- raid 1 partition id base config 説明 :

デフォルト値 :

raid 1 persistent superblock base config

説明 : 永続的スーパーブロックを使用するかどうかを指定します (true/false)。永続的 スーパーブロックとは、各 RAID デバイスの最後に割り当てられる小さなディスク領 域で、この領域を確保することにより、カーネルは、ディスクが別の SCSI コントロー ラに移動された場合でも、安全に RAID デバイスを検出できます。

- raid 1 mount base config 説明 : RAID デバイスのマウントポイントを指定します。
- raid 1 format base config 説明 : 作成する RAID ボリュームのタイプを指定します (0、1、または 5)
- raid\_2\_device\_base\_config 説明 : RAID ボリュームのデバイスを指定します。

例 : /dev/sda2

- raid\_2\_chunk\_size\_base\_config 説明 : RAID ストリップのサイズを指定します (バイト単位)。
- raid 2 filesystem base config 説明·RAID ボリュームに使用するファイルシステム
- raid 2 format base config 説明 : RAID ボリュームのフォーマットを指定します。
- raid 2 parity algorithm base config 説明 : RAID 5 で使用するパリティアルゴリズム。値は、left-asymmetric、 right-asymmetric、left-symmetric、または right-symmetric のいずれかです。

raid 2 partition id base config 説明 :

デフォルト値 :

raid 2 persistent superblock base config 説明 : 永続的スーパーブロックを使用するかどうかを指定します (true/false)。永続的 スーパーブロックとは、各 RAID デバイスの最後に割り当てられる小さなディスク領 域で、この領域を確保することにより、カーネルは、ディスクが別の SCSI コントロー ラに移動された場合でも、安全に RAID デバイスを検出できます。 raid 2 mount base config 説明 : RAID デバイスのマウントポイントを指定します。 raid 2 format base config 説明 : 作成する RAID ボリュームのタイプを指定します (0、1、または 5) software base base config 説明 : インストールするソフトウェアベース (Minimal、default、Minimal+X11、 Full-Installation.sel) を指定します デフォルト値 : Minimal software addons base config 説明:インストールするアドオンソフトウェアを指定します software kernel base config 説明 : インストールするカーネル software packages base config 説明:インストールする追加パッケージのスペース区切りリスト software remove base config 説明:削除するパッケージのスペース区切りリスト bootproto\_base\_config 説明 · ターゲットホストのブートプロトコル。 デフォルト値 : dhcp network\_interface\_base\_config 説明 : プロビジョニング中に使用するネットワークインタフェース。 デフォルト値::[targetableComponent:linux\_network\_interface] ip base config 説明 : ターゲットホストの IPアドレス。 デフォルト値::[targetableComponent:ethernet\_ip\_address] netmask\_base\_config 説明 · プロビジョニング中に使用するネットマスク。 デフォルト値::[targetableComponent:ethernet\_netmask] gateway\_base\_config 説明:プロビジョニング中に使用するゲートウェイ。 デフォルト値 : :[targetableComponent:default\_router]

```
nameservers_base_config
  説明 : プロビジョニング中に使用するネームサーバーのスペース区切りリスト。
startmode base config
  説明:起動モード
  例:
broadcast_base_config
  説明: ブロードキャスト
  例:
networkifs_base_config
  説明 : 構成する追加ネットワークインタフェースを指定します。この変数は、ター
  ゲットホスト変数 networkifs_redhat_base_config から算出されます
  例 : eth1!--ip 1.2.3.4 --netmask 255.255.255.0 --bootproto static
dns dhcp hostname base config
  説明 : DHCPからホスト名を取得するかどうかを指定します (true/false)
  デフォルト値 : false
dns dhcp resolv base config
  説明 :DNS 解決ファイルを変更するかどうかの指定
  デフォルト値 : false
hostname_base_config
  説明:ターゲットホストのホスト名。
  デフォルト値::[targetableComponent:installPath]
domain_base_config
  説明 : DNS ドメイン名
  例 : west.example.com
ip_forward_base_config
  説明 : IP転送を有効にするかどうかを指定します (true/false)
  例 : false
fw allow traceroute base config
  説明 : traceroute を許可します
fw autoprotect services base config
  説明 : Autoprotect サービス
fw ipsec trust base config
  説明 : IPSEC を信頼
fw log accept all base config
  説明:すべて受け付け
```
fw log accept crit base config 説明 : critical を受け付け fw log drop all base config 説明 : すべてドロップ fw log drop crit base config 説明 : critical をドロップ fw\_masquerade\_base\_config 説明: マスカレード fw protect from internal base config 説明 : 内部ネットワークから保護 fw route base config 説明: ファイアウォールルート fw start firewall base config 説明:ファイアウォールを起動するかどうかを指定します fw dev dmz base config 説明 : DMZ のインタフェースを指定します fw dev ext base config 説明: 外部インタフェースを指定します fw dev int base config 説明:内部インタフェースを指定します fw masq nets base config 説明: マスカレードネットワークを指定します fw services dmz ip base config 説明 : DMZ の IPアドレス fw services dmz tcp base config 説明 : DMZ TCPサービスのリスト。名前リスト、ポート番号、または最小および最大 範囲を指定します。 fw services dmz udp base config 説明 : DMZ UDPサービスのリスト。名前リスト、ポート番号、または最小および最大 範囲を指定します。 fw services ext ip base config 説明 : 外部 IPアドレス fw services ext tcp base config 説明 : 外部 TCPサービスのリスト。名前リスト、ポート番号、または最小および最大 範囲を指定します。 fw services ext udp base config 説明 : 外部 UDPサービスのリスト。名前リスト、ポート番号、または最小および最大 範囲を指定します。

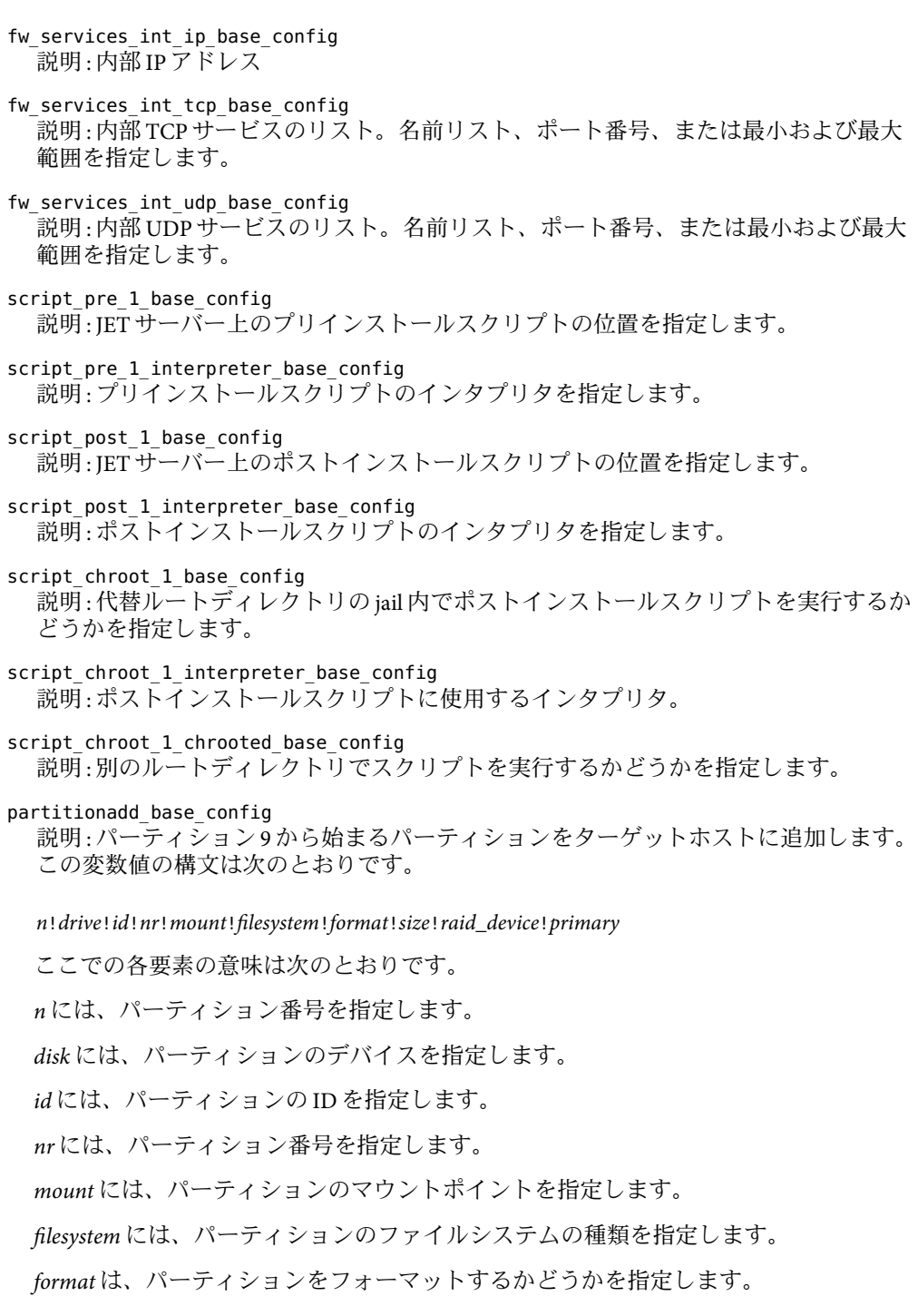

*size* には、パーティションのサイズ (M バイト単位) を指定します。

*maxsize* には、パーティションの最大サイズを指定します。

*grow* は、パーティションの拡張を許可するかどうかを指定します。

*primary* は、このパーティションを強制的にプライマリパーティションにするかどうか を指定します。

変数値には、すべての追加パーティションの情報を含めます。たとえば、9 番目と 10 番目のパーティションを作成する場合は、この変数に、次の例のような値を設定しま す。

```
9!sda!!!/export9!ext3!true!10GB!!!
```
この値によって、次の変数セットが作成されます。

base config partition 9 drive=sda base config partition 9 id= base config partition 9 nr= base config partition 9 mount=/export9 base config partition 9 filesystem=ext3 base config partition 9 format=true base config partition 9 size=10GB base config partition 9 raid device= base config partition 9 primary=

```
raidadd_base_config
 説明 : デバイス 3 から始まる RAID デバイスをターゲットホストに追加します。この変
 数値の構文は次のとおりです。
```
*n*!*device*!*chunk\_size*!*filesystem*!*format*!*parity\_algorithm*!*partition\_id*!*persistent\_superblock*!*mount*!*raid\_type*

ここでの各要素の意味は次のとおりです。

*n* には、RAID ボリューム番号を指定します。

*device* には、RAID ボリュームのデバイスを指定します。

*chunk\_size* には、ボリュームの RAID レベルを指定します。

*filesystem* には、RAID ボリュームに使用するファイルシステムを指定します。

*format* は、RAID ボリュームとして使用するディスクをフォーマットするかどうかを指 定します。

*parity\_algorithm* には、RAID ボリュームの整合性検査に使用するアルゴリズムを指定し ます。

*partition\_id* には、RAID ボリュームのパーティション ID を指定します。

*persistent\_superblock* は、RAID デバイスにスーパーブロックを作成するかどうかを指定 します。

*mount* には、RAID ボリュームのマウントポイントを指定します。

*raid\_type* には、RAID ボリュームの種類を指定します。

変数値には、すべての追加パーティションの情報を含めます。raidadd base\_config 変 数の基本構文は、partitionadd base\_config 変数の構文と同じです。

#### scriptpreadd base config

説明 : 番号 2 から始まる追加のプリインストールスクリプトを OS プロビジョニング ファイルに追加します。この変数値の構文は次のとおりです。

#### *n*!*pre*!*pre\_interpreter*

ここでの各要素の意味は次のとおりです。

*n* には、スクリプトのインデックス番号を指定します。インデックス番号 2 から始めま す。

*pre* には、プリインストールスクリプトの名前を指定します。

*pre\_interpreter* には、プリインストールスクリプトに使用するインタプリタを指定しま す。

変数値には、使用するすべての追加プリインストールスクリプトの情報を含めます。 scriptpreadd\_base\_config 変数の基本構文は、partitionadd\_base\_config 変数の構文と 同じです。

#### scriptpostadd base config

説明 : 番号 2 から始まる追加のポストインストールスクリプトを OS プロビジョニング ファイルに追加します。この変数値の構文は次のとおりです。

*n*!*post*!*post\_interpreter*

ここでの各要素の意味は次のとおりです。

*n* には、スクリプトのインデックス番号を指定します。インデックス番号 2 から始めま す。

*post* には、ポストインストールスクリプトの名前を指定します。

*post\_interpreter* には、ポストインストールスクリプトに使用するインタプリタを指定し ます。

変数値には、使用するすべての追加ポストインストールスクリプトの情報を含めま す。scriptpreadd base\_config 変数の基本構文は、partitionadd base\_config 変数の構 文と同じです。

scriptchrootadd base config

説明 : 番号 2 から始まる追加の chroot スクリプトを OS プロビジョニングファイルに追 加します。この変数値の構文は次のとおりです。

*n*!*chroot*!*interpreter*!*chrooted*

ここでの各要素の意味は次のとおりです。

*n* には、スクリプトのインデックス番号を指定します。インデックス番号 2 から始めま す。

*chroot* には、chroot スクリプトの名前を指定します。

*interpreter* には、chroot スクリプトに使用するインタプリタを指定します。

*chrooted* は、別のルートディレクトリでスクリプトを実行するかどうかを指定します。

変数値には、使用するすべての追加ポストインストールスクリプトの情報を含めま す。scriptpreadd\_base\_config 変数の基本構文は、partitionadd\_base\_config 変数の構 文と同じです。

## 追加ネットワークインタフェースの構成

networkifs base config 変数は、network interface base 変数を使用して構成された最初 のネットワークインタフェースに加えて、追加のネットワークインタフェースを構成す る手段を提供します。

追加の各インタフェースデバイスに、そのインタフェースのネット名、ネットマスク、 ホスト名、および IPアドレスを定義する 4 つの変数のグループを指定する必要がありま す。

次の例に、2 つのインタフェースに networkifs\_base\_config 変数を定義する方法を示しま す。

- le1
	- ネット名 netB
	- ネットマスクニ255.255.255.0
	- ホスト名 mvhost-netB
	- インタフェース IP 192.168.1.0
- hme0
	- ネット名 netC
	- ネットマスク 255.255.255.0
	- ホスト名 mvhost-netC
	- インタフェース IP 192.162.2.0

次の構文を使用して、2つの追加インタフェースに1つの networkifs base\_config 変数を 定義します。

<span id="page-278-0"></span>le1!netB 255.255.255.0 myhost-netB 192.168.1.0|hme0!netC 255.255.255.0 myhost-netC 192.168.2.0

# **SUSE Linux**リモートエージェントのコンポーネント変数

次のリストで説明する変数は、N1 SPS ソフトウェアのリモートエージェント (RA) 構成を 提供します。これらの変数は、JET spsra モジュールに直接対応します。

#### install\_spsra

説明 : N1 SPS RAソフトウェアをインストールするかどうか。

デフォルト値 : y

product\_version\_spsra 説明 : インストールする RAのバージョン。

デフォルト値: 5.2

OS プロビジョニングプラグイン 3.0 によるプロビジョニングに N1 SPS 5.1 リリースを 使用する場合は、この変数の値を 5.1 に設定します。

basedir\_spsra

説明 : RAファイルがインストールされるベースディレクトリ。

デフォルト値 : /opt/SUNWn1sps

username\_spsra

説明 : RAインストーラを使用する際に、RAファイルシステムを所有するユーザー名を 指定します。

例 : jdoe

groupname\_spsra 説明 : RAインストーラを使用する際に、RAファイルシステムを所有するグループ名を 指定します。

例 : staff

setup user acct spsra

説明:username\_spsra および groupname\_spsra のユーザーおよびグループアカウントを 設定するかどうかを指定します。

注**–**プロビジョニング後、ターゲットでユーザーアカウントを使用できない場合は、 この変数値を y に設定して、プロビジョニング後のリブートでターゲットホスト上の N1 SPS リモートエージェントを起動するようにします。

デフォルト値:n

user\_passwd\_spsra

説明 : username\_spsra の暗号化されたパスワード。

例 : 6GR9gOi1vRVFw は、パスワード「n1spspwd」の暗号化された値を表します。

userid\_spsra 説明: username\_spsra のユーザーアカウント ID。 例 : 505 groupid\_spsra 説明: groupname\_spsra のグループアカウント ID。 例 : 505 homedir\_spsra 説明 : RAファイルのホームディレクトリ。 デフォルト値 : /opt/SUNWn1sps jre\_path\_spsra 説明 : Java Runtime Environment へのパス。値が指定されていない場合は、インストー ラにより指定されるパスを使用します。パスが指定されている場合、JRE はそのパス にインストールされている必要があります。インストールされていないと、インス トールが失敗します。 setuid\_spsra 説明: RAルートアクセス権を有効にします。 デフォルト値:v setuid\_spsra 説明 : リモートエージェントのホスト名または IPアドレス。 例 : solaris10-target conn\_spsra 説明 : RAへの接続に使用する方式を決定します。デフォルトでは、ターゲット設定可 能なコンポーネントに対して定義されている接続方式を使用します。 デフォルト値 : :[targetableComponent:sps\_ra\_conn] ssl auth spsra 説明 : ネットワーク接続に使用する SSL認証。 デフォルト値:1 port\_spsra 説明 : ネットワーク接続に使用するポート。デフォルトでは、ターゲット設定可能な コンポーネントに対して定義されているポートを使用します。 注 **–** SSH接続を使用するには、ポート番号を70000に設定します。

デフォルト値 : :[targetableComponent:sps\_ra\_port]

adv\_params\_spsra

説明 : ネットワーク接続に使用する高度なパラメータ。デフォルトでは、ターゲット 設定可能なコンポーネントに対して定義されている高度なパラメータを使用します。 デフォルト値 : :[targetableComponent:sps\_ra\_adv\_parms]

# <span id="page-280-0"></span>一般的な**SUSE Linux OS**プロビジョニングプラグイン変数

次のリストに示す変数は、OS プロビジョニングプラグインで必要な一般的な変数です。 これらの変数は技術上は IET モジュールの一部ではありませんが、OS プロビジョニング プラグインが、JET と N1 SPS ソフトウェアの間のインタフェース接続を行うために必要 です。

#### installPath

説明 : Jumpstart Enterprise Toolkit (JET) 仮想ホスト。

例 : myhost-jet

osp\_target\_host 説明:ターゲットホスト名。

デフォルト値::[targetableComponent:installPath]

osp profile control service

説明 : 電源オフ、再起動、および電源オン機能を自動化する OSP Control Service を呼び 出すかどうか (True、False)。

デフォルト値 : :[targetableComponent:osp\_control\_service]

osp\_jet\_server 説明 : JET サーバーのホスト名。

例 : myserver

osp profile architecture 説明 : ターゲットホストのアーキテクチャー (x86)。

デフォルト値 : :[targetableComponent:architecture]

osp profile min disk size 説明:最小ディスクサイズ。

例 : 5GB

- osp profile description 説明: プロファイルの説明。
- osp\_profile\_boot\_server\_name 説明 : SUSE Linux ブートサーバー名。

デフォルト値::[osp\_jet\_server]

osp\_profile\_BS\_subnet\_address 説明 : ブートサーバーによりサービスが提供されるサブネット。 osp profile BS subnet ip address 説明 : このサブネット上のブートサーバーの IPアドレス。 例 : 199.199.8.6 osp\_profile\_product\_ip\_address 説明 : SUSE Linux イメージサーバーの IPアドレス。 例 : 199.199.8.6 osp\_profile\_product\_directory 説明: イメージサーバー上のイメージディレクトリへのパス。 例 : /osp\_image/SUSE/SLES-9-x86-64/installroot

osp profile boot ip address 説明 : SUSE Linux ブートサーバーの IPアドレス。

例 : 199.199.8.6

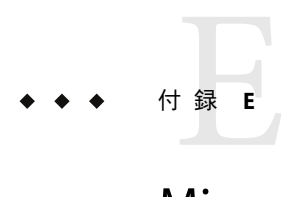

# Microsoft Windows Profileのコンポーネン ト変数

Microsoft Windows Profile コンポーネントには、Windows OS の構成および Windows リモー トエージェント用の変数が含まれています。

# **Windows OS**コンポーネントの変数

このリストで説明されている変数によって、Windows OS 用のすべてのインストールおよ び構成パラメータが提供されます。リストには、ターゲット設定可能なコンポーネント の値を使用するいくつかの変数があります。Windows Profile 変数の目的では、ター ゲット設定可能なコンポーネントはターゲットホストです。

installPath 説明 : Windows RIS イメージサーバーの名前。

例 : risserver-windows

osp\_target\_host 説明:ターゲットホスト名。

デフォルト値 : :[targetableComponent:installPath]

osp profile control service

説明 : 電源オフ、再起動、および電源オン機能を自動化する OSP Control Service を呼び 出すかどうか (True、False)。

注 **–**ターゲットホストにWindows OSをプロビジョニングするには、この変数の値が True である必要があります。

description

説明: コンポーネントの説明。

例 : Windows 2003 Profile

version 説明 : このプロファイルでインストールする Windows バージョン (2000、2003)。 デフォルト**:** 2003 architecture 説明 : このプロファイルでインストールするシステムのプロセッサアーキテクチャー  $(x86, x64)$ デフォルト**:** x86 min\_disk\_size 説明 : 配備するこのプロファイルの最小ディスクサイズ。 デフォルト**:** 10GB boot server name 説明 : Windows ブートサーバーの名前。 例 : biwindows1 boot server subnet address 説明 : ブートサーバーによりサービスが提供されるサブネット。 例 : 192.168.5.0 boot server subnet ip address 説明 : このサブネット上のブートサーバーの IPアドレス。 例 : 192.168.5.0 boot srv active directory domain 説明 : このサブネットの Windows Active Directory ドメイン。 例 : winprov.n1lab.sun.com windows product directory 説明 : ブートサーバー上の Windows 製品のディレクトリ名。 例 : D:\RemoteInstall\Setup\English\Images\Win2003 sif file 説明 : Software Information File (SIF) の位置。 例:D:\RemoteInstall\Setup\English\Images\Win2003\i386\templates\ristndrd.sif active directory userid 説明 : Active Directory ユーザー ID。 例 : n1ospadmin boot server access protocol 説明 : ブートサーバーへのアクセスに使用するプロトコル (RSH か SSH)。

注 **–**カスタムWindowsプロファイルでは、RSHプロトコルはサポートされません。カ スタム Windows プロファイルでは、通信プロトコルとして SSH を使用する必要があり ます。

例 : ssh

```
boot server access userid
  説明 : ブートサーバーへのアクセスに使用するユーザー ID。
```
例 : n1opspssh

boot server access password

説明 : ブートサーバーへのアクセスに使用するパスワード。この変数の値として、暗 号化されたパスワードを入力します。パスワードを暗号化する方法の詳細について は、169 [ページの「パスワードの暗号化」を](#page-168-0)参照してください。

例 : Clkjgfw==

```
temporary_sif_directory
  説明 : RemInst share 内の一時 Software Information File (sif) の位置。
```
例 : D:\RemoteInstall\N1ospsif

ciw\_directory

説明 : CIW および OS Chooser ファイルの位置。

例 : D:\RemoteInstall\OSChooser\English

#### isp scripts directory

説明 : OS プロビジョニングプラグインスクリプトの位置。

例 : C:\N1ospRisUtil\N1ospScripts

```
computer_name
```
説明 : ターゲットホストのホスト名。

例 : mysystem

user full name 説明 · ターゲットホストのユーザーのフルネーム。

例 : Default user

```
organization_name
 説明 : ターゲットホストが所属する組織の名前。
```
例 : Default organization

product\_key

説明 : インストールする Windows OS の製品キー。製品キーは OS のソフトウェア ディストリビューションに記載されており、xxxxx-xxxxx-xxxxx-xxxxx-xxxxx の形式で す。

repartition

説明 : ターゲットホストの最初のドライブのすべてのパーティションを、NTFS ファイ ルシステムで再フォーマットするかどうかを指定します。

デフォルト**:** Yes

administrator\_password

説明 : ターゲットホストの管理者のテキスト形式のパスワードをクリアします。

デフォルト**:** default123

timezone

説明 : ターゲットホストのタイムゾーン。

デフォルト値:%TIMF70NF%

#### profile\_language

説明 : ターゲットホストにインストールする言語。詳細は、[Microsoft Web](http://www.microsoft.com) サイトにあ る「Supported Unattended RIS Variables」を参照してください。

例 : 0409

```
profile_language_group
 説明:システムにインストールする言語グループ。
```
例 · 1

```
ClientAccessLicense_automode_setting
```
説明 : Windows OS ライセンスが接続クライアント数または同時使用ユーザー数のどち らのライセンス方式であるかを指定します。

例 : PerSeat

ClientAccessLicense\_autousers\_setting

説明 : サーバー用に購入されたクライアントライセンス数を指定します。 ClientAccessLicense\_automode\_setting に PerServer を設定した場合は、この変数の値 を設定する必要があります。

例 : 100

```
dns_server_ip_address
```
説明 : このサブネット上の DNS サーバーの IPアドレス。

例 : 192.168.5.167

domain\_name

説明:ターゲットホストのドメイン名

注 **–**この値を指定した場合は、workgroup\_name変数の値を指定しないでください。

例 : n1lab.west.example.com

domain administrator name

説明 · ドメイン管理者のユーザーアカウントの名前。

例 : domadmin

domain administrator password 説明:ドメイン管理者のユーザーアカウントのパスワード。

例 : domadmin567

```
workgroup_name
```
説明 : ターゲットホストが所属しているワークグループの名前。

注**–**この値を指定した場合は、domain\_name、domain\_administrator\_name、および domain administrator password 変数の値を指定しないでください。

例 : n1labs

```
install_terminal_server
```
説明 : ターゲットホストに端末サーバーをインストールするかどうかを指定します。 端末サーバーをインストールする場合は On、端末サーバーをインストールしない場合 は Off に設定します。

例 : On

terminal\_server\_allow\_connections 説明 : 端末サーバー経由でのこのターゲットホストへの遠隔接続を許可するかどうか を指定します。

例:1

terminal server licensing mode 説明 : 端末サービスによるクライアントアクセスライセンスの管理方法を指定しま す。有効な値は PerDevice か PerUser です。

例 : PerDevice

terminal server permissions setting

説明 : 端末サーバーユーザーのアクセス権を指定します。この変数に 0 を設定すると、 Windows 2000、Windows XP、および Windows 2003 のユーザーと同じアクセス権が端末 サーバーユーザーに 割り当てられます。この変数を 1 に設定すると、端末サーバー 4.0 のユーザーと同じアクセス権が割り当てられます。

例:0

pnp\_drivers\_path

説明 : distribution share 下の Plug & Play ドライバの位置。複数のパスを含めるには、セ ミコロン (;) で区切ります。

例 : Drivers\Nic;Drivers\Lsi

mass storage drivers entry1 説明 : Setup Loader で使用する OEM の SCSI ドライバを指定します。 例 : LSI Logic PCI SCSI/FC MPI Driver (Server 2003 32-bit) = OEM mass\_storage\_drivers\_entry*n* 説明 : Setup Loader で使用する追加の OEM または市販の SCSI ドライバを指定します。*n* には、2 ~ 5 の範囲の番号を指定します。最大 5 まで、ドライバを 1 つ追加するたびに *n* の値を 1 大きくします (例: mass\_storage\_drivers\_entry2 )。 mass storage drivers entry6 説明 : Setup Loader で使用する市販の SCSI ドライバを指定します。 注 **–** 市販のドライバは、mass\_storage\_drivers\_entry\_ 設定の最後に指定します。 例 : IDE CD-ROM (ATAPI 1.2)/PCI IDE Controller = RETAIL oem\_boot\_file*n* 説明 : \$OEM\$\Textmode フォルダに存在する、外部記憶装置の SCSI ドライバファイルを 指定します。番号 1 から始めて 10 まで、ドライバファイルを 1 つ追加するたびに *n* の 値を 1 ずつ大きくします (例: oem\_boot\_file1)。 例: lsi sas.sys gui\_run\_once\_cmd*n* 説明 : GUI モードのセットアップの完了後に実行する個別のコマンドを指定します。 番号 1 から始めて 10 まで、コマンドを 1 つ追加するたびに *n* の値を 1 ずつ大きくしま す (例: qui\_run\_once\_cmd1)。 例 : dcpromo /answer:%SYSTEMDRIVE%\N1OSP\dc\_answerfile cmd5 まで help page url 説明:HTML形式のヘルプの URLを指定します。 例 : http://n1labs.west.example.com/help.html home page url 説明 : ブラウザのホームページの URLを指定します。 例 : http://www.example.com
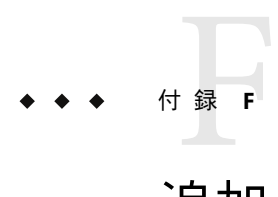

# 追加JETモジュールの作成

範囲

このモジュールは、JET フレームワークと、製品ソフトウェアの実際のインストールを実 行するために提供される機能との間の接着剤の働きをします。このモジュールは、テン プレート内の一連の構成オプションで、ターゲット単位でのサーバーオプションを設定 できるようにします。サーバーオプションはパラメータに従った製品インストールの実 行に使用されます。

テンプレート内にどのオプションが出現するか、またどのように製品インストールを実 行するかの範囲に関しては、特別な要件や制限は存在しません。ただし、可能な限りモ ジュールが互いに共存するようにしたり、不自然な依存関係をなくすようにすべきであ るという一定のガイドラインは存在します。

# モジュール設計のガイドライン

ツールキットそれ自体がある基本的な原理に基づいて設計されています。そのツール キットとともに当初作成されたモジュールもこのスタイルに従っていました。すべての モジュール開発者は独自の手法を使用できますが、少なくとも次の事項を考慮し、可能 であれば従う必要があります。

### モジュールの対応範囲

各モジュールは、なるべく別のモジュールで使用可能な機能を複製することなく、アプ リケーションの特定の範囲に対応する必要があります。また、モジュールのサイズを適 切にする必要があります。モジュールを適切にサブコンポーネントに分割できる場合、1 つの巨大なモジュールの代わりに、より小さなモジュールを作成する必要があります。

次に例を示します。設計者が、ターゲットサーバーインストールにセキュリティーサー ビスを提供するモジュールを書くことを決定する場合を考えます。このモジュールの一 部として、設計者はファイアウォールと、一連の強化スクリプトをインストールするこ とを決定します。

この場合、設計者は別のモジュールがこれら 2 つの領域のいずれかにすでに対応してお り、そのモジュールを活用できるかどうかを調べる必要があります。また、ファイア ウォールと強化スクリプトのいずれかがお互いに分離して別の場所で使用できる場合、 それらをまとめるのではなく、2 つのモジュールとして作成する方がより柔軟性が高い場 合があります。

### モジュールの依存関係

各モジュールはそれ自身で完結している必要があり、別のモジュールに依存したり、別 のモジュールの存在を想定したりするべきではありません。そのような相互作用が必要 である場合 (場合によっては実際に意味をなす)、そのモジュールはもう一方のモジュー ルに依存していると明確に指定する必要があります。このような状況が生じた場合、独 立したモジュールに機能が最もよく実現されているかどうか、またはお互いに依存する 2 つのモジュールが 1 つの包括的なモジュールでよりよく実現されているかどうかを判断 する必要があります。基本的な前提は、意味のある場合は項目をまとめ、多数のより小 さなモジュールを、それ自体を目的として作成しないことです。

### モジュールの相互作用

状況がモジュールの分離に有利であり、モジュールが(少なくとも一方向で)依存してい る場合、モジュールは正しい (望ましい) 結果が得られるように相互作用を行うようにす る必要があります。ツールキットには、モジュールごとにヒントを設定および取得する ための非常に単純なメカニズムがあります。モジュールがヒントを取得するかどうか は、モジュールの設計者にかかっていますが、モジュール開発者の間の連携により、モ ジュールは孤立した状態で正しく動作し、統合した場合により強力なソリューションを 提供するようにモジュールを書くことも可能です。

次に例を示します。実際の例では、Sun Cluster 3 製品は Solstice DiskSuite がどのように構 成されているかに依存しますが、必ずしも DiskSuite がインストールされている必要はな く、また DiskSuite もクラスタソフトウェアがインストールされている必要はありませ ん。実際、DiskSuite がクラスタマシン以外のマシン上にインストールされていることが 非常に重要です。

この場合、DiskSuite に対応するモジュールと、Sun Cluster 製品に対応するモジュールの 2 つの別々のモジュールを用意します。それぞれのモジュールは独立して正しく動作しま すが、同じターゲットサーバー構成内で結びつけられた場合、Sun Cluster モジュールは DiskSuite モジュールに影響し、 Sun Cluster 3.0 により DiskSuite に課せられた制限に適合し ます。

この相互作用はモジュールヒントを使用することにより行われ、スタンドアロンシナリ オでのそれらの動作は次のように要約できます。

- Sun Cluster モジュールのみがアクティブである場合、Sun Cluster はヒントを設定しま すが、DiskSuite は存在せず、ヒントを取得しません。
- DiskSuiteのみがアクティブである場合、ヒントを探しますが、ヒントはほかのモ ジュールにより設定されていないため、通常のデフォルト動作を使用します。

ヒントが実際に何を表現するかは、完全にモジュール開発者にかかっています。モ ジュール開発者間の緊密な連携により、ヒントを最も効率的に使用できるようになりま す。可能であれば、そのほかのモジュール開発者が追加インタフェースを活用できるよ うに、モジュールのリリースノート内にヒントを文書化する必要があります。

# モジュールのコーディング

モジュール開発者は、JumpStart インストール時に使用可能な標準スクリプト言語を選択 する必要があります。たとえば、ターゲットサーバーが使用する NFS ブートイメージに シェルが含まれないため、「バッシュ」が使用できない場合があります。

この問題はすべてのバージョンの Solaris で存在することが認識されているため、可能で あれば Bourne Shell を使用する必要があります。最後の手段としてのみ、コンパイル済み 言語を検討してください。

## モジュールのディレクトリ

各モジュールには、メインツールキットフレームワークがインストールされた場所から の Products サブディレクトリに位置する、独自のディレクトリ構造があります。ディレ クトリの名前は、特定のモジュールを参照するためにツールキットにより使用される名 前です。

たとえば、モジュール sds (Solstice DiskSuite) は .../Products/sds/ に存在し、このモ ジュールのみがそのディレクトリ内に存在するものとその使用法を制御します。次に、 注意するべき例外を示します。

ツールキットへのモジュールの登録には追加の相互作用は必要ありません。ディレクト リが存在すれば十分です。Products ディレクトリ内にメインツールキットインストール ポイントの外部にあるそのほかの位置へのシンボリックリンクを作成することはお勧め できません。アクセス機能を提供するそのほかの手段が講じられない限り、インストー ル時にターゲットサーバーはそのようなディレクトリにアクセスできない場合がありま す。

# モジュール構成**(***module*.confファイル**)**

各モジュールはある程度までユーザーにより構成可能なようになっています。これは必 須要件ではありませんが、通常は実装されていることが想定されています。

ツールキットは、ユーザーへのモジュール構成の提供に関して非常に単純な見方をして います。ツールキット make\_template コマンドを使用してテンプレートを作成する場合、 1 つのフラットファイルが作成されます。このファイルは、コア base\_config 構成ファイル と、各選択モジュールからの構成ファイルを連結します。モジュールそれ自体のあと で、.conf 接尾辞を使用した名前が付けられた構成ファイルを提供することにより、ツー ルキット make\_template コマンドは残りの作業を行います。

付録F • 追加JETモジュールの作成 291

構成ファイルは単純な Bourne Shell スクリプトです。構成ファイルは、ユーザーに対する 変数の形式で、構成可能なオプションを表す必要があります。モジュールの変数名前空 間を保存し、あるモジュールが別のモジュールを破壊するのを防ぐため、各変数にはモ ジュール名とアンダースコアの接頭辞をつける必要があります。

たとえば、モジュール sds は、ユーザーに対して、インストールするソフトウェアの バージョンを選択するオプションを表します。構成ファイルの対応する部分は次のよう になります。

#### ############

# # Which version of the product is to be installed # sds product version="4.2.1"

この例では、デフォルト値 4.2.1 がすでに構成ファイルに生成されています。これが、モ ジュールが記述された時点での製品の最も新しいバージョンであったためです。

## モジュールのインタフェース

ツールキットは、ターゲットサーバーと JumpStart サーバーの両方において、JumpStart プ ロセスのライフサイクル中にモジュール内で特定のインタフェースを呼び出します。各 インタフェースは、環境変数を通じて供給されるターゲットサーバーのコンテキストを 持つ、実行可能なシェルスクリプト (または最悪の場合バイナリ) であると想定されてい ます。

## **copy\_media**インタフェース

呼び出される場所 JumpStart サーバー

引数

<patches|packages> *version srcdir destdir arch*

必須/オプション 必須

copy\_media スクリプトが呼び出されるのは、ユーザーが copy\_product\_media または copy\_product\_patches スクリプトを呼び出してこのモジュールのメディアを管理する場 合です。このスクリプトはアプリケーションが配信される形式を理解し、渡されたソー スメディアの位置から、サーバー上の適切なメディア位置に対して、コピーを実行する 必要があります。この機能を使用することで、メインツールキットを各メディアタイプ に対して更新する必要なく、通常とは異なる形式のメディア (tar.gz、zip、bz2 など) を処 理できるようになります。また、モジュール開発者が既知の状態でサーバーにメディア を配置できるようにもなります。たとえば、ディレクトリツリー全体、または Solaris パッケージのまとまりのみを参照可能にする必要が製品で生じる場合があります。

### **make\_template**インタフェース

呼び出される場所 JumpStart サーバー 引数 なし 必須/オプション オプション

管理者がサーバービルドの新しい定義を作成する場合、管理者は /opt/SUNWjet/bin に用 意されている最上位レベルコマンド make template を実行します。この最上位レベル make\_template スクリプトは基本ターゲットサーバー構成情報を設定し、存在する場合は 各モジュール固有の make\_template スクリプトを呼び出します。モジュール固有の make\_template スクリプトは、テンプレート上で追加作業を実行できます。たとえば、 ユーザーが編集するクライアントごとのデフォルトの生成などです。

### **make\_client**インタフェース

呼び出される場所 JumpStart サーバー

引数 なし

必須/オプション オプション

管理者がインストール用にターゲットサーバーを設定する場合、ツールキットの bin ディレクトリに付属する最上位レベルコマンド make\_client を実行します。この最上位レ ベル make\_client スクリプトは基本ターゲットサーバー構成情報を設定し、存在する場合 は各モジュール固有の make\_client スクリプトを呼び出します。モジュール固有の make\_client スクリプトはターゲットサーバー固有の /opt/SUNWjet/Clients ディレクトリ で追加作業を実行でき、またモジュールヒントを構成したり、それに応じてターゲット サーバープロファイル sysidcfg やそのほかのファイルを変更できます。

### **begin**インタフェース

呼び出される場所 ターゲットサーバー

引数 なし

必須/オプション オプション

JumpStart プロセスの「begin」段階で、ツールキットはモジュールが begin という名前の スクリプトを持っているかどうかを確認し、それが存在する場合は、そのスクリプトが 実行されます。テンプレートのモジュール構成セクションで設定されたすべての変数 は、スクリプトがアクセスする環境に存在します。

### **install**インタフェース

呼び出される場所 ターゲットサーバー 引数 なし 必須/オプション 必須

install スクリプトは、モジュールの中心的な存在です。このスクリプトは Solaris のメイン のインストールが完了したあとに、「finish」スクリプト段階でターゲットサーバー上に 呼び出されます。その目的は、特定のアプリケーションのインストールまたは構成を調 べることです。

スクリプトそれ自体は、新しくインストールされたターゲットサーバーの最初の再起動 の前に呼び出されます。この時点で、ルートディレクトリ (/) は実際には JumpStart サー バーからマウントされた NFS ファイルシステムです。実際のディスクベースのルート ディレクトリは、環境変数 \$ROOTDIR (従来は /a に設定されている) の使用を通じて位置 が特定されます。

ルートが \$ROOTDIR に位置している場合にアプリケーションをインストールできなけれ ば、install スクリプトは、ツールキットにより提供されるインストール後機能を使用し て、最初の再起動後のそれ以降のインストールをスケジュールする必要があります。最 初の再起動後、ターゲットサーバーは実際にそれ自身のディスクからブートし、ルート は実際に「/」になります。

install スクリプトは、ユーザーが提供する構成を取得し、実際のアプリケーションのイン ストールおよび構成を適切に実行する役割があります。これをどのように実現するかは モジュール開発者の工夫にかかっていますが、パッケージやパッチのインストール、 ファイルコピー、メッセージ報告など共通のタスクを支援する数多くのユーティリ ティー機能がメインツールキットから使用できます。

モジュール install スクリプトが呼び出される前に、テンプレートで定義され、元来は *module*.conf ファイルから生成されたモジュール構成が、シェル環境に読み込まれます。 install スクリプトは引数を使用して呼び出されることは想定していませんが、代わりに現 在の環境からその構成を取得する必要があります。このテクニックにより、各モジュー ルインストールスクリプトが異なる数の引数を要求するといった問題を回避できます。

### **check\_client**インタフェース

呼び出される場所 ターゲットサーバー

引数 なし

必須/オプション オプション

モジュール開発者が check\_client スクリプトを用いると、テンプレートで指定されている 構成オプションに関する基本的なチェックを実行できます。このスクリプトを呼び出す

と、テンプレートで設定されている変数を使用して環境が構成され、またスクリプトは インストールエラーを減らすための基本的なチェックを実行できます。

モジュールは、有効なオプションのチェックや、選択したバージョン用のメディアが存 在することのチェックを決定できます。提供される機能のレベルは、実装者によって決 まります。

## ツールキットのサポート関数

メインツールキットには、モジュールにより活用可能な多くの共通関数が用意されてい ます。これにより、コードの再利用が改善され、モジュールがよりシンプルになりま す。どのような関数が使用できるかを調べる最善の方法は、関数が存在するディレクト リ /opt/SUNWjet/Utils/lib を調べる方法です。

## **JET**モジュールの追加

この節では、追加の JET モジュールを Solaris ブートおよびインストール (JET) サーバーに 追加する方法について説明します。プロセスは Flash モジュールのコンテキストで説明さ れていますが、その論理はほかの JET モジュールにも拡張されます。

### ▼ **Flash**モジュールを追加する

- **JetFLASH.pkg**を**Solaris**ブートおよびインストールサーバーにダウンロードします。 **1**
- **JetFLASH**パッケージをインストールします。 **2** 次の例のようなコマンドを使用します。

```
# cat >/tmp/admin-file <<- EOF
mail=\n
instance=unique
partial=quit
runlevel=ask
idepend=quit
rdepend=nocheck
space=quit
setuid=nocheck
conflict=nocheck
action=nocheck
basedir=/opt/SUNWjet/Products
_EOF
 pkgadd -a /tmp/admin-file -d JetFLASH.pkg
```
- **Flash**イメージを**Solaris**ブートおよびインストールサーバーにコピーします。 **3** 次の例のようなコマンドを使用します。
	- # **telnet** *solaris-bis-ip-address* # **cp** *flash-archive* **/export/install/flash/sol10\_xall\_sparc.flar**
- この**Flash**イメージの**Solaris Profile**を作成します。 **4**
	- **a. Solaris 10Flash**イメージの変数セットを作成するには、次の例のようなコマンドを入力 します。

```
# cr_cli -cmd cdb.vs.add -comp NM:/com/sun/n1osp/untyped/SolarisImage \
-name "solaris10sparc" -u admin -p admin -vars "version=10;release=ga;architecture=sparc; \
image_path=/export/install/s10ga-sparc;image_subnet_addr=10.42.42.2; \
image_subnet_mask=255.255.255.0;media_src="
```
**b. Flash**情報を指定するには、次のエントリが含まれるファイル/tmp/flash-profileを作 成します。

```
flash-with-ra
Solaris10 Flash Archive With SPS RA
base config flash spsra
```
各行の意味は次のとおりです。

- ファイルの最初の行は、ブラウザインタフェースのプラン変数セクション の「Profile Name」フィールドに対応します。
- ファイルの2番目の行は、ブラウザインタフェースのプラン変数セクション の「Profile Description」フィールドに対応します。
- ファイルの3番目の行は、ブラウザインタフェースのプラン変数セクション の「JET Module Name(s)」フィールドに対応します。
- **c.** コンポーネントを作成するには、次の例のようなコマンドを入力します。

```
# cr_cli -cmd pe.p.run -u admin -p admin \
-PID NM:/com/sun/n1osp/untyped/SolarisImage-create-profile -tar H:NM:biss1-jet \
-comp - -vs solaris10sparc -pto 30 -nto 10 -f /tmp/flash-profile
```
ヒント **–**また、N1 SPSブラウザインタフェースを介して Profileコンポーネントを作成 することもできます。「Solaris Image: create profile」オプションを使用します。

前の手順で作成した**Profile**コンポーネントを編集します。 **5** プロファイルの位置は、/com/sun/n1osp/autogen-masterserver-jet/provision/ です。こ の作業例では、Profile コンポーネントは /com/sun/n1osp/autogen-masterserver-jet/provision/Solaris\_10.flash です。

**Profile**コンポーネントで、archive\_locations\_flash変数の値を**Flash**アーカイブを指すよ **6** う変更します。 次に例を示します。

archive\_locations\_flash nfs://10.216.0.55/export/install/flash/sol10\_xall\_sparc.flar

コンポーネントをチェックインします。 **7**

これで上記の Solaris Profile を使用して目的のターゲットホスト上で配備を行う準備がで きました。

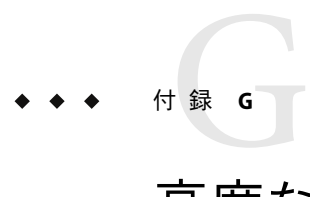

# 高度な構成プロパティー

この付録では、OS プロビジョニング処理の高度な構成プロパティーを設定する方法につ いて説明します。この付録では、次の項目について説明します。

- 299 ページの「プラグイン提供の DHCP の無効化」
- 300[ページの「フォアグラウンドでの配備ジョブの実行」](#page-299-0)
- 300[ページの「新しいターゲットホストの検査」](#page-299-0)

# プラグイン提供の**DHCP**の無効化

デフォルトでは、OS プロビジョニングプラグインによって ISC DHCPサーバーの作成と 起動を行い、ネットワーク上でターゲットホストをブートおよびインストールできるよ うにします。ただし、独自の DHCPサーバーを使用してネットワーク上の DHCP要求に 応答するようにする場合は、プロビジョニングソフトウェアの DHCPサーバーを無効に できます。

注 **–**プロビジョニングソフトウェアによって提供されるISC DHCPサーバーを無効にする 場合は、ネットワーク上で DHCP要求に応答できるように DHCPサーバーを正しく構成 して、ネットワークブート要求に応答する必要があります。

プロビジョニングソフトウェアが提供する ISC DHCPサーバーを無効にするには、 n1osp-dhcp.properties ファイルにある com.sun.n1.isp.dhcp.DHCPManager.serverBinding プロパティーを次のように設定します。

com.sun.n1.isp.dhcp.DHCPManager.serverBinding=com.sun.n1.isp.dhcp.NoDHCP

n1osp-dhcp.properties ファイルは、OS プロビジョニングサーバーの /opt/SUNWn1osp/etc/n1osp-dhcp.properties にあります。

# <span id="page-299-0"></span>フォアグラウンドでの配備ジョブの実行

デフォルトでは、プロビジョニングプランはバックグラウンドで実行されます。ただ し、次の作業を行うことによって、フォアグラウンドで配備を実行し、その状況を簡単 に確認できるようにすることもできます。

1. N1 SPS ソフトウェアで物理ロックを無効にします。

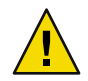

注意 **–** N1 SPSソフトウェアでは、ホストの物理ロックの無効化はサポートされていま せん。

config.properties ファイル内の pe.lockPhysicalHost プロパティーを次のように設定 します。

pe.lockPhysicalHost=false

マスターサーバー上の config.properties ファイルの位置は、そのサーバーで動作し ている OS によって異なります。このファイルの、各 OS での位置は次のとおりです。

- **Solaris OS**
	- /opt/SUNWn1sps/N1\_Service\_Provisioning\_System\_5.2/server/config/config.properties
- **Linux OS** /opt/sun/N1\_Service\_Provisioning\_System\_5.2/server/config/config.properties
- **Windows OS** c:\Program Files\N1 Service Provisioning System 5.2\server\config\config.properties
- 2. マスターサーバーを再起動します。
- 3. OS プロビジョニングサーバーを作成します。

OS プロビジョニングサーバーの作成では、run\_provisioning\_foreground 変数を true に設定します。

# 新しいターゲットホストの検査

デフォルトでは、OS プロビジョニングサーバーは、ターゲットホストに OS を配備する 前にターゲットホストを検査します。ターゲットの検査を無効にするには、OS プロビ ジョニングサーバーにある /opt/SUNWn1osp/etc/n1osp-service.properties ファイルを編 集し、次のエントリの少なくとも1つをファイルに追加します。

■ com.sun.n1.isp.osservice.validate.Target.skipValidation=true

ターゲットホスト検査を省略します。このプロパティーのデフォルト値は false で す。

■ com.sun.n1.isp.osservice.validate.Target.skipNMValidation=true

ターゲットホストのすべてのサービスコントローラまたはネットワーク管理コント ローラに対するネットワーク管理検査を省略します。このプロパティーのデフォルト 値は false です。

■ com.sun.n1.isp.osservice.validate.Target.skipNMValidation.*hostname* =true

特定のターゲットインスタンス (*hostname*) のすべてのサービスコントローラまたは ネットワーク管理コントローラに対するネットワーク管理検査を省略します。このプ ロパティーのデフォルト値は false です。

■ com.sun.n1.isp.osservice.validate.Target.skipNM-ICMP-Validation=true

ネットワーク管理コントローラに接続されているネットワーク管理 IPまたは 端末 サーバー IPの ICMPエコー検査を省略します。このプロパティーのデフォルト値は false です。

■ com.sun.n1.isp.osservice.validate.Target.skipNM-ICMP-Validation. *hostname*=true

特定のターゲットインスタンス (*hostname*) について、ネットワーク管理コントローラ に接続されているネットワーク管理 IPまたは 端末サーバー IPの ICMPエコー検査を 省略します。このプロパティーのデフォルト値は false です。

■ com.sun.n1.isp.osservice.validate.Target.NMValidation.*NMtype* =ip,TS

カスタムタイプのネットワーク管理 (*NMtype*) に対するネットワーク管理の検査方法を 指定できます。有効な値は ip、ts、ip,ts 、または none です。ここで、ip は IP 検 査、ts は端末サーバー検査を意味します。

注 **–** 内蔵タイプのネットワーク管理 (alom、 lom、rsc、ilo など) のデフォルトの検査方法 はオーバーライドできません。

# 索引

#### **A**

adv params spsra 変数,  $234, 253, 280$  $234, 253, 280$  $234, 253, 280$ alom access password 変数, ALOM ターゲット 用, [193](#page-192-0) alom access userid 変数, ALOM ターゲット用, [193](#page-192-0) alom\_ip\_address 変数, ALOM ターゲット用, [193](#page-192-0) ALOM ターゲットの変数 alom\_access\_password, [193](#page-192-0) alom\_access\_userid, [193](#page-192-0) alom\_ip\_address, [193](#page-192-0) architecture, [191](#page-190-0) default router, [191](#page-190-0) description, [191](#page-190-0) disk\_size, [191](#page-190-0) ethernet\_ip\_address, [191](#page-190-0) ethernet\_mac\_address, [191](#page-190-0) ethernet\_netmask, [191](#page-190-0) installPath, [191](#page-190-0) ipmp networkifs base config, [192](#page-191-0) kernel\_arch, [191](#page-190-0) networkifs\_base\_config, [192](#page-191-0) osp\_control\_service, [192](#page-191-0) sps ra adv parms, [193](#page-192-0) sps\_ra\_conn, [192](#page-191-0) sps\_ra\_host, [192](#page-191-0) sps\_ra\_parent, [192](#page-191-0) sps\_ra\_parent\_type, [192](#page-191-0) sps\_ra\_port, [192](#page-191-0) sps\_ra\_ssl\_auth, [192](#page-191-0) sysidcfg default route, [192](#page-191-0) sysidcfg\_network\_interface, [192](#page-191-0) target\_host, [191](#page-190-0) terminal server hal jar, [193](#page-192-0) terminal server ip address, [193](#page-192-0)

terminal\_server\_password, [193](#page-192-0) terminal\_server\_port, [193](#page-192-0) terminal server type, [193](#page-192-0) terminal server userid, [193](#page-192-0) terminal server version, [193](#page-192-0) append kernel cmdline base config 変数, [248,](#page-247-0) [258](#page-257-0) architecture 変数 ALOM ターゲット用, [191](#page-190-0) HP ILO ターゲット用, [203](#page-202-0) IPMI ターゲット用, 188 LOM ターゲット用, [197](#page-196-0) Mid–Range ターゲット用, [201](#page-200-0) RSC ターゲット用, [194](#page-193-0) そのほかの IPMI ターゲット用, [206](#page-205-0) そのほかの遠隔管理ターゲット用, [210](#page-209-0) 汎用ターゲット用, [216](#page-215-0) auth cache base config 変数, [239](#page-238-0) auth hesiod enabled base config 変数, [240](#page-239-0) auth hesiod left side base config 変数, [240](#page-239-0) auth hesiod right side base config 変数, [240](#page-239-0) auth kerberos5 adminserver base config 変数, [240](#page-239-0) auth kerberos5 kdcs base config 変数, [239](#page-238-0) auth kerberos5 realm base config 変数, [240](#page-239-0) auth ldap basedn base\_config 変数, [239](#page-238-0) auth ldap enable auth base config 変数, [239](#page-238-0) auth ldap enable base config 変数, [239](#page-238-0) auth ldap server base\_config 変数, [239](#page-238-0) auth\_ldap\_tls\_base\_config 変数, [239](#page-238-0) auth\_md5\_base\_config 変数, [239](#page-238-0) auth nis domain base config 変数, [239](#page-238-0) auth nis enable base config 変数, [239](#page-238-0) auth nis server base config 変数, [239](#page-238-0) auth shadow base config 変数, [239](#page-238-0) auth smb servers base config 変数, [240](#page-239-0)

auth smb workgroup base config 変数,  $240$ 

#### **B**

base config base configの変数, security kdm shutdown base\_config, [260](#page-259-0) base\_config の変数 append kernel cmdline base config, [248,](#page-247-0) [258](#page-257-0) auth cache base config, [239](#page-238-0) auth hesiod enabled base config, [240](#page-239-0) auth hesiod left side base config, [240](#page-239-0) auth hesiod right side base config, [240](#page-239-0) auth kerberos5 adminserver base config, [240](#page-239-0) auth kerberos5 kdcs base config, [239](#page-238-0) auth kerberos5 realm base config, [240](#page-239-0) auth ldap basedn base config, [239](#page-238-0) auth ldap enable auth base config, [239](#page-238-0) auth\_ldap\_enable\_base\_config, [239](#page-238-0) auth\_ldap\_server\_base\_config, [239](#page-238-0) auth\_ldap\_tls\_base\_config, [239](#page-238-0) auth md5 base config, [239](#page-238-0) auth nis domain base config, [239](#page-238-0) auth nis enable base config, [239](#page-238-0) auth\_nis\_server\_base\_config, [239](#page-238-0) auth shadow base config, [239](#page-238-0) auth smb servers base config, [240](#page-239-0) auth smb workgroup base config, [240](#page-239-0) bootloader\_append\_base\_config, [241](#page-240-0) bootloader grub password base config, [242](#page-241-0) bootloader\_grub\_password\_encrypted\_base\_config, [241](#page-240-0) fw\_services\_ext\_udp\_base\_config, [274](#page-273-0) bootloader\_grub\_redirect\_fix\_base\_config, [248](#page-247-0) bootloader\_initrd\_modules\_base\_config, [263](#page-262-0) bootloader kernel parameters base config, [263](#page-262-0) bootloader\_lilo\_lba32\_base\_config, [241](#page-240-0) bootloader lilo linear base config, [241](#page-240-0) bootloader\_loader\_device\_base\_config, [264](#page-263-0) bootloader loader type base config, [264](#page-263-0) bootloader location base config, [241,](#page-240-0) [263](#page-262-0) bootloader\_name\_base\_config, [241](#page-240-0) bootloader repl mbr base config, [263](#page-262-0) bootproto\_base\_config, [242,](#page-241-0) [272](#page-271-0) broadcast\_base\_config, [273](#page-272-0) ClientOSName\_base\_config, [237,](#page-236-0) [257](#page-256-0) clusters\_base\_config, [248](#page-247-0) dedicated\_dump\_device\_base\_config, [227](#page-226-0)

user root qid base config, [262](#page-261-0) user root grouplist base config, [262](#page-261-0) user root home base config, [262](#page-261-0) user root password base config, [262](#page-261-0) user root shell base config, [262](#page-261-0) user root uid base config, [262](#page-261-0) users base config, [262](#page-261-0) x11 color depth base config, [262](#page-261-0) x11 configure x11 base config, [262](#page-261-0) 200 display manager base config, [262](#page-261-0) x11 enable 3d base config, [263](#page-262-0) x11 monitor device base config, [263](#page-262-0)  $x11$  monitor display bandwidth base config, [263](#page-262-0)  $x11$  monitor display frequency base config,  $263$  $x11$  monitor display height base config, [263](#page-262-0)  $x11$  monitor display max hsync base config, [263](#page-262-0) x11\_monitor\_display\_max\_vsync\_base\_config, [263](#page-262-0) x11 monitor display min hsync base config, [263](#page-262-0)  $x11$  monitor display min vsync base config, [263](#page-262-0)  $x11$  monitor display width base config, [263](#page-262-0)  $x11$  monitor vendor base config, [263](#page-262-0) x11 resolution base config, [263](#page-262-0) x11\_start\_x11\_base\_config, [262](#page-261-0)  $x11$  window manager base config, [263](#page-262-0) x86\_confflags\_base\_config, [222](#page-221-0) x86\_disable\_kdmconfig\_base\_config, [222](#page-221-0) xconfig\_card\_base\_config, [242](#page-241-0) xconfig\_depth\_base\_config, [242](#page-241-0) xconfig\_desktop\_base\_config, [242](#page-241-0) xconfig monitor base config, [242](#page-241-0) xconfig resolution base config, [242](#page-241-0) xconfig\_videoram\_base\_config, [242](#page-241-0) base\_config 変数 client allocation base config, [220,](#page-219-0) [238,](#page-237-0) [258](#page-257-0) ClientArch\_base\_config, [219,](#page-218-0) [237,](#page-236-0) [257](#page-256-0) ClientEther\_base\_config, [219,](#page-218-0) [237,](#page-236-0) [257](#page-256-0) ClientOS\_base\_config, [219,](#page-218-0) [238,](#page-237-0) [258](#page-257-0) defaultrouter base config, [225](#page-224-0) disable sysid probe base config, [227](#page-226-0) dns disableforbuild base config, [225](#page-224-0) dns domain base config, [225](#page-224-0) dns nameservers base config, [225](#page-224-0) dns\_searchpath\_base\_config, [225](#page-224-0) dumpadm\_minfree\_base\_config, [226](#page-225-0) enable altbreak base config, [227](#page-226-0) enable rootftp base config, [226](#page-225-0)

ufs\_logging\_filesys\_base\_config, [224](#page-223-0)

update\_terminal\_base\_config, [226](#page-225-0) x86 console base config, [221](#page-220-0) x86\_disable\_acpi\_base\_config, [221](#page-220-0) x86\_nowin\_base\_config, [221](#page-220-0) x86 safetoreboot base config, [221](#page-220-0) basedir spsra 変数, [232,](#page-231-0) [252,](#page-251-0) [279](#page-278-0) boot service true false 1 変数,そのほかの遠隔管 理ターゲット用, [213](#page-212-0) boot service true false 2 変数,そのほかの遠隔管 理ターゲット用, [214](#page-213-0) boot service true false 変数 LOM ターゲット用, [200](#page-199-0) そのほかの IPMI ターゲット用, [209](#page-208-0) boot\_service 変数, IPMI ターゲット用, [190](#page-189-0) bootloader append base config 変数, [241](#page-240-0) bootloader grub password base config 変数, [242](#page-241-0) bootloader\_grub\_password\_encrypted\_base\_config variable, [241](#page-240-0) bootloader grub redirect fix base config variable, [248](#page-247-0) bootloader initrd modules base config 変数, [263](#page-262-0) bootloader kernel parameters base config  $\mathcal{L}$ 数, [263](#page-262-0) bootloader\_lilo\_lba32\_base\_config 変数, [241](#page-240-0) bootloader lilo linear base config 変数, [241](#page-240-0) bootloader loader device base config 変数, [264](#page-263-0) bootloader\_loader\_type\_base\_config 変数, [264](#page-263-0) bootloader location base config 変数, [241,](#page-240-0) [263](#page-262-0) bootloader name base config 変数, [241](#page-240-0) bootloader repl\_mbr\_base\_config 変数, [263](#page-262-0) bootproto\_base\_config 変数, [242,](#page-241-0) [272](#page-271-0) broadcast base config 変数, [273](#page-272-0)

#### **C**

client\_allocation\_base\_config 変数, [220,](#page-219-0) [238,](#page-237-0) [258](#page-257-0) ClientArch base config 変数, [219,](#page-218-0) [237,](#page-236-0) [257](#page-256-0) ClientEther base config 変数, [219,](#page-218-0) [237,](#page-236-0) [257](#page-256-0) ClientOS\_base\_config 変数, [219,](#page-218-0) [238,](#page-237-0) [258](#page-257-0) ClientOSName\_base\_config 変数, [237,](#page-236-0) [257](#page-256-0) clusters\_base\_config 変数, [248](#page-247-0) conn\_spsra 変数, [233,](#page-232-0) [253,](#page-252-0) [280](#page-279-0) console service true false 1 variable, そのほかの遠 隔管理ターゲット用, [213](#page-212-0)

console\_service\_true\_false\_2 変数, そのほかの遠隔 管理ターゲット用, [214](#page-213-0) console service true false 変数 LOM ターゲット用, [200](#page-199-0) そのほかの IPMI ターゲット用, [209](#page-208-0) console\_service 変数, IPMI ターゲット用, [190](#page-189-0)

#### **D**

dedicated dump device base config 変数, [227](#page-226-0) default\_router 変数 ALOM ターゲット用, [191](#page-190-0) HP ILO ターゲット用, [203](#page-202-0) IPMI ターゲット用, 188 LOM ターゲット用, [197](#page-196-0) Mid-Range ターゲット用, [201](#page-200-0) RSC ターゲット用, [194](#page-193-0) そのほかの IPMI ターゲット用, [206](#page-205-0) そのほかの遠隔管理ターゲット用, [210](#page-209-0) 汎用ターゲット用, [216](#page-215-0) defaultrouter base config 変数, [225](#page-224-0) description 変数 ALOM ターゲット用, [191](#page-190-0) HP ILO ターゲット用, [203](#page-202-0) IPMI ターゲット用, 188 LOM ターゲット用, [197](#page-196-0) Mid–Range ターゲット用, [200](#page-199-0) RSC ターゲット用, [194](#page-193-0) そのほかの IPMI ターゲット用, [206](#page-205-0) そのほかの遠隔管理ターゲット用, [210](#page-209-0) 汎用ターゲット用, [215](#page-214-0) device\_type 変数, IPMI ターゲット用, [190](#page-189-0) dhclient additional options base config 変数, [265](#page-264-0) dhclient client id base config 変数, [265](#page-264-0) dhclient hostname option base config 変数, [265](#page-264-0) disable\_sysid\_probe\_base\_config 変数, [227](#page-226-0) disk\_size 変数 ALOM ターゲット用, [191](#page-190-0) HP ILO ターゲット用, [203](#page-202-0) IPMI ターゲット用, 188 LOM ターゲット用, [197](#page-196-0) Mid–Range ターゲット用, [201](#page-200-0) RSC ターゲット用, [194](#page-193-0) そのほかの IPMI ターゲット用, [206](#page-205-0) そのほかの遠隔管理ターゲット用, [210](#page-209-0)

汎用ターゲット用, [216](#page-215-0) disk\_type 変数 LOM ターゲット用, [199](#page-198-0) そのほかの IPMI ターゲット用, [208](#page-207-0) そのほかの遠隔管理ターゲット用, [212](#page-211-0) dns dhcp hostname base config 変数, [273](#page-272-0) dns dhcp resolv base config 変数, [273](#page-272-0) dns disableforbuild base config 変数, [225](#page-224-0) dns domain base config 変数, [225](#page-224-0) dns nameservers base config 変数, [225](#page-224-0) dns searchpath base config 変数, [225](#page-224-0) domain base config 変数, [273](#page-272-0) domain\_name 変数, Mid–Range ターゲット用, [202](#page-201-0) domainsc\_access\_password 変数, Mid–Range ター ゲット用, [202](#page-201-0) domainsc access userid 変数, Mid–Range ターゲット 用, [202](#page-201-0) drive list base config 変数, [265](#page-264-0) dumpadm minfree base config 変数, [226](#page-225-0)

#### **E**

enable altbreak base config 変数, [227](#page-226-0) enable rootftp base config 変数, [226](#page-225-0) enable rootlogin base config 変数, [226](#page-225-0) enable savecore base config 変数, [226](#page-225-0) enable services base config 変数, [248](#page-247-0) ethernet\_ip\_address 変数 ALOM ターゲット用, [191](#page-190-0) HP ILO ターゲット用, [203](#page-202-0) IPMI ターゲット用, 188 LOM ターゲット用, [197](#page-196-0) Mid–Range ターゲット用, [200](#page-199-0) RSC ターゲット用, [194](#page-193-0) そのほかの IPMI ターゲット用, [206](#page-205-0) そのほかの遠隔管理ターゲット用, [210](#page-209-0) 汎用ターゲット用, [216](#page-215-0) ethernet\_mac\_address 変数 ALOM ターゲット用, [191](#page-190-0) HP ILO ターゲット用, [203](#page-202-0) IPMI ターゲット用, 188 LOM ターゲット用, [197](#page-196-0) Mid–Range ターゲット用, [200](#page-199-0) RSC ターゲット用, [194](#page-193-0) そのほかの IPMI ターゲット用, [206](#page-205-0)

そのほかの遠隔管理ターゲット用, [210](#page-209-0) 汎用ターゲット用, [215](#page-214-0) ethernet netmask 変数 ALOM ターゲット用, [191](#page-190-0) HP ILO ターゲット用, [203](#page-202-0) IPMI ターゲット用, 188 LOM ターゲット用, [197](#page-196-0) Mid–Range ターゲット用, [201](#page-200-0) RSC ターゲット用, [194](#page-193-0) そのほかの IPMI ターゲット用, [206](#page-205-0) そのほかの遠隔管理ターゲット用, [210](#page-209-0) 汎用ターゲット用, [216](#page-215-0)

#### **F**

firewall\_base\_config 変数, [241](#page-240-0) firewall incoming base config 変数, [241](#page-240-0) firewall trusted base config 変数, [241](#page-240-0) fw allow traceroute base config 変数, [273](#page-272-0) fw\_autoprotect\_services\_base\_config 変数, [273](#page-272-0) fw dev dmz base config 変数, [274](#page-273-0) fw dev ext base config 変数, [274](#page-273-0) fw dev int base config 変数, [274](#page-273-0) fw\_ipsec\_trust\_base\_config 変数, [273](#page-272-0) fw log\_accept\_all\_base\_config 変数, [273](#page-272-0) fw log\_accept crit base config 変数, [273](#page-272-0) fw\_log\_drop\_all\_base\_config 変数, [274](#page-273-0) fw\_log\_drop\_crit\_base\_config 変数, [274](#page-273-0) fw\_masq\_nets\_base\_config 変数, [274](#page-273-0) fw\_masquerade\_base\_config 変数, [274](#page-273-0) fw protect from internal base config 変数, [274](#page-273-0) fw\_route\_base\_config 変数, [274](#page-273-0) fw services dmz ip base config 変数, [274](#page-273-0) fw services dmz tcp\_base\_config 変数, [274](#page-273-0) fw services dmz udp base config 変数, [274](#page-273-0) fw services ext ip base config 変数, [274](#page-273-0) fw services ext tcp base config 変数, [274](#page-273-0) fw services ext udp base config 変数, [274](#page-273-0) fw\_services\_int\_ip\_base\_config 変数, [274](#page-273-0) fw\_services\_int\_tcp\_base\_config 変数, [275](#page-274-0) fw services int udp base config 変数, [275](#page-274-0) fw\_start\_firewall\_base\_config 変数, [274](#page-273-0)

#### **G**

gateway\_base\_config 変数, [242,](#page-241-0) [272](#page-271-0) general clock hwclock base config 変数, [264](#page-263-0) general\_keyboard\_base\_config 変数, [264](#page-263-0) general language base config 変数, [264](#page-263-0) general mode confirm base config 変数, [264](#page-263-0) general mode forceboot base config 変数, [264](#page-263-0) general mode interactive boot base config  $\overline{\mathcal{L}}$ 数, [264](#page-263-0) general mode reboot base config 変数, [264](#page-263-0) general mouse device base config 変数, [264](#page-263-0) general mouse id base config 変数, [264](#page-263-0) general timezone base config 変数, [264](#page-263-0) groupid\_spsra 変数, [233,](#page-232-0) [252,](#page-251-0) [280](#page-279-0) groupname\_spsra 変数, [232,](#page-231-0) [252,](#page-251-0) [279](#page-278-0) grub append base config 変数, [220](#page-219-0) guid 変数 HP ILO ターゲット用, [205](#page-204-0) IPMI ターゲット用, [190](#page-189-0) そのほかの IPMI ターゲット用, [208](#page-207-0) そのほかの遠隔管理ターゲット用, [212](#page-211-0)

guid 変数, 汎用ターゲット用, [218](#page-217-0)

#### **H**

homedir spsra 変数, [233,](#page-232-0) [252,](#page-251-0) [280](#page-279-0) host\_spsra 変数, [233,](#page-232-0) [253,](#page-252-0) [280](#page-279-0) hostname base config 変数, [242,](#page-241-0) [273](#page-272-0) HP ILO ターゲットの変数 architecture, [203](#page-202-0) default\_router, [203](#page-202-0) description, [203](#page-202-0) disk\_size, [203](#page-202-0) ethernet\_ip\_address, [203](#page-202-0) ethernet mac address, [203](#page-202-0) ethernet\_netmask, [203](#page-202-0) guid, [205](#page-204-0) ilo\_access\_password, [205](#page-204-0) ilo\_access\_userid, [205](#page-204-0) ilo\_ip\_address, [205](#page-204-0) ilo\_version, [205](#page-204-0) installPath, [203](#page-202-0) ipmp networkifs base config, [204](#page-203-0) kernel\_arch, [203](#page-202-0) linux\_network\_interface, [205](#page-204-0)

networkifs\_base\_config, [204](#page-203-0) networkifs redhat base config, [205](#page-204-0) networkifs\_suse\_base\_config, [205](#page-204-0) osp\_control\_service, [204](#page-203-0) sps ra adv parms, [205](#page-204-0) sps\_ra\_conn, [204](#page-203-0) sps\_ra\_host, [204](#page-203-0) sps\_ra\_parent, [204](#page-203-0) sps ra parent type, [204](#page-203-0) sps\_ra\_port, [204](#page-203-0) sps\_ra\_ssl\_auth, [204](#page-203-0) sysidcfg\_default\_route, [204](#page-203-0) sysidcfg\_network\_interface, [204](#page-203-0) target\_host, [203](#page-202-0)

#### **I**

ilo access password 変数, HP ILO ターゲット用, [205](#page-204-0) ilo access\_userid 変数, HP ILO ターゲット用, [205](#page-204-0) ilo ip address 変数, HP ILO ターゲット用, [205](#page-204-0) ilo\_version 変数, HP ILO ターゲット用, [205](#page-204-0) install ra from snapshot spsra 変数, [232](#page-231-0) install\_spsra 変数, [232,](#page-231-0) [251,](#page-250-0) [279](#page-278-0) installPath 変数 ALOM ターゲット用, [191](#page-190-0) HP ILO ターゲット用, [203](#page-202-0) IPMI ターゲット用, 187 LOM ターゲット用, [197](#page-196-0) Mid–Range ターゲット用, [200](#page-199-0) RedHat Linux のプロビジョニング用, [254](#page-253-0) RSC ターゲット用, [194](#page-193-0) Solaris OS のプロビジョニング用, [234](#page-233-0) SUSE Linux のプロビジョニング用, 281 そのほかの IPMI ターゲット用, [206](#page-205-0) そのほかの遠隔管理ターゲット用, [209](#page-208-0) 汎用ターゲット用, [215](#page-214-0) ip base config 変数,  $242, 272$  $242, 272$ ip forward base config 変数, [273](#page-272-0) ipmi\_access\_password 変数 IPMI ターゲット用, [190](#page-189-0) そのほかの IPMI ターゲット用, [208](#page-207-0) ipmi\_access\_userid 変数 IPMI ターゲット用, [190](#page-189-0) そのほかの IPMI ターゲット用, [208](#page-207-0)

ipmi\_hal\_jar 変数,そのほかの IPMI ターゲット 用, [208](#page-207-0) ipmi\_ip\_address 変数 IPMI ターゲット用, [190](#page-189-0) そのほかの IPMI ターゲット用, [208](#page-207-0) ipmi\_version 変数,そのほかの IPMI ターゲット 用, [209](#page-208-0) IPMI ターゲットの変数 architecture, 188 boot\_service, [190](#page-189-0) console\_service, [190](#page-189-0) default router, 188 description, 188 device\_type, [190](#page-189-0) disk size, 188 ethernet ip address, 188 ethernet\_mac\_address, 188 ethernet netmask, 188 guid, [190](#page-189-0) installPath, 187 ipmi\_access\_password, [190](#page-189-0) ipmi\_access\_userid, [190](#page-189-0) ipmi\_ip\_address, [190](#page-189-0) ipmp networkifs base config, 189 kernel arch, 188 linux network interface, 189 networkifs base config, 188 networkifs redhat base config, 189 networkifs\_suse\_base\_config, [190](#page-189-0) osp control service, 189 sps ra adv parms, 189 sps ra conn, 189 sps ra host, 189 sps ra parent, 189 sps ra parent type, 189 sps ra port, 189 sps ra ssl auth, 189 ssh access password, [190](#page-189-0) ssh\_access\_userid, [190](#page-189-0) sysidcfg default route, 188 sysidcfg network interface, 188 target host, 187 ipmp networkifs base config 変数, [226](#page-225-0) ALOM ターゲット用, [192](#page-191-0) HP ILO ターゲット用, [204](#page-203-0) IPMI ターゲット用, 189

LOM ターゲット用, [198](#page-197-0) Mid-Range ターゲット用, [201](#page-200-0) RSC ターゲット用, [195](#page-194-0) そのほかの IPMI ターゲット用, [207](#page-206-0) そのほかの遠隔管理ターゲット用, [211](#page-210-0) 汎用ターゲット用, [216](#page-215-0)

#### **J**

JAR ファイル, [47-49](#page-46-0) Java アーカイブ, 「JAR ファイル」を参照 **IET** 既存のユーザー, [61](#page-60-0) モジュール, [59-60](#page-58-0) jre\_path\_spsra 変数, [233,](#page-232-0) [252,](#page-251-0) [280](#page-279-0) JumpStart, 「JET」を参照 JumpStart Enterprise Toolkit, 「JET」を参照

#### **K**

kernel\_arch 変数 ALOM ターゲット用, [191](#page-190-0) HP ILO ターゲット用, [203](#page-202-0) IPMI ターゲット用, 188 LOM ターゲット用, [197](#page-196-0) Mid–Range ターゲット用, [201](#page-200-0) RSC ターゲット用, [194](#page-193-0) そのほかの IPMI ターゲット用, [206](#page-205-0) そのほかの遠隔管理ターゲット用, [210](#page-209-0) 汎用ターゲット用, [216](#page-215-0) keyboard\_base\_conf 変数, [238](#page-237-0) kickstart\_media\_base\_config 変数, [238](#page-237-0)

#### **L**

lang additional base conf 変数, [238](#page-237-0) lang\_base\_config 変数, [238](#page-237-0) ldap\_basedn\_base\_config 変数, [259](#page-258-0) ldap\_server\_base\_config 変数, [259](#page-258-0) ldap\_start\_base\_config 変数, [259](#page-258-0) ldap\_tls\_base\_config 変数, [259](#page-258-0) ldap v2 base config 変数, [259](#page-258-0)

linux\_network\_interface 変数 HP ILO ターゲット用, [205](#page-204-0) IPMI ターゲット用, 189 そのほかの IPMI ターゲット用, [208](#page-207-0) そのほかの遠隔管理ターゲット用, [211](#page-210-0) 汎用ターゲット用, [217](#page-216-0) lom access\_password 変数, LOM ターゲット用, [199](#page-198-0) lom access userid 変数, LOM ターゲット用, [199](#page-198-0) lom hal jar 変数, LOM ターゲット用, [199](#page-198-0) lom version 変数, LOM ターゲット用, [199](#page-198-0) LOM ターゲットの変数 architecture, [197](#page-196-0) boot service true false, [200](#page-199-0) console\_service\_true\_false, [200](#page-199-0) default\_router, [197](#page-196-0) description, [197](#page-196-0) disk\_size, [197](#page-196-0) disk\_type, [199](#page-198-0) ethernet\_ip\_address, [197](#page-196-0) ethernet\_mac\_address, [197](#page-196-0) ethernet\_netmask, [197](#page-196-0) installPath, [197](#page-196-0) ipmp\_networkifs\_base\_config, [198](#page-197-0) kernel\_arch, [197](#page-196-0) lom\_access\_password, [199](#page-198-0) lom\_access\_userid, [199](#page-198-0) lom hal jar, [199](#page-198-0) lom\_version, [199](#page-198-0) networkifs\_base\_config, [198](#page-197-0) osp\_control\_service, [198](#page-197-0) power service true false, [200](#page-199-0) sps\_ra\_adv\_parms, [199](#page-198-0) sps ra conn, [198](#page-197-0) sps\_ra\_host, [198](#page-197-0) sps ra parent, [198](#page-197-0) sps ra parent type, [198](#page-197-0) sps ra port, [198](#page-197-0) sps\_ra\_ssl\_auth, [198](#page-197-0) sysidcfg\_default\_route, [198](#page-197-0) sysidcfg\_network\_interface, [198](#page-197-0) target\_host, [197](#page-196-0) terminal server hal jar, [199](#page-198-0) terminal server ip address, [199](#page-198-0) terminal\_server\_password, [199](#page-198-0) terminal\_server\_port, [199](#page-198-0) terminal\_server\_type, [199](#page-198-0)

terminal server userid, [199](#page-198-0) terminal server version, [199](#page-198-0)

#### **M**

Mid-Range ターゲットの変数 default\_router, [201](#page-200-0) ipmp networkifs base config, [201](#page-200-0) networkifs\_base\_config, [201](#page-200-0) sysidcfg\_default\_route, [201](#page-200-0) sysidcfg\_network\_interface, [201](#page-200-0) Mid–Range ターゲットの変数 architecture, [201](#page-200-0) description, [200](#page-199-0) disk\_size, [201](#page-200-0) domain\_name, [202](#page-201-0) domainsc\_access\_password, [202](#page-201-0) domainsc\_access\_userid, [202](#page-201-0) ethernet\_ip\_address, [200](#page-199-0) ethernet\_mac\_address, [200](#page-199-0) ethernet\_netmask, [201](#page-200-0) installPath, [200](#page-199-0) kernel\_arch, [201](#page-200-0) osp\_control\_service, [201](#page-200-0) platformsc\_access\_password, [202](#page-201-0) platformsc\_access\_userid, [202](#page-201-0) platformsc\_ip\_address, [202](#page-201-0) sps\_ra\_adv\_parms, [202](#page-201-0) sps ra conn, [202](#page-201-0) sps\_ra\_host, [202](#page-201-0) sps\_ra\_parent, [202](#page-201-0) sps ra parent type, [202](#page-201-0) sps\_ra\_port, [202](#page-201-0) sps\_ra\_ssl\_auth, [202](#page-201-0) target host, [200](#page-199-0) mouse base config  $\chi$ 数, [238](#page-237-0)

#### **N**

nameservers base config 変数, [243,](#page-242-0) [272](#page-271-0) netmask base config 変数, [242,](#page-241-0) [272](#page-271-0) netmgmt hal jar 1 変数, そのほかの遠隔管理ター ゲット用, [212](#page-211-0)

netmgmt\_hal\_jar\_2 変数, そのほかの遠隔管理ター ゲット用, [214](#page-213-0) netmgmt\_ip\_address\_1 変数, そのほかの遠隔管理ター ゲット用, [212](#page-211-0) netmgmt ip address 2変数,そのほかの遠隔管理ター ゲット用, [214](#page-213-0) netmgmt\_password\_1 変数, そのほかの遠隔管理ター ゲット用, [213](#page-212-0) netmgmt\_password 2変数,そのほかの遠隔管理ター ゲット用, [214](#page-213-0) netmgmt\_port\_1変数,そのほかの遠隔管理ターゲット 用, [212](#page-211-0) netmgmt\_port\_2 変数,そのほかの遠隔管理ターゲット 用, [214](#page-213-0) netmgmt\_protocol\_1 変数, そのほかの遠隔管理ター ゲット用, [212](#page-211-0) netmgmt\_protocol\_2 変数, そのほかの遠隔管理ター ゲット用, [214](#page-213-0) netmgmt\_type\_1 変数, そのほかの遠隔管理ターゲット 用, [212](#page-211-0) netmgmt\_type\_2 変数, そのほかの遠隔管理ターゲット 用, [214](#page-213-0) netmgmt\_userid\_1 変数, そのほかの遠隔管理ター ゲット用, [213](#page-212-0) netmgmt\_userid\_2 変数, そのほかの遠隔管理ター ゲット用, [214](#page-213-0) netmgmt\_version\_1 変数, そのほかの遠隔管理ター ゲット用, [212](#page-211-0) netmgmt\_version\_2 変数, そのほかの遠隔管理ター ゲット用, [214](#page-213-0) network interface base confiq 変数, [242,](#page-241-0) [272](#page-271-0) networkifs base config 変数, [226,](#page-225-0) [243,](#page-242-0) [273](#page-272-0) ALOM ターゲット用, [192](#page-191-0) HP ILO ターゲット用, [204](#page-203-0) IPMI ターゲット用, 188 LOM ターゲット用, [198](#page-197-0) Mid-Range ターゲット用, [201](#page-200-0) RSC ターゲット用, [195](#page-194-0) そのほかの IPMI ターゲット用, [207](#page-206-0) そのほかの遠隔管理ターゲット用, [210](#page-209-0) 汎用ターゲット用, [216](#page-215-0) networkifs redhat base config 変数 HP ILO ターゲット用, [205](#page-204-0) IPMI ターゲット用, 189 そのほかの IPMI ターゲット用, [208](#page-207-0) そのほかの遠隔管理ターゲット用, [212](#page-211-0)

汎用ターゲット用, [217](#page-216-0) networkifs\_suse\_base\_config 変数 HP ILO ターゲット用, [205](#page-204-0) IPMI ターゲット用, [190](#page-189-0) そのほかの IPMI ターゲット用, [208](#page-207-0) そのほかの遠隔管理ターゲット用, [212](#page-211-0) 汎用ターゲット用, [217](#page-216-0) nfs mounts base config 変数, [225](#page-224-0) nfsv4\_domain\_base\_config 変数, [227](#page-226-0) nis\_broadcast\_base\_config 変数, [258](#page-257-0) nis\_broken\_server\_base\_config 変数, [258](#page-257-0) nis domain base config 変数, [258](#page-257-0) nis local only base config 変数, [259](#page-258-0) nis options base config 変数, [259](#page-258-0) nis\_other\_1\_broadcast\_base\_config 変数, [259](#page-258-0) nis other 1 domain base config 変数, [259](#page-258-0) nis\_other\_1\_servers\_base\_config 変数, [259](#page-258-0) nis\_servers\_base\_config 変数, [259](#page-258-0) nis\_start\_autofs\_base\_config 変数, [259](#page-258-0) nis start nis base config 変数, [259](#page-258-0) no\_autoreboot\_base\_config 変数, [249](#page-248-0) noautoshutdown base config 変数, [226](#page-225-0) nodename\_base\_config 変数, [225](#page-224-0) notrouter\_base\_config 変数, [225](#page-224-0) ntp servers base config 変数, [225](#page-224-0)

#### **O**

```
osp_control_service 変数
  ALOM ターゲット用, 192
  HP ILO ターゲット用, 204
  IPMI ターゲット用, 189
 LOM ターゲット用, 198
  Mid–Range ターゲット用, 201
  RSC ターゲット用, 195
  そのほかの IPMI ターゲット用, 207
  そのほかの遠隔管理ターゲット用, 211
  汎用ターゲット用, 216
osp_jet_server 変数, 234, 254, 281
osp_profile_architecture 変数, 235, 254, 281
osp_profile_boot_directory 変数, 235
 236
 235, 255, 282
osp_profile_boot_server_name 変数, 235, 254, 281
osp_profile_BS_subnet_address 変数, 235, 254, 281
```
osp\_profile\_BS\_subnet\_ip\_address 変数, [235,](#page-234-0) [254,](#page-253-0) [281](#page-280-0) osp\_profile\_control\_service 変数, [234,](#page-233-0) [254,](#page-253-0) [281](#page-280-0) osp\_profile\_description 変数, [235,](#page-234-0) [254,](#page-253-0) [281](#page-280-0) osp\_profile\_jumpstart\_directory 変数, [236](#page-235-0) osp\_profile\_jumpstart\_ip\_address 変数, [236](#page-235-0) osp\_profile\_min\_disk\_size 変数, [235,](#page-234-0) [254,](#page-253-0) [281](#page-280-0) osp profile nbp boot file name 変数, [236](#page-235-0) osp profile product directory 変数, [235,](#page-234-0) [254,](#page-253-0) [282](#page-281-0) osp\_profile\_product\_ip\_address 変数, [235,](#page-234-0) [254,](#page-253-0) [282](#page-281-0) osp\_profile\_sysidcfg\_directory 変数, [235](#page-234-0) osp profile sysidcfg ip address 変数, [235](#page-234-0) osp target host 変数, [254,](#page-253-0) [281](#page-280-0) Solaris OS のプロビジョニング用, [234](#page-233-0) OS プロビジョニングプラグイン, インポート, [49-50](#page-48-0)

#### **P**

partition\_2\_mount\_base\_config 変数, [266](#page-265-0) partition 2 mountpoint base config 変数, [244](#page-243-0) partition 2 nr base config 変数, [266](#page-265-0) partition\_2\_primary\_base\_config 変数, [244,](#page-243-0) [267](#page-266-0) partition 2 raid device base config 変数, [267](#page-266-0) partition 2 size base config  $\mathcal{Z}\mathcal{X}$ , [244,](#page-243-0) [267](#page-266-0) partition 3 disk base\_config 変数, [244](#page-243-0) partition 3 drive base config 変数, [267](#page-266-0) partition\_3\_filesystem\_base\_config 変数, [267](#page-266-0) partition 3 format base config 変数, [267](#page-266-0) partition 3 fstype base config 変数, [244](#page-243-0) partition 3 grow base config 変数, [245](#page-244-0) partition 3 id base config 変数, [267](#page-266-0) partition 3 maxsize base config 変数, [244](#page-243-0) partition 3 mount base config 変数, [267](#page-266-0) partition 3 mountpoint base config 変数, [244](#page-243-0) partition\_3\_nr\_base\_config 変数, [267](#page-266-0) partition 3 primary base config 変数, [245,](#page-244-0) [268](#page-267-0) partition 3 raid device base config 変数, [268](#page-267-0) partition\_3\_size\_base\_config 変数, [244,](#page-243-0) [267](#page-266-0) partition 4 disk base config 変数, [245](#page-244-0) partition 4 drive base config 変数, [268](#page-267-0) partition 4 filesystem base config 変数, [268](#page-267-0) partition 4 format base config 変数, [268](#page-267-0) partition\_4\_fstype\_base\_config 変数, [245](#page-244-0) partition\_4\_grow\_base\_config 変数, [245](#page-244-0) partition 4 id base config 変数, [268](#page-267-0) partition 4 maxsize base config 変数, [245](#page-244-0) partition 4 mount base config 変数, [268](#page-267-0) partition\_4\_mountpoint\_base\_config 変数, [245](#page-244-0) partition 4 nr base config 変数, [268](#page-267-0) partition 4 primary base config 変数, [245,](#page-244-0) [268](#page-267-0) partition 4 raid device base config 変数, [268](#page-267-0) partition\_4\_size\_base\_config 変数, [245,](#page-244-0) [268](#page-267-0) partition 5 disk base\_config 変数, [245](#page-244-0) partition\_5\_drive\_base\_config 変数, [268](#page-267-0) partition 5 filesystem base config 変数, [269](#page-268-0) partition 5 format base config 変数, [269](#page-268-0) partition 5 fstype base config 変数, [245](#page-244-0) partition 5 grow base config 変数, [245](#page-244-0) partition\_5\_id\_base\_config 変数, [268](#page-267-0) partition 5 maxsize base config 変数, [245](#page-244-0) partition 5 mount base config 変数, [269](#page-268-0) partition\_5\_mountpoint\_base\_config 変数, [245](#page-244-0) partition 5 nr base config 変数, [269](#page-268-0) partition 5 primary base config 変数, [245,](#page-244-0) [269](#page-268-0)

partitionadd base config 変数, [249,](#page-248-0) [275](#page-274-0) patchdir\_base\_config 変数, [227,](#page-226-0) [238,](#page-237-0) [258](#page-257-0) platformsc access password 変数, Mid–Range ター ゲット用, [202](#page-201-0) platformsc access userid 変数, Mid–Range ター ゲット用, [202](#page-201-0) platformsc\_ip\_address 変数, Mid–Range ターゲット 用, [202](#page-201-0) port\_spsra 変数, [233,](#page-232-0) [253,](#page-252-0) [280](#page-279-0) postscript\_chroot\_base\_config 変数, [248](#page-247-0) power\_service\_true\_false\_1 変数, そのほかの遠隔管 理ターゲット用, [212](#page-211-0) power\_service\_true\_false\_2 変数, そのほかの遠隔管 理ターゲット用, [214](#page-213-0) power\_service\_true\_false 変数 LOM ターゲット用, [200](#page-199-0) そのほかの IPMI ターゲット用, [209](#page-208-0) poweroff\_afterbuild\_base\_config 変数, [227](#page-226-0) product\_version\_spsra 変数, [232,](#page-231-0) [251,](#page-250-0) [279](#page-278-0) productdir base config 変数, [227,](#page-226-0) [238,](#page-237-0) [258](#page-257-0) products base config 変数, [220,](#page-219-0) [238,](#page-237-0) [258](#page-257-0) profile add clusters base config 変数, [225](#page-224-0) profile add geos base config 変数, [224](#page-223-0) profile\_add\_locales\_base\_config 変数, [224](#page-223-0) profile\_add\_packages\_base\_config 変数, [225](#page-224-0) profile additional disks base config 変数, [224](#page-223-0) profile\_base\_config 変数, [222](#page-221-0) profile\_cluster\_base\_config 変数, [222](#page-221-0) profile del clusters base config 変数, [225](#page-224-0) profile\_del\_geos\_base\_config 変数, [224](#page-223-0) profile\_del\_locales\_base\_config 変数, [224](#page-223-0) profile del packages base config 変数, [225](#page-224-0) profile dontuse base config 変数, [223](#page-222-0) profile root base config 変数, [223](#page-222-0) profile s3 mtpt base config 変数, [223](#page-222-0) profile  $s3$  size base config 変数, [223](#page-222-0) profile s4 mtpt base config 変数, [223](#page-222-0) profile s4 size base\_config 変数, [223](#page-222-0) profile\_s5\_mtpt\_base\_config 変数, [223](#page-222-0) profile  $s5$  size base config 変数, [223](#page-222-0) profile  $\mathfrak s$ 6 mtpt base config 変数, [223](#page-222-0) profile  $s6$  size base config 変数, [224](#page-223-0) profile s7 mtpt base config 変数, [224](#page-223-0) profile s7 size base config 変数, [224](#page-223-0) profile swap base config 変数, [223](#page-222-0) profile usedisk base config 変数, [223](#page-222-0)

pxelinux console base config 変数, [238,](#page-237-0) [258](#page-257-0)

#### **R**

raid 1 chunk size base config 変数, [271](#page-270-0) raid\_1\_device\_base\_config 変数, [247,](#page-246-0) [270](#page-269-0) raid 1 filesystem base config 変数, [271](#page-270-0) raid 1 format base config 変数, [271](#page-270-0) raid 1 level base config 変数, [247](#page-246-0) raid 1 meta devices base config 変数, [247](#page-246-0) raid 1 mount base config 変数, [271](#page-270-0) raid\_1\_mountpoint\_base\_config 変数, [247](#page-246-0) raid 1 parity algorithm base config 変数, [271](#page-270-0) raid 1 partition id base config 変数, [271](#page-270-0) raid 1 persistent superblock base config  $\overline{\mathcal{L}}$ 数, [271](#page-270-0) raid 1 raid type base config 変数, [271](#page-270-0) raid 2 chunk size base config 変数, [271](#page-270-0) raid\_2\_device\_base\_config 変数, [247,](#page-246-0) [271](#page-270-0) raid 2 filesystem base config 変数, [271](#page-270-0) raid 2 format base config 変数,  $271$ raid 2 level base config 変数, [247](#page-246-0) raid\_2\_meta\_devices\_base\_config 変数, [248](#page-247-0) raid\_2\_mount\_base\_config 変数, [272](#page-271-0) raid 2 mountpoint base config 変数, [247](#page-246-0) raid 2 parity algorithm base config  $(X,\mathbb{Z})$ raid 2 partition id base config 変数, [271](#page-270-0) raid 2 persistent superblock base config  $\overline{\mathcal{L}}$ 数, [271](#page-270-0) raid 2 raid type base\_config 変数, [272](#page-271-0) raidadd\_base\_config 変数, [250,](#page-249-0) [276](#page-275-0) RedHat Linux プロビジョニングの変数 installPath, [254](#page-253-0) osp\_jet\_server, [254](#page-253-0) osp profile architecture, [254](#page-253-0) osp\_profile\_boot\_ip\_address, [255](#page-254-0) osp profile boot server name, [254](#page-253-0) osp\_profile\_BS\_subnet\_address, [254](#page-253-0) osp profile BS subnet ip address, [254](#page-253-0) osp profile control service, [254](#page-253-0) osp\_profile\_description, [254](#page-253-0) osp profile min disk size, [254](#page-253-0) osp profile product directory, [254](#page-253-0) osp\_profile\_product\_ip\_address, [254](#page-253-0) osp\_target\_host, [254](#page-253-0)

root\_password\_base\_config 変数, [240](#page-239-0) root\_password\_encrypted\_base\_config 変数, [240](#page-239-0) rsc\_access\_password 変数, RSC ターゲット用, [196](#page-195-0) rsc\_access\_userid 変数, RSC ターゲット用, [196](#page-195-0) rsc\_ip\_address 変数, RSC ターゲット用, [196](#page-195-0) RSC ターゲットの変数 architecture, [194](#page-193-0) default\_router, [194](#page-193-0) description, [194](#page-193-0) disk\_size, [194](#page-193-0) ethernet\_ip\_address, [194](#page-193-0) ethernet\_mac\_address, [194](#page-193-0) ethernet\_netmask, [194](#page-193-0) installPath, [194](#page-193-0) ipmp networkifs base config, [195](#page-194-0) kernel\_arch, [194](#page-193-0) networkifs\_base\_config, [195](#page-194-0) osp\_control\_service, [195](#page-194-0) rsc\_access\_password, [196](#page-195-0) rsc\_access\_userid, [196](#page-195-0) rsc\_ip\_address, [196](#page-195-0) sps ra adv parms, [196](#page-195-0) sps ra conn, [195](#page-194-0) sps\_ra\_host, [195](#page-194-0) sps ra parent, [195](#page-194-0) sps ra parent type, [195](#page-194-0) sps\_ra\_port, [195](#page-194-0) sps\_ra\_ssl\_auth, [195](#page-194-0) sysidcfg default route, [195](#page-194-0) sysidcfg\_network\_interface, [195](#page-194-0) target host, [194](#page-193-0) terminal server hal jar, [196](#page-195-0) terminal\_server\_ip\_address, [196](#page-195-0) terminal\_server\_password, [196](#page-195-0) terminal\_server\_port, [196](#page-195-0) terminal server protocol, [193,](#page-192-0) [196,](#page-195-0) [199](#page-198-0) terminal\_server\_type, [196](#page-195-0) terminal\_server\_userid, [196](#page-195-0) terminal server version, [196](#page-195-0) runlevel base\_config 変数, [260](#page-259-0)

#### **S**

script 1 post base config 変数, [249](#page-248-0)

script 1 post interpreter pre base config variable, [249](#page-248-0) script 1 post nochroot base config 変数, [249](#page-248-0) script\_1\_pre\_base\_config 変数, [249](#page-248-0) script\_1\_pre\_interpreter\_base\_config 変数, [249](#page-248-0) script\_chroot 1 base\_config 変数, [275](#page-274-0) script\_chroot\_1\_chrooted\_base\_config 変数, [275](#page-274-0) script chroot 1 interpreter base config 変数, [275](#page-274-0) script post 1 base config 変数, [275](#page-274-0) script post 1 interpreter base config 変数, [275](#page-274-0) script pre 1 base config 変数, [275](#page-274-0) script pre 1 interpreter base config 変数, [275](#page-274-0) scriptchrootadd\_base\_config 変数, [277](#page-276-0) scriptpostadd base config 変数, [251,](#page-250-0) [277](#page-276-0) scriptpreadd\_base\_config 変数, [250,](#page-249-0) [277](#page-276-0) security\_console\_shutdown\_base\_config 変数, [260](#page-259-0) security\_cwd\_in\_root\_path\_base\_config 変数, [260](#page-259-0) security cwd in user path base config 変数, [260](#page-259-0) security displaymanager remote access base config 変数, [260](#page-259-0) security\_encryption\_base\_config 変数, [260](#page-259-0) security fail delay base config 変数, [260](#page-259-0) security faillog enab base\_config 変数, [260](#page-259-0) security\_gid\_max\_base\_config 変数, [260](#page-259-0) security\_gid\_min\_base\_config 変数, [260](#page-259-0) security kdm shutdown base config 変数, [260](#page-259-0) security lastlog enab base config 変数, [261](#page-260-0) security obscure checks enab base config  $\overline{\mathcal{L}}$ 数, [261](#page-260-0) security\_pass\_max\_days\_base\_config 変数, [261](#page-260-0) security pass max len base config 変数, [261](#page-260-0) security pass min days base config 変数, [261](#page-260-0) security pass min len base config 変数, [261](#page-260-0) security pass warn age base config 変数, [261](#page-260-0) security passwd use crackilib base config variable, [261](#page-260-0) security permission security base config  $\overline{\mathcal{L}}$ 数, [261](#page-260-0) security run updatedb as base config 変数, [261](#page-260-0) security uid max base config 変数, [261](#page-260-0) security uid min base config 変数, [262](#page-261-0) setuid\_spsra 変数, [233,](#page-232-0) [253,](#page-252-0) [280](#page-279-0) setup\_user\_acct\_spsra 変数, [232,](#page-231-0) [252,](#page-251-0) [279](#page-278-0) shutup\_sendmail\_base\_config 変数, [227](#page-226-0) software\_addons\_base\_config 変数, [272](#page-271-0) software\_base\_base\_config 変数, [272](#page-271-0)

software kernel base config 変数, [272](#page-271-0) software packages base config 変数, [272](#page-271-0) software remove base config 変数, [272](#page-271-0) Solaris OS プロビジョニングの変数 installPath, [234](#page-233-0) osp\_target\_host, [234](#page-233-0) Solaris OS プロビジョニング変数 osp\_jet\_server, [234](#page-233-0) osp profile architecture, [235](#page-234-0) osp\_profile\_boot\_directory, [235](#page-234-0) osp\_profile\_boot\_file\_name, [236](#page-235-0) osp profile boot ip address, [235](#page-234-0) osp profile boot server name, [235](#page-234-0) osp profile BS subnet address, [235](#page-234-0) osp\_profile\_BS\_subnet\_ip\_address, [235](#page-234-0) osp profile control service, [234](#page-233-0) osp\_profile\_description, [235](#page-234-0) osp profile jumpstart directory, [236](#page-235-0) osp profile jumpstart ip address, [236](#page-235-0) osp profile min disk size, [235](#page-234-0) osp profile nbp boot file name, [236](#page-235-0) osp profile product directory, [235](#page-234-0) osp profile product ip address, [235](#page-234-0) osp profile sysidcfg directory, [235](#page-234-0) osp profile sysidcfg ip address, [235](#page-234-0) sps ra parent host, [234](#page-233-0) sps ra parent host type, [234](#page-233-0) sps\_ra\_adv\_parms 変数 ALOM ターゲット用, [193](#page-192-0) HP ILO ターゲット用, [205](#page-204-0) IPMI ターゲット用, 189 LOM ターゲット用, [199](#page-198-0) Mid–Range ターゲット用, [202](#page-201-0) RSC ターゲット用, [196](#page-195-0) そのほかの IPMI ターゲット用, [208](#page-207-0) そのほかの遠隔管理ターゲット用, [211](#page-210-0) 汎用ターゲット用, [217](#page-216-0) sps\_ra\_conn 変数 ALOM ターゲット用, [192](#page-191-0) HP ILO ターゲット用, [204](#page-203-0) IPMI ターゲット用, 189 LOM ターゲット用, [198](#page-197-0) Mid–Range ターゲット用, [202](#page-201-0) RSC ターゲット用, [195](#page-194-0) そのほかの IPMI ターゲット用, [207](#page-206-0) そのほかの遠隔管理ターゲット用, [211](#page-210-0)

汎用ターゲット用, [217](#page-216-0) sps\_ra\_host 変数 ALOM ターゲット用, [192](#page-191-0) HP ILO ターゲット用, [204](#page-203-0) IPMI ターゲット用, 189 LOM ターゲット用, [198](#page-197-0) Mid–Range ターゲット用, [202](#page-201-0) RSC ターゲット用, [195](#page-194-0) そのほかの IPMI ターゲット用, [207](#page-206-0) そのほかの遠隔管理ターゲット用, [211](#page-210-0) 汎用ターゲット用, [217](#page-216-0) sps ra parent host type 変数, [234](#page-233-0) sps\_ra\_parent\_host 変数, [234](#page-233-0) sps ra parent type 変数 ALOM ターゲット用, [192](#page-191-0) HP ILO ターゲット用, [204](#page-203-0) IPMI ターゲット用, 189 LOM ターゲット用, [198](#page-197-0) Mid–Range ターゲット用, [202](#page-201-0) RSC ターゲット用, [195](#page-194-0) そのほかの IPMI ターゲット用, [207](#page-206-0) そのほかの遠隔管理ターゲット用, [211](#page-210-0) 汎用ターゲット用, [217](#page-216-0) sps\_ra\_parent 変数 ALOM ターゲット用, [192](#page-191-0) HP ILO ターゲット用, [204](#page-203-0) IPMI ターゲット用, 189 LOM ターゲット用, [198](#page-197-0) Mid–Range ターゲット用, [202](#page-201-0) RSC ターゲット用, [195](#page-194-0) そのほかの IPMI ターゲット用, [207](#page-206-0) そのほかの遠隔管理ターゲット用, [211](#page-210-0) 汎用ターゲット用, [217](#page-216-0) sps\_ra\_port 変数 ALOM ターゲット用, [192](#page-191-0) HP ILO ターゲット用, [204](#page-203-0) IPMI ターゲット用, 189 LOM ターゲット用, [198](#page-197-0) Mid–Range ターゲット用, [202](#page-201-0) RSC ターゲット用, [195](#page-194-0) そのほかの IPMI ターゲット用, [207](#page-206-0) そのほかの遠隔管理ターゲット用, [211](#page-210-0) 汎用ターゲット用, [217](#page-216-0) sps\_ra\_ssl\_auth 変数 ALOM ターゲット用, [192](#page-191-0) HP ILO ターゲット用, [204](#page-203-0)

IPMI ターゲット用, 189 LOM ターゲット用, [198](#page-197-0) Mid–Range ターゲット用, [202](#page-201-0) RSC ターゲット用, [195](#page-194-0) そのほかの IPMI ターゲット用, [207](#page-206-0) そのほかの遠隔管理ターゲット用, [211](#page-210-0) 汎用ターゲット用, [217](#page-216-0) spsra の変数 host\_spsra, [233,](#page-232-0) [253,](#page-252-0) [280](#page-279-0) spsra 変数 adv\_params\_spsra, [234,](#page-233-0) [253,](#page-252-0) [280](#page-279-0) basedir\_spsra, [232,](#page-231-0) [252,](#page-251-0) [279](#page-278-0) conn\_spsra, [233,](#page-232-0) [253,](#page-252-0) [280](#page-279-0) groupid\_spsra, [233,](#page-232-0) [252,](#page-251-0) [280](#page-279-0) groupname\_spsra, [232,](#page-231-0) [252,](#page-251-0) [279](#page-278-0) homedir\_spsra, [233,](#page-232-0) [252,](#page-251-0) [280](#page-279-0) install ra from snapshot spsra, [232](#page-231-0) install\_spsra, [232,](#page-231-0) [251,](#page-250-0) [279](#page-278-0) jre\_path\_spsra, [233,](#page-232-0) [252,](#page-251-0) [280](#page-279-0) port\_spsra, [233,](#page-232-0) [253,](#page-252-0) [280](#page-279-0) product version spsra, [232,](#page-231-0) [251,](#page-250-0) [279](#page-278-0) setuid\_spsra, [233,](#page-232-0) [253,](#page-252-0) [280](#page-279-0) setup user acct spsra, [232,](#page-231-0) [252,](#page-251-0) [279](#page-278-0) ssl\_auth\_spsra, [233,](#page-232-0) [253,](#page-252-0) [280](#page-279-0) user\_passwd\_spsra, [233,](#page-232-0) [252,](#page-251-0) [279](#page-278-0) userid\_spsra, [233,](#page-232-0) [252,](#page-251-0) [279](#page-278-0) username\_spsra, [232,](#page-231-0) [252,](#page-251-0) [279](#page-278-0) ssh\_access\_password 変数, IPMI ターゲット用, [190](#page-189-0) ssh\_access\_userid 変数, IPMI ターゲット用, [190](#page-189-0) ssl\_auth\_spsra 変数, [233,](#page-232-0) [253,](#page-252-0) [280](#page-279-0) startmode\_base\_config 変数, [273](#page-272-0) Sun Data Center Reference Architecture, [42](#page-41-0) suse media base config 変数, [258](#page-257-0) SUSE Linux プロビジョニングの変数 installPath, 281 osp jet server, 281 osp profile architecture, 281 osp profile boot ip address, 282 osp profile boot server name, 281 osp\_profile\_BS\_subnet\_address, 281 osp profile BS subnet ip address, 281 osp profile control service, 281 osp profile description, 281 osp\_profile\_min\_disk\_size, 281 osp\_profile\_product\_directory, 282 osp profile product ip address, 282

osp target host, 281 sysidcfg default route base config 変数, [221](#page-220-0) sysidcfg\_default\_route 変数 ALOM ターゲット用, [192](#page-191-0) HP ILO ターゲット用, [204](#page-203-0) IPMI ターゲット用, 188 LOM ターゲット用, [198](#page-197-0) Mid-Range ターゲット用, [201](#page-200-0) RSC ターゲット用, [195](#page-194-0) そのほかの IPMI ターゲット用, [207](#page-206-0) そのほかの遠隔管理ターゲット用 target, [210](#page-209-0) 汎用ターゲット用, [216](#page-215-0) sysidcfg ip address base config 変数, [220](#page-219-0) sysidcfg\_nameservice\_base\_config 変数, [220](#page-219-0) sysidcfg\_netmask\_base\_config 変数, [220](#page-219-0) sysidcfg network interface base config 変数, [220](#page-219-0) sysidcfg\_network\_interface 変数 ALOM ターゲット用, [192](#page-191-0) HP ILO ターゲット用, [204](#page-203-0) IPMI ターゲット用, 188 LOM ターゲット用, [198](#page-197-0) Mid-Range ターゲット用, [201](#page-200-0) RSC ターゲット用, [195](#page-194-0) そのほかの IPMI ターゲット用, [207](#page-206-0) そのほかの遠隔管理ターゲット用, [210](#page-209-0) 汎用ターゲット用, [216](#page-215-0) sysidcfg protocol ipv6 base config 変数, [221](#page-220-0) sysidcfg\_root\_password\_base\_config 変数, [220](#page-219-0) sysidcfg security policy base config 変数, [221](#page-220-0) sysidcfg\_system\_locale\_base\_config 変数, [220](#page-219-0) sysidcfg\_terminal\_base\_config 変数, [221](#page-220-0) sysidcfg\_timeserver\_base\_config 変数, [221](#page-220-0) sysidcfg timezone base config 変数, [221](#page-220-0) sysidcfg  $x86$  kdmfile base config 変数, [222](#page-221-0)

#### **T**

target host 変数 ALOM ターゲット用, [191](#page-190-0) HP ILO ターゲット用, [203](#page-202-0) IPMI ターゲット用, 187 LOM ターゲット用, [197](#page-196-0) Mid–Range ターゲット用, [200](#page-199-0) RSC ターゲット用, [194](#page-193-0) そのほかの IPMI ターゲット用, [206](#page-205-0)

そのほかの遠隔管理ターゲット用, [209](#page-208-0) 汎用ターゲット用, [215](#page-214-0) terminal server hal jar 1 変数, そのほかの遠隔管 理ターゲット用, [213](#page-212-0) terminal\_server\_hal\_jar\_2 変数, そのほかの遠隔管 理ターゲット用, [215](#page-214-0) terminal server hal jar 変数 ALOM ターゲット用, [193](#page-192-0) LOM ターゲット用, [199](#page-198-0) RSC ターゲット用, [196](#page-195-0) terminal server ip address 1 variable, そのほかの遠 隔管理ターゲット用, [213](#page-212-0) terminal server ip address 2 変数,そのほかの遠隔 管理ターゲット用, [215](#page-214-0) terminal\_server\_ip\_address 変数 ALOM ターゲット用, [193](#page-192-0) LOM ターゲット用, [199](#page-198-0) RSC ターゲット用, [196](#page-195-0) terminal server password 1 変数, そのほかの遠隔管 理ターゲット用, [213](#page-212-0) terminal\_server\_password\_2 変数, そのほかの遠隔管 理ターゲット用, [215](#page-214-0) terminal\_server\_password 変数 ALOM ターゲット用, [193](#page-192-0) LOM ターゲット用, [199](#page-198-0) RSC ターゲット用, [196](#page-195-0) terminal\_server\_port\_1 変数, そのほかの遠隔管理 ターゲット用, [213](#page-212-0) terminal server port 2 変数, そのほかの遠隔管理 ターゲット用, [215](#page-214-0) terminal server port 変数 ALOM ターゲット用, [193](#page-192-0) LOM ターゲット用, [199](#page-198-0) RSC ターゲット用, [196](#page-195-0) terminal server protocol 1変数,そのほかの遠隔管 理ターゲット用, [213](#page-212-0) terminal server protocol 2 変数, そのほかの遠隔管 理ターゲット用, [215](#page-214-0) terminal\_server\_protocol 変数 RSC ターゲット用, [193,](#page-192-0) [196,](#page-195-0) [199](#page-198-0) terminal\_server\_type\_1 変数, そのほかの遠隔管理 ターゲット用, [213](#page-212-0) terminal server type 2 変数, そのほかの遠隔管理 ターゲット用, [214](#page-213-0) terminal server type 変数 ALOM ターゲット用, [193](#page-192-0)

LOM ターゲット用, [199](#page-198-0) RSC ターゲット用, [196](#page-195-0) terminal server userid 1 変数, そのほかの遠隔管理 ターゲット用, [213](#page-212-0) terminal server userid 2変数,そのほかの遠隔管理 ターゲット用, [215](#page-214-0) terminal server userid 変数 ALOM ターゲット用, [193](#page-192-0) LOM ターゲット用, [199](#page-198-0) RSC ターゲット用, [196](#page-195-0) terminal server version 1変数, そのほかの遠隔管 理ターゲット用, [213](#page-212-0) terminal server version 2 変数,そのほかの遠隔管 理ターゲット用, [215](#page-214-0) terminal\_server\_version 変数 ALOM ターゲット用, [193](#page-192-0) LOM ターゲット用, [199](#page-198-0) RSC ターゲット用, [196](#page-195-0) timezone base config 変数, [240](#page-239-0) timezone utc base config 変数, [240](#page-239-0)

#### **U**

ufs\_logging\_filesys\_base\_config 変数, [224](#page-223-0) update terminal base config 変数, [226](#page-225-0) user passwd spsra 変数, [233,](#page-232-0) [252,](#page-251-0) [279](#page-278-0) user root encrypted base config 変数, [262](#page-261-0) user root fullname base config 変数, [262](#page-261-0) user\_root\_gid\_base\_config 変数, [262](#page-261-0) user root grouplist base config 変数, [262](#page-261-0) user root home base config 変数, [262](#page-261-0) user root password base config 変数, [262](#page-261-0) user root shell base config 変数, [262](#page-261-0) user root uid base config 変数, [262](#page-261-0) userid\_spsra 変数, [233,](#page-232-0) [252,](#page-251-0) [279](#page-278-0) username\_spsra 変数, [232,](#page-231-0) [252,](#page-251-0) [279](#page-278-0) users base config 変数, [262](#page-261-0)

#### **X**

 $x11$  color depth base config 変数, [262](#page-261-0)  $x11$  configure  $x11$  base config 変数, [262](#page-261-0)  $x11$  display manager base config 変数, [262](#page-261-0)  $x11$  enable 3d base config 変数, [263](#page-262-0)

 $x11$  monitor device base config 変数, [263](#page-262-0) x11 monitor display bandwidth base config  $\overline{\mathcal{L}}$ 数, [263](#page-262-0) x11\_monitor\_display\_frequency\_base\_config 変 数, [263](#page-262-0)  $x11$  monitor display height base config 変数, [263](#page-262-0) x11 monitor display max hsync base config  $\overline{\mathcal{L}}$ 数, [263](#page-262-0) x11\_monitor\_display\_max\_vsync\_base\_config 変 数, [263](#page-262-0) x11 monitor display min hsync base config  $\overline{\mathcal{L}}$ 数, [263](#page-262-0) x11 monitor display min vsync base config  $\chi$ 数, [263](#page-262-0)  $x11$  monitor display width base config 変数, [263](#page-262-0) x11\_monitor\_vendor\_base\_config 変数, [263](#page-262-0) x11\_resolution\_base\_config 変数, [263](#page-262-0)  $x11$  start  $x11$  base config 変数, [262](#page-261-0) x11\_window\_manager\_base\_config 変数, [263](#page-262-0)  $x86$  confflags base config 変数, [222](#page-221-0)  $x86$  console base config 変数, [221](#page-220-0)  $x86$  disable acpi base config 変数, [221](#page-220-0)  $x86$  disable kdmconfig base config 変数, [222](#page-221-0)  $x86$  nowin base config 変数, [221](#page-220-0)  $x86$  safetoreboot base config 変数, [221](#page-220-0) xconfig\_card\_base\_config 変数, [242](#page-241-0) xconfig depth base config 変数, [242](#page-241-0) xconfig desktop base config 変数, [242](#page-241-0) xconfig monitor base config 変数, [242](#page-241-0) xconfig\_resolution\_base\_config 変数, [242](#page-241-0) xconfig\_videoram\_base\_config 変数, [242](#page-241-0)

こ 構成のベストプラクティス, [42](#page-41-0)

#### そ

そのほかの IPMI ターゲットの変数 architecture, [206](#page-205-0) boot service true false, [209](#page-208-0) console\_service\_true\_false, [209](#page-208-0) default\_router, [206](#page-205-0) description, [206](#page-205-0)

terminal\_server\_type\_2, [214](#page-213-0) terminal\_server\_userid\_1, [213](#page-212-0) terminal server userid 2, [215](#page-214-0) terminal\_server\_version\_1, [213](#page-212-0) terminal server version 2, [215](#page-214-0)

て データセンターの構成, [42](#page-41-0)

#### は

汎用ターゲットの変数 default router, [216](#page-215-0) guid, [218](#page-217-0) ipmp\_networkifs\_base\_config, [216](#page-215-0) linux\_network\_interface, [217](#page-216-0) networkifs\_base\_config, [216](#page-215-0) networkifs redhat base config, [217](#page-216-0) networkifs\_suse\_base\_config, [217](#page-216-0) osp control service, [216](#page-215-0) sps ra adv parms, [217](#page-216-0) sps\_ra\_conn, [217](#page-216-0) sps\_ra\_host, [217](#page-216-0) sps\_ra\_parent, [217](#page-216-0) sps ra parent type, [217](#page-216-0) sps\_ra\_port, [217](#page-216-0) sps\_ra\_ssl\_auth, [217](#page-216-0) sysidcfg default route, [216](#page-215-0) sysidcfg\_network\_interface, [216](#page-215-0) 汎用ターゲット変数 architecture, [216](#page-215-0) description, [215](#page-214-0) disk\_size, [216](#page-215-0) ethernet\_ip\_address, [216](#page-215-0) ethernet mac address, [215](#page-214-0) ethernet\_netmask, [216](#page-215-0) installPath, [215](#page-214-0) kernel\_arch, [216](#page-215-0) target host, [215](#page-214-0)

ふ プラグインのインポート, [49-50](#page-48-0) プラグインファイル インポート, [49-50](#page-48-0) 場所, [47-49](#page-46-0)